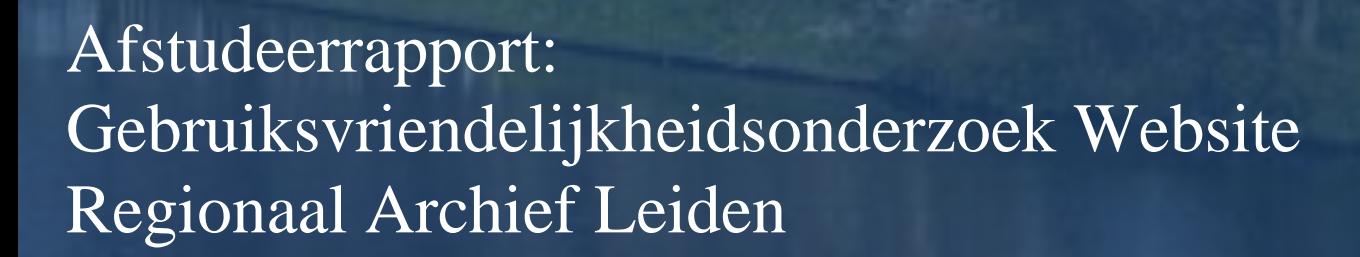

- Opdrachtgever : Walther Hasselo Auteur : Nathalie Schouten Tweede Examinator : Robbert Winkel Datum : 1 oktober 2012
- Organisatie : Regionaal Archief Leiden Onderwijsinstelling : De Haagse Hogeschool Begeleidend docent : drs. Grada Schadee

**HEAT BE HEAT IT IS IN** 

## **Referaat**

Het Regionaal Archief Leiden neemt voorbereidingen om vóór 2014 een nieuwe website te ontwikkelen. Omdat gebruikers met de huidige website problemen hebben, wil het RAL uitgezocht hebben waar de problemen van de gebruiker zich voordoen. Onderzoek moet antwoord geven op de vraag hoe de website aangepast kan worden, zodat gebruikers de informatie op de website beter kunnen vinden. Daarnaast wil het RAL weten welke verbeterpunten op korte termijn te realiseren zijn.

Tussen het online gaan van de huidige website in 2010 en het online gaan van de nieuwe website zijn er binnen het RAL een aantal veranderingen opgetreden. Zo is de afdeling Monument & Archeologie toegevoegd aan het RAL, is er een monumentale molen aangekocht en werkt het aan het ontwikkelen van een nieuwe naam en missie. Dit alles brengt met zich mee dat het RAL ook een advies wil over een structuur voor de nieuw te ontwikkelen website.

Om bovenstaande vragen te kunnen beantwoorden heb ik een oriënterend onderzoek en een gebruikersonderzoek uitgevoerd naar de huidige website. Daarnaast heb ik literatuuronderzoek gedaan naar richtlijnen voor *content toegankelijkheid*, *usability*  (gebruikersvriendelijkheid) en *accessibility* (toegankelijkheid voor mensen met een handican).

De resultaten uit deze onderzoeken heb ik gecombineerd met mijn eigen kennis en ervaring om verbeterpunten te ontwikkelen en adviezen op te stellen. De adviezen zijn ook verwerkt in de concept voor de nieuwe website (M*ockup/clickable demo*, zie CD).

# **Management Samenvatting**

Uw organisatie loopt tegen het probleem op dat gebruikers moeite hebben met het vinden van informatie op uw website. U heeft mij daarom gevraagd oplossingen te zoeken voor het probleem met de volgende vragen in het achterhoofd:

- 1. Hoe kan het RAL de website voor gebruikers verbeteren op het gebied van *content toegankelijkheid, usability, accessibility en interaction Design*?
- 2. Welke verbeterpunten (quick wins) voor de website zijn op korte termijn te realiseren?
- 3. Welke structuur voor de nieuwe website maakt de informatie beter toegankelijk?

Om dit te onderzoeken heb ik, heel kort gezegd, verschillende onderzoeken verricht zoals een oriënterend onderzoek, een gebruikersonderzoek, een doelgroeponderzoek en literatuuronderzoek. De resultaten van deze onderzoeken heb ik verwerkt in rapporten die in de bijlagen van dit document zijn gevoegd. De adviezen zijn voor de **korte** en de **langere** termijn en gebaseerd op deze onderzoekresultaten aangevuld met mijn eigen kennis en ervaring.

Op bovenstaande vragen kan ik u de volgende adviezen geven:

- 1. Gebruik één navigatiebalk
- 2. Verander de lay-out met betrekking tot de teksten en gebruik Read more buttons.
- 3. Voeg meer interactie op de website, door bijvoorbeeld de collecties op te nemen in geografische kaart, hiervoor raad ik Biepmaps aan.
- 4. Samenvoegen van informatie, zoals bij de contact en bezoekpagina.
- 5. Hernoem de rubrieken "Verhalen" en "Uw verhaal" in bijvoorbeeld "Bijzondere collecties en "Collecties van gebruikers".
- 6. Een aparte / Inlog en registratieknop
- 7. Een routebeschrijving en een Google Maps kaart op de contactpagina.
- 8. Het hulpicoon veranderen en hulpteksten inkorten.
- 9. Website toegankelijk maken voor mensen met een handicap
- 10. Voeg een wisknop toe aan de zoekmachine, voor het in één keer legen van de velden.
- 11. Werk meer samen met andere Regionale Archieven en erfgoed instellingen.

Verbeterpunten voor de korte termijn

- 1. Eén navigatiebalk maken
- 2. Font groter of kleiner laten maken door gebruikers
- 3. Teksten inkorten en lay-out van de website veranderen
- 4. Wisknop voor de zoekvelden.
- 5. Samenvoegen van informatie.
- 6. Het hulpicoon veranderen
- 7. Routebeschrijving en een kaart van Google Maps toevoegen

Wilt u meer adviezen dan raad ik u aan het gehele afstudeerrapport te lezen.

Een concept / *clickable demo* voor de nieuwe structuur van de website staat op CD. Wanneer u deze adviezen doorvoert heeft u een gebruikersvriendelijke website en tevreden

# **Voorwoord**

Met dit onderzoek rond ik mijn opleiding Informatiedienstverlening & -Management af aan de Academie voor ICT & Media van De Haagse Hogeschool. Ik kwam op het idee om een *usabilityonderzoek* uit te voeren naar een website tijdens mijn minors bij Communicatie en Multimedia Design. Ik kwam via Linkedin in contact met Walther Hasselo (projectleider Digitalisering bij het RAL) en de afstudeeropdracht was daarna vrij snel geregeld.

Ik wil hierbij Walther Hasselo, Ariela Netiv (hoofd van het RAL en gemeentearchivaris) en Cor de Graaf (adjunct gemeentearchivaris) bedanken voor mogelijkheid om af te studeren bij het RAL.

Ik wil Walther Hasselo en Cor de Graaf ook bedanken voor het beantwoorden van al mijn vragen.

De medewerkers en vrijwilligers van het RAL wil ik bedanken voor hun medewerking bij de gebruikerstesten.

Tot slot wil ik mevrouw Schadee hartelijk danken voor haar begeleiding tijdens mijn afstudeerproject. Dit heeft zij uitstekend gedaan en ik ben haar heel dankbaar voor al haar advies en steun, daar heb ik veel aan gehad. Ook wil ik de Robbert Winkel, Peter Becker en Klaas Jan Mollema bedanken voor hun input voor mijn afstudeeropdracht in de vorm van interviews en feedback.

Nathalie Schouten

# **Inhoud**

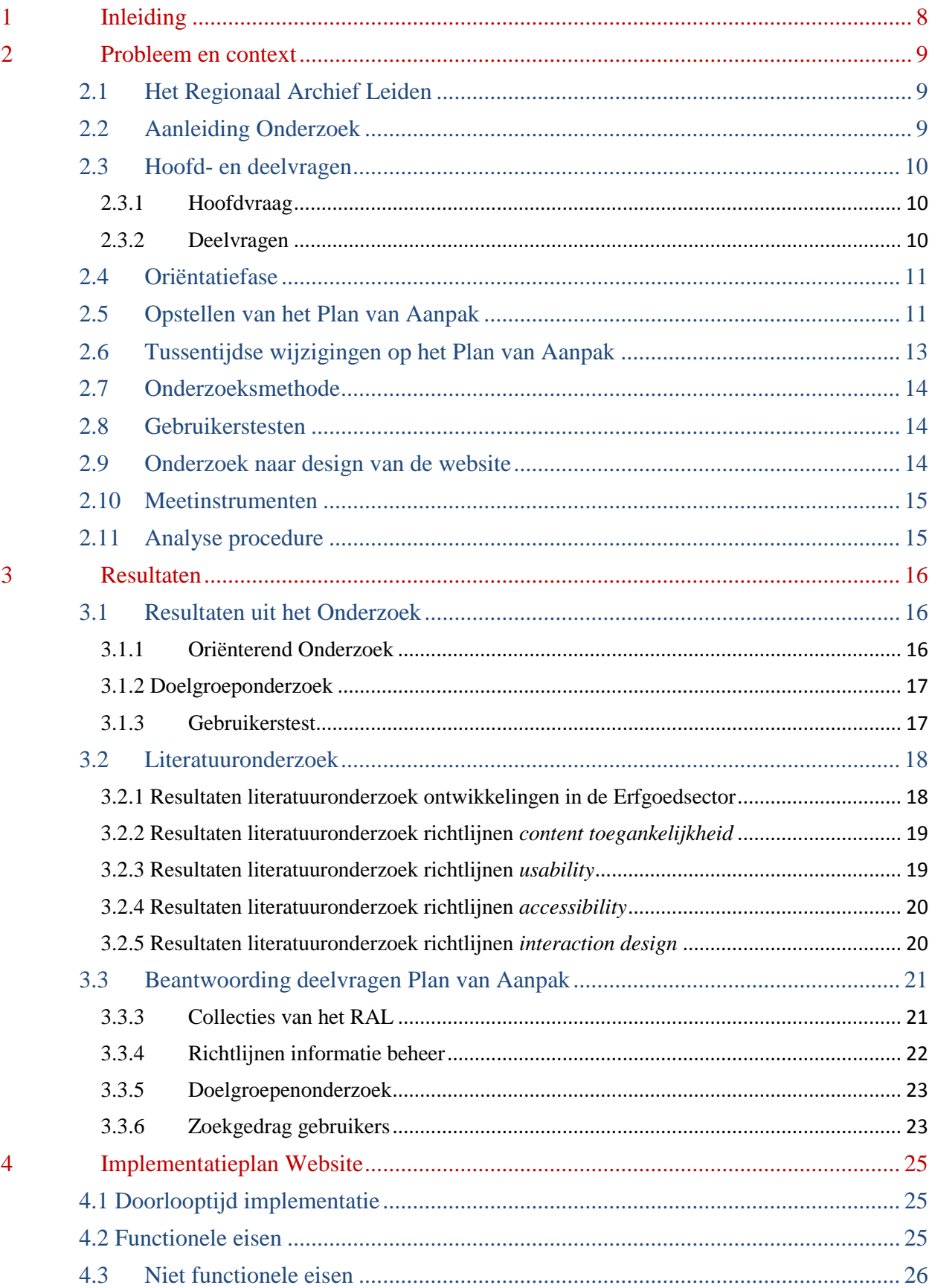

 $\overline{\mathbf{5}}$ 

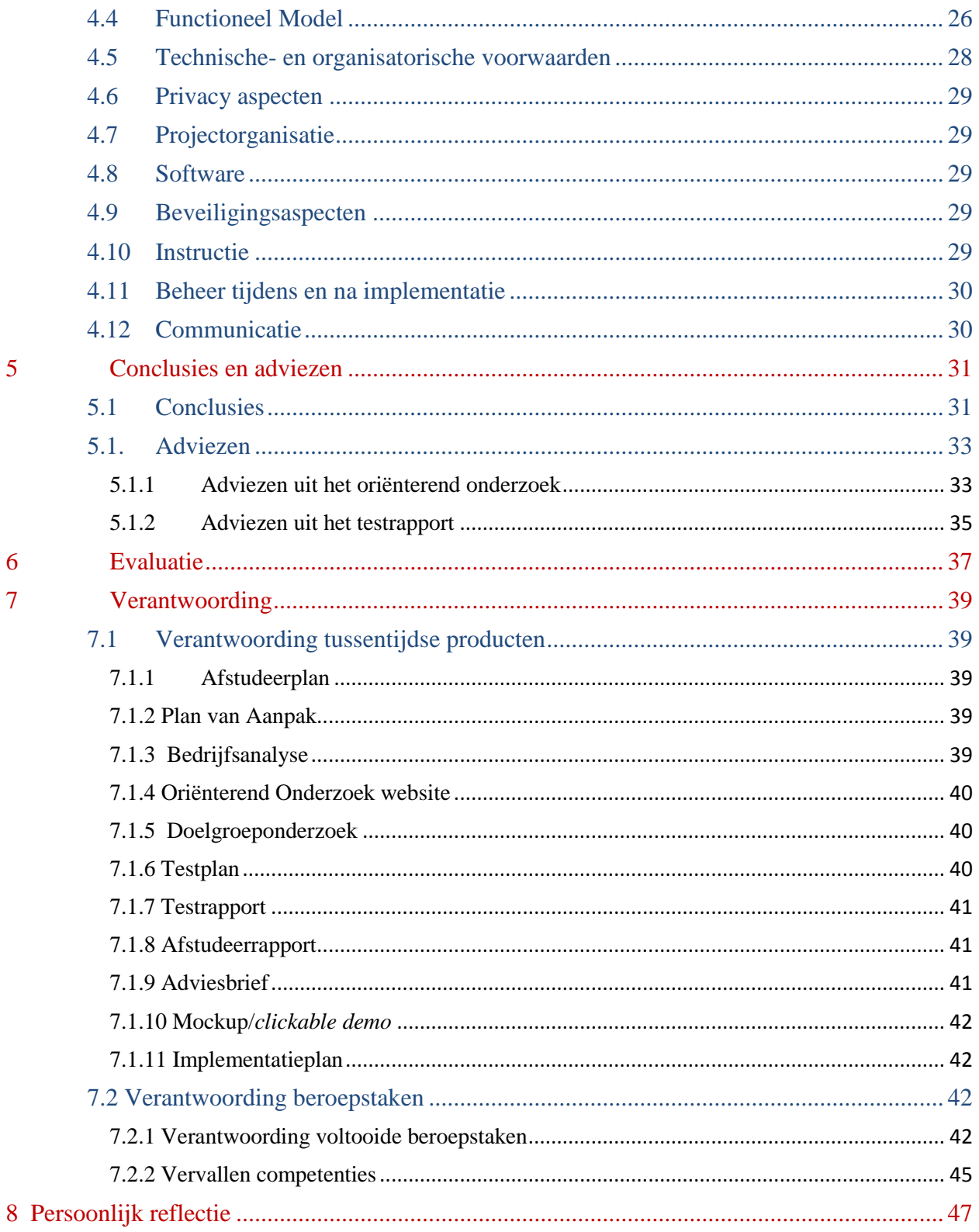

 $\overline{5}$ 

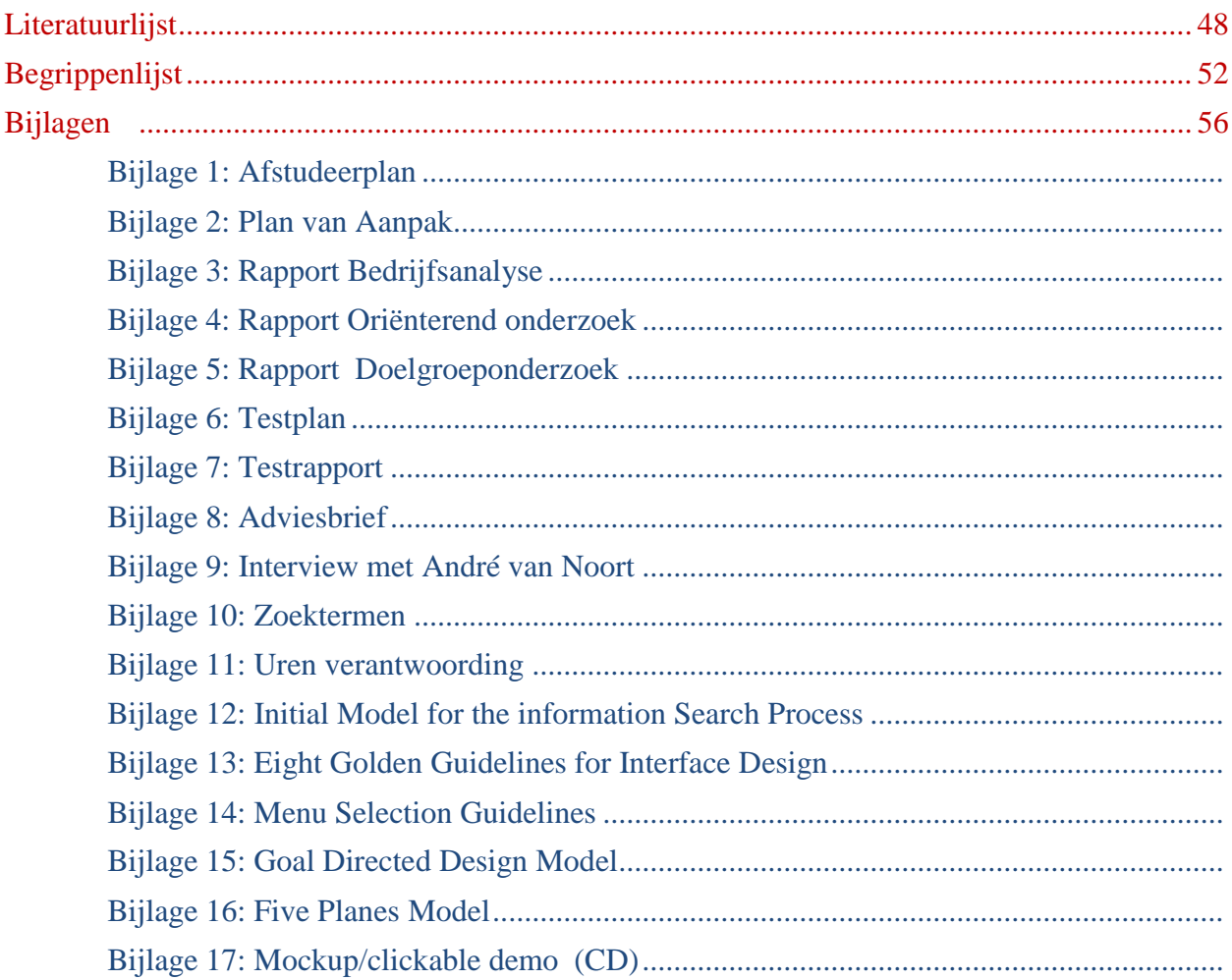

## <span id="page-7-0"></span>**1 Inleiding**

In het kader van mijn afstudeeropdracht heb ik de website [archiefleiden.nl](http://www.archiefleiden.nl/) van het Regionaal Archief Leiden (hierna afgekort tot het "RAL") onderzocht.

Gebruikers van de huidige website ervaren namelijk problemen bij het vinden van informatie in digitale archieven op de website.

Het RAL wil een nieuwe website ontwikkelen en daarom lering trekken uit de huidige website.

Het RAL heeft mij daarom gevraagd om enerzijds te onderzoeken hoe de huidige website te verbeteren is en anderzijds adviezen te geven voor de nieuwe website.

Hoofdstuk 2 beschrijft het probleem en de context ervan. In hoofdstuk 2 formuleer ik ook deelvragen die ik hoofdstuk 3 beantwoord. Hoofdstuk 4 beschrijft het implementatieplan voor de nieuw te ontwikkelen website. Hoofdstuk 5 bevat conclusies en adviezen. In hoofdstuk 6 evalueer ik de afstudeeropdracht. Hoofdstuk 7 geef ik een verantwoording voor de beroepstaken en de onderzoeksmethoden Tot slot geef ik in hoofdstuk 8 een reflectie op mijn persoonlijk handelen.

Vaktermen zijn in dit verslag cursief weergeven; een verklaring van deze termen vindt u in de begrippenlijst achteraan.

## <span id="page-8-0"></span>**2 Probleem en context**

## <span id="page-8-1"></span>**2.1Het Regionaal Archief Leiden**

Het RAL is een gemeentelijke instelling die valt onder de Gemeente Leiden. Het RAL beschikt inmiddels over zo'n 8 strekkende kilometer aan archieven over de geschiedenis van Leiden en omgeving vanaf het jaar 1500 (Gemeente Leiden, 2012).

Het RAL bevat niet alleen informatie over de geschiedenis van de Gemeente Leiden zelf, maar bewaart ook de archieven van:

- Een aantal kleinere gemeenten (Tabel 1).
- Instellingen die in Leiden gevestigd zijn, bijvoorbeeld verenigingen, kerkgenootschappen en bedrijven.
- Historische personen en families, bijvoorbeeld de brieven van Daniel van der Meulen (een koopman en diplomaat).
- Tot slot bezit het RAL grote collecties in de vorm van een historische bibliotheek, een collectie beeld- en geluidsmateriaal en een affichecollectie.

Het RAL stelt deze informatiebronnen ter beschikking aan (professionele en/of hobbymatige) onderzoekers. (Gemeente Leiden en Regionaal Archief Leiden, 2010).

Meer informatie over het RAL, bijvoorbeeld organogram, omgevingsfactoren, veranderingsvermogen en SWOT, leest u in het rapport Bedrijfsanalyse (zie bijlage 3).

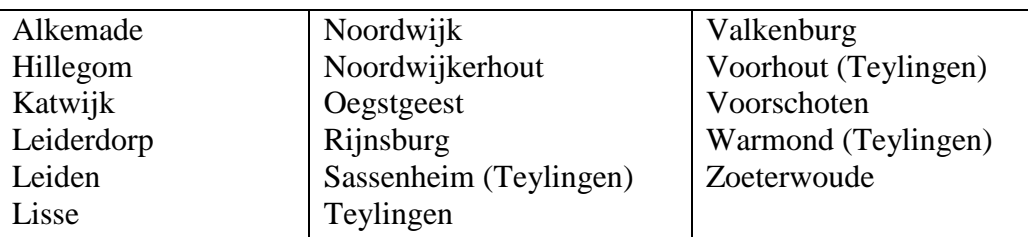

 **Tabel 1:** Overzicht van plaatsen in Regio Holland Rijnland waarvan het RAL de gemeentelijke archieven beheert.

## <span id="page-8-2"></span>**2.2 Aanleiding Onderzoek**

De aanleiding voor het onderzoek is dat het RAL regelmatig klachten ontvangt van bezoekers die de door hun gewenste informatie niet kunnen vinden in de digitale archieven op de website (persoonlijke communicatie van Cor de Graaf, adjunct gemeentearchivaris bij het RAL).

Bovendien wil het RAL vóór 2014 een nieuwe website ontwikkelen en daarvoor lering trekking uit de huidige website.

Het RAL heeft mij gevraagd de volgende punten te onderzoeken:

- 1. Hoe kan het RAL de website voor gebruikers verbeteren op het gebied van *usability, content toegankelijkheid, accessibility en interaction design*?
- 2. Welke verbeterpunten voor de website zijn op **korte** termijn te realiseren?
- 3. Welke structuur voor de nieuwe website maakt de informatie beter toegankelijk?

Om deze vragen te beantwoorden heb ik hoofd en deelvragen opgesteld die u hierna kunt lezen.

## <span id="page-9-0"></span>**2.3 Hoofd- en deelvragen**

#### **2.3.1 Hoofdvraag**

<span id="page-9-1"></span>De centrale vraag die ik voor dit afstudeerproject heb opgesteld, luidt als volgt:

*Hoe kan het RAL een website ontwerpen waar de gebruikers zelfstandig, snel en efficiënt de door hun gewenste informatie kunnen vinden?*

#### **2.3.2 Deelvragen**

- <span id="page-9-2"></span>1. Collecties van het RAL
	- a. Over welke collecties beschikt het RAL?
	- b. Hoe is de toegankelijkheid van de collecties van het RAL geregeld?
- 2. Richtlijnen voor informatie beheer

Welke richtlijnen bestaan er voor het ontsluiten van informatiebronnen via een website?

Hierbij evalueer ik richtlijnen voor:

- a. *Content toegankelijkheid*
- b. *Usability*
- c. *Accessibility*
- d. *Interaction design*
- 3. Doelgroeponderzoek

Is de grote groep personen die de collecties van het RAL raadpleegt op te splitsen in subgroepen? Zo ja: Welke doelgroepen zijn te onderscheiden?

- 4. Zoekgedrag van gebruikers
	- a. Welke behoeften hebben gebruikers?
	- b. Hoe zoeken gebruikers naar informatie op de website?
	- c. Waarom raadplegen gebruikers de online hulpfunctie op de website niet?
	- d. Hoe ervaren gebruikers over de wijze waarop de digitale informatie ontsloten is?

## <span id="page-10-0"></span>**2.4Oriëntatiefase**

In de oriëntatiefase heb ik een Plan van Aanpak geschreven (Bijlage 2). Het Plan van Aanpak is een uitgebreidere versie van het Afstudeerplan (Bijlage 1).

Ook heb ik literatuuronderzoek uitgevoerd naar de verschillende richtlijnen voor *usability, accessibility, content toegankelijkheid* en *interaction design* ( zie Oriënterend Onderzoek, bijlage 4). De website van het RAL heb ik vervolgens getoetst aan de hand van deze richtlijnen.

Daarnaast heb ik gekeken hoe websites van andere archieven deze richtlijnen toepassen, zodat het RAL daar met de nieuwe website voordeel uit kan halen.

Het Doelgroeponderzoek heb ik verricht om een beter beeld te krijgen van de bezoekers van de website van het RAL (bijlage 5). Hiervoor heb ik gebruik gemaakt van vragenlijsten van de Kwaliteitsmonitor 2011 van het RAL (Brein, 2011) en de bezoekersgegevens die door Michiel van Halem, Archiefmedewerker bij het RAL, bijgehouden werden (Regionaal Archief Leiden, 2012).

## <span id="page-10-1"></span>**2.5Opstellen van het Plan van Aanpak**

In het Plan van Aanpak heb ik gekozen voor de volgende onderzoekstechnieken:

- a) Literatuuronderzoek.
- b) Interviews.
- c) Oriënterend onderzoek van de website
- d) Doelgroeponderzoek.
- e) Gebruikerstest.
- f) Observatie.

Ik heb kwalitatieve en kwantitatieve onderzoeksmethoden gebruikt.

De kwalitatieve onderzoeksmethoden zijn:

- Interviews.
- Het werven van testpersonen voor de gebruikerstest ,
- Literatuuronderzoek,
- Oriënterend Onderzoek

Kwantitatieve onderzoekmethoden zijn:

- Observatie tijdens de gebruikerstesten.
- Het verwerken van cijfermatige data in de vorm van duur van de testtaken.
- Cijfermatige gegevens over gebruikers met betrekking tot het doelgroeponderzoek zoals Google Analytics.
- a) Via literatuuronderzoek heb ik richtlijnen voor *content toegankelijkheid, usability, accessibility* en *interaction design* onderzocht. Ook heb ik met literatuuronderzoek meningen van experts over het gebruik van *usability* en *accessibility* achterhaald, die ter ondersteuning en verrijking van mijn eigen bevindingen en ervaring heb ik gebruikt.
- b) Interviews heb ik gebruikt om meer inzicht te krijgen in de meningen en ervaringen van de gebruikers over de website van het RAL. Interviews zijn weliswaar tijdrovend, maar leveren meer gedetailleerde informatie op dan enquêtes. Experts zoals Jakob Nielsen raden ook aan om interviews te houden met gebruikers.
- c) Het Oriënterend Onderzoek heb ik uitgevoerd om een eigen visie op de website te ontwikkelen, de knelpunten in de website te ontdekken en daarvoor oplossingen te bedenken (op het gebied van *usability, accessibility* en *content toegankelijkheid*). Tevens heb ik het oriënterende onderzoek gebruikt om de structuur van de website te analyseren en de testtaken vast te stellen voor het gebruikersonderzoek.
- d) Het Doelgroeponderzoek heb ik uitgevoerd omdat de opdrachtgever vooraf geen doelgroep had gedefinieerd in de afstudeeropdracht. Met een beter beeld van de doelgroep in het achterhoofd kon ik meer gefundeerd een ontwerp maken voor de nieuwe website. Deze werkwijze wordt ook aangeraden door; Jesse James Garrett (interaction designer en auteur van *The Elements of User Experience*); Hij stelt:

*"*Every step of the way take the user into account as you develop your product. If you don't provide them with a positive experience, they won't use your site." (Garrett, 2003)

e) Met een gebruikerstest is te achterhalen waarmee gebruikers moeite hebben, waar de knelpunten zitten in het ontwerp van de website en welke wegen gebruikers nemen om bij de informatie te komen. Alan Cooper (interaction designer en auteur van *About Face 3: The Essentials of Interaction Design*); Hij stelt :

" Usability testing is focused on measuring how well users can complete specific standardized tasks, as well as what problems they encounter in doing so. Results often reveal areas where users have problems understanding and utilizing the product, as well as places where users are more likely to be successful". (Cooper, Reimann, & Cronin, 2007)

Als voorbereiding op het uitvoeren van de gebruikerstesten heb ik een Testplan opgesteld (bijlage 6) met daarin deel- en meetvragen en ook testscenario's, testtaken, testopstellingen en testschema's.

In de gebruikerstest heb ik ook verdiepende open vragen gesteld aan de testpersonen om zo hun mening over het verloop van de test te weten te komen en te achterhalen, wat zij nog missen op de website en wat zij graag veranderd zouden zien.

f) Tijdens de gebruikerstesten heb ik de testpersonen geobserveerd om beter te begrijpen hoe de interactie van gebruikers met de website is en wat hun ervaringen met de website zijn. Het is namelijk belangrijk dat gebruikers een positieve grondhouding hebben tegenover de website, want anders daalt hun bereidheid om de website beter te leren gebruiken.

## <span id="page-12-0"></span>**2.6Tussentijdse wijzigingen op het Plan van Aanpak**

Tijdens de uitvoering van het project ben ik op een paar punten afgeweken van het oorspronkelijke Plan van Aanpak (bijlage 2).

- 1. Het aantal beroepstaken (zie paragraaf 7.2.) dat ik zou opnemen in de opdracht heb ik het beginstadium opgeschroefd, maar later weer ingeperkt.
- 2. De deelvragen van het Plan van Aanpak heb ik tussentijds aangepast: ik heb ze specifieker gemaakt dan in het oorspronkelijke Plan van Aanpak (zie bijlage 2) en aanvullende deel- en meetvragen heb ik opgenomen in het Testplan (bijlage 6). Resultaten op de deelvragen en meetvragen in het Testplan (bijlage 6) heb ik verwerkt in het Testrapport (bijlage 7).

In hoofdstuk 7 volgt een verantwoording voor de vervallen beroepstaken en een verantwoording van de beroepstaken die wel behaald. zijn.

#### <span id="page-13-0"></span>**2.7Onderzoeksmethode**

Tabel 2 geeft een overzicht van de gekozen onderzoeksmethoden voor mijn project. In het afstudeerrapport, hoofdstuk 6 paragraaf 6.1. staat verantwoord waarom ik voor deze onderzoeksmethoden heb gekozen.

| Tussentilities growthen             |             | Literaturionderbat | Oriented exploration | Observatie     | Geomiliens est          |   | Analyse of a vit on denote |   | Peerioden pande exercid door her chit |  |
|-------------------------------------|-------------|--------------------|----------------------|----------------|-------------------------|---|----------------------------|---|---------------------------------------|--|
| Bedrijfsanalyse                     | X           |                    | X                    |                |                         |   |                            | X |                                       |  |
| Doelgroeponderzoek                  | x           |                    | X                    |                |                         | X | x                          |   |                                       |  |
| Usability huidige Website           | X           | X                  | $\mathbf x$          | $\mathbf x$    | X                       |   |                            |   |                                       |  |
| Accessibility huidige Website       | $\mathbf x$ | $\overline{X}$     |                      | $\overline{X}$ | $\overline{\mathbf{X}}$ |   |                            |   |                                       |  |
| Eisen voor Usability                | X           | x                  |                      |                |                         |   |                            |   |                                       |  |
| Eisen voor Accessibility            | x           | x                  |                      |                |                         |   |                            |   |                                       |  |
| Eisen voor Interaction Design       | X           |                    |                      |                |                         |   |                            |   |                                       |  |
| Eisen voor Content toegankelijkheid | $\mathbf x$ | x                  |                      |                |                         |   |                            |   |                                       |  |
| Interactiviteit van de website      |             |                    |                      | X              | x                       |   |                            |   |                                       |  |
| Structureren van de content         | X           | x                  | X                    | x              | x                       |   |                            |   |                                       |  |
| Implementatieplan                   | X           |                    |                      |                |                         |   |                            | x |                                       |  |

**Tabel 2:** Overzicht onderzoeksmethoden

## <span id="page-13-1"></span>**2.8 Gebruikerstesten**

Om de problemen die gebruikers ervaren in kaart te brengen heb ik gekozen voor een gebruikerstest. Voor de gebruikerstest heb ik 9 testpersonen uitgenodigd, die allen hun medewerking verleenden. Voor de gebruikerstest heb ik enerzijds testpersonen gebruikt die al ervaring hadden met de website en anderzijds testpersonen gebruikt die de website nog nooit gezien hadden. De resultaten van de gebruikerstest staan beknopt beschreven in paragraaf 3.2. van dit onderzoeksrapport; Het Testrapport (bijlage 7) bevat een uitgebreidere versie.

## <span id="page-13-2"></span>**2.9 Onderzoek naar design van de website**

Het ontwerp van de website heb ik onderzocht met gebruikerstesten, omdat dat een geschikt middel is om ervaringen en meningen van gebruikers te achterhalen. Ik heb gekozen voor interviews in plaats van enquêtes, omdat interviews meer gedetailleerde informatie opleveren over de meningen van gebruikers. Tijdens de gebruikerstesten heb ik geobserveerd hoe de gebruikers met de website omgaan, hoe gebruikers zoeken op de website en waar zij tegenaan lopen.

## <span id="page-14-0"></span>**2.10 Meetinstrumenten**

Tijdens de gebruikerstesten heb ik een stopwatch gebruikt om bij te houden hoe lang de testpersonen over de testtaken deden. Ook heb ik observatie gebruikt om te meten hoe de interactie van de gebruiker is met de website.

## <span id="page-14-1"></span>**2.11 Analyse procedure**

Ik heb wetenschappelijke literatuur doorzocht en gebruikt om mijn visie en te onderbouwen en mijn kennis te verrijken; citaten uit literatuuronderzoek heb ik verwerkt in mijn rapporten. Daarnaast heb ik testresultaten geanalyseerd en, waar van toepassing verwerkt tot grafieken en tabellen te gebruiken. Resultaten uit het Oriënterend Onderzoek, de gebruikerstesten en het literatuuronderzoek heb ik gebruikt om mijn adviezen aan het RAL te onderbouwen.

## <span id="page-15-0"></span>**3 Resultaten**

Dit hoofdstuk is ingedeeld in drie gedeeltes.

- 3.1) Resultaten uit het Doelgroeponderzoek, de gebruikerstest, het Oriënterend Onderzoek
- 3.2) Resultaten uit het literatuuronderzoek.
- 3.3) Beantwoording op de vragen die gesteld zijn in het Plan van Aanpak.

## <span id="page-15-1"></span>**3.1 Resultaten uit het Onderzoek**

In deze paragraaf zijn de resultaten opgenomen uit het Doelgroeponderzoek, het Oriënterend Onderzoek en de gebruikerstest. Deze resultaten zijn hier beknopt beschreven. Uitgebreidere informatie vindt u in de bijlagen 4, 5 en 7.

#### <span id="page-15-2"></span>**3.1.1 Oriënterend Onderzoek**

Tabel 3 geeft beoordeling van de website van het RAL. Uitgebreidere resultaten zijn te vinden in het rapport Oriënterend Onderzoek (bijlage 4)

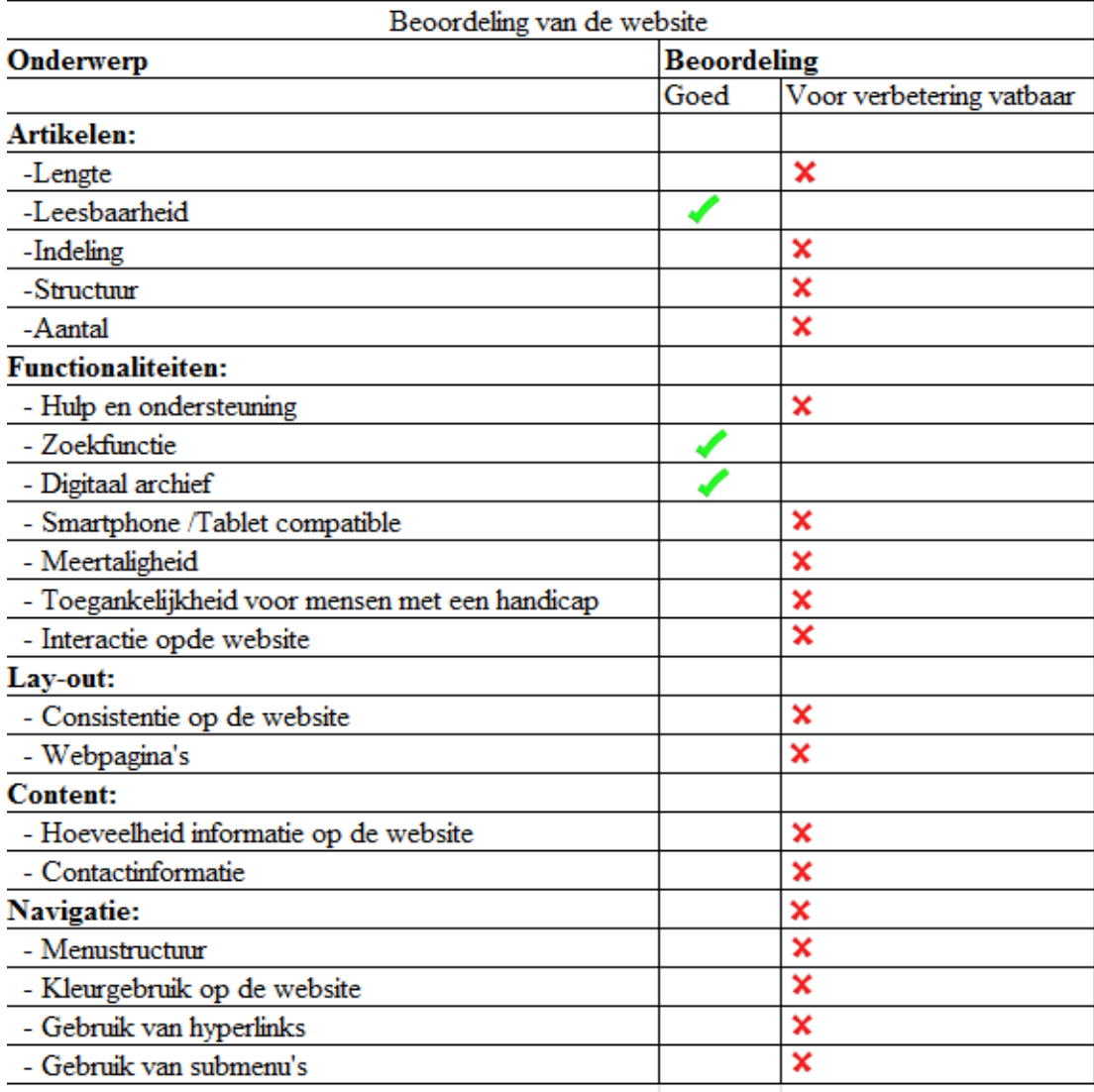

Tabel 3: Beoordeling website **archiefleiden.nl**.

#### <span id="page-16-0"></span>**3.1.2 Doelgroeponderzoek**

Uit het Doelgroeponderzoek is naar voren gekomen dat binnen het RAL 3 doelgroepen te onderscheiden zijn: bezoekers, vrijwilligers en vaste medewerkers. De groep bezoekers bestaat hoofdzakelijk uit de leeftijdscategorie 65+. Het aandeel jongeren (15-25 jaar) is beperkt (13%).

Uit Google Analytics (Google Analytics, 2012) en de Kwaliteitsmonitor 2011 (Brein, 2011) blijkt dat de website van het RAL zo'n 80.000 unieke bezoekers per jaar trekt. Het gebruik van de website op smartphones en tablets blijft achter op het gebruik van de website via computers en notebooks. Dit ligt waarschijnlijk aan de leeftijd van de bezoekers: uit literatuuronderzoek blijkt dat vooral jongeren mobiele apparaten gebruiken om websites te bezoeken; aangezien de doelgroep van het RAL vooral bestaat uit 65+'ers die maar sporadisch een *mobiel apparaat* gebruiken, is dit waarschijnlijk de oorzaak dat de website nauwelijks via een smartphone of tablet wordt bezocht. Daarnaast speelt wellicht een rol dat *mobiele apparaten* met een klein beeldscherm minder handig zijn voor het doorzoeken van archieven. Voor meer informatie over het Doelgroeponderzoek verwijs ik naar het rapport Doelgroeponderzoek (bijlage 5).

## <span id="page-16-1"></span>**3.1.3 Gebruikerstest**

Gebruikerstesten hebben uitgewezen dat zowel beginnende als gevorderde gebruikers moeite hebben met het vinden van informatie op de website. Gevorderde gebruikers proberen echter wel via andere wegen de informatie te achterhalen, terwijl de meeste beginnende gebruikers het vrijwel direct opgeven als ze informatie niet kunnen vinden via de voor hen bekende wegen.

De gebruikerstest laat zien dat gevorderde gebruikers alleen bekend zijn binnen de kennisdomeinen waarin ze dagelijks onderzoek doen; daarbuiten raakt ook de gevorderde gebruiker op de website snel het juiste spoor bijster.

Uit de gebruikerstest blijkt dat gebruikers vooral de bovenste navigatiebalk gebruiken; de onderste navigatiebalk wordt slechts door een enkeling gebruikt.

Ook missen gebruikers nog informatie op de website zoals een routebeschrijving, een kaart van Google Maps en een contactformulier.

Uitgebreidere resultaten van de gebruikerstesten vindt u in het Testrapport (bijlage 7).

## <span id="page-17-0"></span>**3.2 Literatuuronderzoek**

Deze paragraaf geeft de resultaten weer van het literatuuronderzoek dat ik heb uitgevoerd naar ontwikkelingen in de erfgoedsector en naar richtlijnen voor *usability, accessibility, content toegankelijkheid* en *interaction design.* 

#### <span id="page-17-1"></span>**3.2.1 Resultaten literatuuronderzoek ontwikkelingen in de Erfgoedsector**

Ik heb de literatuur geraadpleegd om een beeld te krijgen van wat zich binnen de erfgoedsector afspeelt op het gebied van digitalisering.

In het artikel van Marty (Marty, 2011) beschrijft Marty wat gebruikers vandaag de dag graag zien wanneer ze online een website bezoeken. Dit artikel gaat specifiek over een user generated-content, het creëren van online collecties in bijvoorbeeld een museum, waar bezoekers een persoonlijke, digitale collectie kunnen aanmaken met daarin hun favoriete stukken. In het artikel stelt Marty dat het creëren van persoonlijke online collecties in bibliotheken, archieven en museums steeds meer in opkomst is. Denk hierbij bijvoorbeeld aan persoonlijke bibliografische tools, zoals RefWorks. Volgens Marty hebben deze tools geprofiteerd van de opkomst van technologieën zoals "*social bookmarking*" en "*social tagging*". Volgens Marty kunnen bestaande technieken, zoals Flickr en dergelijke websites, gebruikt worden voor het opslaan van deze persoonlijke collecties en hoeven musea, bibliotheken en archieven hun eigen servers daarvoor niet aan te spreken. Deze persoonlijke collecties geven bezoekers aan museum bijvoorbeeld de gelegenheid om een lijst te maken van hun favoriete bezienswaardigheden. Of een leraar kan dit soort middelen gebruiken om daarmee dia's te vervangen.

Marty stelt dat 10 jaar geleden door professionals werd gezegd dat ze afbeeldingen niet online wilden hebben, omdat de afbeeldingen gestolen zouden kunnen worden. Nu staan dezelfde professionals hun bezoekers aan te moedigen om online persoonlijke informatie te creëren met materiaal uit hun eigen bibliotheken, archieven of musea en hun eigen ervaringen, en interpretaties over collecties en tentoonstellingen toe te voegen. Wat in het artikel beschreven wordt door Marty komt overeen met de mogelijkheden die het RAL gebruikers biedt om persoonlijke collecties aan te maken, ervaringen uit te wisselen met andere gebruikers en het eigen content toe te voegen, maar bij het RAL wordt dit maar door een enkeling gebruikt.

Het artikel van Haddad (Haddad, 2001) heb ik gelezen om na te gaan of traditionele technieken uit een bibliotheek met papieren documenten ook bruikbaar zijn in de digitale wereld. Uit het artikel blijkt dat de traditionele technieken vooralsnog ook online bruikbaar zijn, maar dat in de online bibliotheek een grote transformatie te verwachten is, daarbij is het belangrijk dat er data worden gecreëerd die veranderende richtlijnen en managementsystemen altijd zullen overleven. Haddad zegt ook dat het belangrijk is dat data van bibliotheken via een nationale databases gedeeld worden.

Het artikel van Kelly, Dunning, Guy & Phipps (Kelly, Dunning, Guy, & and Phipps, 2003) gaat over hoe belangrijk het is om digitale bronnen via open standaarden te delen; iets wat niet alle culturele instellingen doen.

Een rapport van de National Library of Australia (National Library of Australia, 2003) geeft richtlijnen voor het behoud van digitaal erfgoed op de lange termijn.

### <span id="page-18-0"></span>**3.2.2 Resultaten literatuuronderzoek richtlijnen** *content toegankelijkheid*

Voor praktisch toepasbare richtlijnen over *content toegankelijkheid* gebruik gemaakt van een het boek *Organiseer je informatie* van Peter Becker et al. 2010 (Becker P., Linden M van der, Magrijn H., & Sieverts E., 2010) . En van het boek *Check je webteksten* van Eric Tiggelaar (Tiggelaar, 2011) voor het schrijven van webteksten.

Andere experts zoals Kuhlthau (Kuhlthau, 1994) en Shneiderman (Shneiderman, 2010) beschrijven meer theoretische modellen, die minder direct toepasbaar zijn.

Kuhlthau (Kuhlthau, 1994) beschrijft in een zoekmodel de stappen die een gebruiker volgt bij het uitvoeren van een zoekopdracht. Deze stappen zijn een hulpmiddel bij het toegankelijk maken van de content op de website. Als je weet hoe een gebruiker zoekt en welke emoties hij of zij doormaakt tijdens het zoekproces, dan is het mogelijk om een zo logisch mogelijk pad naar de informatiebronnen op de website te ontwikkelen. Een schema van het zoekmodel van Kuhlthau is opgenomen in bijlage 12.

Shneiderman (Shneiderman, 2005) geeft richtlijnen voor de selectie van menu's op een website (zie bijlage 13) Ook geeft hij "*Eight Golden Rules for User Interface Design*" (zie bijlage 14). De stappen die Schneiderman geeft zijn belangrijk als fundering voor de zijn belangrijk voor de *usability* van de *user interface.*

#### <span id="page-18-1"></span>**3.2.3 Resultaten literatuuronderzoek richtlijnen** *usability*

Jakob Nielsen is expert op het gebied van *usability*. Van hem heb ik de volgende artikelen gebruikt:

*The 10 Usability Guidelines* (Nielsen, 2001b) zijn van toepassing op elke website. De richtlijnen uit *113 Guidelines for Homepage Usability* (Nielsen, 2001a) zijn vooral bedoeld voor commerciële website en daarom maar ten dele van toepassing op de website van het RAL.

De richtlijnen uit *Intranet and Information Architecture* (Nielsen, 2007) zijn van toepassing op hyperlinks van websites. Het artikel beschrijft wanneer je een hyperlink op de website moet gebruiken en hoe deze eruit moet zien.

De richtlijnen uit *Webresearch: Believe the data* (Nielsen, 1999) zijn van toepassing op de inlog- / registratie-optie op websites. Het artikel *Scrolling and Attention* (Nielsen, 2010) is van toepassing op scrollbars van websites. Tot slot bevat het artikel *How Little do Users Read* (Nielsen, 2008) informatie over het structureren van webteksten en vuistregels hoe lang teksten mogen zijn, om de aandacht van de bezoeker vast te blijven houden.

#### <span id="page-19-0"></span>**3.2.4 Resultaten literatuuronderzoek richtlijnen** *accessibility*

Voor het onderzoek heb ik op het gebied van *accessibility* gebruik gemaakt van de richtlijnen van het W3C (W3C, 2001). Echter deze richtlijnen zijn erg vaag gebleken en uit feedback van Robbert Winkel, expert op het gebied van *accessibility* en *usability*, bleek dat deze richtlijnen bovendien verouderd waren. Daarom heb ik de website ook nog getoetst aan de hand van nieuwere richtlijnen van het W3C (W3C, 2008). Deze richtlijnen worden ook gebruikt door [webrichtlijnen.nl](http://www.webrichtlijnen.nl/) (Webrichtlijnen.nl, 2011). Ook uit toetsingscriteria kwam naar voren dat de huidige website van het RAL niet voldeed aan de richtlijnen voor *accessibility.*

#### <span id="page-19-1"></span>**3.2.5 Resultaten literatuuronderzoek richtlijnen** *interaction design*

Voor het literatuuronderzoek naar *interaction design* heb ik gebruikt gemaakt van de richtlijnen van Stone (Stone, 2005), Cooper (Cooper, Reimann, & Cronin, 2007) en Garrett (Garrett, 2003). Deze richtlijnen heb ik gebruikt bij het creëren van een structuur voor de nieuw te ontwikkelen website.

Stone geeft in haar boek *User Interface Design and Evaluation* (Stone, 2005) richtlijnen over het proces waar elke ontwikkelaar door heen moet om een goede user interface te ontwikkelen. Stone stelt over een user interface:

"A good user interface design encourages an easy, natural and engaging interaction between a user and a system, and it allows users to carry out their required tasks." (Stone, 2005)

Om een goede user interface te ontwikkelen gebruikt Stone ook de richtlijnen van Jakob Nielsen op het gebied van *usability*. De theorie van Stone is belangrijk om een goed beeld te krijgen van hoe een goede user interface eruit moet zien. De theorie van Stone heb ik in mijn achterhoofd gehouden bij het maken van de *Mockup/clickable demo* voor de nieuwe website (zie de CD).

Alan Cooper stelt in zijn boek *About Face 3 : The Essentials of Interaction Design*  (Cooper, Reimann, & Cronin, 2007) het volgende:

"Developers instead of planning and excecuting with a mind towards satisfying the needs of people who purchase and use their products, end up creating technology focused solutions that are difficult to use and control." (Cooper, Reimann, & Cronin, 2007)

Ook stelt Cooper:

"If we design products in such a way that the people who use them achieve their goals, these people will be satisfied, effective and happy and will gladly pay for the products and recommend that others do the same." (Cooper, Reimann, & Cronin, 2007)

Hij geeft aan dat je bij het ontwerp van een product of website moet uitgaan van een "Goal Directed Design." Hij stelt over *goal directed design*:

"To understand Goal Directed Design, we first need to better understand user goals and how they provide the key to designing appropriate interactive behavior."(Cooper, Reimann, & Cronin, 2007)

In de bijlage 18 bevat de stappen van het Goal Directed Design. Ik heb deze stappen gebruikt bij het ontwerpen van een nieuwe structuur voor de nieuwe, nog te ontwikkelen website van het RAL. Deze nieuwe structuur heb ik verwerkt in een *Mockup/clickable demo* van de website (zie CD).

Jesse James Garrett (interaction designer) geeft in zijn boek *The Elements of User Experience* (Garrett, 2003) stap voor stap aan hoe je een website bouwt en waarin de gebruiker centraal staat (*user centered design)*. Garrett verdeelt het bouwen van een website over "Five Planes", in het Nederlands ook vertaalt naar het 5-lagen model: "The Surface Plane, The Skeleton Plane, The Structure Plane, The Scope Plane and The Strategy Plane." (zie bijlage 17 ). Ik heb deze stappen van Garrett gebruikt bij het maken van de structuur voor de nieuwe website in een *Mockup/clickable demo* (zie CD).

## <span id="page-20-0"></span>**3.3 Beantwoording deelvragen Plan van Aanpak**

Bij aanvang het afstudeerproject heb ik deelvragen opgesteld, die zijn genomen in het Plan van Aanpak (zie bijlage 2). Daarna heb ik verschillende onderzoeken uitgevoerd om deze vragen te kunnen beantwoorden. De volgende paragrafen bevatten de antwoorden op deelvragen, die ingedeeld zijn in vijf categorieën.

#### <span id="page-20-1"></span>**3.3.3 Collecties van het RAL**

Deze paragraaf bevat de antwoorden op de twee vragen die ik bij de start van het project gesteld heb over de collecties van het RAL.

a) over welke collecties beschikt het RAL? en

b) hoe is de toegankelijkheid van deze collecties geregeld?

Het RAL beschikt over de volgende collecties:

- Archieven
- Boeken
- Beeldmateriaal
	- o Visueel
		- o Audiovisueel
- Brieven
- Beeldbank voor WOII
- Genealogische informatie
- Kranten
- Koorboeken
- Pilgrim Archieven van rond 1600
- Tijdschriften

De collecties zijn toegankelijk gemaakt via de zoekmachine op de homepagina, maar ook via de doorklikbare archiefinventaris of via "zoek op persoon." Als een akte (bijvoorbeeld van geboorte, huwelijk of notaris) in de database van het RAL nog niet aan een specifiek persoon gekoppeld is, is de akte te vinden via het pad "Zoek op persoon" en vervolgens "Inzien Register". Wanneer de akte al wel gekoppeld is aan een specifieke persoon, dan is dat document te vinden via het pad "Zoek op persoon" en dan de knop "Inzien Akte".

#### <span id="page-21-0"></span>**3.3.4 Richtlijnen informatie beheer**

Tijdens het Oriënterend Onderzoek had ik de vraag gesteld: Welke richtlijnen bestaan er voor het ontsluiten van informatiebronnen via een website?

Hieronder volgt een overzicht van geselecteerde literatuurbronnen met richtlijnen voor *content toegankelijkheid, usability, accessibility en interaction design.* Resultaten uit deze literatuur zijn eerder gebruikt in paragraaf 3.2. Het RAL kan deze richtlijnen gebruiken bij de nieuw te ontwikkelen website.

- *a) Content toegankelijkheid*
- Theoretische richtlijnen:
	- o *Seeking Meaning : A Process Approach to Library and Information Services* (Kuhlthau, 1994)
	- o *Designing the User interface* (Shneiderman, 2005)
- Praktische richtlijnen:'
	- o *Organiseer je informatie*(Becker P., Linden M van der, Magrijn H., & Sieverts E., 2010)
	- o *Check je Webteksten: Schrijf heldere, pakkende en vindbare content* (Tiggelaar, 2011)
- *b) Usability*
- Praktisch gebruik:
	- o *10 Guidelines for usability* (Nielsen, 2001b)
	- o *113 Guidelines for Homepage usability* (Nielsen, 2001a)
	- o *Richtlijnen uit Intranet and Information Architecture (IA)* (Nielsen, 2007)
- Theoretisch gebruik:
	- o *Scrolling and Attention* (Nielsen, 2010)
	- o *Web research Believe the Data* (Nielsen, 1999)
	- o *How Little Do Users Read* (Nielsen, 2008)
- *c) Accessibility*
- *Heuristics for Accessibility* (W3C, 2001)
- *Web content Accessibility Guidelines 2.0 (WCAG 2.0)* (W3C, 2008)
- *Webrichtlijnen.nl* (Webrichtlijnen.nl, 2011)
- *d) Interaction Design*
- *About Face 3* (Cooper, Reimann, & Cronin, 2007)
- *The Elements of User Experience* (Garrett, 2003)
- *User Interface Design and Evaluation* (Stone, 2005)

#### <span id="page-22-0"></span>**3.3.5 Doelgroepenonderzoek**

Voor het doelgroepen onderzoek had ik de volgende vraag gesteld:

" Is de grote groep gebruikers die de collecties van het RAL raadplegen op te splitsen in subgroepen? Zo ja, welke doelgroepen zijn te onderscheiden?"

Uit mijn onderzoek is gebleken dat het RAL drie doelgroepen heeft namelijk vaste medewerkers, bezoekers en vrijwilligers.

#### <span id="page-22-1"></span>**3.3.6 Zoekgedrag gebruikers**

In het plan van Aanpak had ik vier deelvragen opgesteld met betrekking tot het zoekgedrag van de gebruikers:

- a) Welke behoeften hebben de gebruikers?
- b) hoe zoeken gebruikers op de website?
- c) waarom raadplegen gebruikers de online hulpfunctie op de website niet?
- d) Hoe ervaren gebruikers de manier waarop de digitale informatie door het RAL ontsloten is?

In deze paragraaf beantwoord ik deze vragen; de antwoorden zijn gebaseerd op de gebruikerstesten en de verdiepende vragen die gebruikers na de het testen hebben beantwoord.

a) De gebruikers wensen een simpele zoekmachine, minder wegen naar informatie, een contactformulier op de website en meer informatie over de route naar de vestiging van het RAL.

- b) Uit gebruikerstesten, observatie en interviews blijkt dat gebruikers het meest zoeken via de zoekoptie "Beeldmateriaal", "Personen" en "Archieven". Het zoekveld op de homepagina gebruiken ze nauwelijks.
- c) Uit gebruikerstesten dat gebruikers de online hulpfunctie niet opmerken; blijkbaar valt de hulpfunctie onvoldoende op. Ook blijkt dat sommige gebruikers de online hulpknop verkeerd interpreteren: ze denken dat ze via die knop direct contact krijgen met een medewerker van de studiezaal via een Ask the Librarian functionaliteit.
- d) Alle ondervraagde gebruikers waren tevreden over de hoeveelheid aangeboden informatie die het RAL herbergt, maar ontevreden over hoe de informatie toegankelijk is gemaakt. Alle gebruikers hadden moeite met het vinden van informatie en deden daar in gebruikerstesten dan ook vrij lang over; vooral beginnende gebruikers raakten gedemotiveerd.

## <span id="page-24-0"></span>**4 Implementatieplan Website**

Dit implementatieplan is geschreven voor het ontwikkelen en online krijgen van een nieuwe website van het RAL, gebaseerd op mijn *Mockup/clickable demo.*

In dit hoofdstuk behandeld het gehele implementatieproces van ontwikkeling van de website tot het uiteindelijk online gaan van de website en de daarbij komende aspecten zoals doorlooptijd, functionele eisen en dergelijke.

## <span id="page-24-1"></span>**4.1 Doorlooptijd implementatie**

De doorlooptijd van de implementatie neemt vanaf de voorbereidingen tot aan het uiteindelijke online gaan van de nieuwe website ongeveer 1 jaar in beslag. Het RAL wil namelijk vóór 2014 een nieuwe website online hebben. In bijlage 1 is een tijdslijn opgenomen voor de doorlooptijd.

#### <span id="page-24-2"></span>**4.2 Functionele eisen**

Het RAL heeft vooralsnog geen functionele eisen gesteld voor de nieuw te ontwikkelen website, zo bleek uit een gesprek met de opdrachtgever Walther Hasselo op 12 september 2012. Naar aanleiding van dit gesprek heb ik literatuuronderzoek uitgevoerd naar de functionele eisen voor een website daaruit heb ik vastgesteld dat de website aan de volgende algemene functionele eisen moet voldoen:

- Probleemloos werken.
- Altijd online zijn.
- Door zoekmachine makkelijk te vinden.
- De inhoud moet makkelijk aan te passen zijn.
- De website moet zonder specialisten te onderhouden zijn.
- De website moet flexibel en eenvoudig te bedienen zijn.
- De website moet door het RAL zelf uit te breiden zijn met behulp van bestaande componenten.
- De website moet door medewerkers binnen het RAL uit te breiden zijn.
- De website moet goed gedocumenteerd zijn.

Naast bovenstaande algemene functionele eisen zijn algemene eisen, heeft de website ook specifieke functionele eisen; deze zijn afhankelijk van wat opdrachtgever en gebruiker in de website willen hebben.(Instant Publishing, 2012)

Uit het gebruikersonderzoek heb ik de volgende functionele eisen afgeleid (zie figuur 1) en ingedeeld naar prioriteit 1) belangrijk en urgent 2) belangrijk maar niet urgent 3) niet belangrijk, maar urgent 4) niet belangrijk en niet urgent. De prioriteit heb ik vastgesteld aan de hand van hoe vaak de eis terugkwam tijdens de gebruikerstesten.

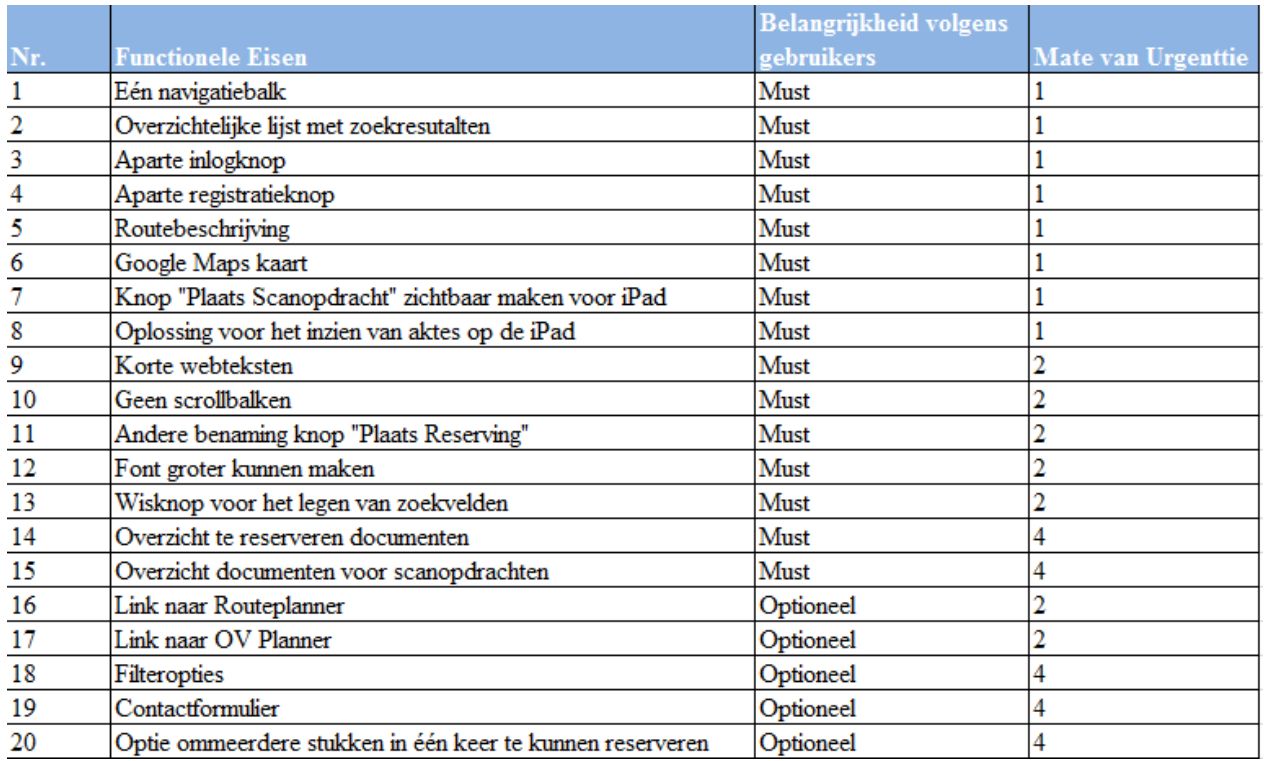

<span id="page-25-0"></span>**Tabel 4:** Overzicht van functionele eisen beschouwd vanuit de gebruiker

#### **4.3Niet functionele eisen**

De niet-functionele eisen voor de website bestaan uit:

- 1. De website is via alle browsers toegankelijk (Explorer, Safari, Firefox, Opera, Chrome).
- 2. De content van de website kan bekeken worden door alle platformen (IOS, Windows, Linux).
- 3. De website dient een snelle laadtijd te hebben (onder 400ms)
- 4. De beheerder van de website hoeft geen kennis te hebben van HTML, PHP en CSS om de website te onderhouden.
- 5. Gebruikers van de website dienen computerervaring te hebben en enige kennis van zoeken in een archief.
- 6. Voor niet-ervaren gebruikers dienen er heldere instructiematerialen aanwezig te zijn in de vorm van een PDF, te downloaden via de website.

## <span id="page-25-1"></span>**4.4 Functioneel Model**

Hieronder is onder meer een functioneel model weergegeven voor de nieuw te ontwikkelen website. Figuur 2 toont het functioneel model van de huidige website, in figuur 3 toont het huidige functioneel model voor de zoekmachine.

Figuur 4 toont het nieuwe functioneel model voor de nieuwe website; figuur 2 en 3 zijn hierin verwerkt. De verschillende databases zijn in het nieuwe functioneel model (figuur 4) aan elkaar gekoppeld en via één "*middlewarelaag*" doorzoekbaar door de gebruiker, die zoektermen intikt in de zoekmachine op de front-end van de website. De webteksten (nieuwsberichten en dergelijke) worden beheerd door de RAL-

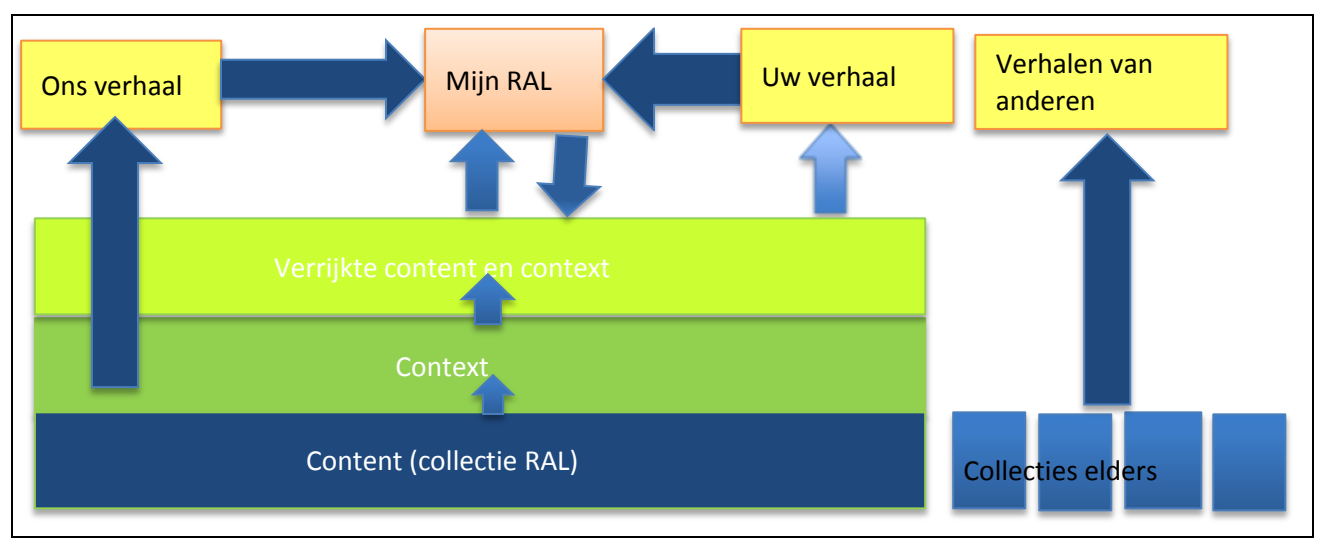

redactie via de Joomla backend; deze informatie is zonder tussenkomst van de "*middlewarelaag*" op te vragen aan de front-end.

**Figuur 2:** Functioneel model van de huidige website. (Heiden, 2008)

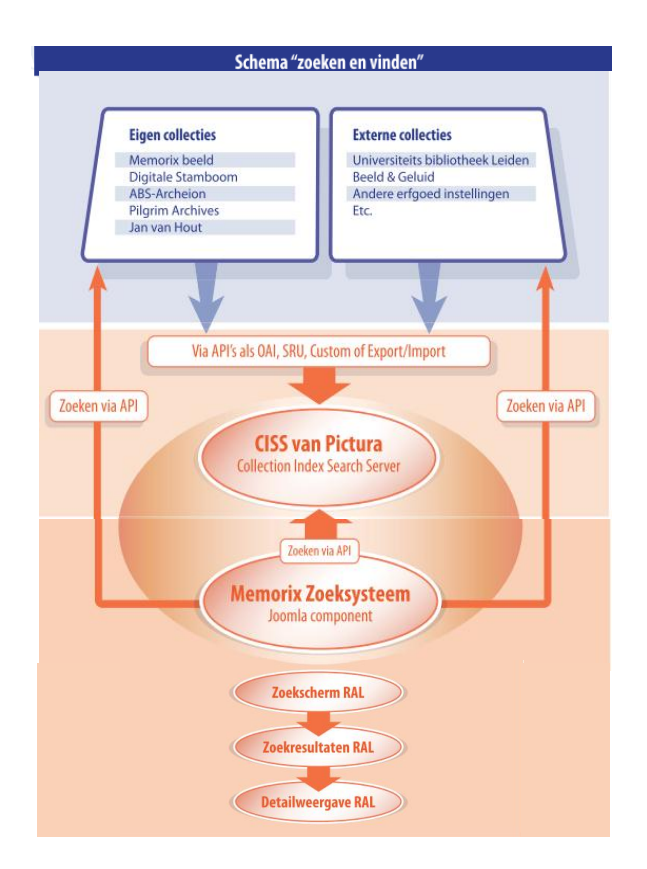

**Figuur 3: S**ysteem voor de zoekmachine op de huidige (Picturae, 2012)

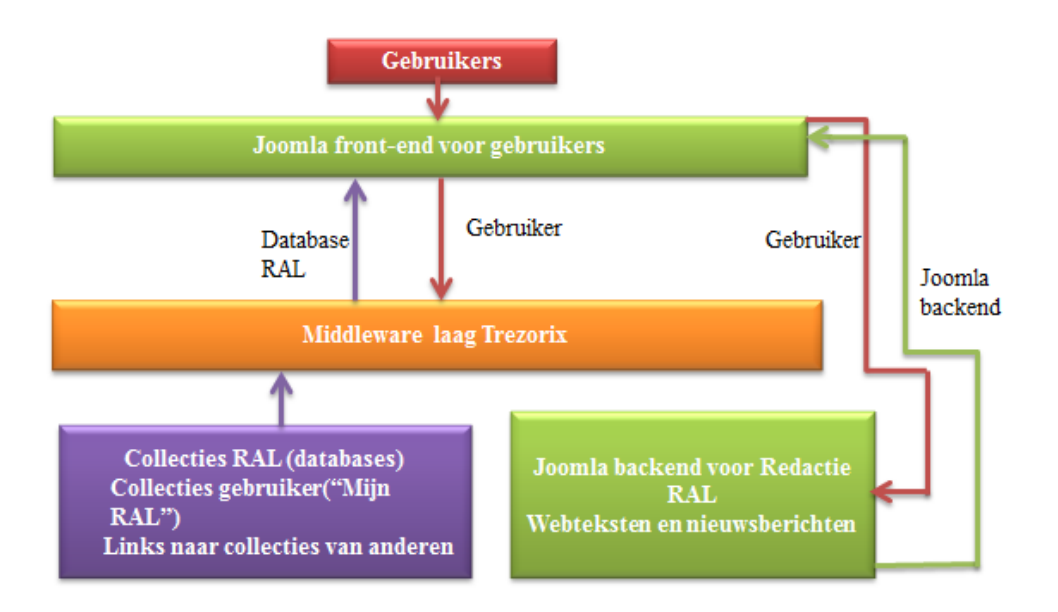

**Figuur 4:** Functioneel model nieuwe website RAL met betrekking tot het systeem

#### <span id="page-27-0"></span>**4.5Technische- en organisatorische voorwaarden**

Het RAL moet aan de volgende technische- en organisatorische voorwaarden voldoen:

#### **Technische voorwaarden:**

- 1. Voldoende capaciteit op de server voor de implementatie van de nieuwe website.
- 2. De website moet van te voren zijn getest door personen die van de website gebruik gaan maken (bezoekers, medewerkers, vrijwilligers).
- 3. De website moet in de voor de lancering probleemloos werken voordat hij voor het publiek online gaat.
- 4. De website moet compatibel zijn voor alle webbrowsers en systemen.
- 5. De website moet voldoen aan eisen voor *usability, accessibility en content toegankelijkheid*, zoals beschreven in het Oriënterend Onderzoek (zie bijlage 4 van het Afstudeerrapport).

#### **Organisatorische voorwaarden:**

- 1. Het RAL moet over voldoende budget beschikken
- 2. Het RAL moet testpersonen regelen die op vrijwillige basis in iedere fase van de ontwikkeling willen testen.
- 3. Het RAL moet expertise inhuren bij Trezorix voor het inbouwen van een
- 4. "*middlewarelaag*" op het gebied van *interaction design, usability* en  *accessibility.*

### <span id="page-28-0"></span>**4.6 Privacy aspecten**

Gebruikers moeten zich voor "Mijn RAL" registreren, waardoor het RAL persoonlijke gegevens in handen krijgt van gebruikers. Het RAL kan in een privacy statement aangeven hoe ze omgaat met de persoonlijke gegevens van gebruikers.

Omdat de privacy statement ligt op het juridische vakgebied, valt dit buiten de scope van mijn afstudeerproject en heb ik daar dan ook geen onderzoek naar gedaan. Ik heb het wel vermeld in mijn adviezen in het afstudeerrapport.

## <span id="page-28-1"></span>**4.7 Projectorganisatie**

Voor het ontwikkeltraject van de nieuwe website is veel capaciteit vereist. Bijvoorbeeld servercapaciteit voor opslag van website, capaciteit voor het bouwen van de website en capaciteit voor het onderhoud van de website. Aangezien de ontwikkeling van de website nog in de beginfase zit, is de berekening van de capaciteit pas in een later stadium van toepassing.

Ook is nog niet helemaal duidelijk welke functionaliteiten van de huidige website worden overgenomen in de nieuw te ontwikkelen website. Wanneer er wel functionaliteiten uit de huidige website worden overgenomen, komen deze functionaliteiten vanuit de organisatie mee en hoeven dus niet apart ontwikkeld te worden.

## <span id="page-28-2"></span>**4.8 Software**

Het RAL heeft nog niet besloten welke software ze gaat gebruiken voor de nieuwe website. Ik raad aan de website (front-end en backend) te bouwen in met Joomla 2.5. Daarnaast raad ik de *RNA Omgeving* en *RNA Toolset* van Trezorix te integreren in de backend van de website.

## <span id="page-28-3"></span>**4.9 Beveiligingsaspecten**

In Joomla 2.5. zijn beveiligingsaspecten ingebouwd vanuit de ontwikkelaars en deze worden regelmatig door de ontwikkelaars bijgesteld met updates. Ook Trezorix levert periodieke updates van hun systeem. Er is dus weinig kennis en arbeidscapaciteit nodig bij het RAL om de website veilig te houden. Ik raad echter wel aan om bij het uitkomen van bijvoorbeeld Joomla 3.5. meteen vanuit 2.5. over te stappen hiernaar, omdat 2.5. dan "end of life" is en daarvoor geen beveiligingsupdates meer worden geleverd.

## <span id="page-28-4"></span>**4.10 Instructie**

Wanneer de website gebruiksvriendelijk en overzichtelijk is opgebouwd met heldere paden naar de informatie heeft een gebruiker weinig instructie nodig om zijn informatie te vinden. Echter, mijn onderzoek heeft uitgewezen dat er veel gebruikers zijn binnen het RAL die weinig a) computerervaring hebben en b) weinig ervaring hebben met het zoeken in een archief. Voor hen adviseer ik een heldere instructie te schrijven die te downloaden is via de website.

In de instructie wordt helder en directief aangegeven hoe een gebruiker optimaal de website kan benutten. De instructie bevat uitleg in de vorm van tekst (woorden) en screenshots (beelden).

## <span id="page-29-0"></span>**4.11 Beheer tijdens en na implementatie**

Het beheer van de website en alle daarbij behorende gegevens worden tijdens en na implementatie door het RAL uitgevoerd. Voor ingewikkelde uitgebreide aspecten worden externe partijen ingeroepen zoals Trezorix voor de technische aspecten van de *RNA toolset* en de *RNA omgeving*. De Joomla website kan door het RAL zelf worden beheerd, maar kan ook worden uitbesteedt aan bijvoorbeeld Picturae, die ook de huidige website van het RAL heeft gebouwd in Joomla.

## <span id="page-29-1"></span>**4.12 Communicatie**

Ik raad u aan om het personeel nauw te betrekken bij de ontwikkeling van de website. In een latere fase wanneer met de nieuwe website getest kan worden, worden ook de bezoekers van het RAL gevraagd mee te helpen bij het testen van de nieuwe website.

Het RAL heeft verschillende communicatiemiddelen ter beschikking. Zo is er voor alle medewerkers en vrijwilligers iedere eerste maandag van de maand een bijeenkomst om de recente ontwikkelingen binnen het RAL te bespreken en wordt er ook gecommuniceerd met e-mail nieuwsbrieven, folders en affiches.

## <span id="page-30-0"></span>**5 Conclusies en adviezen**

### <span id="page-30-1"></span>**5.1Conclusies**

Het RAL heeft voor haar gebruikers veel informatie via de website toegankelijk willen maken, maar hierdoor is de structuur voor gebruikers nogal complex geworden. Het RAL heeft geprobeerd om gebruikers via meerdere paden naar de gevraagde informatie te leiden, maar deze paden zijn voor gebruikers niet zo logisch.

De content niet ingedeeld volgens *homogene groepen*. Dit blijkt uit het feit dat informatie die wel bij elkaar hoort op totaal verschillende plaatsen is neergezet. Bijvoorbeeld onder het kopje "Verhalen" in de rubriek "Collecties" staat informatie die ook thuishoort in het "Archief" Ook hier blijkt geen consistentie in de lay-out van de website, want onderliggende webpagina's zijn verschillend van opmaak.

De content op de website is via meerdere zoekmachines toegankelijk gemaakt, maar de opmaak van deze zoekmachines is niet consistent.

De website voldoet niet aan de richtlijnen van Jakob Nielsen voor *usability* (zie bijlage 3 van bijlage 4, Oriënterend Onderzoek). Dit blijkt onder andere uit het feit dat de website van het RAL twee navigatiebalken heeft. Ook tonen sommige webpagina's twee (!) broodkruimelpaden. De website heeft geen *accelerators* ingebouwd, waarmee beginnende gebruikers snel en zelfstandig leren hoe ze bij de informatie kunnen komen. Hieruit blijkt dat de navigatie voor gebruikers niet altijd even helder is. Dit wordt bevestigd door de resultaten uit de gebruikerstesten (zie Testrapport, bijlage 7). Doordat de navigatie niet logisch in elkaar zit raken gebruikers, ook de meest ervaren personen, het spoor bijster op de website. Het RAL trekt een grote groep oudere gebruikers aan, die weinig computerervaring hebben (zie het interview met André van Noort, bijlage 9). Het is juist voor hen belangrijk dat de website gebruiksvriendelijk is ingericht. Ook bij het opzetten van een nieuwe website moet het RAL gebruikers met weinig computerervaring niet uit het oog verliezen

Het gebruik van *hyperlinks* op de website is vrij ongebruikelijk: op alle pagina's, met uitzondering van de pagina's waarop zoekmachines staan, zijn hyperlinks aangebracht welke in werkelijkheid submenu's zijn. Er is geen visueel onderscheid tussen submenu's en hyperlinks die naar andere websites leiden of hyperlinks die naar (te downloaden) PDFdocumenten verwijzen. Alle hyperlinks hebben witte letters; hierdoor worden ze minder snel herkend als hyperlink dan met de (meer gangbare blauwe kleur).

Gebruikers hebben een uitgesproken mening over *externe hyperlinks.* Deze willen ze graag in een nieuw tabblad geopend hebben, zodat ze niet de website van het RAL helemaal verlaten, zoals nu het geval is.

Wanneer genealogische informatie, bijvoorbeeld een trouw- of doopakte, niet direct aan een persoon gekoppeld is, kost het de gebruiker onnodig veel tijd om die informatie te vinden. De gebruiker moet dan namelijk het hele register doorbladeren aan de hand van een inventarisnummer en uitrekenen op welke pagina de akte van de persoon die hij zoekt zo ongeveer staat.

De website van het RAL is niet ingesteld op mensen met een functiebeperking, terwijl de groep mensen van 65+ juist de grootste doelgroep is van het RAL

(zie doelgroeponderzoek, bijlage 5) mensen in deze groep worden steeds ouder en hebben vaak al een functiebeperking of lopen een verhoogd risico dat te krijgen. Het daarom belangrijk dat de website hierop wordt aangepast ingericht.

De huidige website heeft geen opties om het lettertype te vergroten of het scherm voor te laten lezen door een schermlezer. Ook ontbreken er *tooltips* voor afbeeldingen en geluidsmateriaal.

Richtlijnen voor *accessibility,* voor mensen met een functiebeperking, staan beschreven in *Heuristics for accessibility* (W3C, 2001)en *Web content accessibility Guidelines 2.0 (WCAG 2.0.)* (W3C, 2008b); zie ook het Oriënterend Onderzoek website (bijlage 4).

De belangrijkste wensen die gebruikers van de website hebben zijn toch wel een simpele zoekmachine, een routebeschrijving met een kaart van Google Maps (zie Testrapport, bijlage 7).

Hoewel gebruikers aangeven dat zij de webteksten begrijpelijk en niet te lang vinden, maken ze er toch weinig gebruik van, omdat ze de teksten vaak als niet relevant ervaren. Ik adviseer daarom de webteksten iets wervender en klantgerichter te schrijven. Volgens richtlijnen van Jakob Nielsen (Nielsen, 2008) dienen de webteksten ook korter te zijn, zonder dat scrollbalken nodig zijn.

De optie "Mijn RAL" wordt erg weinig gebruikt. Gebruikers snappen wel wat er allemaal mee kan, maar maken alleen gebruik van de overzichten voor scanopdrachten en reserveringen. De overige opties gebruiken ze niet, omdat dit niet past bij hun werkzaamheden of onderzoek.

Sommige gebruikers denken dat ze alleen informatie kunnen vinden als ze zijn ingelogd op de website, wat niet juist is. Dit blijkt uit verdiepende vragen na afloop van de gebruikerstest. De verdiepende vragen zijn per testpersoon verwerkt in de individuele uitwerkingen van de testpersonen (zie daarvoor de bijlagen 8 t/m 16 van het Testrapport bijlage 7 van dit document.)

De contactinformatie in de header van de website gebruiken gebruikers niet. De aparte webpagina met contactinformatie is prima. Verder willen de gebruikers een contactformulier op de website.

De hulpfunctie op de website wordt niet of nauwelijks gebruikt. In de gebruikerstesten valt de meeste testpersonen niet eens op de hulpfunctie. Uit een interview met Archivaris en studiezaalmedewerker Andre van Noort (zie bijlage 9) blijkt dat sommige gebruikers denken dat de hulpfunctie op de website een online helpdesk is. Hieruit rijst het vermoeden dat er behoefte is aan een online helpdesk, zoals "Ask the Librarian".

De website van het RAL wordt nauwelijks gebruikt op smartphones of tablets. Dit ligt waarschijnlijk aan de doelgroep van het RAL die vooral 65+ is. De jongere generatie maakt meer gebruik van mobiele websites via hun smartphones of tablets zo blijkt uit onderzoek van Atos Consulting in hun rapport Opkomst van User Generated Content (Atos Consulting, 2008). Metingen van Google Analytics bevestigen dit voor de website van het RAL (Google Analytics, 2012) (zie Doelgroeponderzoek, bijlage 5). Slechts één testpersoon uit de gebruikerstest maakte gebruik van een iPad om de website te bekijken.

Uit alle bovenstaande informatie kan ik alleen maar concluderen dat het RAL op weg is naar een goede website, maar dat het nog een lange weg te gaan heeft op het gebied van *content toegankelijkheid*, *usability*, *accessibility* en *interaction design*.

## **5.1. Adviezen**

#### <span id="page-32-1"></span><span id="page-32-0"></span>**5.1.1 Adviezen uit het oriënterend onderzoek**

Uit het Oriënterend Onderzoek naar de website heb ik een aantal adviezen afgeleid. Deze zijn gebaseerd op mijn eigen opgedane kennis en ervaring en op de richtlijnen van experts op het gebied *usability, accessibility, content toegankelijkheid en interaction design.* Meer informatie over de richtlijnen van en alle resultaten uit dit onderzoek is te lezen in het rapport Oriënterend Onderzoek (bijlage 4).

#### **Algemene adviezen:**

- Zet een klachtenregistratiesysteem op waarin wordt bijgehouden welke klachten gebruikers ervaren en welke klachten daarvan opgelost zijn. Een registratiesysteem is een middel om de kwaliteit van de website gestaag te verbeteren. Met een goed klachtensysteem kan het RAL klachten bovendien efficiënter afhandelen.
- Zorg voor een rustigere homepage, zodat de gebruiker niet afgeleid wordt van de belangrijke informatie die op de website aanwezig is.
- Hernoem de rubrieken "Verhalen" en "Uw verhaal" in de sectie collecties Bijvoorbeeld door de rubrieken "Bijzondere collecties" en "Collecties van gebruikers" te noemen, krijgt de gebruiker een beter beeld van de informatie die in deze rubrieken te vinden is.
- Werk meer samen met andere Regionale Archieven: wissel ideeën en ervaringen uit en werk samen bij het ontwikkelen en bouwen van een nieuwe website. Bijlage 5 van het Oriënterend Onderzoek (zie bijlage 4), bevat een overzicht van RA's met een website die voldoet aan de richtlijnen voor *usability, accessibility en content toegankelijkheid.*
- Huur een interaction designer om de website interactiever te maken. Meer interactie op de website kan bijvoorbeeld door de collecties toegankelijk te maken via een geografische kaart. Hiervoor adviseer ik een programma zoals Biepmaps (Mollema, 2010).

#### **Adviezen content structuur:**

- Leid gebruikers via een korter pad ('minder muisklikken') naar de gevraagde informatie. Dit kan door alle databases aan elkaar te koppelen en via een "*middleware*" laag te laten bevragen. Een bedrijf dat hierin gespecialiseerd is, is Trezorix in Delft (Trezorix, 2012).
- Voeg duidelijkere filteropties toe aan de zoekmachine. Hiermee kan een gebruiker zijn zoekactie verfijnen en het aantal zoekresultaten verkleinen of vergroten.
- Structureer het beeldmateriaal meer. Bijvoorbeeld door het beeldmateriaal meer in te delen in rubrieken, zoals een map foto's.
- Voeg *tags* aan het beeldmateriaal, zodat Google deze materialen kan indexeren. De beeldmaterialen zijn dan ook via de zoekmachine Google te vinden.
- Verminder het aantal artikelen op de website. Dit kan door overbodige informatie, die niet van belang is voor gebruikers, eruit te schrappen. Ook kan voor oudere nieuwsartikelen een apart nieuwsarchief worden aangemaakt, waarin oudere nieuwsartikelen beschikbaar blijven.
- Combineer de contact en bezoekpagina, zet een kopje contact in de navigatie en verwijder de contactinformatie in de header van de website. Voeg een routebeschrijving en een kaartje van Google Maps toe aan de contactpagina.
- Stel een redactie in voor het schrijven van de webteksten.
- Onderbreek lange webteksten een "Read More button". (Read more O

#### **Adviezen** *Usability*

- Pas de navigatiestructuur aan voor de pagina's "Collecties", "Het RAL" en alle onderliggende pagina's:
- Verwijder de losse, secundaire navigatiemenu's (rechts op de webpagina's).
- Voeg de items van de secundaire navigatie als submenu toe aan de primaire navigatiebalk (bovenaan de website).
- Voeg zoeksuggesties toe aan de zoekmachine. Deze functionaliteit zorgt er voor dat je tijdens het intikken van een zoekterm een lijst met populaire zoektermen te zien krijgt.
- Bied een lijstje met verwante/alternatieve zoektermen aan onder het kopje "Bedoelde u dit" in het geval een zoekactie 0 resultaten oplevert.
- Stem het taalgebruik beter af op het taalgebruik van onervaren gebruikers:
- De teksten moeten meer geschreven worden in de trent van "Dit doen wij voor U," Dit kunt u van Ons verwachten" ,Wij verwachten dit van U.
- Leg vakgerelateerde termen, zoals regest, vertaling, reactie en transcriptie voor de gebruikers uit aan de gebruiker.
- Laat bij het aanklikken van *externe hyperlinks* een nieuw tabblad openen, zodat gebruikers makkelijker kan terugkeren naar de website van het RAL.
- Maak de hulpknop duidelijker:
	- vervang het huidige vraagteken ( $\odot$ ) door een ander icoon ( $\odot$ ) met de tekst "Toelichting" erachter.
- Kort de hulpteksten in: geef de gebruiker beknopt alleen die informatie die op dat moment voor hem relevant is.

#### **Adviezen** *Accessibility***:**

- Tooltips inbouwen voor beeldmateriaal.
- Voeg een functionaliteit toe ( $a$   $\overline{a}$   $\overline{a}$ ) waarmee een gebruiker de lettergrootte zelf makkelijk kan aanpassen. Het font aanpassen is niet hetzelfde als inzoomen met "Ctrl+" of "Ctrl-"
- Bouw een functionaliteit in dat je scans en afbeeldingen met een vergrootglas kan bekijken.

## <span id="page-34-0"></span>**5.1.2 Adviezen uit het testrapport**

Hieronder volgen kort de adviezen uit het Testrapport. De volledige opzet en resultaten van de gebruikerstesten zijn terug te vinden in het Testplan (bijlage 6) en het Testrapport (bijlage 7).

#### **Navigatie:**

- Gebruik één navigatie balk, bij voorkeur bovenaan de pagina, bekijk de website van RA west Brabant voor een overzichtelijke navigatie.
- Gebruik één helder pad naar de informatie. Koppel hiervoor alle databases aan elkaar en maak ze via één zoekmachine doorzoekbaar.

#### **Zoekmachine van het RAL**

- Presenteer de resultaten van een zoekactie in een meer overzichtelijke lijst.
- Plaats de hyperlinks naar scans, die nog niet gekoppeld zijn, aan personen, op een aparte webpagina. Hierdoor hoeven gebruikers **niet** onnodig veel muisklikken te doen om vervolgens de website te verlaten om een PDF-bestand te downloaden, een hyperlink aan te klikken en vervolgens weer terug te keren naar de website.
- Bied gebruikers meer klantvriendelijke filteropties aan bij de zoekmachine, zoals filteren op periode en type bestand. Bekijk de websites van Gemeente Archief Venray en het Gelders Archief voor uitklapbare vensters met filteropties.
- Voeg een Wisknop toe, waarmee gebruikers in één keer het zoekveld kunnen legen.

#### **Inlog- / Registratie- optie:**

- Verander de naam "Inlog / Registreren" bovenaan de website in "Mijn RAL".
- Zet een twee aparte knop voor "Inloggen/Registreren" op de pagina "Mijn RAL", zodat gebruikers niet het idee hebben dat ze verplicht zijn in te loggen om informatie te kunnen zoeken. Een andere optie is om een toelichting te plaatsen onder de knop "Inloggen/Registreren", met daarin vermeld dat registratie niet verplicht is; voeg daarbij een hyperlink toe met "De voordelen van registratie".
- Schrijf de bevestigingsmail na registratie voor "Mijn RAL" klantvriendelijker: geef een terugkoppeling over de inlognaam en het wachtwoord die de gebruiker opgegeven heeft.

#### **Mijn RAL:**

- Stel op de website een demo met beperkte functionaliteiten beschikbaar, zodat geïnteresseerde gebruikers een idee krijgen wat "Mijn RAL" kan, zonder dat ze zich daarvoor eerst hoeven te registreren. Een andere mogelijkheid is een YouTube filmpje te maken met een instructie.
- Voeg een privacy statement toe voor het onderdeel "Mijn RAL".

#### **Reserveren**

- Hernoem de knop "Plaats Reservering" in "Reserveren".
- Verwijder de 'zonnetjes' bij de data in de kalender, de kalender komt naar voren, nadat je op de knop "Reserveer" hebt gedrukt bij het gekozen document.
- Maak het mogelijk dat gebruikers meerdere stukken in één keer kunnen reserveren, bijvoorbeeld door een winkelwagen-optie.
- Schrijf de bevestigingsmail die de gebruiker ontvangt bij het plaatsen van een reservering kort en bondig en vermeld waar, wanneer en tegen welke kosten de gebruiker de documenten kan ophalen. Laat een beschrijving van de interne processen binnen het RAL achterwege.

#### **Scanopdrachten:**

- Zorg dat de workflow "Mijn RAL" beter aansluit op de workflow van gebruikers:
- Zorg dat gebruikers via "Mijn RAL" direct reserveringen en scanopdrachten kunnen indienen.
- Attendeer gebruikers erop dat ze **na** het indienen van een reservering/scanaanvraag hiervan een bevestiging terugvinden in "Mijn RAL".
- Zorg dat de gebruikers ook scanaanvragen kunnen annuleren.
- Zorg dat de gebruiker ook de opdracht kan annuleren.

#### **Webwinkel:**

 Zorg dat de gebruiker kan nakijken of hij de juiste pagina('s) heeft besteld, voordat hij op een knop klikt om de bestelling definitief te bevestigen.

#### **Social Media:**

 Vervang verzamelknop "Share" door icoontjes die het RAL ook zelf daadwerkelijk gebruikt.

#### **Verbeteringen voor de Mobiele website op een iPad**

- Zorg dat de knop "plaats scanopdracht" zichtbaar is, want nu scrolt achtergrond mee met het pop-up scherm en daardoor kan de gebruiker niet bij de knop.
- Zorg dat er een oplossing komt voor het probleem dat aktes en registers via een iPad niet kunnen worden ingekeken, omdat hier Flash voor nodig is.
- Zorg dat er meer ruimte komt tussen het tabje "privacy instellingen" op de website, want die staat nu in de iPad dwars door de zoekresultaten heen die je krijgt via het algemene zoekscherm.
# **6 Evaluatie**

Ik ben redelijk tevreden over het verloop van het afstudeerproject. Ik vond het wel een heel zwaar traject, omdat ik nu alles in mijn eentje moest doen en niet meer in een groep kon werken, zoals tijdens de voorgaande praktijkopdrachten. Met het schrijven van rapporten heb ik wel problemen gehad, omdat mijn Nederlands qua spelling en formulering niet optimaal is. Ik schrijf al wel beter dan dat ik in het begin van de opleiding deed, maar ik vind zelf dat er nog steeds ruimte is voor verbetering.

Het literatuuronderzoek ging vrij gemakkelijk. Als ik terugblik naar het begin van de opleiding, ging het literatuuronderzoek nu stukken beter. Ik weet zoektermen goed te combineren en kan ook goed gebruik maken van de verschillende databases en de Booleaanse operatoren. Daardoor heb ik voor mijn afstudeerproject ook veel goede literatuurbronnen gevonden en dat is de reden dat ik een afstudeerrapport kan opleveren aan de opdrachtgever dat kwaliteit heeft en waar ik achtersta. Wat ik in eerste instantie wel verkeerd deed, is verouderde richtlijnen voor de *accessibility* gebruiken en daar kwam ik pas na feedback achter. Ik vind het raar dat ik dit niet zelf tijdig heb gezien.

De interviews gingen redelijk, maar ik ben toch nog altijd een beetje zenuwachtig als ik een interview moet afnemen. Ik merk wel dat oefening kunst baart en tegen het einde van de gebruikerstesten ging het al een stuk beter.

De Bedrijfsanalyse verliep nu wat vlotter. Ik had deze al vaker opgesteld tijdens praktijkopdrachten en kon dus uit eerder opgedane kennis en ervaring putten. Voor de bedrijfsanalyse heb ik onderzoek gedaan naar de opbouw van de organisatie en naar actuele, externe trends en ontwikkelingen die invloed kunnen uitoefenen op de bedrijfsvoering en organisatie van het RAL. Terugkijkend vind ik wel dat ik nu minder moeite heb met het opzetten van een Bedrijfsanalyse dan toen ik net begon met de opleiding.

Het Oriënterend Onderzoek naar de website vond ik heel waardevol, want ik ontwikkelde hierdoor snel een eigen visie op de knelpunten van de website. Ook bij het opstellen van het Testplan, heb ik veel profijt gehad van de resultaten uit het Oriënterend Onderzoek, met name bij het opstellen van de testtaken en de testscenario's.

Ik ben redelijk tevreden over hoe ik het Oriënterend Onderzoek heb aangepakt. Ik heb wel wat moeite gehad met het definiëren van de naam voor het onderzoek, want volgens de minors CMD die ik voor mijn opleiding gedaan heb, heet dit onderzoek eigenlijk een "Quick Scan", maar deze naam doet het onderzoek geen recht aan, omdat het een heel uitgebreid onderzoek is geworden en allesbehalve snel is uitgevoerd. Omdat ik het onderzoek uitvoerde in de oriëntatiefase en ik de website van het RAL toen nog niet goed kende, heb ik het maar Oriënterend Onderzoek genoemd, maar ook deze titel geeft eigenlijk niet goed aan hoe uitgebreid dat onderzoek was.

Het Doelgroeponderzoek verliep redelijk vlot, maar was ook wel heel veel werk. Ik moet dat toch nog beter leren inplannen. Voor een deel kostte het Doelgroeponderzoek me meer tijd dan ik verwachtte, omdat ik de bezoekersgegevens in een Excelbestand aangeleverd kreeg en de gegevens in Excel verder wilde bewerken, terwijl ik met dat programma niet zoveel ervaring heb. Uiteindelijk heb ik alles in *SPSS* gezet geïmporteerd, om zo grafieken te genereren over de gegevens. *SPSS* vind ik prettiger werken dan Excel.

Met het opzetten van gebruikerstesten had ik al ervaring opgedaan tijdens de praktijkopdrachten van IDM en de minors die ik gevolgd heb bij CMD. Ik heb veel aan de gebruikerstest gehad en de testpersonen werkten goed mee en gaven veel feedback over positieve en negatieve aspecten van de website. Ik had al meerdere keren tijdens mijn opleiding een gebruikerstest opgezet en dat onderdeel gaat mij steeds beter af.

Achteraf had ik wel de testtaken in een andere volgorde moeten zetten, want de gebruikers begonnen (na de introductietaak) meteen met een erg moeilijke taak. Ik had de moeilijkheidsgraad van de testtaken beter geleidelijk wat meer op kunnen voeren; dat is een leerpunt om een volgende keer in het achterhoofd te houden.

Het opstellen van een testplan had ik al meerdere keren gedaan en leverde geen problemen op. Achteraf had ik liever geen "*persona's*" gebruikt, omdat het opstellen van persona's veel tijd en onderzoek kost. Uiteindelijk heb ik de "*persona's*" niet nodig gehad en niet gebruikt.

De methode "*persona's*" is denk ik meer van toepassing op veel grotere organisaties, waar ze duizenden medewerkers hebben en ze echt er op moeten letten dat ze de verschillende gebruikersgroepen in het achterhoofd houden. Voor kleinschalige projecten zoals dit onderzoek, is het niet echt zinvol om persona's te gebruiken.

Het schrijven van het testrapport verliep redelijk vlot, maar ik moet er meer rekening mee houden om in mijn data onderscheid te maken tussen verschillende (sub)groepen testpersonen. Aanvankelijk maakte ik geen verschil tussen ervaren en onervaren testpersonen. Dit heb ik later, na feedback van docenten van De Haagse Hogeschool, alsnog aangepast; daarom heb ik nog twee extra personen getest.

Het maken van de *Mockup/clickable demo* naar aanleiding van de resultaten uit het Oriënterend Onderzoek website en het Testrapport verliep goed. Ik heb dit wel vaker gedaan en ik vind het maken van een goede visuele ondersteuning van de resultaten uit onderzoek zowel leuk om te doen. Daarnaast is het belangrijk om de opdrachtgever inzicht te bieden in wat mijn adviezen nou echt inhouden. Ik ben dan ook tevreden over het uiteindelijke resultaat.

Het schrijven van het implementatieplan had ik wat meer moeite mee, want dit had ik nog nooit gedaan. Ik had dan ook geen idee hoe zo iets eruit moest zien en heb het dan ook maar schreven zoals ik dacht het geschreven moest worden. Ik ben redelijk tevreden over hoe ik het heb aangepakt en ik heb getracht de opdrachtgever een goed beeld te geven over hoe dit kan worden ingevoerd. Ik heb het implementatieplan geschreven naar aanleiding van de *Mockup/clickable demo* die ik gemaakt heb. Ik heb met dit afstudeerproject naar mijn idee een goed rapport neergezet waar de opdrachtgever wat mee kan en waar ik achtersta.

# **7 Verantwoording**

# **7.1 Verantwoording tussentijdse producten**

# **7.1.1 Afstudeerplan**

Voor de start van mijn afstudeerproject ben ik begonnen met het schrijven van het afstudeerplan (zie bijlage 1). Om dit te schrijven heb ik informatie ingewonnen bij de opdrachtgever over het probleem dat zich binnen de organisatie van het RAL voor deed, namelijk dat gebruikers moeite hadden met het vinden van informatie op de website. Aan de hand van dit probleem heb ik een onderzoeksvraag opgesteld. Deze onderzoeksvraag heb ik als rode draad door mijn rapporten laten lopen. De onderzoeksvraag luidde:

"*Hoe kan het RAL een website ontwerpen waar gebruikers zelfstandig, snel en efficiënt de door hun gewenste informatie kunnen vinden?"*

Aan de hand van deze onderzoeksvraag heb ik deelvragen opgesteld en onderzoeksmethoden en onderzoekstechnieken opgesteld.

De onderzoekstechnieken en -methoden heb ik gehaald uit mijn opgedane kennis tijdens de colleges in de hoofdfase en de minors op De Haagse Hogeschool. Ook heb ik een planning gemaakt voor het afstudeerproject en heb ik competenties beschreven die ik mij voorneem te behalen tijdens mijn afstudeerproject. Ik heb de competenties afgeleid uit het document *Beroepstaken* van De Haagse Hogeschool (De Haagse Hogeschool, 2010). Het Afstudeerplan heb ik steeds besproken met mijn begeleidend docent Grada Schadee.

# **7.1.2 Plan van Aanpak**

Na goedkeuring van het Afstudeerplan heb ik eerst een Plan van Aanpak opgesteld (zie bijlage 2). Hierin heb ik een uitgebreidere planning opgenomen en een urenbegroting. Ook heb ik een risicoanalyse geschreven om factoren die de voortgang van het project in gevaar kunnen brengen in kaart te brengen. Daarnaast heb ik in het Plan van Aanpak uitgebreidere competenties opgenomen en randvoorwaarden en projectgrenzen van het project beschreven. Tot slot heb ik een kwaliteitsborging voor de op te leveren rapporten opgenomen in het Plan van Aanpak.

# **7.1.3 Bedrijfsanalyse**

Voor de Bedrijfsanalyse heb ik onderzoek gedaan naar de opbouw en structuur van het RAL, de sterke en de zwakke punten van de organisatie, de omgevingsfactoren en de interne en externe belanghebbenden. Dit heb ik allemaal verwerkt in het rapport bedrijfsanalyse (bijlage 3)

# **7.1.4 Oriënterend Onderzoek website**

Na het Plan van Aanpak ben ik gestart met het oriënterend onderzoek naar de website van het RAL [\(archiefleiden.nl\)](http://www.archiefleiden.nl/). Ik heb dit onderzoek gedaan om een indruk te krijgen van de structuur van de website en om een indicatie te krijgen van de knelpunten. De adviezen voor verbeteringen heb ik afgeleid uit literatuuronderzoek naar richtlijnen voor *usability*, *accessibility*, *content toegankelijkheid* en *interaction design*.

# **7.1.5 Doelgroeponderzoek**

Omdat opdrachtgever geen duidelijke doelgroep aangaf voor het afstudeerproject, heb ik een doelgroeponderzoek uitgevoerd. In dit onderzoek (zie bijlage 5) heb ik de segmenten demografie, geografie, psychografie en gebruikersfrequentie onderzocht. Demografie heb ik gekozen, omdat ik uit de Kwaliteitsmonitor 2011 de leeftijd en het opleidingsniveau van de bezoekers kon afleiden en ik wilde verifiëren of dit afweek van de gegevens die ik had gekregen over 2012. Ik heb om dezelfde reden voor het segment geografie en gebruikersfrequentie gekozen.

Het segment psychografie heb ik onderzocht, omdat ik op het internet in een literatuuronderzoek negen typen internet gebruikers had gevonden. Hieruit heb ik het type internetgebruiker afgeleid dat in de studiezaal van het RAL komt. Vanuit het doelgroeponderzoek heb ik "*persona's*" opgesteld voor het testplan.

# **7.1.6 Testplan**

Voor de uitvoering van de gebruikerstesten heb ik eerst een testplan opgesteld. Hierin heb ik nieuwe deelvragen opgenomen, waaruit ik meetvragen kon afleiden. Per deelvraag heb ik de meetvragen geoperationaliseerd in variabelen, meetniveau's, *usabilityaspecten* en meetmomenten.

Ik heb "*persona's*" opgesteld die ik heb afgeleid uit het doelgroeponderzoek. Deze persona's dienen als ondersteuning bij het opzetten van een nieuwe structuur voor de website in de M*ockup/clickable demo*.

De testtaken voor het Testplan heb ik afgeleid uit het Oriënterend Onderzoek naar de website en informele gesprekken met Walther Hasselo (Hasselo, 2012) en een interview André van Noort (Noort, 2012). Daarna heb ik enkele testscenario's uitgeschreven. De scenario's geven het juiste pad aan dat de gebruiker moet volgen om de testtaak te voltooien. Het Testplan bevat tevens een schematische voorstelling van de testopstelling en een overzicht van de testpersonen.

Ik heb aanvankelijk 7 testpersonen gevraagd om mee te werken aan de gebruikerstesten: 3 medewerkers bij het RAL, 2 vrijwilligers bij het RAL, 1 bezoeker van de studiezaal en 1 persoon zonder binding met het RAL of andere archieven. Naar aanleiding van feedback tijdens het Tussentijds assessment, op 30 augustus 2012, heb ik in de eindfase twee testpersonen toegevoegd die géén binding hebben met het RAL en ervaring met het zoeken in (andere) archieven. Uiteindelijk heb ik daardoor 9 testpersonen gebruikt.

Volgens Jakob Nielsen is het voldoende om in een *usability* test slechts vijf testpersonen op te nemen om de meeste *usability* problemen op te sporen Hij zegt hierover:

"If you want a single number, the answer is simple: test 5 users in a usability study. This lets you find almost as many usability problems as you'd find using many more test participants. This answer has been the same since I started promoting "discount usability engineering" in 1989. Doesn't matter whether you test websites, intranets, PC applications, or mobile apps. With 5 users, you almost always get close to user testing's maximum benefit-cost ratio." (Nielsen, 2012)

Ik heb een breed scala aan testtaken opgesteld, omdat ik zoveel mogelijk onderdelen van de website wilde testen. Sommige testtaken heb ik opgesteld om te kijken hoe mensen reageren als ze de informatie niet kunnen vinden via de normale weg. Bijvoorbeeld met testtaak 4 wilde ik onderzoeken of mensen het zoekproces snel opgeven of dat ze een alternatieve manier bedenken om toch de informatie te vinden.

De website verandert continu en ik had besloten om deze veranderingen, voor zover bij mij bekend, mee te nemen in de testtaken. Alle veranderingen die na de startdatum van het testen, te weten 9 juli 2012, zijn doorgevoerd heb ik echter buiten beschouwing gelaten voor de gebruikerstesten.

# **7.1.7 Testrapport**

De resultaten van de gebruikerstesten heb ik uitgewerkt in het Testrapport (bijlage 7). Aan de hand daarvan heb ik adviezen met verbeterpunten opgesteld, die ik samen met de verbeterpunten uit het Oriënterend Onderzoek website, verwerkt heb in de Adviesbrief voor de opdrachtgever. De individuele uitwerkingen van de gebruikerstesten zijn opgenomen in de bijlagen van het Testrapport.

# **7.1.8 Afstudeerrapport**

De resultaten uit het gehele onderzoek staan beschreven in het Afstudeerrapport; dit is tevens het onderzoeksrapport. Ik heb er voor gekozen om het afstudeerverslag en het onderzoeksrapport te combineren, omdat de opdrachtgever een korte adviesbrief wenste met daarachter een rapport met alle resultaten en verantwoording. Ik heb m'n belangrijkste adviezen verwerkt in de adviesbrief; alle overige resultaten zijn verwerkt in het afstudeerrapport.

# **7.1.9 Adviesbrief**

In de Adviesbrief (bijlage 8) heb ik de adviezen opgenomen die uit het onderzoek naar voren zijn gekomen uit de gebruikerstesten en het Oriënterend Onderzoek website. De adviezen geven antwoord op de vraag die opdrachtgever had gesteld:

- 1. Hoe we de gebruikers die op dit moment problemen ervaren met de website tegemoet kunnen komen?
- 2. Welke verbeterpunten er voor de website op korte termijn gerealiseerd kunnen worden?
- 3. Wat het advies is over de structuur voor een nieuw op te zetten website?

## **7.1.10 Mockup/***clickable demo*

De *Mockup/clickable demo* is een visueel voorstel voor de structuur van de nieuw te ontwikkelen website. In de *Mockup/clickable demo* heb ik de verbeterpunten verwerkt die voortkwamen uit de gebruikerstesten en het Oriënterend Onderzoek Website. De *Mockup/clickable demo* heb ik gemaakt in PowerPoint, omdat ik niet de tijd, (technische) kennis en ervaring heb om een complete nieuwe website te bouwen; dat viel ook buiten de opdracht. De *Mockup/clickable demo* in PowerPoint geeft een impressie van de 'look and feel' van de nieuwe website.

# **7.1.11 Implementatieplan**

Het implementatieplan heb ik geschreven om in een tijdspad aan te geven hoe de nieuwe structuur voor de website door te voeren is. Ook heb ik in het implementatieplan een korte beschrijving opgenomen met suggesties voor gebruikersinstructies. Het implementatie staat in hoofdstuk 4 beschreven.

# **7.2 Verantwoording beroepstaken**

# **7.2.1 Verantwoording voltooide beroepstaken**

Van de beroepstaken, zoals beschreven in het document *Beroepstaken* van De Haagse Hogeschool (De Haagse Hogeschool, 2010), heb ik de volgende voltooid: probleemanalyse, bedrijfsanalyse, veranderingsvermogen, informatiebehoefte, functionele eisen, testen, instructie, deskresearch en evaluatie. Alleen de probleemanalyse heb ik geleid voltooid, omdat de opdrachtgever hierover informatie heeft verstrekt; de overige competenties heb ik zelfstandig uitgevoerd.

#### **Beroepstaak Probleemanalyse**

Voorafgaand aan de opdracht had ik al informatie gekregen van Walther Hasselo (opdrachtgever en projectleider digitalisering) waarin hij het probleem uitlegde. Met het begin van mijn afstudeerproject op 7 mei 2012 heb ik gesproken met André van Noort (medewerker studiezaal en archivaris). Hij bevestigde wat Walther Hasselo eerder had verteld. De probleemanalyse heb ik verdiept met interviews met Walther Hasselo en André van Noort.

Op de studiezaal werken 5 medewerkers. Hieruit heb ik André van Noort uitgekozen, omdat hij enerzijds zowel studiezaalmedewerker als archivaris is en anderzijds omdat hij erg behulpzaam was en graag wilde assisteren bij mijn onderzoek. Ik heb ook met de andere medewerkers binnen het RAL informele gesprekken gehad en zij bevestigden allemaal wat André van Noort zei. Hierom besloot ik dat formele interviews met andere medewerkers niet nodig waren om het probleem te beschrijven.

# **Beroepstaak Bedrijfsanalyse**

Beschrijvingen van de structuur van de organisatie en het primaire proces heb ik gehaald uit verschillende documenten die het RAL heeft aangeleverd, zoals: *Regionaal Archief Leiden en Monument & Archeologie: Erfgoed Samen (Heiden, 2010), Afdelingsplan Archief 2012 (Heiden, 2011), Het jaarverslag Team Monument & Archeologie* (Team Monumenten en Archeologie, 2011)*.* Ook heb ik gekeken naar de omgevingsfactoren die het Regionaal Archief Leiden beïnvloeden en van hieruit heb ik een SWOT-analyse gemaakt. Tevens heb ik gekeken naar het veranderingsvermogen van de organisatie met betrekking tot de digitalisering binnen de organisatie; ik heb over het veranderingsvermogen een korte beschrijving opgenomen in de Bedrijfsanalyse. Tot slot heb ik de cultuur binnen het RAL en binnen de Gemeente Leiden geanalyseerd en hiervan een korte beschrijving opgenomen in het rapport Bedrijfsanalyse.

#### **Beroepstaak Analyse Veranderingsvermogen**

Om het Veranderingsvermogen te onderzoek heb ik Walther Hasselo en André van Noort vragen gesteld over hun ervaringen met de digitalisering binnen het RAL. Walther Hasselo vertelde over de ervaringen van medewerkers met betrekking tot de aankomende digitalisering van het archief en André van Noort vertelde over gebruikerservaringen van zowel medewerkers als bezoekers. Vanuit deze ervaringen heb ik een korte beschrijving van het veranderingsvermogen geschreven, die opgenomen is in het document Bedrijfsanalyse.

#### **Beroepstaak Analyse Informatiebehoefte**

De competentie Informatiebehoefte heb ik voltooid door onderzoek te doen naar de informatiebehoefte onder medewerkers en bezoekers. Hiervoor heb ik een interview gehouden met André van Noort, die vertelde over de verschillende soorten informatie die bezoekers opvragen bij het RAL als ze naar de studiezaal komen. Ook heb ik bij de gebruikerstest testpersonen gevraagd naar informatie die zij wensen op de (nieuwe) website.

De testpersonen bestonden uit 3 medewerkers, twee vrijwilligers, één bezoeker en 3 personen die helemaal geen binding hadden met het RAL en ook niet met andere archieven. Uit reeds ingevulde vragenlijsten van het RAL heb ik ook informatie gehaald over wat gebruikers nog misten op de website. In Google Analytics heb ik bekeken welke pagina's het meest bezocht werden. Hierna heb ik een korte beschrijving opgesteld van de informatiebehoefte. De korte beschrijving is opgenomen in paragraaf 3.2 van het Plan van Aanpak.

#### **Beroepstaak Analyse Functionele Eisen**

De beroepstaak Functionele Eisen heb ik voltooid via een uitgebreid literatuuronderzoek naar de functionele eisen voor een website. Ook heb ik bij de Walther Hasselo navraag gedaan over de eisen voor de nieuwe website. Hierna heb ik de functionele eisen kort beschreven (zie implementatieplan, hoofdstuk 4, Afstudeerrapport) De Functionele Eisen heb ik tevens toegepast in de *Mockup/clickable demo* voor de nieuwe website.

#### **Beroepstaak Systeemimplementatie**

Ik heb deze beroepstaak voltooid doordat ik op basis van mijn *mock-up/clickable demo* een implementatieplan heb geschreven voor de nieuwe structuur van de website. Ik heb hiervoor literatuuronderzoek gedaan naar implementatieplannen en ik heb naast mijn mock-up informatie uit het de andere rapporten gebruikt.

#### **Beroepstaak Testen**

De beroepstaak Testen heb ik voltooid door een Testplan op te stellen, gebruikerstesten uit te voeren en een Testrapport op te stellen. Op basis van het Oriënterend Onderzoek heb ik testtaken opgesteld voor de gebruikers. Vanuit het Doelgroeponderzoek heb ik "*persona's*" opgesteld die representatief zijn voor de verschillende doelgroepen. Daarna heb ik bij gebruikers gebruikerstesten afgenomen. De resultaten daarvan heb ik verwerkt en opgenomen in het Testrapport. Tot slot heb ik een advies opgesteld met verbeterpunten voor de website.

# **Beroepstaak instructie**

Eén van mijn adviezen is dat het RAL instructies opstelt voor nieuwe gebruikers en voor oudere gebruikers. Wat in deze instructies moet komen heb ik beschreven in het implementatieplan (hoofdstuk 4, Afstudeerrapport).

# **Beroepstaak Deskresearch**

Ik heb wetenschappelijke literatuur opgezocht over diverse onderwerpen die binnen mijn afstudeerproject aan bod kwamen, zoals richtlijnen voor *usability*, *accessibility* en *content toegankelijkheid* (zie Oriënterend Onderzoek). Verder heb ik literatuuronderzoek gedaan naar de psychografische profielen van internetgebruikers (zie Doelgroepenonderzoek).

Om literatuur te verzamelen heb ik eerst een lijst met zoektermen opgesteld; deze zoektermen heb ik vervolgens, in verschillende combinaties, gebruikt voor zoekacties in allerlei databases. De zoekresultaten heb ik verzameld in de Database RefWorks en met behulp van het programma Write-N-Cite verwerkt in rapporten.

# **Beroepstaak Evaluatie**

Ik heb de beroepstaak evaluatie voltooid door steeds mijn werk wekelijks te evalueren bij mijn begeleidend docent Grada Schadee. Daarnaast heb ik ook voortgangsgesprekken gevoerd met Walther Hasselo. Hun feedback heb ik steeds verwerkt. Tot slot heb ik mijn werk geëvalueerd door het door een buitenstaander te laten nakijken. Ook heb ik mijn eigen handelen geëvalueerd in hoofdstuk 5 van dit document.

# **7.2.2 Vervallen competenties**

# **Beroepstaak Documentair Structuur Plan (DSP)**

Ik heb besloten om geen documentair structuurplan toe te voegen als onderdeel van afstudeeropdracht, omdat het RAL al in het bezit van meerdere documentaire structuurplannen.

Op de website [archiefleiden.nl](http://www.archiefleiden.nl/) zijn de archieven digitaal beschreven in het archievenoverzicht (te vinden via het pad Home > Archieven > [archievenoverzicht\)](http://www.archiefleiden.nl/home/collecties/archieven/archievenoverzicht). Alle nog niet digitaal toegankelijke archieven staan beschreven in een papieren document dat in de studiezaal te raadplegen is.

De papieren en digitale archieven zijn beschikbaar gemaakt conform de Algemene Archiefwet uit 1995, hierin staan wettelijk vastgelegde richtlijnen voor het toegankelijk maken en behoud van archieven. Verder houdt het RAL zich aan de auteurswet, de wet op openbaarheid van bestuur, de wet op de openbare gezondheidszorg (voor de medische archieven) en de politiewet (voor de politiearchieven die het RAL beheert).

De collecties staan ook beschreven in het rapport *Regionaal Archief Leiden presenteert: Ons verhaal, Uw verhaal en de Verhalen van Anderen! (Heiden, 2008).* Dit rapport is opgesteld voor het ontwikkelen van de huidige website die is gelanceerd in 2010.

Ook zijn er vanuit Gemeente Leiden protocollen opgesteld over acquisitie en dequistie van archieven die zijn beschreven in het beleidsplan "Acquisitie en Dequisitie". (Gemeente Leiden, 1998).

Het RAL maakt zelf de archieven toegankelijk die zij aankoopt en het RAL heeft een speciale afdeling met archiefinspecteurs, die het archief regelmatig controleren. Daarnaast zijn er binnen het RAL professionele archivarissen aanwezig die het archief onderhouden en up-to-date maken.

# **Beroepstaak Informatieplan**

Bij het begin van mijn onderzoek koos ik voor deze beroepstaak, omdat ik niet wist of een informatieplan aanwezig was. Naderhand bleek echter dat hierover meerdere documenten bestaan, zoals het Afdelingsplan Archief 2012, het document "*Erfgoed Samen*"(Heiden, 2010) van de afdeling Regionaal Archief, Monument & Archeologie en het projectplan (Heiden, 2008) met betrekking tot de website. Hierin staan investeringen en kosten beschreven voor de informatiedeling en de huidige software van de website. Omdat deze informatie al voorhanden was, leek het mij overbodig om zelf een informatieplan op te stellen en daarom heb ik deze beroepstaak laten vervallen.

## **Beroepstaak Dienstverlening**

In eerste instantie had ik voor deze beroepstaak gekozen omdat, bij het begin van mijn onderzoek, niet duidelijk was welke diensten het RAL aanbiedt en ik van plan was een dienstencatalogus te maken. Uit nader onderzoek bleek echter dat het RAL een projectleider digitalisering, heeft die de trends op het gebied van dienstverlening nauwgezet volgt en continu nieuwe ontwikkelingen doorvoert wanneer dit past binnen het RAL.

Op de huidige website komt niet goed uit de verf welke diensten het RAL aanbiedt, maar dit vraagt eerder een andere opzet van de website dan een dienstencatalogus. Daarom heb ik besloten deze beroepstaak te laten vervallen als onderdeel van mijn afstuderen.

#### **Beroepstaak Onstluitingsstructuren**

Het RAL heeft al verschillende ontsluitingsstructuren op haar website in de vorm van:

- een inventaris (waarmee de archiefstukken op de website toegankelijk zijn),

- een beeldbank (waarmee de scans, foto's en andere afbeeldingen toegankelijk zijn),

- een digitale bibliotheek (waarin de boeken zijn opgenomen die binnen het RAL aanwezig zijn en die via deze weg gereserveerd kunnen worden).

Ook bevat de website een zoekmachine waarmee de informatie te doorzoeken is. De projectleider digitalisering Walther Hasselo bij het RAL doet steeds onderzoek naar nieuwe manieren om de informatie nog toegankelijker te maken. Daarom achtte ik verder onderzoek naar ontsluitingsmethoden overbodig en besloot ik deze competentie te laten vervallen.

# **Beroepstaak Dienstenimplementatie**

Voor de huidige website had het RAL al een implementatieplan. Ook was het RAL al begonnen om een nieuw implementatieplan te schrijven voor de nieuw te ontwikkelen website.

Zoals eerder aangegeven (bij de vervallen competentie dienstverlening) heb ik geen onderzoek uitgevoerd naar de dienstverlening. Omdat het schrijven van een dienstenimplementatieplan hieraan gekoppeld is, heb ik deze ook laten vervallen.

# **8 Persoonlijk reflectie**

Ik vond het afstudeerproject leuk om te doen, vooral het uitvoeren van de gebruikerstesten en het helpen en observeren van de testpersonen. Ik vind het namelijk heel leuk om mensen te helpen en van dienst te zijn. Tijdens mijn opleiding heb ik een tijdje gewerkt op een school in Leiden waar ze een bibliotheek hadden en daar kon ik de studenten te woord staan met hun vragen en hen van dienst zijn met het uitlenen van boeken en dat, in combinatie met een baan als collectiebeheerder, zou voor mij de ideale werkomgeving zijn. Ik wil dan ook graag na mijn afstuderen aan de slag als bibliothecaris en/of collectiebeheerder in een non-profit organisatie.

Ik vind het leuk om op de hoogte te zijn van nieuwe boeken die uitkomen. In het dagelijks leven lees ik redelijk veel, ben ik op de hoogte van de boeken die uitkomen en ga ik ook regelmatig naar een boekenwinkel om te kijken wat voor nieuws ze binnen hebben gekregen.

Ook vind ik het leuk om een baan te hebben als webredacteur; dit werk heb ik al een tijdje gedaan op uitzendbasis en ik vond het erg leuk om de aangeleverde artikelen op de website te zetten, dus een baan als webbeheerder of webredacteur vind ik ook wel bij mij passen, alleen zou ik dan wel mijn Nederlands bij moeten schaven. Ik wil dan ook een cursus volgen om mijn taalgebruik te verbeteren.

Wat de toekomst mij brengt weet ik niet, want in deze tijden van crisis is het erg moeilijk om een baan te vinden, maar ik weet zeker dat ik uiteindelijk goed terecht kom. Ik ben uit hobbyisme ook zelf bezig op het gebied van foto- en videobewerking, dus wie weet wordt het wel een eigen bedrijf, wie zal het zeggen.

Ik heb in ieder geval een enorm leuke tijd op de opleiding gehad en ik heb erg veel geleerd waarvan ik me in het begin afvroeg: "Kan ik dit wel?". Nu ik aan het eind ben van mijn opleiding en ik alles heb afgrond zeg ik: "Ja, ik kan het".

# **Literatuurlijst**

# **Artikelen:**

Haddad, P. (2001). *Integrating Digital Resources into the Library Information Structure.*

Kelly, B., Dunning, A., Guy, M. & and Phipps, L. (2003). Ideology or Pragmatism? Open Standards and Cultural Heritage Websites.

Marty, P. F. (2011). My lost museum: User Expectations and Motivations for creating Personal Digital Collections on Museum Websites. *Library & Information Science Research, 33*(3), 211-219.

#### **Boeken:**

Becker P., Linden M. van der, Magrijn H. & Sieverts E. (2010). *Organiseer je informatie: Aan de slag met Thesauri, Taxonomieën, Tags en Topics* (1e ed., p. 33-38). Leidschendam: Biblion Uitgeverij.

Cooper, A., Reimann, R. & Cronin, D. (2007). *About face 3: The Essentials of Interaction Design*. Indianapolis, Indiana: Wiley Publishing, Inc.

Clow, K. E., & Baack, D. (2009). Geïntegreerde marketing communicatie. (E. Boot, J Hendriks, Mulder R. & T Zweers Trans.). (3e ed., p. 108-118). Amsterdam: Pearson Education Benelux.

Garrett, J. J. (2003). *The Elements of User Experience: User-centered Design for the Web* (1e ed.). New York: American Institute of Graphic Artis.

Jansen, E. P. W. A., Joostens, T. H. & Kemper, D. R. (2004). Meetniveau's. *Enquêteren: Het Opstellen en Gebruiken van Vragenlijsten* (3e druk ed., p. 23-25). Houten: Wolters-Noordhoff.

Kuhlthau, C. C. (1994). *Seeking Meaning: A process Approach to Library and Information* Services. (2e ed., p. 44-50). Westport, Connecticut: Libraries Unlimited.

Shneiderman, B. (2005). Designing the User Interface : Strategies for Effective Human Computer Interaction. (4e ed., p. 128-129). Boston: Pearson Education Inc.

Stone, D. (2005). *User Interface Design and Evaluation* (1e ed.). San Francisco, California: Elsevier, The Open University.

Thuis, P. (2008). *Introductie in Management: Over Plannen, Organiseren, Leidinggeven en Beheersen* (1e ed.). Groningen/Houten: Wolters-Noordhoff.

Tiggelaar, E. (2011). *Check je webtekst : Schrijf Heldere, Pakkende en Vindbare content* (2e ed.). DeltaHage, Den Haag: SDU uitgevers.

Verhoeven, N. (2010). *Wat is onderzoek* (4e ed.) Den Haag: Boom Lemma Uitgevers.

#### **Bestanden:**

Regionaal Archief Leiden. (2012). *Bezoekers gegevens (Excelbestand).* 

#### **Brochures:**

Gemeente Leiden en Regionaal Archief Leiden. (2010). *Folder Regionaal Archief Leiden*

Picturae. (2012). *Brochure Mijn RAL*. Geraadpleegd 25 juni 2012, *http://picturae.com/* 

#### **Interviews/persoonlijke communicaties:**

Hasselo, W. (2012). *Persoonlijke communicaties*

Noort, A. v. (2012). *Interview*

#### **Presentaties:**

Trezorix. (2009). *Trezorix Presentatie RNA Model.*

#### **Rapporten:**

Atos Consulting. (2008). *Opkomst en Toekomst van User Generated Content*

Brein. (2011). *Resultaten Kwaliteitsmonitor 2011 Regionaal Archief Leiden*

Budiu, R., & Nielsen, J. (2011). *Usability of iPad Apps and Websites* . Fremont, CA: Nielsen Norman Group.

De Haagse Hogeschool. (2010). *Overzicht van Beroepstaken.*

Gemeente Leiden. (1998). *Beleidsplan Acquisitie en Dequisitie Archieven*

Heiden, K. v. d. (2008). *Regionaal Archief Leiden Presenteert: Ons Verhaal, Uw Verhaal en de Verhalen van Anderen!* PARKC.

Heiden, K. v. d. (2010). *Regionaal Archief Leiden en Monument & Archeologie : Erfgoed Samen*. Leiden: Het Regionaal Archief Leiden.

Heiden, K. v. d. (2011). *Afdelingsplan Archief 2012*. Leiden

National Library of Australia. (2003). *Guidelines for the Preservation of Digital Heritage*

Team Monumenten en Archeologie. (2011). *Jaarverslag 2011*

#### **Websites:**

Gemeente Leiden. (2012). *Website Gemeente Leiden.* Geraadpleegd op 1 juni 2012, <http://gemeente.leiden.nl/over-de-stad/regionaal-archief/>

Google Analytics. (2012). *Statistische Gegevens Archiefleiden.nl.* Geraadpleegd op 16 augustus 2012,<http://www.google.com/analytics/>

Instant Publishing. (2012). *Functionele Eisen Website.* Geraadpleegd op 28 september 2012,<http://www.instant-publishing.nl/ip/nl/voorwie/5,1,5/>

Joomla. (2012). *Joomla 1.5 (CMS).* Geraadpleegd op 30 juni 2012, [www.joomla.org](http://www.joomla.org/)

Mollema, K. J. e. a. (2010). *Biepmaps.* Geraadpleegd op 23 september 2012, 2012, from <http://www.biebmaps.nl/>

Momument & Archeologie. (2012). *Website Monument & Archeologie.* Geraadpleegd op 25 juni, 2012, from [www.erfgoedleiden.nl](http://www.erfgoedleiden.nl/)

Multiscope, M. (2012). *Negen Typen Internetbezoekers.* Geraadpleegd op 16 augustus, 2012 [http://www.multiscope.nl/organisatie/nieuws/berichten/segmentatie-nederlandse](http://www.multiscope.nl/organisatie/nieuws/berichten/segmentatie-nederlandse-internetgebruikers.html)[internetgebruikers.html](http://www.multiscope.nl/organisatie/nieuws/berichten/segmentatie-nederlandse-internetgebruikers.html)

Nielsen, J. (1999). *Web Research: Believe the Data* Geraadpleegd op 25 juni 2012, <http://www.useit.com/alertbox/990711.html>

Nielsen, J. (2001a). *113 Guidelines for Homepage Usability.* Geraadpleegd op 25 Juni, 2012,<http://www.useit.com/homepageusability/guidelines.html>

Nielsen, J. (2001b). *Ten usability Heuristics.* Geraadpleegd op 1 juni 2012, [http://www.useit.com/papers/heuristic/heuristic\\_list.html](http://www.useit.com/papers/heuristic/heuristic_list.html)

Nielsen, J. (2007). *Intranet Information Architecture (IA).* Geraadpleegd op 25 juni 2012, <http://www.useit.com/alertbox/ia.html>

Nielsen, J. (2008). *How Little do Users Read.* Geraadpleegd op 25 juni 2012, <http://www.useit.com/alertbox/percent-text-read.html>

Nielsen, J. (2010). *Scrolling and Attention.* Geraadpleegd op 25 juni 2012, <http://www.useit.com/alertbox/scrolling-attention.html>

Nielsen, J. (2012). *How Many Test Users in a Usability Study?* Geraadpleegd op 2 september, 2012, from [http://www.useit.com/alertbox/number-of-test](http://www.useit.com/alertbox/number-of-test-users.html)[users.html](http://www.useit.com/alertbox/number-of-test-users.html)

Picturae. (2012). *Website Picturae.* Geraadpleegd op 5 juni 2012,<http://picturae.com/>

Regionaal Archief Leiden. (2012). *Website Archiefleiden.nl.* Geraadpleegd op 25 mei 2012, [www.archiefleiden.nl](http://www.archiefleiden.nl/)

Trezorix. (2012). *Voordelen Gebruik RNA Omgeving en RNA Toolset.* Geraadpleegd op 30 augustus 2012,<http://www.trezorix.nl/products/benefits.aspx>

W3C. (2001). *Heuristic voor accessibility.* Geraadpleegd op 25 juni 2012, <http://www.w3.org/2001/05/hfweb/heuristics.htm>

W3C. (2008). *Web Content Accessibility Guidelines 2.0 (WCAG 2.0).* Geraadpleegd op 5 september 2012,<http://www.w3.org/TR/WCAG/>

Webrichtlijnen.nl. (2011). *Richtlijnen voor Bouwkwaliteit, Toegankelijkheid en Klantvriendelijkheid.* Geraadpleegd op 13 september 2012,<http://www.webrichtlijnen.nl/>

Wikipedia. (2012a). *Bereik.* Geraadpleegd op 6 september 2012, [http://nl.wikipedia.org/wiki/Bereik\\_%28wiskunde%29](http://nl.wikipedia.org/wiki/Bereik_%28wiskunde%29)

Wikipedia. (2012b). *Direct traffic.* Geraadpleegd op 28 augustus 2012, [http://en.wikipedia.org/wiki/Direct\\_navigation](http://en.wikipedia.org/wiki/Direct_navigation)

Wikipedia. (2012c). *Mockup.* Geraadpleegd op 30 september 2012, <http://nl.wikipedia.org/wiki/Mockup>

Wikipedia. (2012f). *Social Bookmarking.* Geraadpleegd op 30 september 2012, [http://nl.wikipedia.org/wiki/Social\\_bookmarking](http://nl.wikipedia.org/wiki/Social_bookmarking)

Wikipedia. (2012g). *Webtraffic.* Geraadpleegd op 16 augustus 2012, [http://en.wikipedia.org/wiki/Web\\_traffic](http://en.wikipedia.org/wiki/Web_traffic)

# **Begrippenlijst**

**Accelerators:** in gekorte paden die het mogelijk maken voor gebruikers om snel bij de gewenste informatie te komen.

**Accessibility:** toegankelijkheid voor mensen met een handicap. Dit kan een visuele, auditieve of cognitieve handicap zijn. Dit betekent dat er tools in de website zijn ingebouwd die het mogelijk maken dat een website bijvoorbeeld kan worden voorgelezen voor een blinde gebruiker.

**Auditieve handicap:** Mensen die doof of slechthorend zijn hebben een auditieve handicap

**Bereik:** een verzameling van functiewaarden. Ook wel het beeld of het domein genoemd. Ook kan het bereik gebruikt worden om het verschil aan te geven tussen grote en kleine functiewaarden. (Wikipedia, 2012a). In de rapporten van het afstudeerproject wordt met bereik een verzameling van functiewaarden bedoeld.

**Co-extensie:** Co-extensie betekent dat de gezamenlijke omvang (of co-extensie) van het totaal van de subklassen even groot moet zijn als de overkoepelende klasse. (Becker P., Linden M van der, Magrijn H., & Sieverts E., 2010, p. 233)

**Cognitieve handicap**: Mensen die zich slecht kunnen concentreren, mensen die dyslexie hebben of mensen die een motorische stoornis hebben, hebben een cognitieve handicap

Genealogisch onderzoek: een synoniem voor stamboomonderzoek.

**Consistentie:** Met consistentie in dit verslag wordt bedoeld dat de structuur op de gehele website gelijk is.

**Content toegankelijkheid:** de manier waarop de content (inhoud), dit zijn documenten, beeld-en geluidsmateriaal, voor de gebruiker toegankelijk zijn gemaakt op een website, database en dergelijke.

**Direct Traffic:** " Direct navigation describes the method individuals use to navigate the World Wide Web in order to arrive at specific websites." (Wikipedia, 2012b)

**Effective:** "The completeness and accuracy with which users achieve their goals." (Stone, 2005, p. 109)

**Efficiency:**"The speed (and accuracy) with which users can complete their tasks. (Stone, 2005, p. 109)

**Engaging:** "The degree to which the tone and style of the interface makes the product pleasant or satisfying to use." (Stone, 2005, p. 109)

**Error Tolerance:** "How well the design prevents errors or helps with recovery from those that do occur."(Stone, 2005, p. 109)

**Ease of Learn :** "How well the product supports both initial orientation and deepening understanding of its capabilities." (Stone, 2005, p. 109)

**Hyperlinks / Externe Hyperlinks:** Hyperlinks, of ook wel links genoemd, zijn meestal onderstreepte en blauw gekleurde woorden of zinnen die verwijzen naar andere webpagina's van dezelfde of een andere website. Wanneer hyperlinks verwijzen naar andere websites worden ze ook wel externe hyperlinks genoemd.

**Homogene groepen:** het ordenen van categorieën die bij elkaar horen. (Becker P., Linden M. van der, Magrijn H. & Sieverts E., 2010, p. 35)

**Interaction Design:** Hier gaat het om de interactie van een systeem of website en of deze interactie aansluit bij de gebruikers. Interaction designers onderzoeken behoeften van gebruikers en passen hun ontwerp daarop aan.

**Interval niveau:** "Er wordt gesproken van een interval meetniveau wanneer resultaten behalve een rangorde ook onderlinge verschillen hebben, zodanig dat er tussen die verschillen zinvolle verhoudingen zijn aan te brengen."(Jansen, Joostens, & Kemper, 2004, p. 25)

**Mobiele apparaten:** In dit rapport wordt met mobiele apparaten smartphones en tablets bedoeld. Notebooks zijn in dit rapport geschaard onder de term computers

**Mockup/***clickable demo***:** Een mockup is een tijdens de ontwerp- of productiefase op schaal of op ware grootte gemaakt model van een ontwerp of product. In de softwareindustrie komt het begrip tevens voor om vroeg in het ontwikkelproces het softwareontwerp qua gebruikersinterface te testen. Een mockup wordt voornamelijk gebruikt voor demonstraties, lessen, evaluaties of promotie. (Wikipedia, 2012c)

In dit afstudeerrapport heeft de mockup ook de term clickable demo, omdat de mockup via een diavoorstelling volledig doorklikbaar is.

**Memorix Maior:** Memorix Maior is een programma dat ontwikkeld is door Picturae voor het beheren van digitale archieven. Het bestaat uit drie delen: beeld, genealogie en archief. Dit programma gebruikt het RAL om zijn scans in op te slaan en de daaraan gekoppelde informatie te beheren.

**Middleware/Middlewarelaag:** is een software systeem dat via één laag meerdere informatiestromen regelt.

**Modulatie / Gradatie:** Met modulatie/gradatie bedoelen we dat er moet worden gezorgd voor een geleidelijke overgang bij het onderverdelen van een klasse in subklassen. (Becker P., Linden M van der, Magrijn H., & Sieverts E., 2010, p. 235)

**Nominaal niveau:** "Er wordt gesproken van een nominaal (meet)niveau wanneer het slechts om een classificatie gaat." Bijvoorbeeld ja/nee. (Jansen, Joostens, & Kemper, 2004, p. 23)

**Ordinaal niveau**" Er wordt gesproken van een ordinaal meetniveau als er in de resultaten een bepaalde rangorde kan worden aangebracht."(Jansen, Joostens, & Kemper, 2004, p. 24)

**Organic Traffic:** Met Organic Traffic bedoeld Google Analytics al het internetverkeer dat uit vermeldingen op onbetaalde zoekmachines komt. Denk hierbij aan vermeldingen op iens.nl.

Wikipedia geeft de volgende definitie van "Organic Traffic": "Web traffic which comes from unpaid listing at search engines or directories is commonly known as "organic" traffic.

Organic traffic can be generated or increased by including the web site in directories, search engines, guides (such as yellow pages and restaurant guides), and award sites". (Wikipedia, 2012e)

**Psychografisch:** Het Psychografische segment beschrijft het type gebruiker dat voorkomt bij het gebruik van het internet.

**RNA omgeving:** RNA is de afkorting van Referentienetwerk Architectuur. Met deze omgeving worden semantische netwerken gebouwd waarin content-items (eenheden van informatie, zoals artikelen of records) aan elkaar gekoppeld worden via concepten (eenheden van betekenis, zoals trefwoorden). De RNA omgeving is een ontsluitingslaag tussen kennisbronnen (database en dergelijke) en databases toepassingen voor gebruikers (websites). (Trezorix, 2012)

**RNA Toolset:** Hulpmiddelen voor het onderhoud van de RNA omgeving. (Trezorix, 2012)

**Ratio Niveau:** "Er wordt van een rationiveau gesproken wanneer resultaten een rangorde hebben, hun onderlinge verschillen zinvol zijn én hun verhoudingen (ratio's) betekenis hebben<sup>"</sup>

**Regest:** Een regest is een samenvatting van een tekst.

**Social bookmarking/ Social Tagging:** Social bookmarking is een methode om via internet bladwijzers ofwel favorieten (Engels: *bookmarks*) te delen. Social bookmarking wordt ook wel "Social Tagging" genoemd. (Wikipedia, 2012d) Hiervoor bestaan verschillende social bookmarking websites, bijvoorbeeld Delicious.com.

**SPSS:** Programma waarmee statistische gegevens kunnen worden bewerkt.

**Tegel-model:** Met het tegel-model wordt hier bedoeld: het venster met zoekresultaten dat je krijgt na het intikken van zoektermen in het zoekveld (Zie afbeelding 3 in het oriënterend onderzoek website, bijlage 4)

**Tooltips:** wordt ook wel infotip of een hint genoemd en het is gebruikelijk dat deze in de grafische interface wordt ingebouwd. Wanneer de gebruiker over een item met een tooltips heen gaat, wordt een klein pop-up scherm zichtbaar. De tooltips kunnen gelezen worden met schermlezers, die door gehandicapten gebruikt worden.

**Transcriptie:** Een transcriptie is een oud schrift dat is overgeschreven in begrijpelijke tekst.

**Usability :** Usability betekent "The extent to which a product can be used by specified users to achieve specified goals with effectiveness, effiency and satisfaction in a specified context of use" (Stone, 2005, p. 6).

De gebruiksvriendelijkheid van de website. In een usability onderzoek wordt onderzocht of een website gebruiksvriendelijk is voor degene die hem gebruikt, of dat een gebruiker na enkele seconden de website alweer verlaat doordat hij niets begrijpt van de structuur van de website of de informatie die wordt aangeboden.

**Vertaling:** Een vertaling wordt hier bedoeld een Latijnse tekst die is vertaald naar het Nederlands.

**Verdelingskarakteristiek:** Verdelingskarakteristiek: de onderverdeling van een klasse moet zijn gebaseerd op één criterium. Er moeten niet twee of meer verdelingskarakteristieken op één niveau worden toegepast. (Becker P., Linden M van der, Magrijn H., & Sieverts E., 2010, p. 35)

**Visuele handicap:** Mensen die blind of slechtziend zijn hebben een visuele handicap.

# **Bijlagen**

- **Bijlage 1: Afstudeerplan**
- **Bijlage 2: Plan van Aanpak**
- **Bijlage 3: Rapport Bedrijfsanalyse**
- **Bijlage 4: Rapport Oriënterend onderzoek**
- **Bijlage 5: Rapport Doelgroeponderzoek**
- **Bijlage 6: Testplan**
- **Bijlage 7: Testrapport**
- **Bijlage 8: Adviesbrief**
- **Bijlage 9: Interview met André van Noort**
- **Bijlage 10: Zoektermen**
- **Bijlage 11: Uren verantwoording**
- **Bijlage 12: Initial Model for the information Search Process**
- **Bijlage 13: Eight Golden Guidelines for Interface Design**
- **Bijlage 14: Menu Selection Guidelines**
- **Bijlage 15: Goal Directed Design Model**
- **Bijlage 16: Five Planes Model**
- **Bijlage 17: Mockup/clickable demo (CD)**

# Afstudeerplan: Gebruiksvriendelijkheidsonderzoek Website Regionaal Archief Leiden

**BERTH HALF** 

- Opdrachtgever : Walther Hasselo Auteur : Nathalie Schouten Tweede Examinator : Robbert Winkel Datum : 1 oktober 2012
- Organisatie : Regionaal Archief Leiden Onderwijsinstelling : De Haagse Hogeschool Begeleidend docent : drs. Grada Schadee

# **Titel afstudeeropdracht:**

Uitvoeren van onderzoek naar de website van het Regionaal Archief Leiden op het gebied van content, toegankelijkheid en gebruiksvriendelijkheid

# **Opdrachtomschrijving**

# **1. Bedrijf**

# **1.1. Opbouw van de organisatie**

Het Regionaal Archief Leiden, hierna te noemen het RAL, maakt deel uit van de gemeente Leiden en is daarmee een publiekrechtelijke instelling. Het RAL bestaat uit 125 medewerkers, maar niet alle 125 medewerkers zijn in vaste dienst van het RAL. Het RAL werkt met 90 vrijwilligers en deze voeren het merendeel van de productie uit. Het RAL bestaat uit ongeveer 35 fte aan ambtenaren, dit zijn 50 personen. Daarnaast zijn negen medewerkers die een ander contract hebben met het RAL. De medewerkers zijn over verschillende afdelingen verdeeld, te weten het management, het secretariaat en de teams archiefbeheer en publiekzaken (Heiden, 2010)

Onderstaand organogram geeft een overzicht van de opbouw van het Regionaal Archief Leiden.

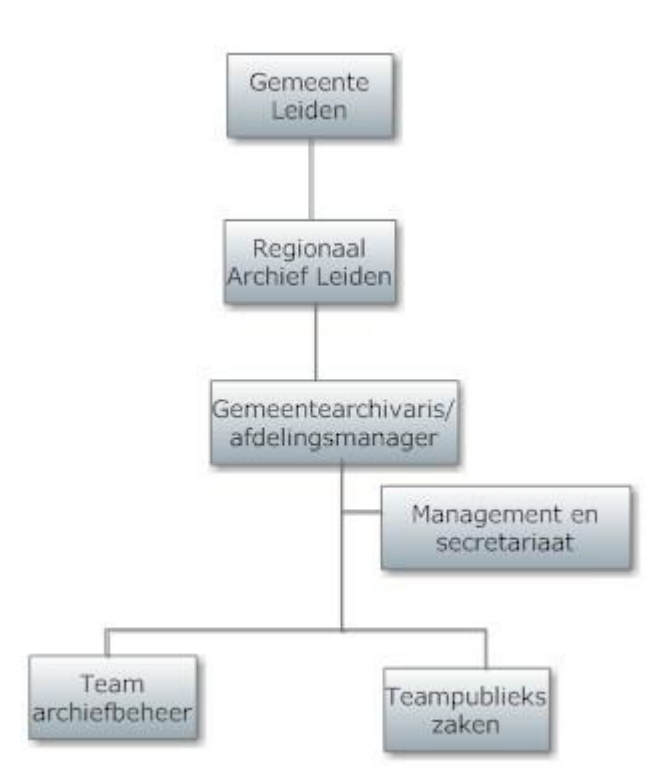

**Figuur 1: Organogram Regionaal Archief Leiden**

# **1.2. De missie van het Regionaal Archief Leiden**

Het RAL heeft in verband met de veranderingen die intern gaande zijn, een nieuwe missie geformuleerd. Deze missie luidt als volgt: "Nieuwe naam… (nog niet bekend), maakt kennis en collecties bruikbaar voor iedereen vanuit de overtuiging dat erfgoed bestaansrecht heeft en bijdraagt aan de kwaliteit en identiteit van de moderne leefomgeving. (Walter Hasselo, 2012)

Volgens Walter Hasselo, projectleider digitalisering bij het Regionaal Archief Leiden, zijn de onderstaande kernwaarden aan de missie verbonden.

- Relevant
- Extravert
- Gezaghebbend
- Modern

#### **1.3. De afdeling van de afstudeeropdracht**

De afstudeeropdracht valt onder de afdeling teamstaf / bedrijfsbureau. Deze afdeling ondersteunt het managementteam. Het managementteam valt onder de overkoepelende afdeling Archief (zie Figuur 2).

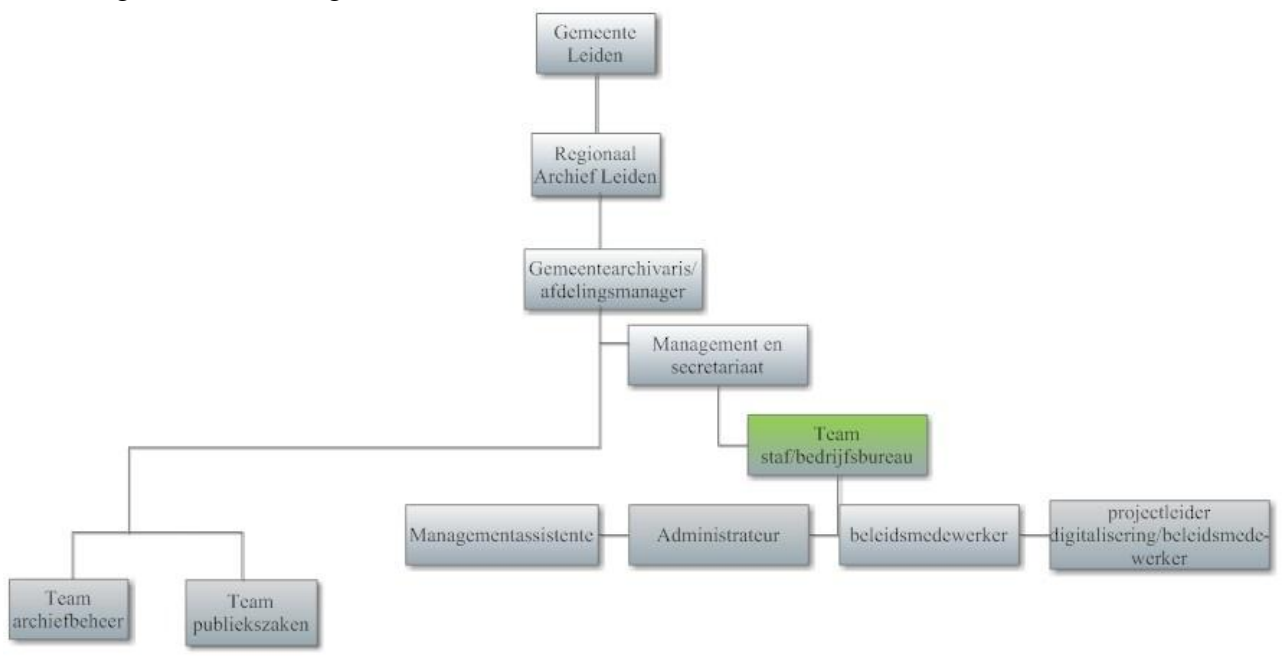

**Figuur 2: Gedetailleerde organogram van het RAL.** 

De afdeling teamstaf / bedrijfsbureau bestaat uit 4 personen.

- 1. een managementassistente, ter ondersteuning van de directeur
- 2. een administrateur
- 3. een parttime beleidsmedewerker
- 4. een projectleider / beleidsmedewerker digitalisering

De taken die de afdeling heeft zijn:

- Huishoudelijk
- Administratief
- Beleid
- ICT

De taken worden uitgebreider beschreven in het onderstaande primaire proces van de afdeling.

De informatievoorziening binnen de afdeling bestaat uit:

- Vakliteratuur
- Internet ( met name ook informatie uit specifieke groepen, mailinglijsten etc.)
- Bijwonen van congressen en seminars
- Contracten met bondgenoten

De bedrijfscultuur is binnen het RAL erg open volgens Walter Hasselo, projectleider digitalisering. De openheid blijkt uit het informele karakter. Van de medewerkers wordt een proactieve houding verwacht.

# **1.3.1. Het primaire proces van de afdeling teamstaf/bedrijfsbureau**

De afdelingsmanager, tevens gemeentearchivaris, stuurt het bedrijfsbureau aan. De ondersteunende taken binnen het teamstaf / bedrijfsbureau gelden voor de gehele afdeling, maar in de praktijk voeren drie afdelingen deze taken uit, namelijk teamstaf / bedrijfsbureau, team publiekszaken en team archiefbeheer.

Teamstaf / bedrijfsbureau heeft de volgende ondersteunde taken:

- Huishoudelijk
- Administratief
- Beleid
- $\bullet$  ICT

De huishoudelijke taken neemt de conciërge voor zijn rekening. Hij zorgt er voor dat alles wat met het gebouw te maken heeft goed verloopt. Dit is in de ruimste zin van het woord. Voor de administratie zorgen twee medewerkers. Zij doen daarnaast ook de tijdregistratie, inen uitgaande post (inclusief de archivering) en de inkoop van goederen die nodig zijn voor het RAL.

De parttime beleidsmedewerker ondersteunt de directeur van het RAL.

De medewerker ICT en digitalisering houdt zich bezig met het beleid op gebied van de ICT en digitalisering en met het projectmanagement voor ICT en digitalisering. Wanneer er acute problemen met hard- en/of software optreden, lossen mensen in het gebouw aan de Boisotkade dit op. Dit is echter op zeer beperkte schaal. Voor grotere problemen roept men de hulp in van externe partijen.

# **2. Probleemstelling**

# **2.1. Achtergrond afstudeeropdracht**

In oktober 2010 heeft het RAL de website [ArchiefLeiden.nl](http://www.archiefleiden.nl/) gelanceerd. Daarnaast is de website [ErfgoedLeiden.nl](http://www.erfgoedleiden.nl/) in gebruik. De website [ArchiefLeiden.nl](http://www.archiefleiden.nl/) maakt deel uit van het door het RAL opgezette project : "Regionaal Archief Leiden presenteert: ons verhaal, uw verhaal en de verhalen van anderen!" De website [ArchiefLeiden.nl](http://www.archiefleiden.nl/) biedt de mogelijkheid om alle informatie van het RAL te doorzoeken. Daarnaast is het mogelijk voor gebruikers zelf verhalen toe te voegen en te delen met anderen.

De website is nu meer dan een jaar in de lucht en nu blijkt uit reacties van gebruikers, geregistreerd in brievenboeken, dat veel gebruikers moeite hebben met het vinden van de gewenste informatie op de website. De klachten van gebruikers over de website komen binnen bij het Regionaal archief Leiden per telefoon, e-mail of brief. Uit persoonlijke mededelingen van de opdrachtgever, naar aanleiding van een gesprek op 19 maart jl., heeft het RAL 3500 gebruikers en hiervan hebben 50-100 gebruikers klachten. Verder onderzoek is nodig naar de frequentie van de klachten en de soorten klachten die de gebruikers hebben.

# **2.2. De opdracht**

Binnen nu en twee jaar wil het RAL een nieuwe website bouwen. Het is de bedoeling dat op deze website de informatie van de website [ArchiefLeiden.nl,](http://www.archiefleiden.nl/) de informatie van website [www.erfgoedleiden.nl](http://www.erfgoedleiden.nl/) en de informatie van het team monumenten en Archeologie, dit team valt namelijk sinds 2011 onder het RAL, komt te staan. (Heiden, 2010)

Het Regionaal Archief Leiden wil dat het onderzoek antwoord geeft op de volgende vragen:

- Welke quick wins zijn toe te passen op de huidige website?
- Wat is de geadviseerde structuur van de nieuwe te bouwen website?
- Hoe komen we tegemoet aan de gebruikers die nu moeite hebben met het vinden van de gewenste informatie op de website?

# **2.2.1. Scope van het project**

Vanwege de beperkte tijd die voor de afstudeeropdracht staat is dit onderzoek beperkt tot de in de opdracht omschreven punten. Echter heeft het Regionaal Archief Leiden mij gevraagd of ik ook een advies kan geven over de samenvoeging van de website [ArchiefLeiden.nl](http://www.archiefleiden.nl/) en [ErfgoedLeiden.nl,](http://www.erfgoedleiden.nl/) dit lijkt mij echter gezien de tijd die voor het afstudeerproject staat niet haalbaar. Ik kan wel, mits de tijd het toelaat, hierover een globaal advies over geven.

# **2.3 De aanleiding van de afstudeeropdracht**

De aanleiding vanuit het RAL voor de opdracht is dat hun gebruikers op de huidige website [ArchiefLeiden.nl](http://www.archiefleiden.nl/) moeite hebben met het vinden van de informatie die het RAL aanbiedt, dit blijkt uit het brievenboek waarin de klachten van de gebruikers zijn opgetekend. Het RAL wil weten waar de oorzaken liggen en hoe deze problemen te voorkomen zijn bij de voorgenomen nieuwe site.

# **2.4. Mate van Urgentie**

Gebruikers van de website [ArchiefLeiden.nl](http://www.archiefleiden.nl/) hebben moeite met vinden van de gewenste informatie. Hierdoor bestaat er een kans dat gebruikers hun informatie elders gaan zoeken en geen gebruik maken van de diensten van het RAL waardoor het RAL minder subsidie zou kunnen krijgen. Dit wil het RAL voorkomen door nu een onderzoek in te stellen voordat het RAL de nieuwe website gaat bouwen.

# **2.5. Hoofdvraag**

Aan de hand van de opdracht die is uitgezet door het RAL is de volgende hoofdvraag geformuleerd

*Hoe kan het RAL een website ontwerpen waar de gebruikers de gewenste informatie snel en vlot kunnen vinden.*

# **2.6. Deelvragen**

Aan de hand van de hoofdvragen zijn de volgende deelvragen geformuleerd:

- 1. Welke eisen voor content en toegankelijkheid volgens de normen van IDM kan het RAL gebruiken bij het bouwen van een nieuwe website?
	- a. Welke eisen voor gebruikersvriendelijkheid zijn er volgens W3C en Jacob Nielsen?
	- b. Welke eisen voor toegankelijkheid zijn er volgens W3C en Jacob Nielsen?
	- c. Welke eisen zijn er voor Interaction Design volgens Cooper, Stone en Garret?
- 2. Welke informatie is er ter beschikking voor het RAL?
- 3. Hoe is de toegankelijkheid van beschikbare informatie geregeld?
- 4. Wat voor soort gebruikers maken gebruik van het Regionaal Archief Leiden?
	- a. Welk niveau van computerervaring hebben de gebruikers?
		- b. Welk geslacht hebben de gebruikers?
		- c. Wat is de leeftijd van de gebruikers?
		- d. Zoeken de gebruikers thuis of op het RAL de informatie op?
		- e. Wat is de houding van de gebruikers tegenover de aangeboden digitale informatie?
		- f. Hoe vaak wordt de website van het Regionaal archief gebruikt?
- 5. Welke soorten gebruikersbehoeften leven er onder gebruikers van de website van Regionaal Archief Leiden?
- 6. Waarom maken gebruikers niet gebruik van de hulp die geboden wordt op de website van Regionaal archief?
- 7. Op welke manier zoeken gebruikers op de site van het Regionaal Archief Leiden?

In de onderstaande onderzoekmatrix ziet u een overzicht welke verschillende onderzoeksmethoden zijn ingezet om de gestelde hoofdvraag en deelvraag te beantwoorden.

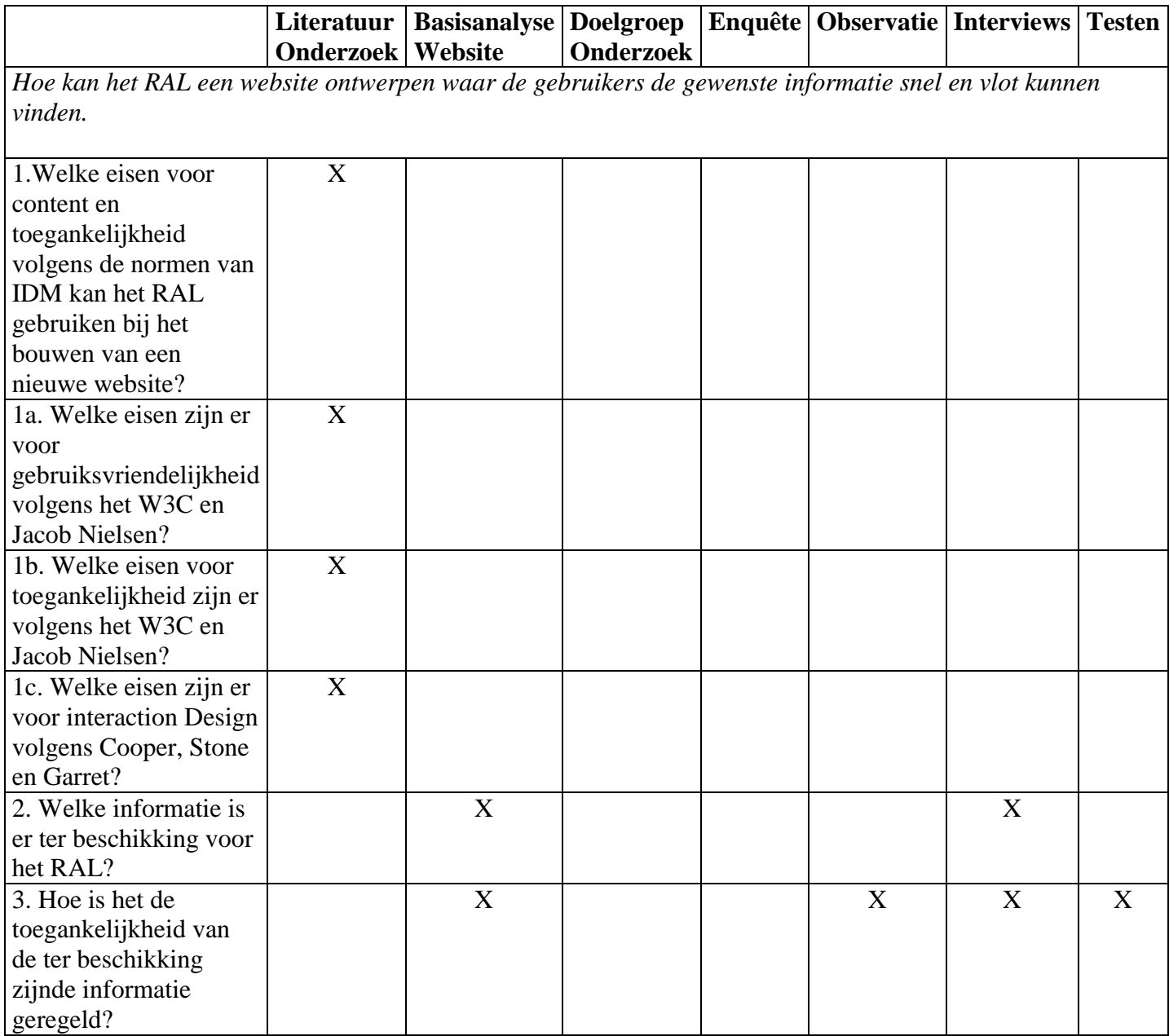

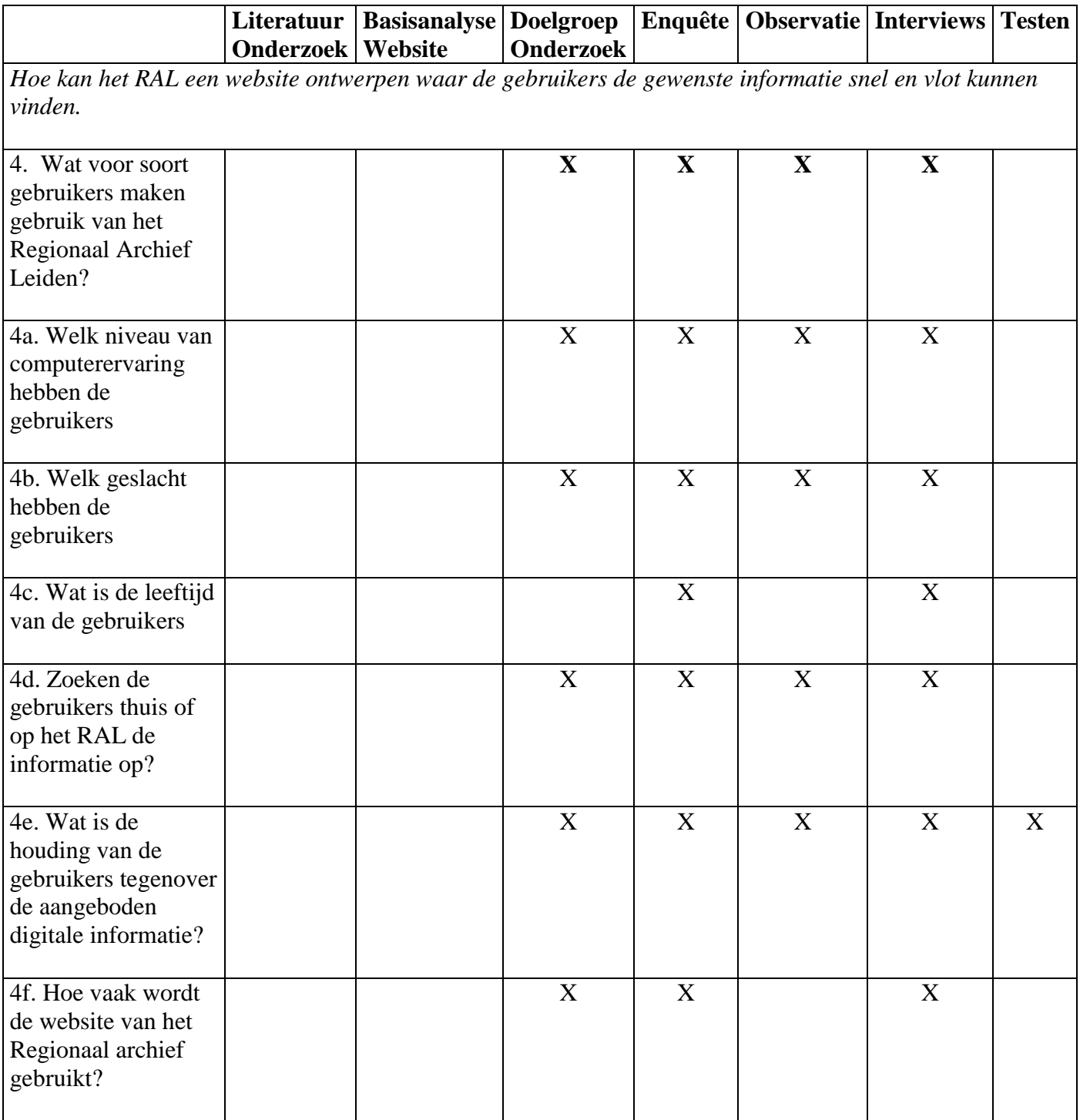

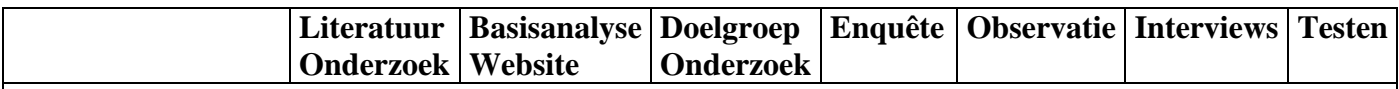

*Hoe kan het RAL een website ontwerpen waar de gebruikers de gewenste informatie snel en vlot kunnen vinden.*

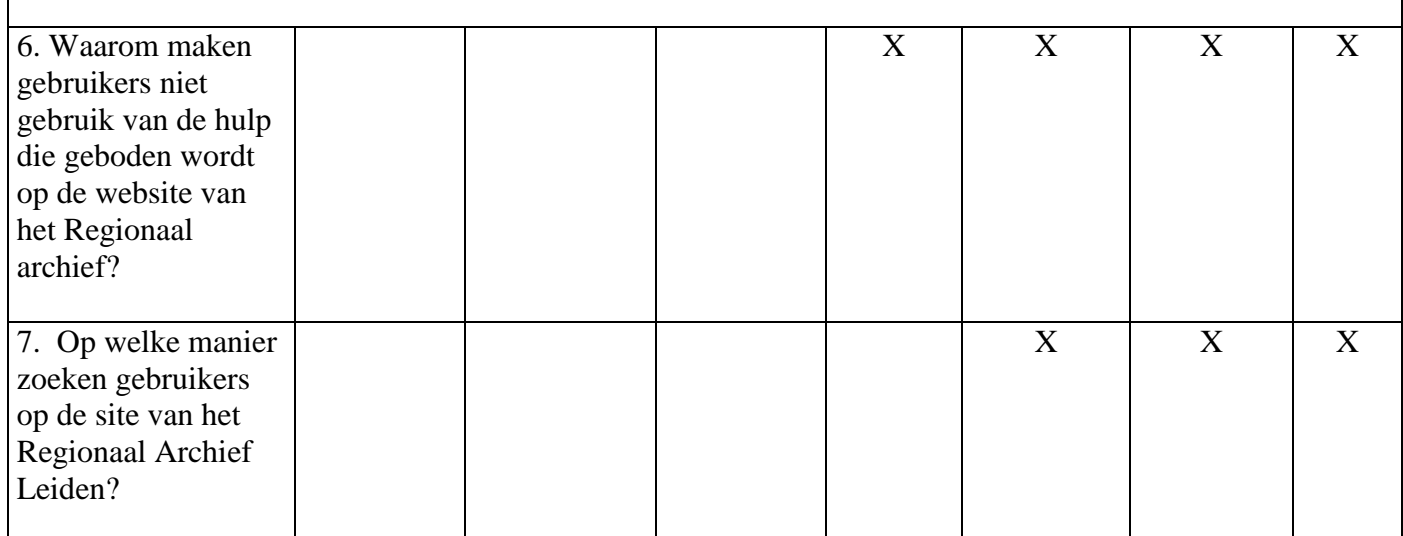

# **3. Doelstelling van de afstudeeropdracht**

Een advies geven over hoe het RAL het beste de nieuwe website kan opzetten.

## **4. Resultaat**

Wanneer de opdracht succesvol is uitgevoerd dan kan het RAL een flexibele en zeer gebruiksvriendelijke website opzetten.

#### 5. **Uit te voeren werkzaamheden**

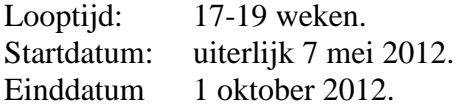

Tijdens de opdracht worden de volgende taken uitgevoerd:

# **Voorafgaand onderzoek:**

- Interview met de opdrachtgever.
- Interview met de ontwikkelaars van de website van het RAL.
- Verdere afbakening van de opdracht met betrekking tot de probleem- en doelstelling en eventuele randvoorwaarden.
- Basisanalyse van de website van het Regionaal Archief Leiden.

## **Plan van Aanpak schrijven**

- Aanleiding
- Doelstelling
- Probleemstelling
- Randvoorwaarden
- Opdrachtbeschrijving
- Deelproducten
- Milestones
- Planning
- Urenbegroting
- Risicoanalyse

#### **Literatuuronderzoek:**

- Oriëntatie op het onderwerp
- Trefwoordenlijst opzetten
- Oriëntatie op secundaire bronnen
- Zoekstrategie opstellen
- Literatuuronderzoek uitvoeren
- Literatuurmatrix opzetten

# **Data verzamelen:**

- Interviews met de opdrachtgever
- Interviewsmet bouwers van de website
- Interviews met gebruikers
- Interviews met gebruikers die klachten hebben geuit.
- Observatie voor gebruik van de website.
- Gebruikerstesten
- Enquête voor steekproef onder 3500 gebruikers

# **Dataverwerking**

- Interviews verwerken.
- Interviews met de bouwers van de website verwerken
- Interviews met de gebruikers verwerken
- Observatie resultaten verwerken.
- Gebruikerstesten
- Enquête resultaten verwerken

# **Conclusies trekken en adviseren**

- Conclusies trekken uit de interviews
- Conclusies trekken uit resultaten van de observatie
- Conclusies trekken uit gebruikerstesten
- Conclusies trekken uit resultaten van de enquête
- Opstellen adviesrapport

# **Op te stellen documenten**

- Plan van Aanpak
- Onderzoeksrapport
- Adviesrapport
- Testplan
- Testrapport
- Informatie Plan
- Documentair Structuurplan
- Aanbiedingsbrief
- Afstudeerverslag

Onderstaande planning geeft globaal weer hoe de afstudeeropdracht wordt uitgevoerd. In het plan van Aanpak wordt een gedetailleerdere planning neergezet.

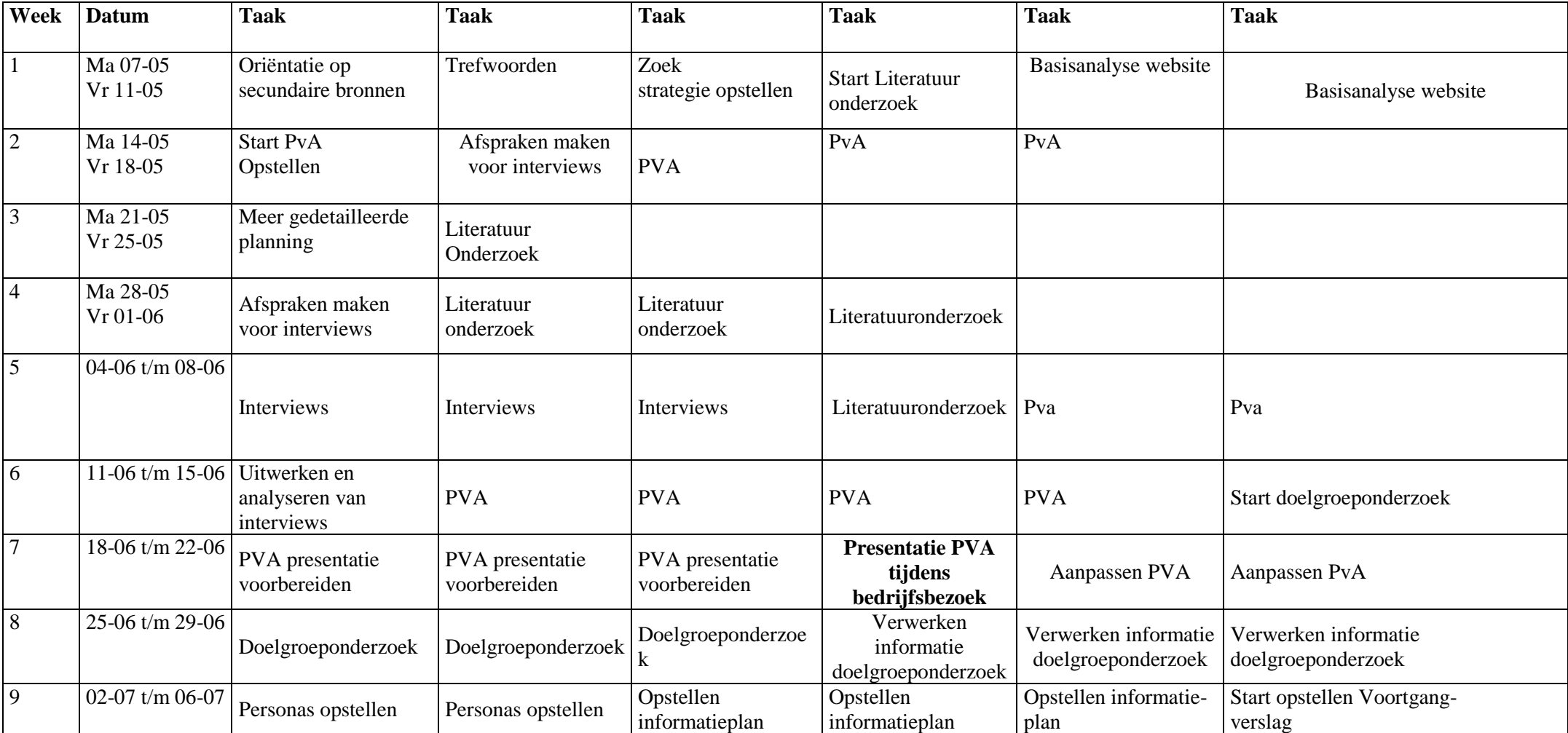

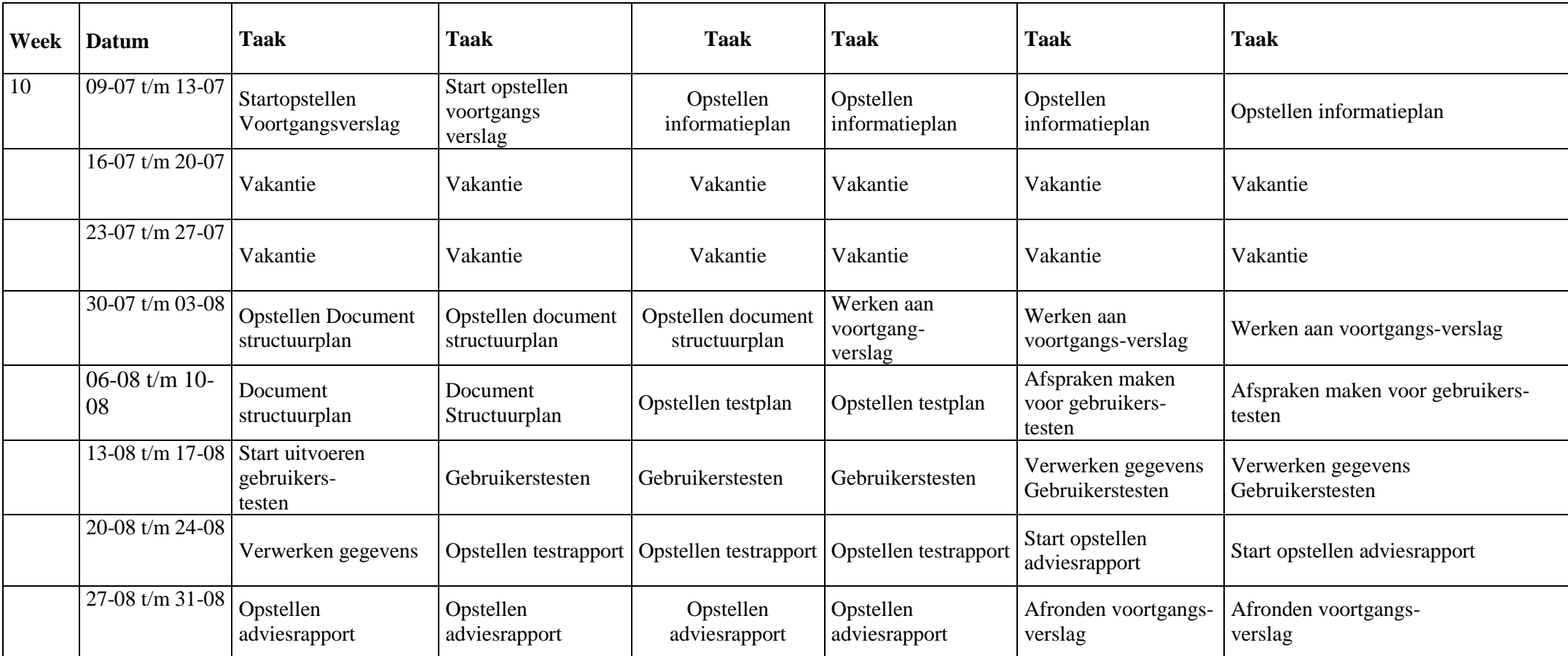

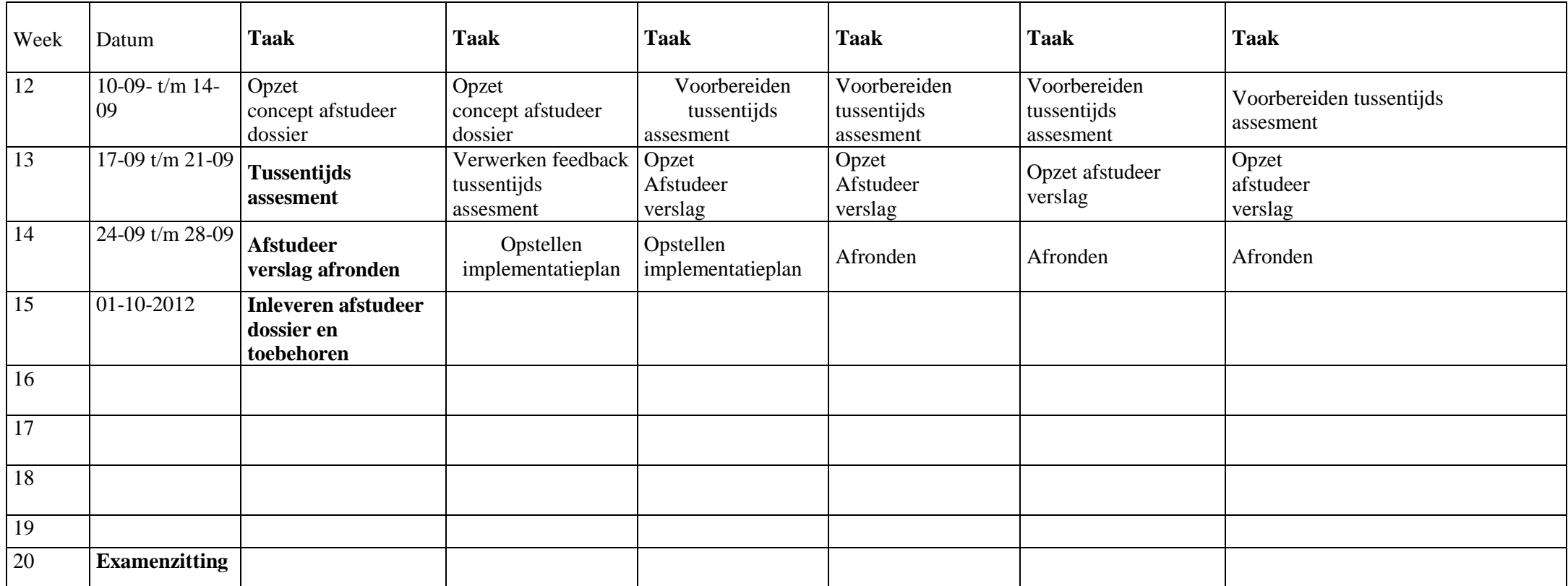

In de periode 7 mei t/m 1 juni kan ik alleen maar twee dagen per week besteden aan de afstudeeropdracht. Ik ben van plan dit in te halen tijdens de zomerperiode van 30-07-2012 t/m 31-08-2012. Ik schat in dat ik in deze periode zo'n inhaal slag kan maken dat ik toch mijn afstudeerdossier kan inleveren op de deadline van 1 oktober 2012 en kan deelnemen aan de examenzitting eind oktober. Ik ben mij terdege van bewust dat er tijdens de zomerperiode vanuit De Haagse Hogeschool geen begeleiding kan worden geboden.

# **6. Op te leveren (tussen)producten**

De op te leveren tussenproducten zijn: plan van aanpak, onderzoeksrapport, testplan, testrapport, documentstructuurplan, informatieplan en adviesrapport.

# **7. Te demonstreren competenties en wijze waarop**

# **1. Analyseren**

# **1.1. Probleemanalyse (geleid 3)**

De probleemanalyse onderzoekt welke problemen er zijn volgens het management van het RAL en volgens de gebruikers van de website RAL. Aan de hand van gesprekken met zowel de opdrachtgever als met de gebruikers van de website komt meer inzicht in de problemen rondom de website Voor de gesprekken zijn ter voorbereiding een reeks van vragen opgesteld. De interviews gaan over:

- De oorzaak van het probleem volgens het management van het RAL.
- De oorzaak van het probleem volgens de gebruikers van de website van het RAL.
- Wat er in het verleden is gedaan om het probleem op te lossen.
- Wat voor gevolgen het RAL heeft ondervonden van het probleem.

Daarnaast wordt onderzoek gedaan naar zaken die samenhangen met het probleem, namelijk de structuur van de website, de content, de toegankelijkheid van de content, de gebruiksvriendelijkheid van de website en de toegankelijkheid in het algemeen van de website. Om dit te onderzoeken wordt er een basisanalyse uitgevoerd van de website aan de hand van richtlijnen voor gebruiksvriendelijkheid, toegankelijkheid en structuur en content vanuit het W3C, Jakob Nielsen, Cooper, Stone, Garret en IDM. De probleemanalyse levert de resulteert in de volgende producten: een probleemstelling, uitwerkingen van de Interviews, een rapport basisanalyse, aanwijzingen voor het probleem en aanwijzingen voor een oplossingsrichting

# **1.5. Informatiebehoefte (zelfstandig 4)**

Bij de informatiebehoefte van de gebruikers van de website van het RAL wordt onderzocht in hoeverre de gebruikers tevreden zijn over de website en wat zij graag veranderd willen zien. Welke knelpunten zijn er volgens de gebruikers, over welke zaken zijn de gebruikers wel tevreden en waar zijn nog kansen te behalen. Uit dit onderzoek komt een pakket met eisen die terugkomen in de adviezen over de website. Het onderzoek naar de informatiebehoefte wordt uitgevoerd door middel van gesprekken met gebruikers, observaties en een enquête. Dit resulteert in de volgende producten: uitwerkingen van de interviews, een inventarisatie gebruikersbehoeften, resultaten van de enquête, een pakket met eisen
#### **1.6. Document Structuurplan (DSP) (zelfstandig4)**

Voor het documentair structuur plan (DSP) wordt onderzoek gedaan naar de huidige manieren van documentair informatiebeheer binnen het RAL met betrekking tot de website. Het DSP geeft een overzicht waar de informatiebestanden zich op de website bevinden en welke kenmerken zij hebben. Dit resulteert in een Document Structuur Plan.

#### **2. Adviseren**

#### **2.2. Informatieplan (zelfstandig 3)**

Voor het informatieplan is onderzoek gedaan naar de gewenste dienstverlening en kennisdeling binnen het RAL. Het onderzoek is op basis van interviews en onderzoek naar investeringen en kosten van informatiedeling met behoud van de huidige software. Dit resulteert een informatieplan met advies over de externe documentaire informatievoorziening.

#### **3. Ontwerpen**

#### **3.2. Functionele eisen (zelfstandig 4)**

Onderzoek naar de eisen waaraan de website van het RAL in ieder geval moet voldoen vanuit de opdrachtgever en de functionele eisen die nodig zijn voor de gebruiksvriendelijkheid van de website volgens de gebruikers. Dit onderzoek is op basis van interviews met de gebruikers. Dit resulteert in een overzicht met functionele eisen voor de website.

#### **3.3. Ontsluitingstructuur (Zelfstandig 4)**

Vaststellen en beschrijven van ontsluitingsinstrumenten voor de website van het RAL. Dit is gebaseerd op het onderzoek naar de verschillende ontsluitingsmethoden en van hieruit wordt een keuze gemaakt welk(e) instrument(en) het beste past (passen) bij de website van het RAL. Dit resulteert in één of meerdere ontsluitingsmethoden.

### **4. Realiseren**

#### **4.2. Systeemimplementatie**

Opzetten van verschillende stappen voor het doorvoeren van de geadviseerde veranderingen voor de website van het RAL. Dit resulteert in een implementatieplan.

### **4.4. Testen**

Om een goed beeld te krijgen over hoe de gebruikers de website van het RAL gebruiken wordt een gebruikerstest opgesteld. Het doel van deze test is te achterhalen waar de gebruikers problemen ondervinden en wat zij juist goed vinden aan de website. Voor de gebruikerstesten worden zowel ervaren als onervaren gebruikers van de website van het RAL opgenomen in het onderzoek. De testen resulteren in 2 producten: een testplan en een testrapport.

## **Literatuur**

### **Rapporten:**

*Afdelingsplan archief 2012*. Leiden:

De Haagse Hogeschool. (2010). *Overzicht van beroepstaken*

# **Websites:**

Regionaal Archief Leiden. (2012). *Website archiefleiden.nl.*

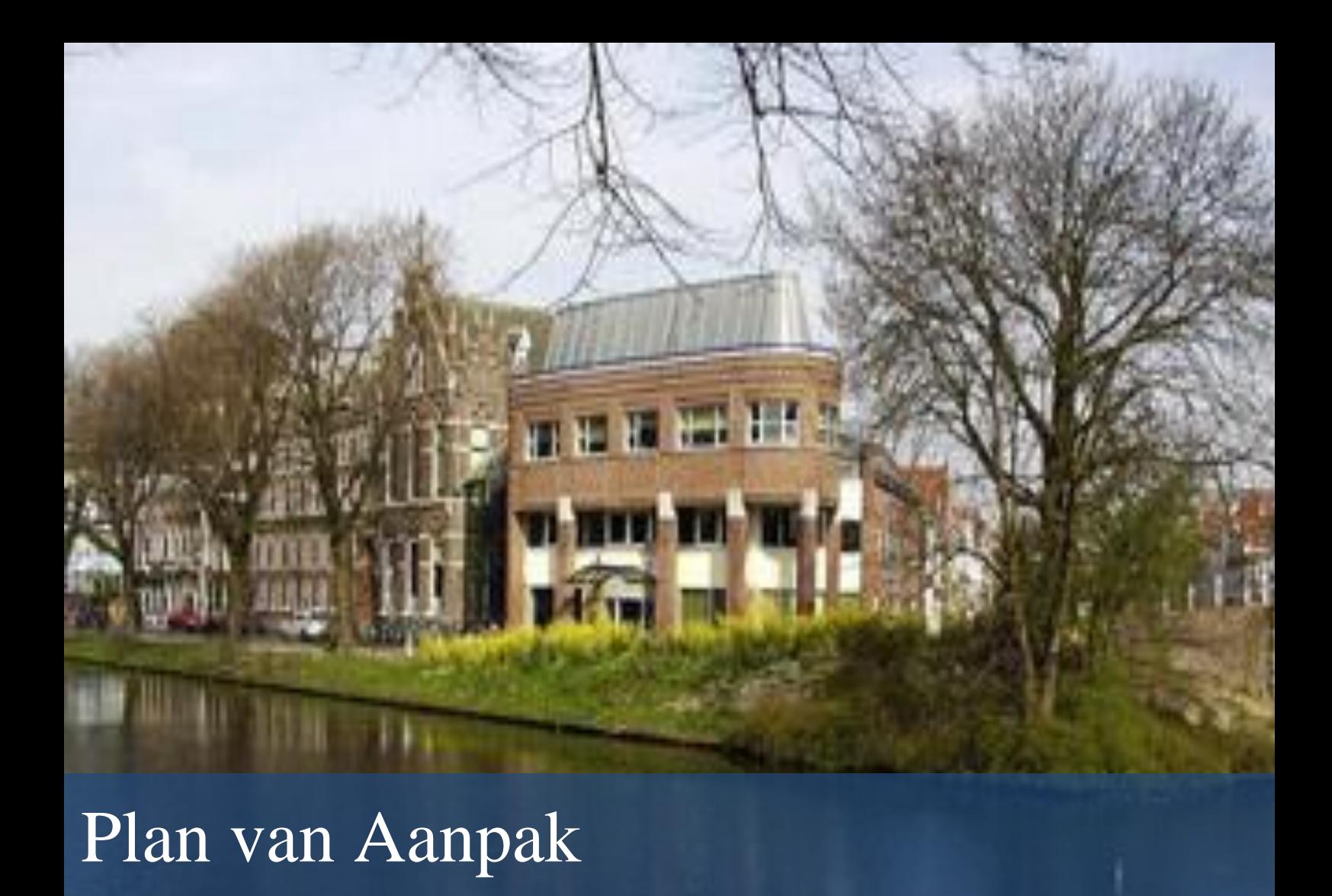

- Organisatie : Regionaal Archief Leiden Datum : 1 oktober 2012 Versie : Definitief
- Opdrachtgever : Walther Hasselo Auteur : Nathalie Schouten Onderwijsinstelling : De Haagse Hogeschool Begeleidend docent : drs. Grada Schadee Tweede Examinator : Robbert Winkel

# Inhoudsopgave

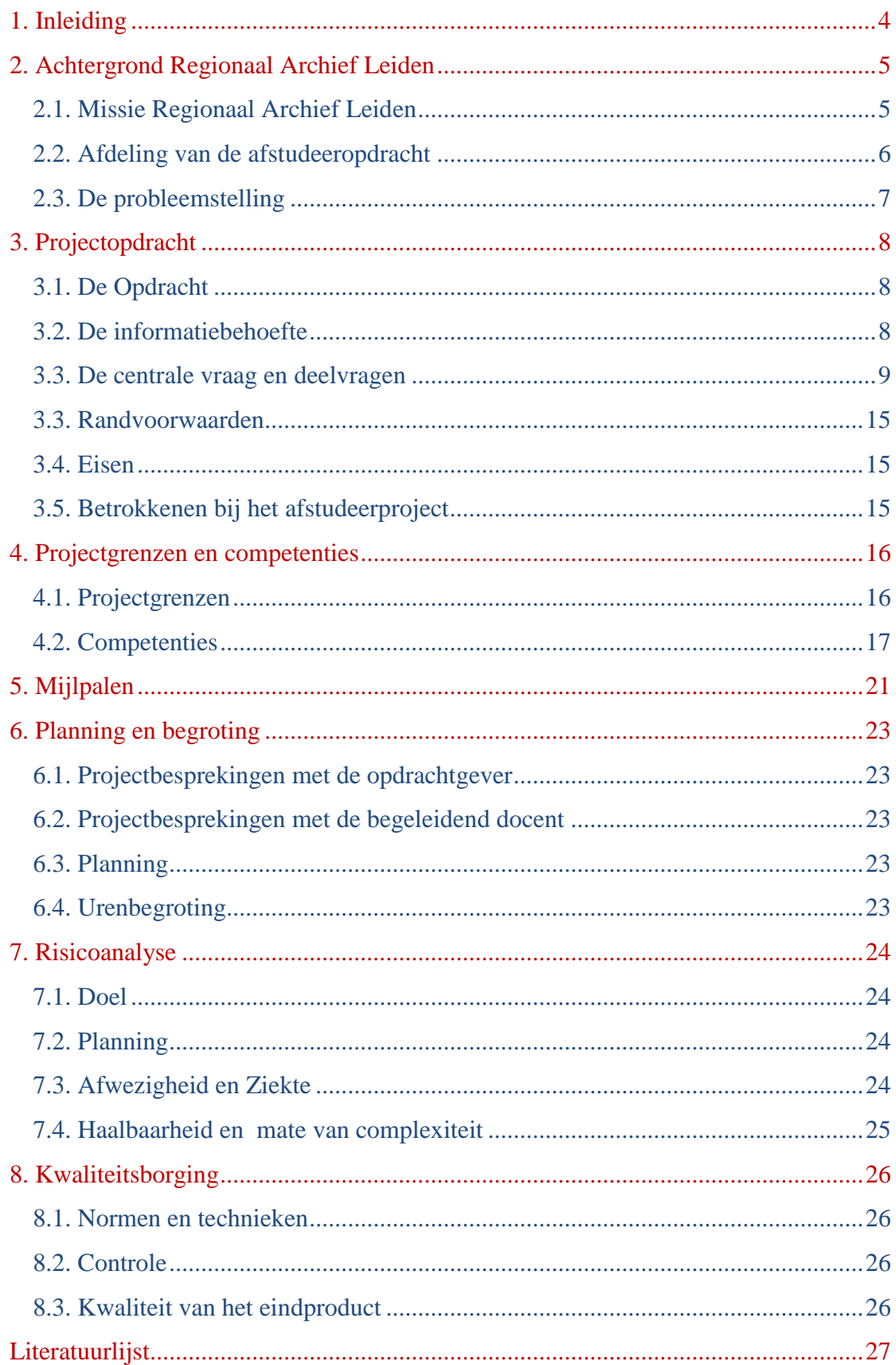

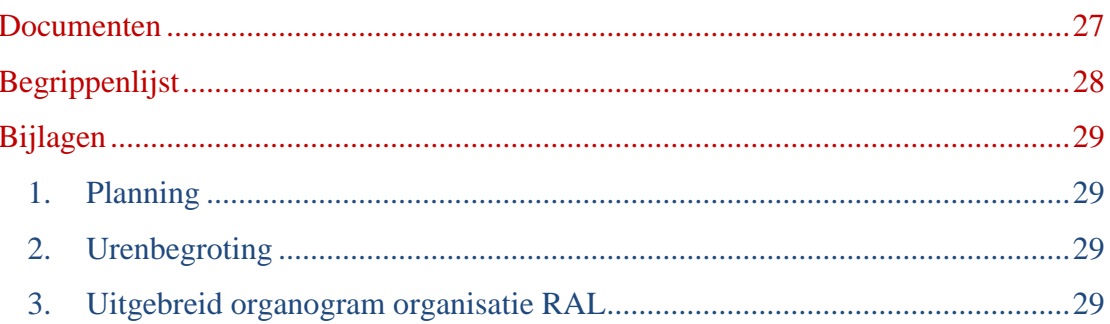

# <span id="page-78-0"></span>**1. Inleiding**

Dit document heb ik geschreven in het kader van mijn afstudeerproject voor het Regionaal Archief Leiden (hierna het "RAL" genoemd). Tijdens het afstudeerproject verricht ik onderzoek naar de website [archiefleiden.nl](http://www.archiefleiden.nl/) op het gebied van *usability*, *accessibility* en *content toegankelijkheid*.

Het doel van de afstudeeropdracht is een advies op te stellen over hoe de website gebruikersvriendelijker en toegankelijker op te zetten is, zodat voor een gebruiker de aanwezige content op de website makkelijker vindbaar is.

Dit document is bedoeld voor de begeleidend docent, de opdrachtgever en mijzelf. Opdrachtgever en begeleidend docent kunnen met dit Plan van Aanpak mijn afstudeerproces volgen. Voor mijzelf is het document een handvat om te zien wat mijn (deel)taken zijn en of ik op schema lig.

Hoofdstuk 2 beschrijft de achtergrond van het RAL en de afstudeeropdracht. Hoofdstuk 3 is een omschrijving van de opdracht en de randvoorwaarden. Hoofdstuk 4 geeft de projectgrenzen en de competenties aan. Hoofdstuk 5 beschrijft de mijlpalen. Hoofdstuk 6 bespreekt de projectplanning en urenbegroting. Hoofdstuk 7 geeft een risicoanalyse en hoofdstuk 8 een kwaliteitsborging.

In de bijlage zijn de planning en een tijdsbesteding voor het project opgenomen. Tevens is in de bijlage een organogram opgenomen met de structuur van de organisatie.

De vakgerelateerde staan cursief aangegeven in het document en zijn verklaard in de begrippenlijst.

# <span id="page-79-0"></span>**2. Achtergrond Regionaal Archief Leiden**

Het Regionaal Archief Leiden, afgekort het RAL is een gemeentelijke instelling en valt onder de gemeente Leiden. Het RAL beschikt in totaal over zo'n 8 strekkende kilometer over de geschiedenis van Leiden en Regio Holland Rijnland, vanaf het jaar 1500. De collectie groeit nog steeds doordat steeds meer omliggende gemeenten, bedrijven, overheidsinstellingen en verenigingen hun archieven onderbrengen bij het RAL.

Het RAL is sinds 1893 gevestigd aan de Boisotkade 2a in Leiden. Het gebouw is ontworpen door stadsarchitect dhr. D.E.C. Knuttel op verzoek van de toenmalige stadsarchivaris dhr. C.M. Dozy. Lakenfabrikant dhr. A.J. Krantz heeft de bouw mede gefinancierd. Na voltooiing van de bouw werd het complete gemeentearchief uit het stadhuis overgeplaatst naar het RAL. De felle brand die in 1929 het stadhuis volledig in de as legde, heeft hierdoor geen invloed gehad op het historisch gemeentearchief.

Tegenwoordig is het archief grotendeels gedigitaliseerd door het RAL en via de website [archiefleiden.nl](http://www.archiefleiden.nl/) toegankelijk gemaakt voor het publiek.

# <span id="page-79-1"></span>**2.1. Missie Regionaal Archief Leiden**

Vanwege nieuwe ontwikkelingen heeft het RAL in 2011 een nieuwe missie opgesteld. De herziene missie luidt als volgt:

"Het RAL maakt kennis en collecties bruikbaar voor iedereen, vanuit de overtuiging dat erfgoed bestaansrecht heeft en bijdraagt aan de kwaliteit en identiteit van de moderne leefomgeving." (Walther Hasselo, 2012)

In de nabije toekomst wordt ook de naam van het RAL officieel gewijzigd in "Erfgoed Leiden XL".

Volgens Walther Hasselo, Projectleider digitalisering bij het RAL, zijn aan de nieuwe missie de volgende kernwaarden verbonden:

- Relevant
- Extravert
- Gezaghebbend
- Modern

# <span id="page-80-0"></span>**2.2. Afdeling van de afstudeeropdracht**

De afstudeeropdracht wordt uitgevoerd op de afdeling Teamstaf / Bedrijfsbureau, hierna te noemen het Bedrijfsbureau. Deze afdeling ondersteunt het Managementteam, dat onder de overkoepelende afdeling Archief valt (zie Figuur 2 in bijlage 3).

De afdeling Bedrijfsbureau bestaat uit 4 personen: één Managementassistente (ter ondersteuning van de directeur), twee Administrateurs, één Projectleider Digitalisering / Beleidsmedewerker, één parttime Beleidsmedewerker en een conciërge

De informatievoorziening binnen de afdeling bestaat uit:

- Vakliteratuur.
- Internet (met name ook informatie uit specifieke groepen, mailinglijsten etc.).
- Bijwonen van congressen en seminars.
- Contracten met bondgenoten.

De bedrijfscultuur binnen het RAL is erg open volgens Walther Hasselo, projectleider digitalisering. De openheid blijkt uit de informele omgangsvormen. Van de medewerkers van het RAL wordt ook verwacht dat zij een proactieve houding tonen.

#### **Het primaire proces van de afdeling Bedrijfsbureau**

De Afdelingsmanager, tevens Gemeentearchivaris, stuurt het Bedrijfsbureau aan. De ondersteunende taken binnen het Bedrijfsbureau gelden voor de hele afdeling, maar in de praktijk voeren drie afdelingen deze taken uit, namelijk Team Publiekszaken en Team Archiefbeheer.

Het Bedrijfsbureau heeft de vier ondersteunende taken:

- Huishoudelijk
- Administratief
- Beleid
- $\bullet$  ICT

De huishoudelijke taken neemt de voor zijn rekening. Hij zorgt ervoor dat 'alles wat met het gebouw te maken heeft' goed verloopt.

Voor de administratie zorgen twee medewerkers. Zij verzorgen daarnaast ook de tijdregistratie, in- en uitgaande post (inclusief de archivering) en de inkoop van goederen die nodig zijn voor het RAL.

De parttime Beleidsmedewerker ondersteunt de Directeur.

De Medewerker ICT & Digitalisering houdt zich bezig met het beleid en projectmanagement op het gebied van ICT en digitalisering. Grotere ICT-projecten worden uitbesteed aan externe partijen.

# <span id="page-81-0"></span>**2.3. De probleemstelling**

De website van het RAL heeft voor het laatst in 2010 een grote vernieuwing ondergaan. Nu blijkt uit de reacties van gebruikers, geregistreerd in brievenboeken en uit persoonlijke aantekeningen van de adjunct gemeentearchivaris, dat veel gebruikers moeite hebben met het vinden van de gewenste informatie op de website. Uit persoonlijke communicatie met de opdrachtgever op 19 maart 2012 blijkt dat het RAL 3500 gebruikers heeft geregistreerd. Hiervan hebben 50-100 gebruikers klachten gemeld. Deze klachten komen binnen via e-mail of per brief, maar soms ook per telefoon.

# <span id="page-82-0"></span>**3. Projectopdracht**

# <span id="page-82-1"></span>**3.1. De Opdracht**

Voor 2014 wil het RAL een nieuwe website bouwen. Het is de bedoeling dat de nieuwe website de informatie combineert van de websites [archiefleiden.nl](http://www.archiefleiden.nl/) en [erfgoedleiden.nl.](http://www.erfgoedleiden.nl/) (*Heiden, 2010*)

Het RAL wil antwoord op de volgende vragen:

- Hoe kan het RAL de website voor gebruikers verbeteren?
- Welke verbeterpunten voor de website zijn op korte termijn te realiseren?
- Welke structuur voor de nieuwe website maakt de informatie beter toegankelijk?

# <span id="page-82-2"></span>**3.2. De informatiebehoefte**

André van Noort, archivaris en medewerker van de studiezaal, heeft aangegeven dat gebruikers vooral zoeken naar informatie van historische en genealogische aard. Daarnaast zijn er studenten die informatie zoeken over bepaalde thema's, zoals "stadsuitbreidingen" of "water in de stad". Ook zijn er Leidse burgers die historische informatie zoeken over hun woning, bijvoorbeeld tekeningen via de Beeldbank. Tot slot zijn er lokale historici die bijvoorbeeld onderzoek doen naar militairen die gelegerd waren in Leiden, wapenfeiten of de emigratie van "*The Pilgrims*" uit Engeland naar Leiden rond 1600. Gebruikers raadplegen ook vaak de digitaal beschikbare kranten.

Binnen het RAL is reeds een groot deel van de informatie op het gebied van historische- en genealogische informatie ontsloten via de website. Walther Hasselo heeft aangegeven dat er een achterstand is om al gescande aktes te koppelen aan de database van personen (zie rubriek Collectie Personen op de website). De achterstand geldt vooral voor de genealogische informatie van vóór 1811. Via het project Missing Links [\(velehanden.nl\)](http://www.velehanden.nl/) wordt het publiek ingezet om het RAL te helpen met het wegwerken van de achterstand. Sinds

Sinds de officiële start van het project op 4 juni 2012 is het aandeel records dat aan een persoon gekoppeld is binnen 3 maanden gegroeid van 2 naar 46%. Het aantal records neemt bovendien nog steeds toe en bedraagt eind augustus 2012 ruim 90.000.

De scans die nog niet gekoppeld zijn aan personen zijn indirect wel beschikbaar via [archiefleiden.nl,](http://www.archiefleiden.nl/) maar zijn zeer diep verborgen en voor beginnende gebruikers niet of zeer lastig te vinden. Het pad naar deze scans vergt meer dan 10 muisklikken en vereist onder andere dat de gebruiker in de juiste rubriek (Zoeken op Personen) op de helpfunctie  $\left( \mathbf{0} \right)$  klikt en een PDF-document met hyperlinks download en opent.

Volgens André van Noort hebben gebruikers veel voorkennis nodig om zelfstandig succesvol informatie op te kunnen zoeken; voorkennis die bij velen ontbreekt en lastig over te brengen is. Volgens hem zouden de medewerkers op de studiezaal graag zien dat de informatie minder diep verborgen ligt in de website.

### <span id="page-83-0"></span>**3.3. De centrale vraag en deelvragen**

De centrale vraag die ik voor dit afstudeerproject heb opgesteld luidt als volgt:

*Hoe kan het RAL een website ontwerpen waar de gebruikers zelfstandig, snel en efficiënt de door hun gewenste informatie kunnen vinden?*

Om deze centrale vraag te beantwoorden heb ik de volgende deelvragen opgesteld:

1. Welke eisen voor content en toegankelijkheid volgens de normen van IDM kan het RAL gebruiken bij het bouwen van een nieuwe website?

- a. Welke eisen voor gebruikersvriendelijkheid zijn er volgens W3C en Jacob Nielsen?
- b. Welke eisen voor toegankelijkheid zijn er volgens W3C en Jacob Nielsen?
- c. Welke eisen zijn er voor Interaction Design volgens Cooper, Stone en

Garret?

- 2. Welke informatie is er ter beschikking voor het RAL?
- 3. Hoe is de toegankelijkheid van beschikbare informatie geregeld?
- 4. Wat voor soort gebruikers maken gebruik van het Regionaal Archief Leiden?
	- a. Welk niveau van computerervaring hebben de gebruikers?
		- b. Welk geslacht hebben de gebruikers?
		- c. Wat is de leeftijd van de gebruikers?
		- d. Zoeken de gebruikers thuis of op het RAL de informatie op?
		- e. Wat is de houding van de gebruikers tegenover de aangeboden digitale informatie?
		- f. Hoe vaak wordt de website van het Regionaal archief gebruikt?

5. Welke soorten gebruikersbehoeften leven er onder gebruikers van de website van Regionaal Archief Leiden?

6. Waarom maken gebruikers niet gebruik van de hulp die geboden wordt op de website van Regionaal archief?

7. Op welke manier zoeken gebruikers op de site van het Regionaal Archief Leiden?

In onderstaande volgende Tabel 1 is een overzicht van de onderzoekmethoden en –technieken te zien die ik heb gebruikt tijdens het project.

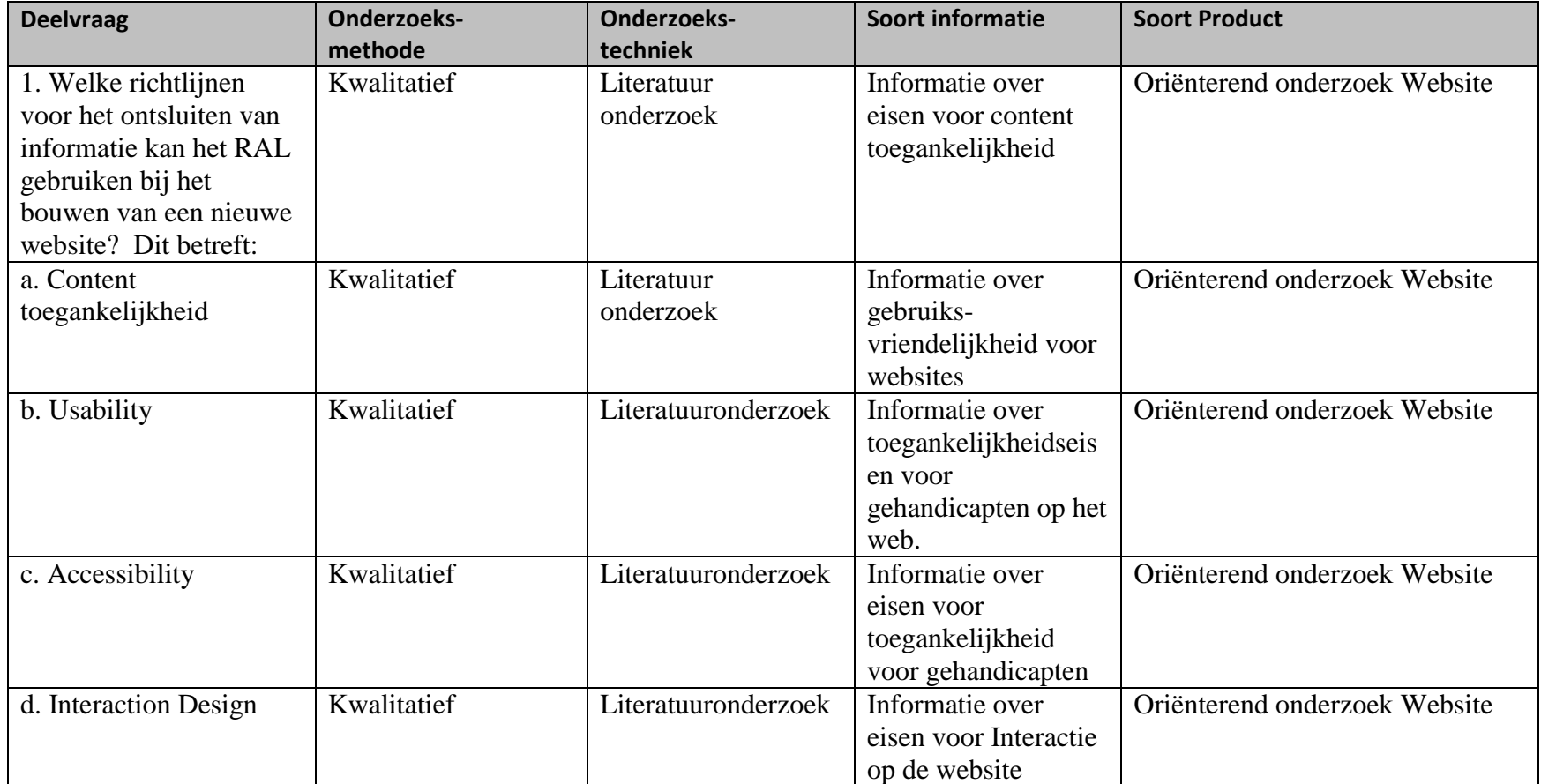

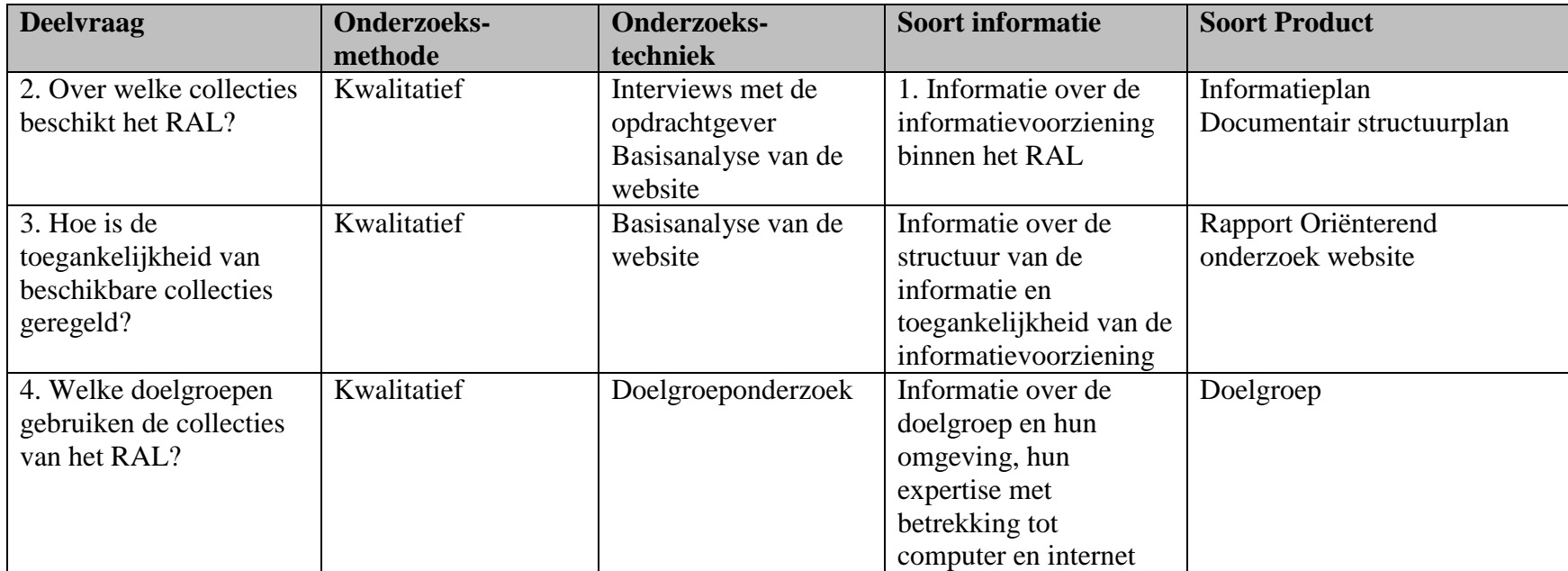

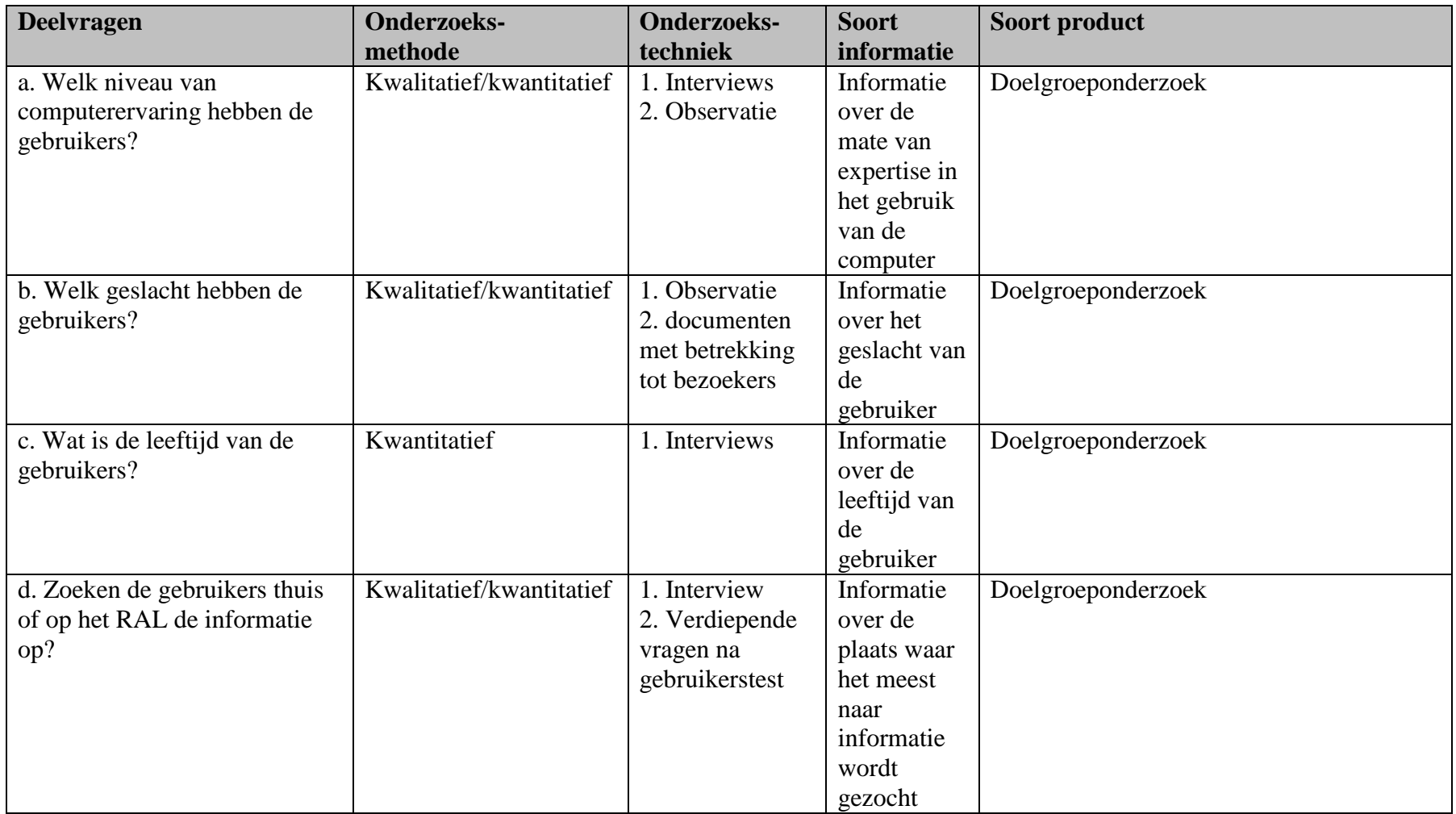

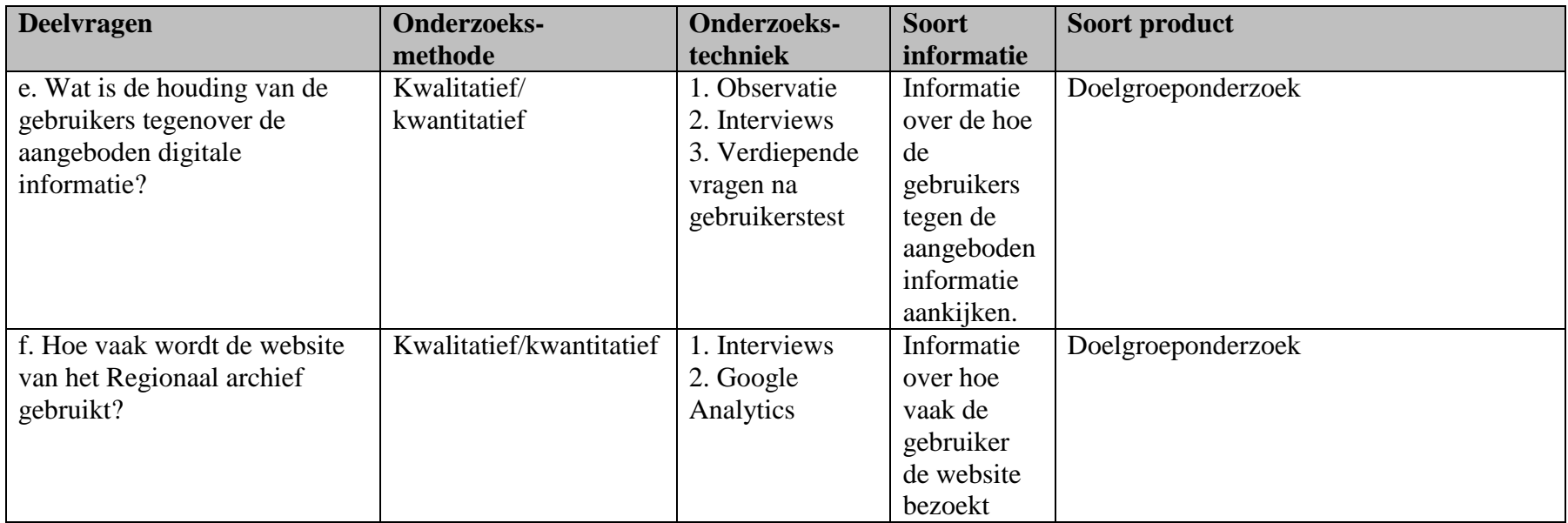

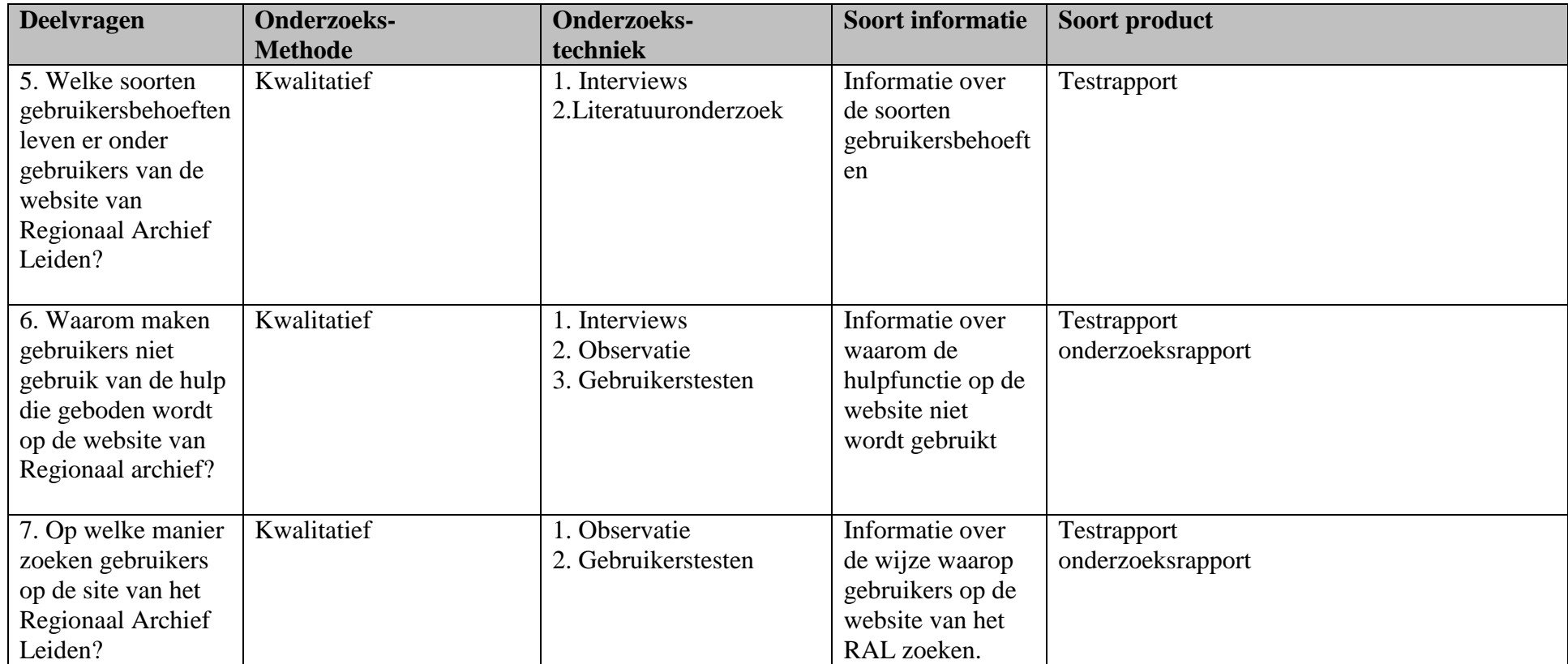

**Tabel 1:** Onderzoeksmethoden en -technieken

# <span id="page-89-0"></span>**3.3. Randvoorwaarden**

Opdrachtgever dient aan de volgende randvoorwaarden te voldoen:

- Voldoende tijd voor begeleiding van de student.
- De opdrachtgever stimuleert medewerkers en gebruikers om tijd vrij te maken voor interviews met de student.
- Medewerking dient verleend te worden door:
	- o Opdrachtgever / Bedrijfsmentor
	- o Medewerkers (inclusief vrijwilligers)
	- o Overige gebruikers (bezoekers)

#### <span id="page-89-1"></span>**3.4. Eisen**

Door de opdrachtgever zijn geen bepaalde eisen gesteld aan de opdracht.

# <span id="page-89-2"></span>**3.5. Betrokkenen bij het afstudeerproject**

#### **Opdrachtgever: Opdrachtnemer:**

Het Regionaal Archief Leiden Nathalie Schouten Boisotkade 2a in Leiden Student IDM Begeleider / opdrachtgever: Walther Hasselo

#### **Onderwijsinstelling:**

De Haagse Hogeschool Academie ICT & Media Johanna Westerdijkplein 75 in Den Haag Begeleidend docent: drs. Grada Schadee Examinator: Robbert Winkel

# <span id="page-90-0"></span>**4. Projectgrenzen en competenties**

# <span id="page-90-1"></span>**4.1. Projectgrenzen**

De afstudeeropdracht heeft een doorlooptijd van 17 tot 19 weken. De startdatum is uiterlijk 7 mei 2012 en de einddatum is gesteld op 1 oktober 2012.

In Tabel 2 is weergegeven welke activiteiten ik uitvoer voor het afstudeerproject.

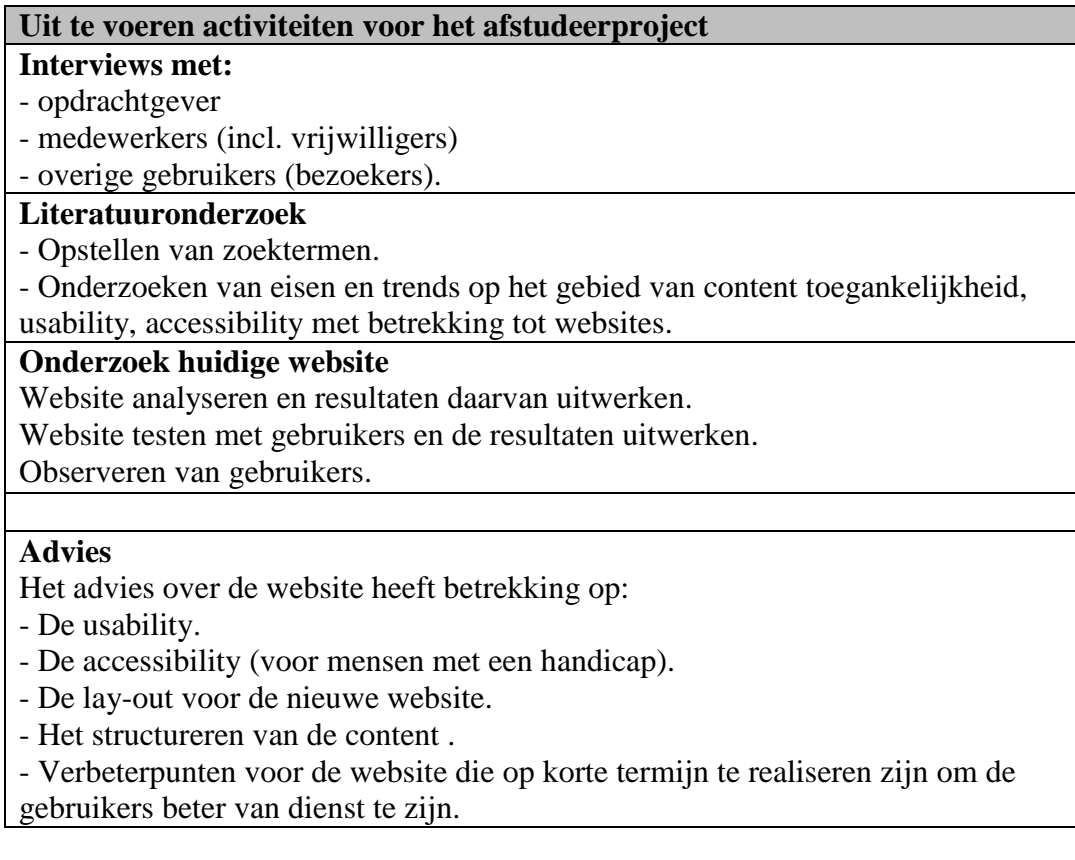

**Tabel 2:** Overzicht van de projectactiveiten.

# <span id="page-91-0"></span>**4.2. Competenties**

Hieronder volgt een overzicht van de competenties die ik verder wil ontwikkelen tijdens mijn onderzoek. De competenties zijn afgeleid van het document *Overzicht Beroepstaken* (De Haagse Hogeschool, 2010)

#### **1. Analyseren**

#### **1.1. Probleemanalyse (niveau Geleid 3)**

De probleemanalyse onderzoekt welke problemen het management en de gebruikers ervaren met de website. Gesprekken met zowel opdrachtgever als gebruikers van de website geven meer inzicht in de problemen rondom de website. Voor de gesprekken is als voorbereiding een reeks vragen opgesteld. De interviews gaan over:

- Bevindingen van het gebruik van de website volgens het management van het RAL.
- Bevindingen van het gebruik van de website volgens de gebruikers van de website van het RAL.
- Wat er in het verleden is gedaan om de website te verbeteren.
- Welke gevolgen ondervindt het RAL met de huidige website.

Daarnaast heb ik onderzoek gedaan naar zaken die samenhangen met het probleem dat door de opdrachtgever is aangekaart (zie paragraaf 2.3) , namelijk de structuur van de website, de content, de toegankelijkheid van de content, de gebruiksvriendelijkheid van de website en de toegankelijkheid in het algemeen van de website. Om dit te onderzoeken wordt er een oriënterend onderzoek uitgevoerd naar de website aan de hand van richtlijnen voor usability, accessibility, structuur en content. De probleemanalyse levert de volgende producten op: probleemstelling, uitwerkingen van de interviews, rapport oriënterend onderzoek, verheldering van het probleem en aanwijzingen voor oplossingsrichtingen.

#### **1.2. Bedrijfsanalyse (niveau Zelfstandig 4)**

Bij de bedrijfsanalyse heb ik gekeken naar de structuur organisatie, de medewerkers, de ontwikkelingen binnen de organisatie, de belanghebbenden binnen en buiten de organisatie. Ook heb ik een SWOT analyse gemaakt van de punten die zijn gevonden tijdens de bedrijfsanalyse. Voor de bedrijfsanalyse heb ik gebruik gemaakt van zowel interne als externe bronnen.

### **1.3. Veranderingsvermogen (niveau Zelfstandig 4)**

Bij het veranderingsvermogen kijk ik enerzijds naar de mogelijkheden die de organisatie heeft om te veranderen en anderzijds naar de bereidheid van medewerkers om met veranderingen mee te gaan. Dit levert een korte analyse op van het veranderingsvermogen, die opgenomen is in de bedrijfsanalyse.

#### **1.5. Informatiebehoefte (niveau Zelfstandig 4)**

Voor dit onderdeel voer ik een tevredenheidsonderzoek uit onder gebruikers van de website van het RAL en inventariseer ik wat zij graag veranderd willen zien. Welke knelpunten zijn er volgens de gebruikers, over welke zaken zijn de gebruikers wel tevreden en waar is nog vooruitgang te boeken. Uit dit onderzoek komt een lijst met eisen die terugkomen in de adviezen over de website. Het onderzoek naar de informatiebehoefte voer ik uit via informele interviews met gebruikers en observaties tijdens gebruikerstesten. Dit levert de volgende producten op: uitwerkingen van de interviews, een inventarisatie gebruikersbehoeften, een lijst met eisen.

#### **1.6. Document Structuurplan (DSP) (niveau Zelfstandig 4)**

Voor het documentair structuur plan (DSP) doe ik onderzoek naar de huidige manieren van documentair informatiebeheer binnen de website van het RAL. Het DSP geeft een overzicht waar de informatiebestanden zich op de website bevinden en welke kenmerken zij hebben. Dit resulteert in een Document Structuur Plan.

#### **2. Adviseren**

#### **2.2. Informatieplan (niveau Zelfstandig 3)**

Voor het informatieplan onderzoek ik de gewenste dienstverlening en kennisdeling binnen het RAL. Het onderzoek is op basis van interviews en onderzoek naar investeringen en kosten van informatiedeling met behoud van de huidige software. Dit resulteert een informatieplan op met advies over de externe documentaire informatievoorziening.

### **2.4. Dienstverlening (niveau Zelfstandig 4)**

Hier is gekeken naar de huidige dienstverlening binnen de organisatie, maar ook naar de mogelijkheden voor nieuwe vormen van dienstverlening die aansluiten bij de huidige trends in de maatschappij. Vooral is gekeken naar vormen van dienstverlening voor het aantrekken van meer jongeren. Het product dat dit oplevert is een dienstencatalogus.

### **3. Ontwerpen**

#### **3.2. Functionele eisen (niveau Zelfstandig 4)**

Onderzoek naar de eisen van de website van het RAL.

- Vanuit opdrachtgever: waaraan dient de website van het RAL minimaal te voldoen?

- Vanuit gebruikers: wat hebben gebruikers nodig om zelfstandig, snel en efficiënt hun gewenste informatie te vinden.

Dit resulteert in een overzicht met functionele eisen voor de website.

#### **3.3. Ontsluiting structuur (niveau Zelfstandig 4)**

Vaststellen en beschrijven van ontsluitingsinstrumenten voor de website van het RAL. Dit is gebaseerd op het onderzoek naar de verschillende ontsluitingsmethoden en van hieruit wordt een keuze gemaakt welk(e) instrument(en) het beste past (passen) bij de website van het RAL. Dit resulteert in één of meerdere ontsluitingsmethoden.

#### **4. Realiseren**

#### **4.2. Systeemimplementatie (niveau Zelfstandig 3)**

Opzetten van verschillende stappen voor het doorvoeren van de geadviseerde veranderingen voor de website van het RAL. Dit resulteert in een implementatieplan.

#### **4.3. Dienstenimplementie (niveau Zelfstandig 4)**

Het plan dienstenimplementatie stel ik op aan de hand van mijn onderzoek naar de dienstverlening. Het plan dienstenimplementatie beschrijft hoe de diensten te implementeren zijn en beschrijft ook de eventuele bijkomende kosten.

#### **4.4. Testen (niveau Zelfstandig 4)**

Om een goed beeld te krijgen over hoe de gebruikers de website van het RAL gebruiken wordt een gebruikerstest opgesteld. Het doel van deze test is te achterhalen waar de gebruikers problemen ondervinden en wat zij juist goed vinden aan de website. Voor de gebruikerstesten worden zowel ervaren als onervaren gebruikers van de website van het RAL opgenomen in het onderzoek. De testen resulteren in 2 producten: een testplan en een testrapport.

#### **4.5. Instructie (niveau Zelfstandig 4)**

Hierin beschrijf ik kort hoe het RAL zijn gebruikers kan opleiden bij het gebruik van de huidige website en bij de nieuwe websites. Het is de bedoeling dat het RAL hierdoor minder tijd kwijt is aan het instrueren van zijn gebruikers met betrekking tot de website.

#### **5. Beheren en Exploiteren**

#### **5.2. Deskresearch (niveau Zelfstandig 4)**

Ik ga deskresearch uitvoeren naar de richtlijnen voor usability, accessibility en content toegankelijkheid. Daarnaast heb ik ook deskresearch gedaan naar de mogelijkheden voor dienstverlening, dienstenimplementatie, manieren van gebruikersinstructie, trends in de informatievoorziening en naar de bedrijfsstructuur.

#### **5.3 Evaluatie (niveau Zelfstandig 4)**

De onderzoeksresultaten evalueer ik in een managementrapportage.

# **5. Mijlpalen**

<span id="page-95-0"></span>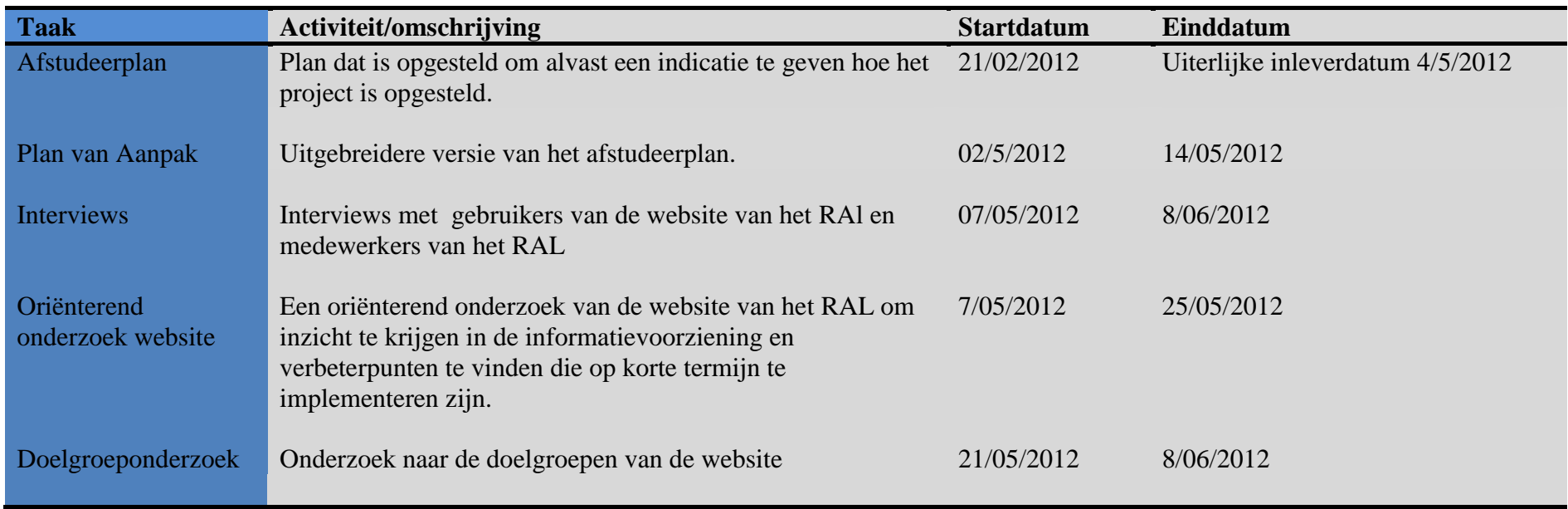

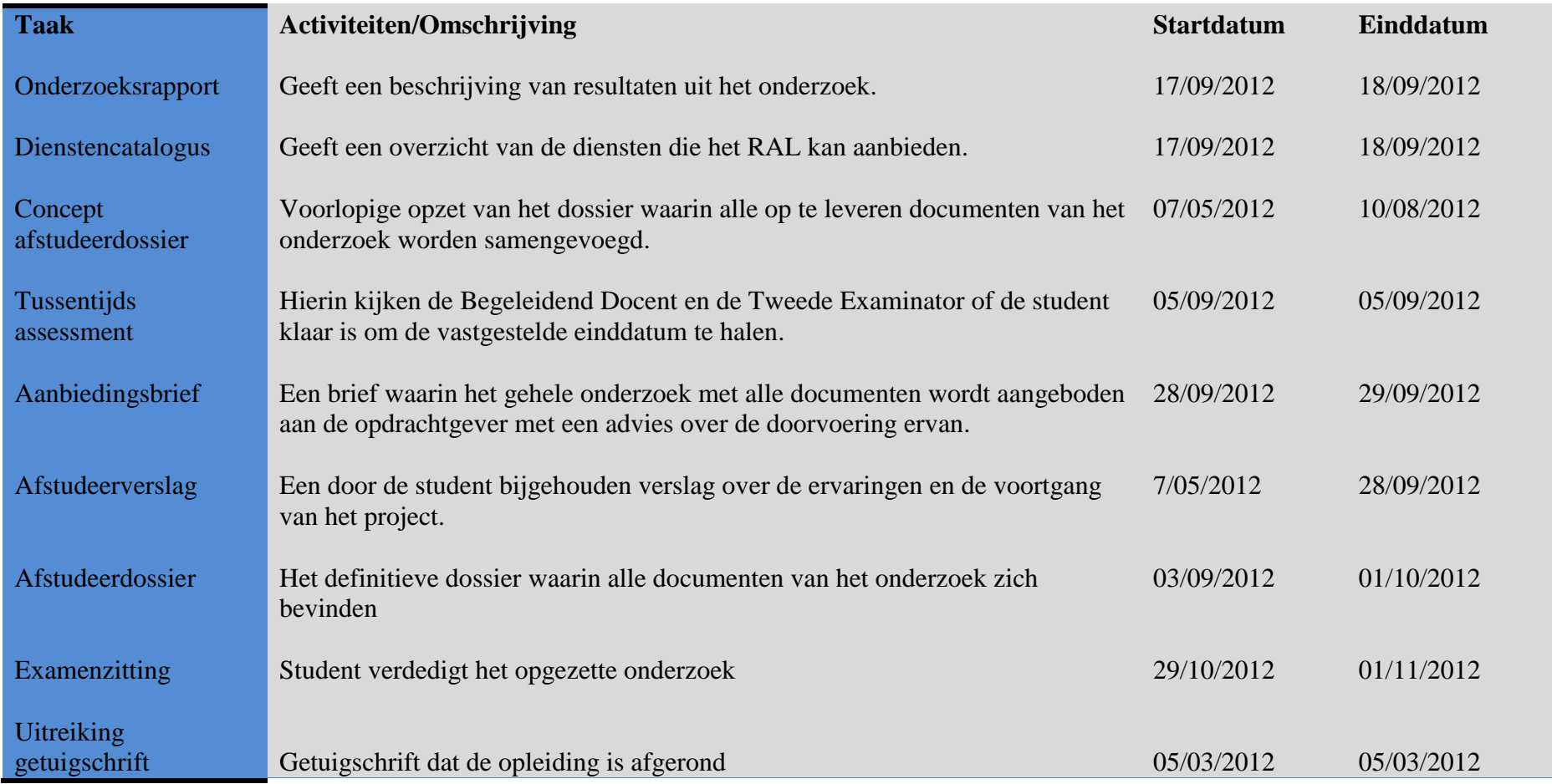

# <span id="page-97-0"></span>**6. Planning en begroting**

# <span id="page-97-1"></span>**6.1. Projectbesprekingen met de opdrachtgever**

Tijdens de contactmomenten met de opdrachtgever heb ik de mogelijkheid vragen te stellen over eventuele onduidelijkheden. Ook lever ik de tussentijdse producten aan. Dit gebeurt minstens een dag van te voren. De documenten sla ik op in Dropbox [\(dropbox.com\)](http://www.dropbox.com/). Dropbox is een systeem voor de back-up en versiebeheer van documenten.

# <span id="page-97-2"></span>**6.2. Projectbesprekingen met de begeleidend docent**

De contactmomenten met de afstudeerbegeleider zijn essentieel voor het doorspreken van de voortgang van het afstudeerproject. Het geeft me de mogelijkheid vragen te stellen en problemen voor te leggen waar ik tegen aanloop. De contactmomenten tussen de begeleidend docent en mijzelf bepaalt de begeleidend docent zelf. Voorafgaand aan de afspraak (minstens 24 uur van te voren) lever ik de producten aan waarop ik feedback wil. Ik lever alle tekstdocumenten aan in Times Roman 12pt.

# <span id="page-97-3"></span>**6.3. Planning**

In de bijlage 1 van dit document heb ik een uitgebreide projectplanning neergezet.

# <span id="page-97-4"></span>**6.4. Urenbegroting**

Hieronder volgt een globale tijdsinvestering voor het afstudeerproject. Tijdens het afstudeerproject hou ik de uren bij en aan het eind van het afstudeerproject lever ik een gerealiseerde urenbesteding op.

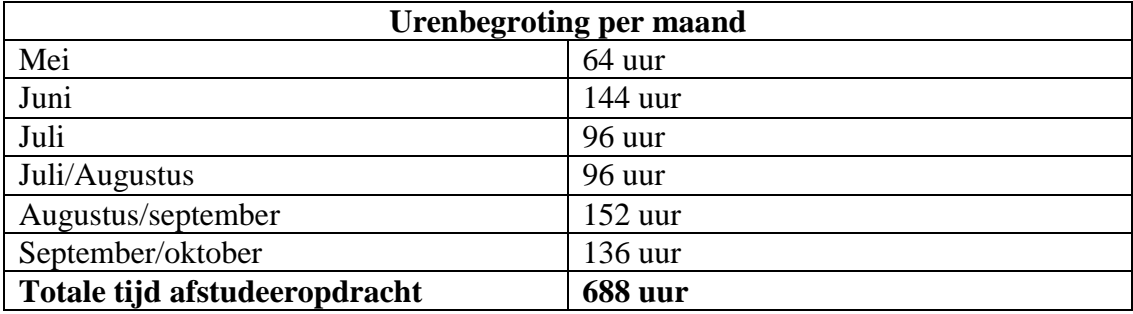

In bijlage 2 heb ik een meer gespecificeerde urenbegroting geplaatst. Ook heb ik een urenbegroting in de bijlage 3 geplaatst met betrekking tot de producten.

# <span id="page-98-0"></span>**7. Risicoanalyse**

# <span id="page-98-1"></span>**7.1. Doel**

Een risicoanalyse heeft als doel onverwachte situaties te voorkomen die het project in gevaar brengen. Wanneer ik van te voren rekening hou met bepaalde risico's is een tegenslag makkelijker op te vangen en is het mogelijk hier snel op in te spelen. Hoewel van tevoren niet alle risico's in te schatten zijn, is het toch zinvol om een voorstelling te maken van mogelijke risico's en hierop voorbereid te zijn.

# <span id="page-98-2"></span>**7.2. Planning**

Tijdens het afstudeerproject werk ik aan een onderzoek voor het RAL. Om het afstudeerproject binnen de gestelde tijd af te krijgen heb ik een planning opgesteld. Het risico bestaat de tijd die ik voor sommige onderdelen ingecalculeerd heb misschien te optimistisch heb ingeschat en dat tijdige oplevering van deelproducten en eindproduct niet gehaald wordt. Ik ben daarom in de weekenden geen verplichtingen aangegaan, zodat ik (mocht dat nodig zijn) ook in de weekenden aan mijn afstudeerproject werk.

# <span id="page-98-3"></span>**7.3. Afwezigheid en Ziekte**

Het zou kunnen gebeuren dat de begeleider, de opdrachtgever of ik zelf ziek wordt. Wanneer ik ziek ben of door persoonlijke omstandigheden niet aanwezig kan zijn, is het mogelijk om thuis verder te werken aan de afstudeeropdracht. Wanneer de opdrachtgever binnen het RAL, Walther Hasselo ziek wordt, kan een collega het van hem overnemen. Wanneer de begeleidend docent langdurig ziek wordt, stelt de afstudeercoördinator een vervangend begeleidend docent aan. Wanneer de begeleidend docent kortstondig ziek is of niet aanwezig kan zijn, dan worden lopende afspraken uitgesteld.

# <span id="page-99-0"></span>**7.4. Haalbaarheid en mate van complexiteit**

In theorie is de complexiteit van de opdracht is van dien aard dat ik het afstudeerproject met mijn eerder opgedane kennis zelfstandig kan voltooien.

Het is voorstelbaar dat ik tijdens mijn onderzoek stuit op complexe technische zaken, zoals bijvoorbeeld de opbouw van de website en hoe de databases met elkaar communiceren. Dit is een onderwerp dat ik mogelijk wel globaal kan onderzoeken, maar een diepgravend onderzoek hiernaar valt buiten mijn vakgebied. Mocht dit zich voordoen dan overleg ik eerst met mijn begeleidend docent in hoeverre ik dit moet behandelen.

Voor dit project ontwikkel ik producten die moeten voldoen aan de eisen gesteld door de opdrachtgever en De Haagse Hogeschool. Het is mogelijk de verwachte tijdsbegroting bij nader inzien niet realistisch blijkt, bijvoorbeeld omdat een taak complexer is dan verwacht. Met het opstellen van een informatieplan, documentstructuurplan, implementatieplan en afstudeerverslag heb ik namelijk nog niet veel ervaring opgedaan. Ook hiervoor heb ik de weekenden vrij gehouden zodat ik die kan besteden aan het perfectioneren van deze documenten.

Ook kan ik mij vergissen in de hoeveelheid tijd die gaat zitten in het literatuuronderzoek en het doelgroeponderzoek. Voor het literatuuronderzoek heb ik geen bepaalde deadline opgesteld, maar voor het doelgroeponderzoek wel, omdat ik uit ervaring weet dat je hierin heel erg kan blijven steken vooral met betrekking tot de segmentatie van de doelgroep. Ik heb hiervoor dan ook maximaal twee weken tijd ingepland, om te voorkomen dat dit onderdeel te uitgebreid wordt en de deadline van het gehele project in gevaar brengt.

# <span id="page-100-0"></span>**8. Kwaliteitsborging**

### <span id="page-100-1"></span>**8.1. Normen en technieken**

Tijdens het project gebruik ik de volgende software :

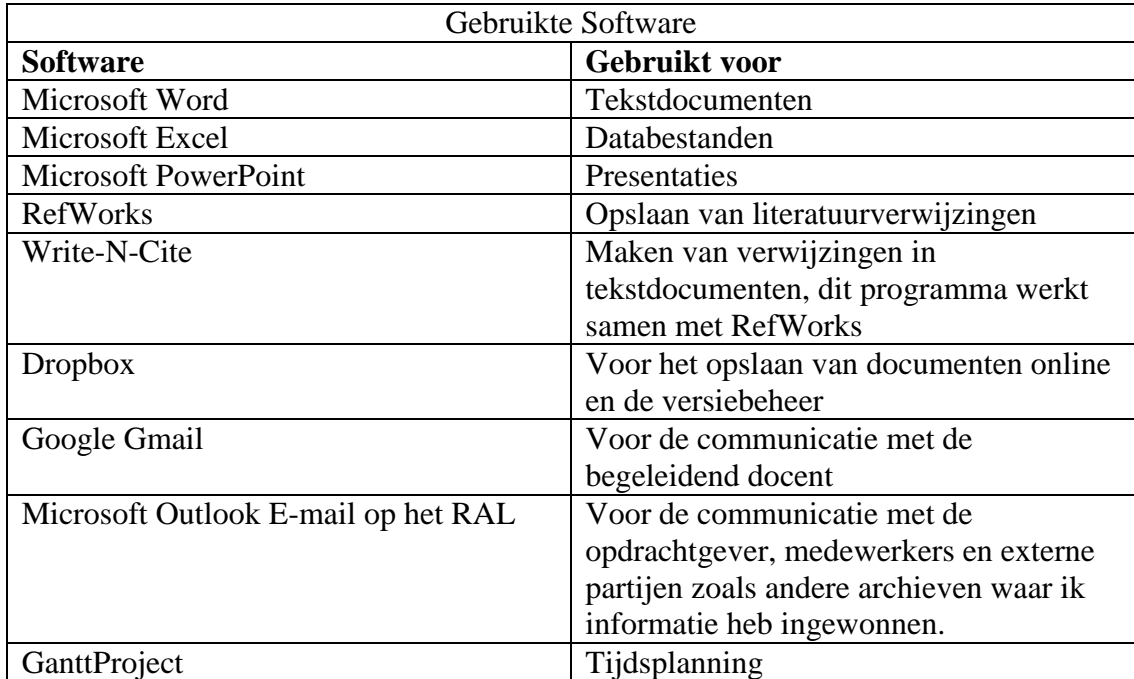

# <span id="page-100-2"></span>**8.2. Controle**

Ik controleer mijn producten zelf, maar laat ook anderen in mijn omgeving naar de producten kijken om te controleren of ik nog zaken over het hoofd heb gezien.

# <span id="page-100-3"></span>**8.3. Kwaliteit van het eindproduct**

Het tussentijds opleveren van tussenproducten en het vragen van feedback ondersteunt de kwaliteit van het eindproduct. De tussenproducten worden op de afgesproken data ingeleverd bij de opdrachtgever en de begeleidend docent, zodat deze personen op tijd hun feedback kunnen geven.

# <span id="page-101-0"></span>**Literatuurlijst**

### **Boeken:**

Stone, D. (2005). *User interface design and evaluation*

#### <span id="page-101-1"></span>**Documenten:**

De Haagse Hogeschool. (2010). *Overzicht van beroepstaken.* 

#### **Folders:**

 Gemeente Leiden en Regionaal Archief Leiden. (2010). *Folder regionaal archief leiden*

#### **Persoonlijke communicatie:**

Walther Hasselo. (2012).

#### **Rapporten:**

Heiden, K. v. d. (2010). *Regionaal archief leiden en monumenten & archeologie : Erfgoed samen*. Leiden: Het Regionaal Archief Leiden.

#### **Websites:**

Regionaal Archief Leiden. (2012). *Website archiefleiden.nl.*[www.archiefleiden.nl](http://www.archiefleiden.nl/)

 Gemeente Leiden. (2012). *Website gemeente leiden.* Retrieved 1 juni, 2012, from <http://gemeente.leiden.nl/over-de-stad/regionaal-archief/>

# <span id="page-102-0"></span>**Begrippenlijst**

**Usability:** "The extent to which a product can be used by specified users to achieve specified goals with effectiveness, effiency and satisfaction in a specified context of use."(Stone, 2005)

In het Nederlands betekent usability: gebruikersvriendelijkheid.

**Accessibility:** toegankelijkheid voor mensen met een handicap. Dit kan een visuele, auditieve of cognitieve handicap zijn.

**Content toegankelijkheid:** de manier waarop de content (inhoud), dit zijn documenten, beeld-en geluidsmateriaal, voor de gebruiker toegankelijk zijn gemaakt op een website, database en dergelijke.

**Genealogie**: ook wel stamboomonderzoek genoemd.

**The Pilgrims**: Met The Pilgrims wordt hier verwezen naar de protestanten die uit Engeland gevlucht zijn voor de Anglicaanse Kerk en zich toen in Leiden hebben gevestigd. (Regionaal Archief Leiden, 2012)

# <span id="page-103-0"></span>**Bijlagen**

- <span id="page-103-1"></span>**1. Planning**
- <span id="page-103-2"></span>**2. Urenbegroting**
- <span id="page-103-3"></span>**3. Uitgebreid organogram organisatie RAL**

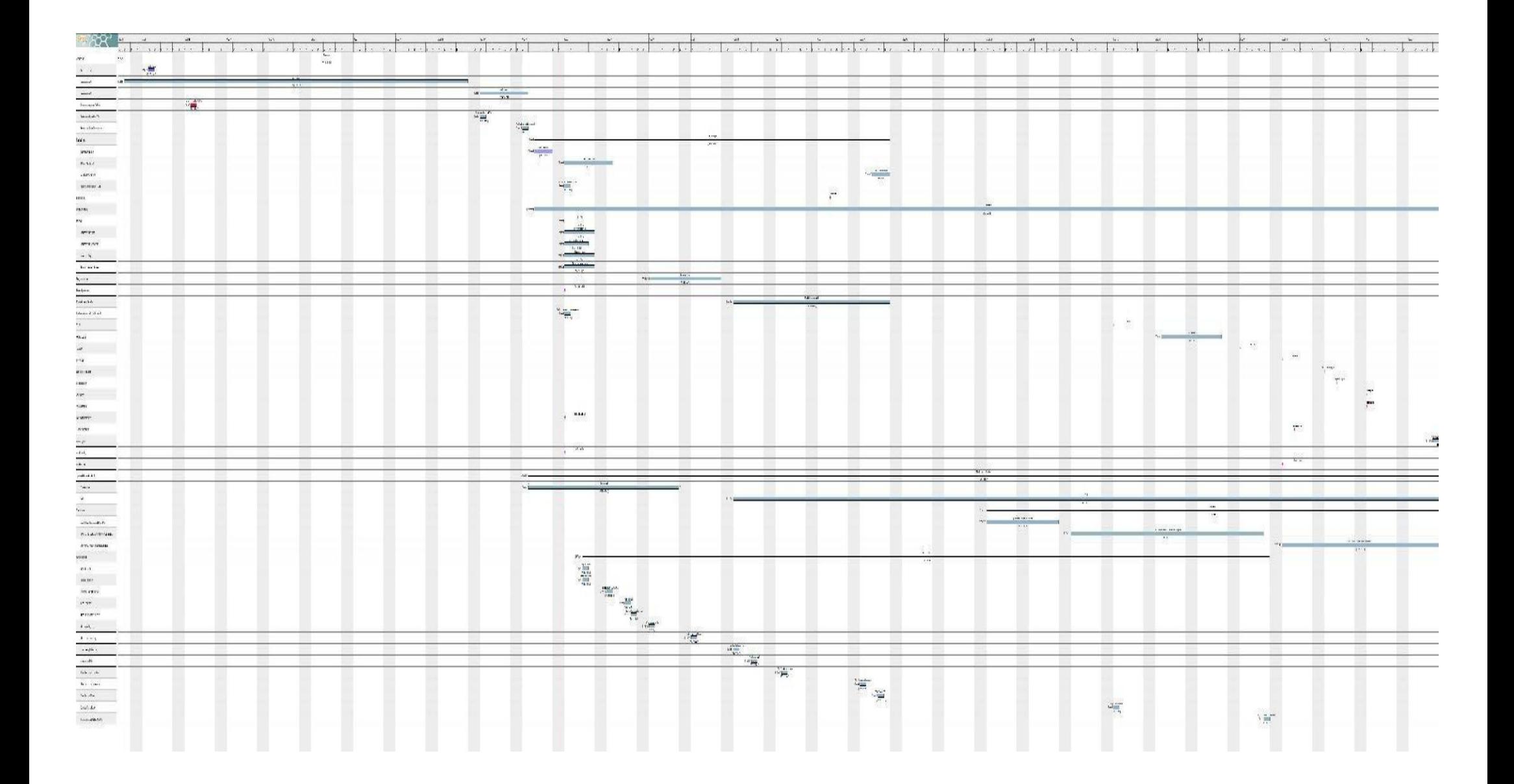

#### **Urenbegroting per maand**

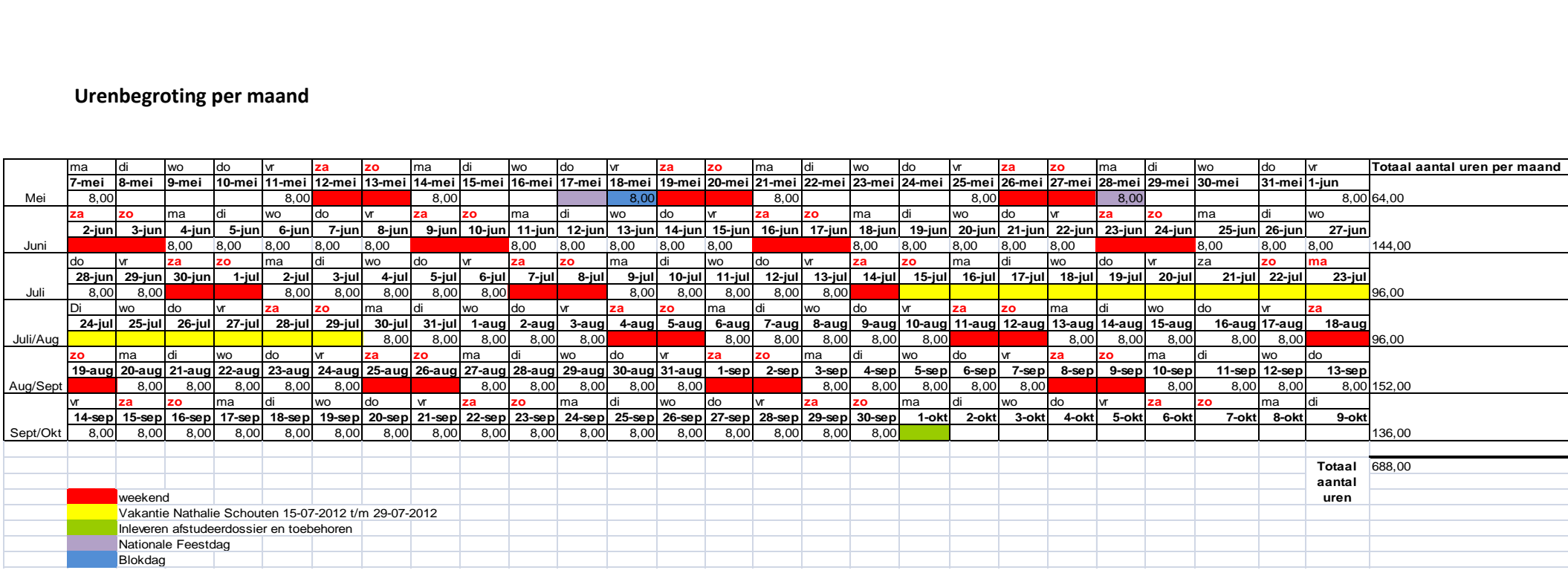

### **Urenbegroting per projectonderdeel**

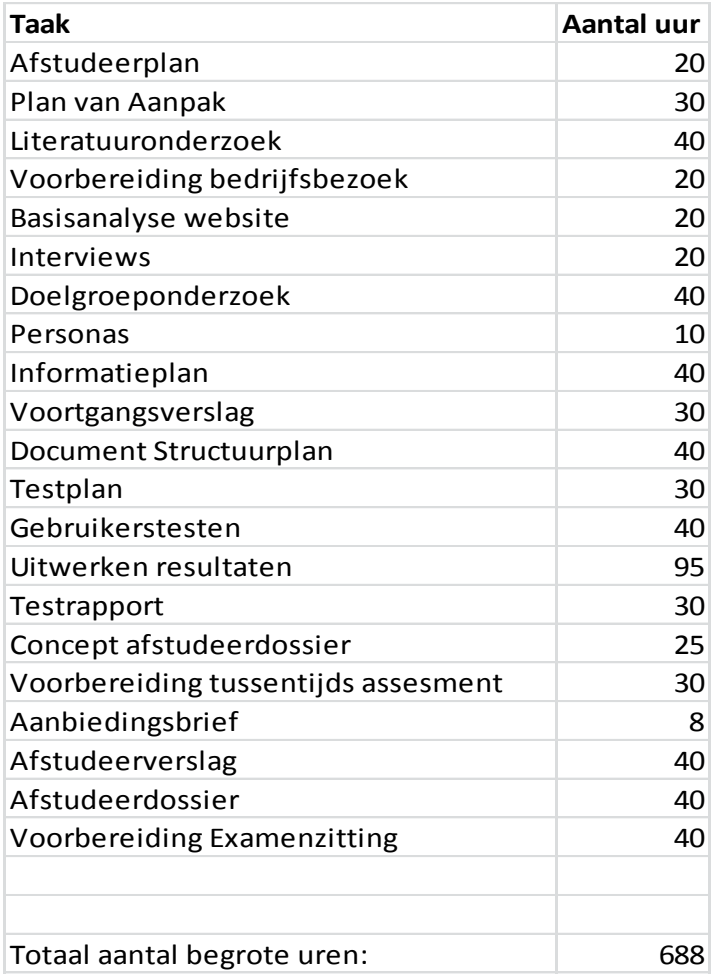

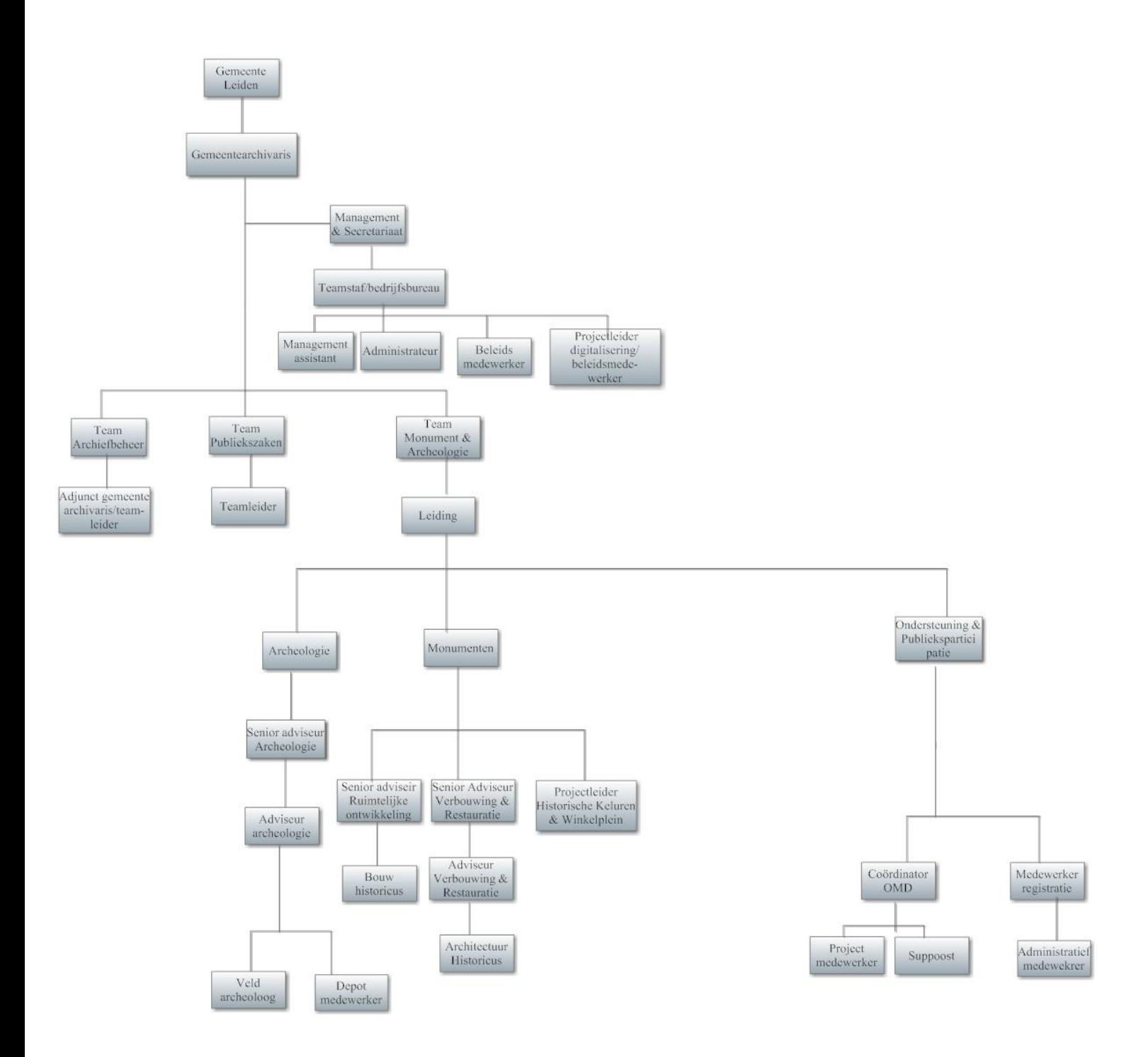
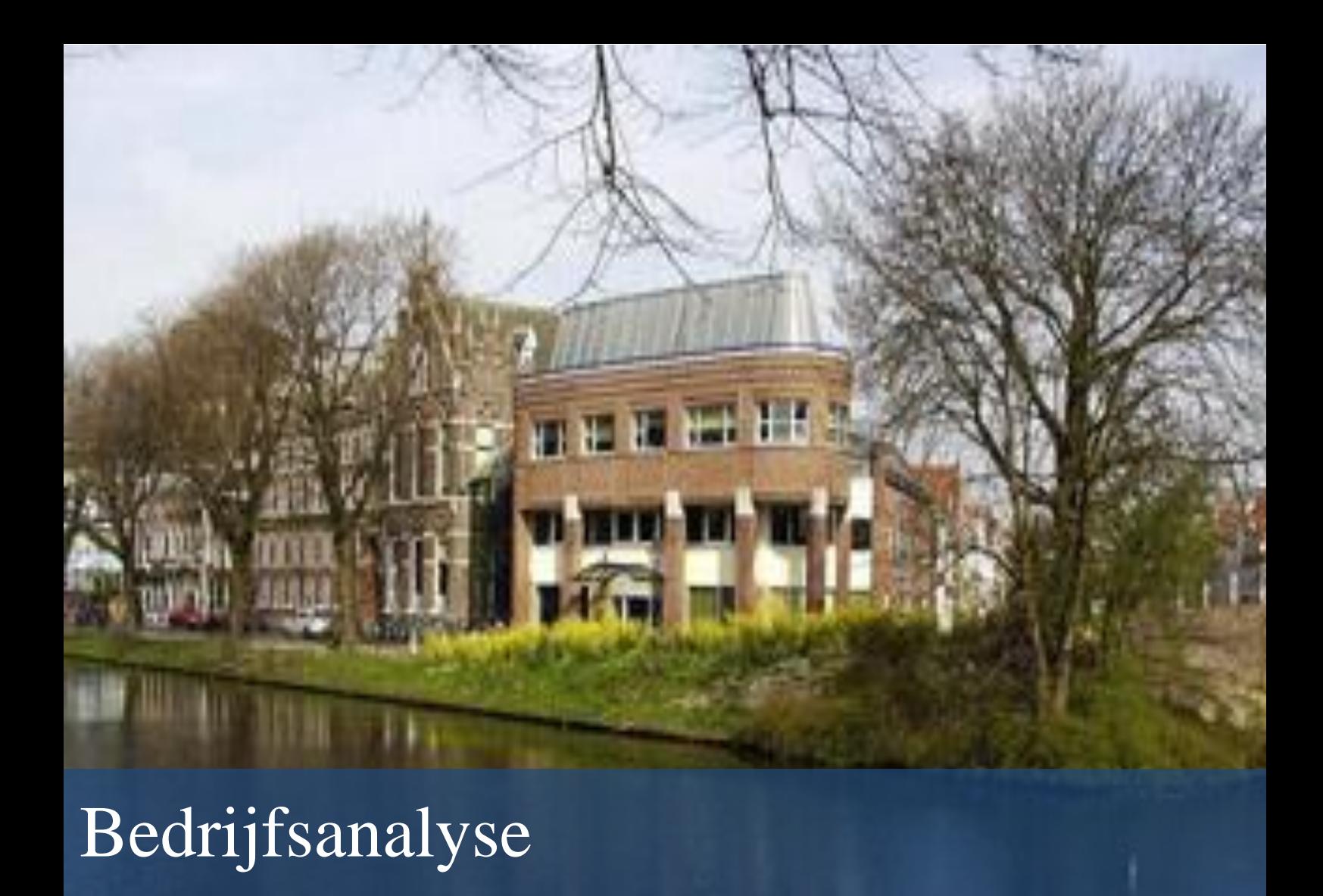

- Organisatie : Regionaal Archief Leiden
- Auteur : Nathalie Schouten, 09001654
- Onderwijsinstelling : De Haagse Hogeschool
	-
- Tweede Examinator : Robbert Winkel
- 
- 
- Begeleidend docent : Grada Schadee
	-
- Datum : 1 oktober 2012
- Versie : Definitief

# Inhoud

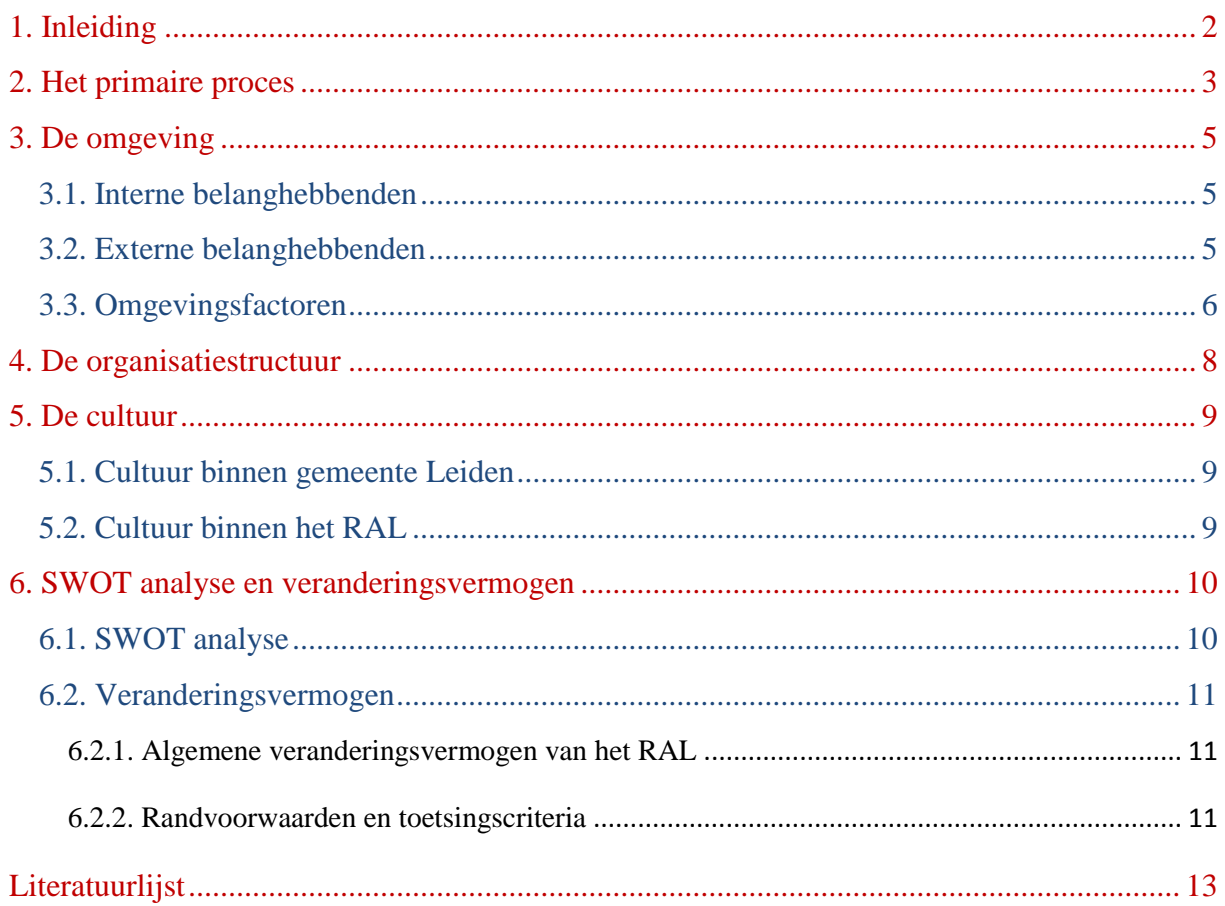

# **1. Inleiding**

Deze bedrijfsanalyse heb ik geschreven in het kader van mijn afstudeeronderzoek voor het Regionaal Archief Leiden (hierna afgekort als het RAL). Deze analyse geeft inzicht in de bedrijfsprocessen, de doelen en de sterke en zwakke punten van de organisatie.

Hoofdstuk 2 beschrijft het primaire proces, oftewel het bedrijfsproces. Hoofdstuk 3 geeft een beeld van de omgeving van het RAL met de interne en externe belanghebbenden. Hoofdstuk 4 behandelt de structuur en hoofdstuk 5 de cultuur van de organisatie. Tot slot volgt in hoofdstuk 6 een SWOT analyse.

# **2. Het primaire proces**

Het RAL is een gemeentelijke instelling en valt onder de gemeente Leiden. Het RAL beschikt inmiddels over zo'n 8 strekkende kilometer aan archieven van Leiden en omgeving over de geschiedenis vanaf het jaar 1500. (Gemeente Leiden, 2012)

Het RAL bevat niet alleen informatie over de geschiedenis van gemeente Leiden zelf, maar bewaart en ontsluit ook de archieven van:

- een aantal kleinere, omliggende gemeenten (Tabel 1);

- instellingen die in Leiden gevestigd zijn, bijvoorbeeld verenigingen, kerkgenootschappen en bedrijven;

- historische personen en families.

Tot slot bezit het RAL een grote collectie in de vorm van een historische bibliotheek, een collectie beeld- en geluidsmateriaal en een affichecollectie.

Het RAL stelt deze informatiebronnen ter beschikking aan (professionele en/of hobbymatige) onderzoekers. (Gemeente Leiden en Regionaal Archief Leiden, 2010)

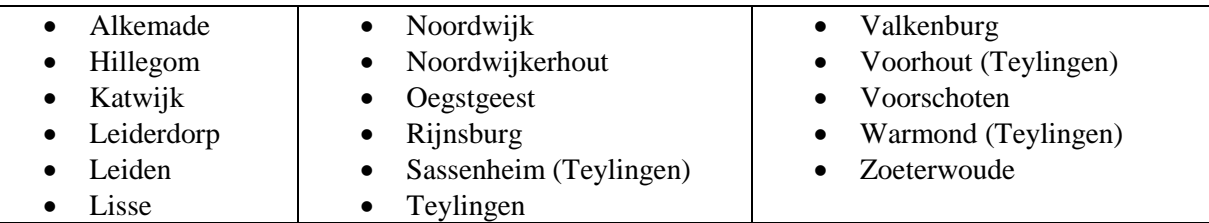

**Tabel 1:** Overzicht van gemeenten in regio Holland Rijnland waarvan het RAL de archieven beheert.

De historische informatie is gedeeltelijk via de website van [archiefleiden.nl](http://www.archiefleiden.nl/) beschikbaar gesteld. De stukken die het RAL gedigitaliseerd heeft, zijn niet meer fysiek op te vragen in de studiezaal. Het RAL heeft het voornemen om alle documenten die het RAL in haar bezit heeft digitaal aan te bieden via de website.

Het RAL besteedt ook aandacht aan educatie. Voor het basisonderwijs, het middelbaar onderwijs en het voortgezet onderwijs, stelt het RAL enkele lespakketten beschikbaar, bijvoorbeeld 'Kennismaking met het archief' en 'Leven in de middeleeuwen'. Op aanvraag geeft het RAL rondleidingen. (Gemeente Leiden en Regionaal Archief Leiden, 2010)

Het Regionaal Archief Leiden valt nu nog onder gemeente Leiden, maar het RAL heeft zich voorgenomen om een zelfstandige instelling te worden.

Het RAL telt ca. 150 medewerkers, waarvan 50 ambtenaren (35 fte) in vaste dienst, 90 vrijwilligers en 9 medewerkers met een ander contract. De medewerkers zijn verdeeld over vier afdelingen: Management & Secretariaat, Team Archiefbeheer, Team Publiekszaken en Team Monument & Archeologie. De vrijwilligers voeren het grootste deel van de productie uit. Deze productie heeft betrekking op het digitaliseren van documenten uit het archief van

het RAL. Figuur 1 geeft een vereenvoudigt overzicht weer van de opbouw van de organisatie. (Heiden, 2011) en (Hasselo, 2012)

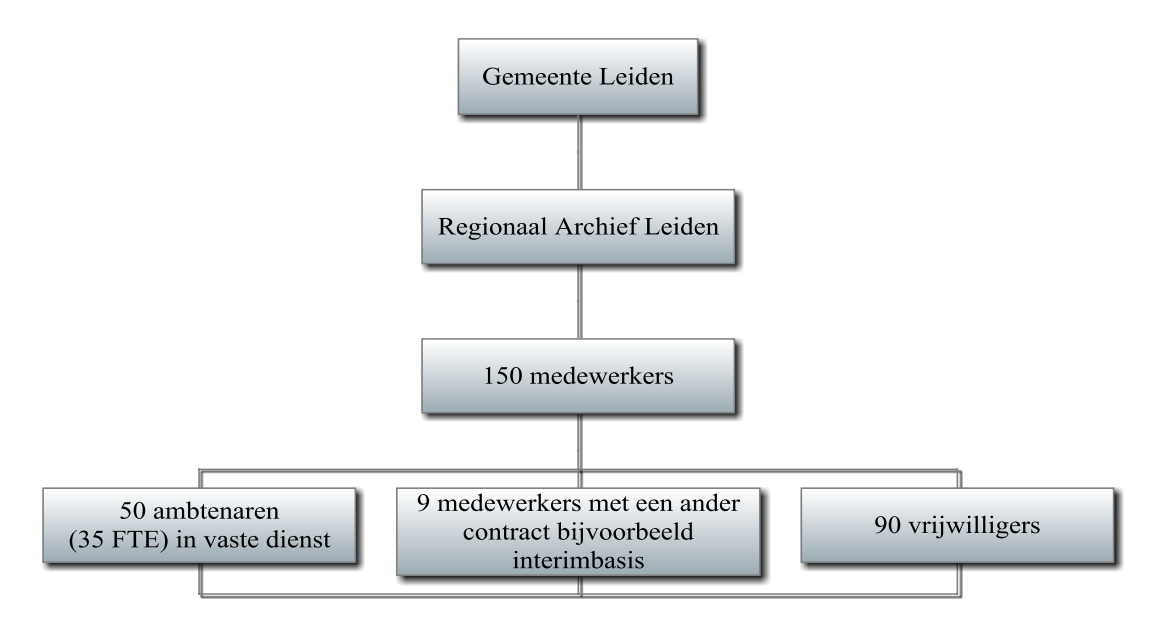

 **Figuur 1:** overzicht opbouw personeel RAL (Hasselo, 2012)

De afdelingen staan onder de algemene leiding van de bedrijfsleider, die tevens gemeentearchivaris is. Elke afdeling heeft een eigen teamleider.

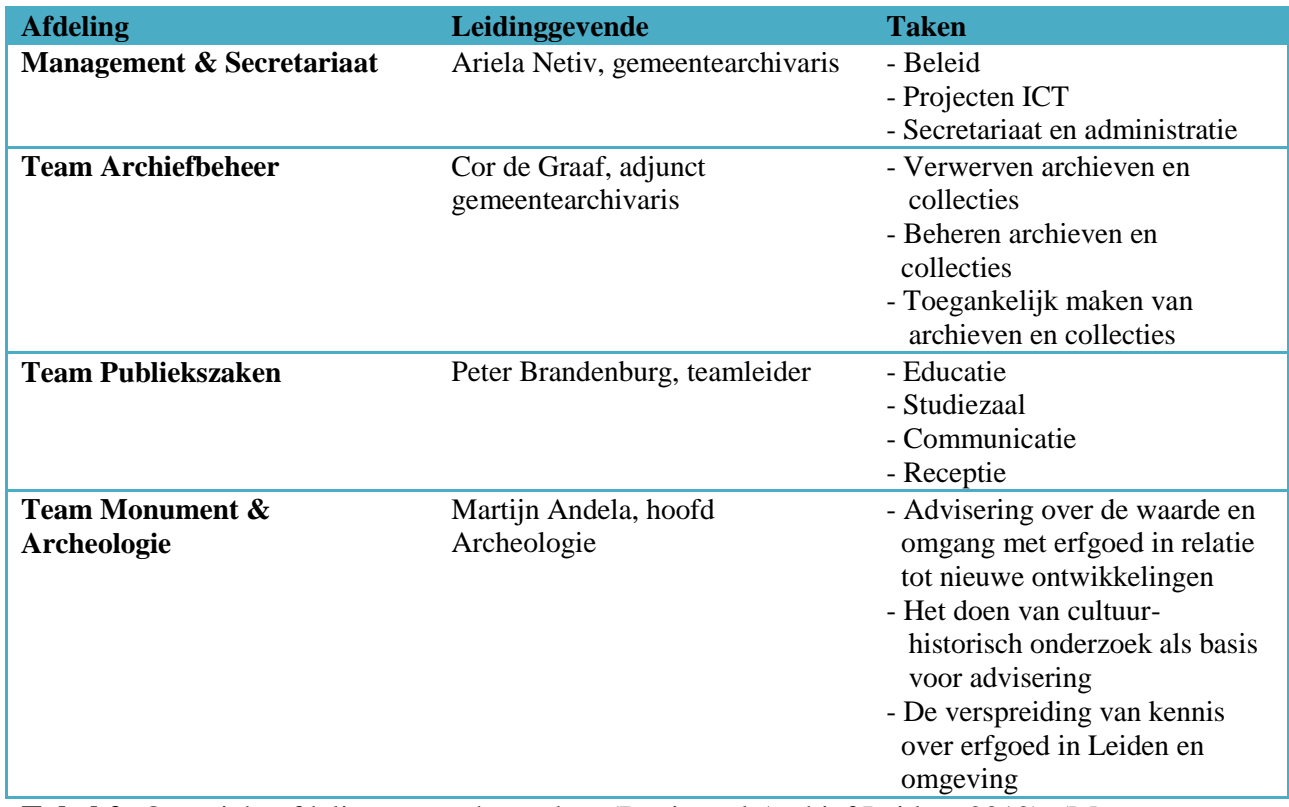

**Tabel 2:** Overzicht afdelingen met hun taken (Regionaal Archief Leiden, 2012), (Momument & Archeologie, 2012) en (Team Monumenten en Archeologie, 2011)

# **3. De omgeving**

Het Regionaal Archief Leiden is een gemeentelijke instelling die valt onder gemeente Leiden. Het RAL kent interne en externe belanghebbenden, die ik in de paragraaf 3.1. respectievelijk 3.2. beschrijf en in paragraaf 3.3. beschrijf ik de omgevingsfactoren.

# **3.1. Interne belanghebbenden**

De interne belanghebbenden van het Regionaal Archief Leiden zijn:

- Management van het RAL
- Werknemers van het RAL
- Gemeente Leiden

# **3.2. Externe belanghebbenden**

De externe belanghebbenden zijn:

- Gemeenten die hun archieven bij het RAL hebben ondergebracht.
- Gebruikers van de website van het RAL.
- Organisaties op het gebied van archiefbeheer waarmee het RAL samengewerkt, zoals: International Council of Archives (ICA), Branchevereniging Archieven Nederland (BRAIN), Koninklijke Verenging van Archivarissen in Nederland (KVAN).
- Erfgoedhuis Zuid-Holland, een samenwerkingsverband van alle archivarissen in Zuid-Holland.
- Pictura, het bedrijf dat de website van het RAL heeft gebouwd en technisch onderhoudt
- Vriendenvereniging Jan van Hout.

# **3.3. Omgevingsfactoren**

In de directe omgeving van het Regionaal Archief Leiden bestaan factoren die invloed uitoefenen op het RAL. Deze factoren veranderen constant. Onderstaande factoren beïnvloeden het RAL momenteel het meest.

## Demografische variabelen:

Uit het doelgroeponderzoek en interviews met medewerkers blijkt dat de groep gebruikers van de website van het RAL zeer divers is. Zowel jong volwassenen (studenten / onderzoekers van Universiteit Leiden), mensen van middelbare leeftijd en gepensioneerden maken gebruik van de collecties van het RAL.

De gepensioneerden hebben meestal weinig- tot geen computerervaring; door dit gebrek aan basale computervaardigheden ervaren zij een extra hoge drempel bij het gebruiken van de online archieven van het RAL. Ook zijn er mensen met een lichte functiebeperking of handicap; de huidige website heeft nog geen opties om de website naar hun persoonlijke voorkeur aan te passen.

Er zijn verschillende functiebeperkingen die mensen kunnen hinderen bij het gebruik van websites, zoals visuele functiebeperkingen (blind of slechtziend)*,* auditieve functiebeperkingen (doof of slechthorend) en cognitieve functiebeperkingen (concentratiestoornis, dyslexie).

#### Economische variabelen:

De huidige recessie beïnvloedt ook de financiële positie van het RAL. In tegenstelling tot veel andere erfgoedinstellingen groeit het RAL nog wel, door de overname van andere collecties en afdelingen. Toch is ook bij het RAL de crisis duidelijk merkbaar door reorganisatie en een vacaturestop.

Door de crisis kan het RAL minder investeren en moet het management bewust keuzes maken tussen wat echt belangrijk is voor het RAL en wat prestigeprojecten zijn.

# Technologische variabelen:

Het RAL gaat mee in de stroom van de huidige technologie door haar bestanden digitaal aan te bieden en het gebruikers mogelijk te maken om hun eigen content toe te voegen. Dit is in lijn met de trend van het zogenoemde 'user generated content'.

De website archiefleiden.nl is gebouwd in Joomla versie 1.5. Sinds de officiële introductie van Joomla 2.5 (in januari 2012) worden voor Joomla 1.5 geen updates meer ontwikkeld en raakt het systeem verouderd, ook wat betreft beveiliging. Het risico dat de website gehackt wordt neemt daardoor toe.

Joomla 2.5 heeft enkele voordelen ten opzichte van Joomla 1.5:

- Met versie 2.5 kun je onbeperkt content ordenen (met 'geneste categorieën'). In Joomla 1.5 moet je de content op een voorgeschreven manier ordenen (via secties, categorieën en

artikelen); alleen met een extra extensie (genaamd "K2") kreeg je daarin meer flexibiliteit. - Joomla 2.5 kent een 'smart search' module voor de zoekmachine. De zoekmachine biedt aan gebruikers suggesties tijdens hun zoekacties, zoals bij Google.

- De gebruikersrechten zijn in Joomla 2.5. eenvoudig en gedetailleerd te regelen met Access Control List (ACL), een component die standaard is ingebouwd.

Joomla 2.5 is inmiddels uitvoerig getest en alle kinderziekten ('bugs') bij de introductie zijn inmiddels verholpen.

Vooral de vele oudere gebruikers van het RAL hebben moeite met het vinden van de gewenste informatie op de website, omdat zij weinig computervaring hebben. Misschien ligt hier voor het RAL een kans door het geven van computercursussen met betrekking tot het zoeken in een archief aan ouderen en daarbij gebruik te maken van de website van het RAL.

Andere erfgoed instellingen geven al computercursussen voor ouderen, zoals de bibliotheek van Rijswijk en de openbare bibliotheek in Den Haag. Voor gehandicapte gebruikers is er geen mogelijkheid aanwezig om het lettertype groter te zetten of de website te laten voorlezen.

# Politieke variabelen

Het RAL maakt onderdeel uit van gemeente Leiden. Bezuinigingsmaatregelen die de lokale politiek neemt om de economische crisis door te komen, hebben daardoor direct invloed op het RAL.

# **4. De organisatiestructuur**

Het RAL heeft door de vele afdelingen die onder haar vallen een uitgebreide organisatiestructuur gekregen (zie Figuur 2). Het team Monument en Archeologie is in 2011 via een overname aan het RAL toegevoegd. De taken van de verschillende afdelingen staan beschreven in tabel 2 van hoofdstuk 2. In Figuur 3 is de opbouw van de afdeling te zien waarbinnen de afstudeeropdracht plaats heeft gevonden.

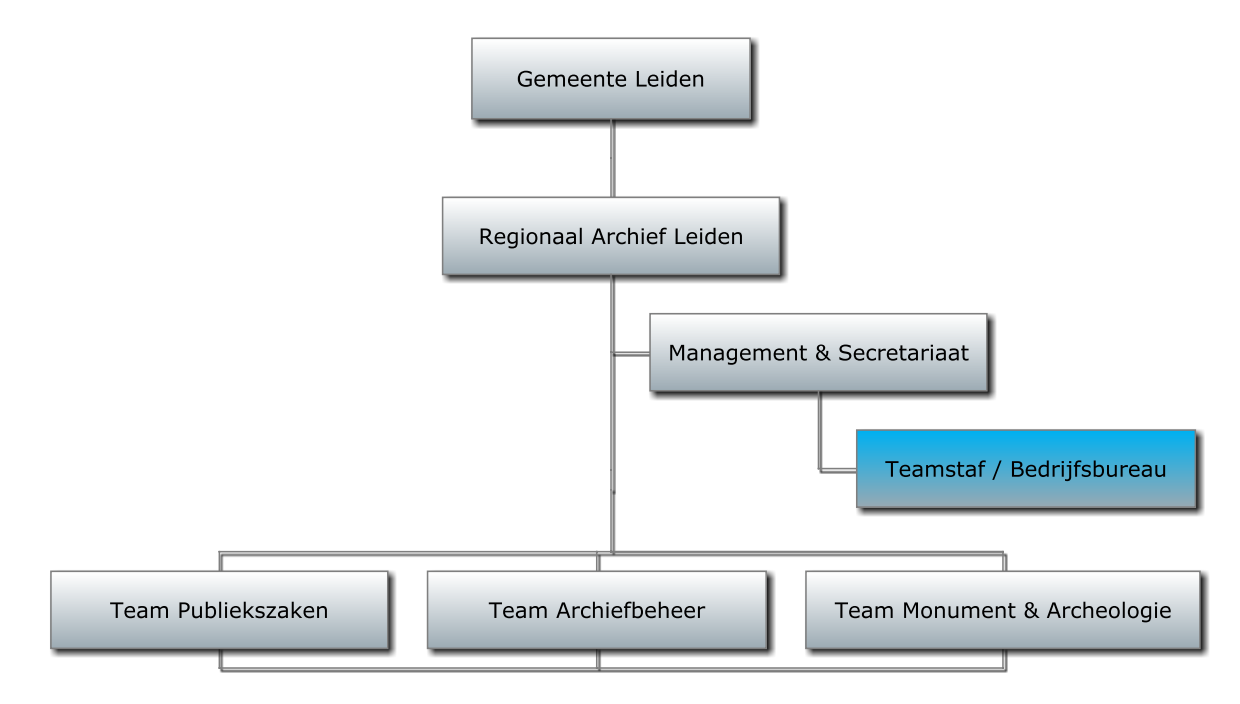

De blauw gekleurde afdeling, is de afdeling waarbinnen de afstudeeropdracht heeft plaatsgevonden

**Figuur 2:** Organogram Regionaal Archief Leiden. (Regionaal Archief Leiden, 2012) en (Hasselo, 2012)

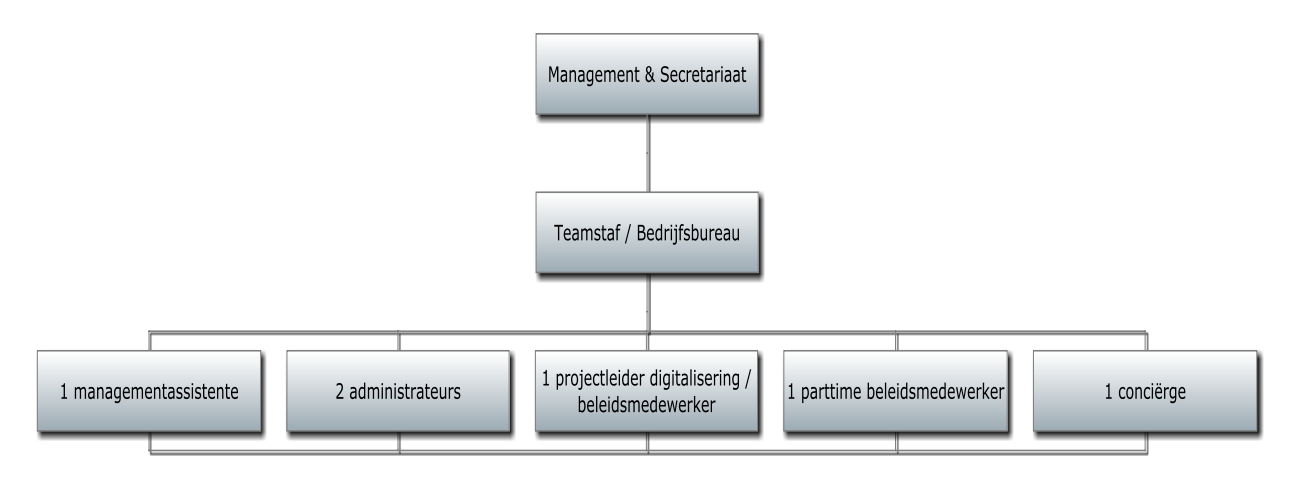

**Figuur 3:** Opbouw afdeling waarbinnen de afstudeeropdracht plaats heeft gevonden. (Hasselo, 2012)

# **5. De cultuur**

# **5.1. Cultuur binnen gemeente Leiden**

De gemeente Leiden omschrijft zichzelf als gastvrij, respectvol en veilig. Ook hanteert de gemeente Leiden begrippen zoals: 'gezamenlijkheid', 'een resultaatgerichte aanpak', 'denken vanuit de stad', 'efficiënt werken' en 'een evenwichtige verdeling van verantwoordelijkheden'. Van de medewerkers binnen gemeente Leiden wordt verwacht dat zij klantbewust, integer, gedisciplineerd en gericht op samenwerking zijn. Kwaliteit staat bij de gemeente Leiden hoog aangeschreven.

De gemeente Leiden is een ambtelijke organisatie. De ambtenaren van de gemeente bereiden beleid voor en voeren het uit. De uiteindelijke beslissingen over beleid worden genomen door de gemeenteraad en het college van B en W. (Gemeente Leiden, 2012)

# **5.2. Cultuur binnen het RAL**

Het RAL maakt onderdeel uit van de gemeente Leiden en hanteert dezelfde regelgeving als gemeente Leiden. Echter het dagelijkse beleid wordt besloten door het management van het RAL.

Binnen het RAL werken medewerkers van uiteenlopende achtergrond. Zo zijn er medewerkers die komen uit de archiefwereld, uit het bedrijfsleven en uit de museumwereld.

Het RAL heeft volgens eigen zeggen een zeer goede dienstverlening richting haar klanten in de vorm van gratis gebruik van de studiezaal en lage tarieven voor het reproduceren van het aanwezige materiaal. Van de medewerkers van het RAL wordt een proactieve houding verwacht.

Medewerkers van het RAL zijn heel open en delen hun kennis graag met anderen. De specialisten op de studiezaal zijn heel bereidwillig om gebruikers te helpen bij het doorzoeken van de archieven.

# **6. SWOT analyse en veranderingsvermogen**

# **6.1. SWOT analyse**

Aan de hand van de analyse in de voorafgaande hoofdstukken over het primaire proces, de structuur, cultuur en omgeving van het RAL is een overzicht van de sterke en zwakke punten, de kansen en de bedreigingen opgesteld (zie tabel 3).

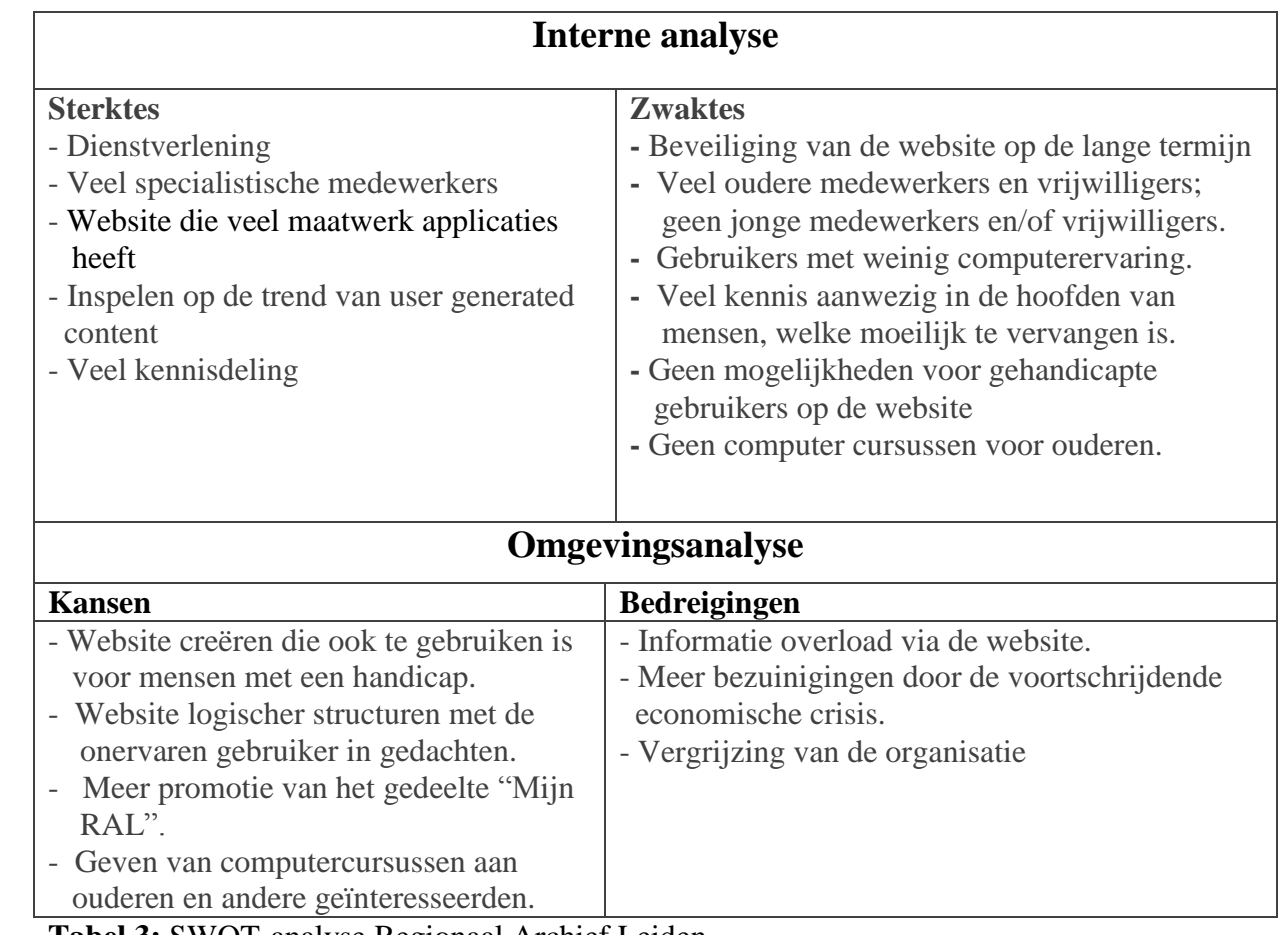

**Tabel 3:** SWOT-analyse Regionaal Archief Leiden

# **6.2. Veranderingsvermogen**

#### **6.2.1. Algemene veranderingsvermogen van het RAL**

Het Regionaal Archief Leiden heeft zeker veranderingsvermogen, maar sinds het RAL begonnen is met het digitaliseren van hun collectie staat het veranderingsvermogen wel onder druk. Aanvankelijk stonden diverse medewerkers van het RAL vrij sceptisch tegenover de plannen om de collecties van het RAL digitaal toegankelijk te maken, vermoedelijk uit angst dat hun baan weleens kon verdwijnen. Die vrees bleek echter onterecht. Medewerkers van de studiezaal bijvoorbeeld werden door het digitaliseringsproces ontlast van administratieve werkzaamheden voor het scannen en reserveren van documenten, waardoor ze meer tijd en vrijheden kregen om naast hun werk in de studiezaal ook hun eigen onderzoeken uit te voeren. Ook konden ze andere gebruikers van de website terzijde staan met hun zoektocht naar informatie. Volgens een medewerker van de studiezaal zijn hun werkzaamheden sterk veranderd en juist leuker geworden.

Het RAL evolueert nog steeds: de organisatie werkt continu aan aanpassingen om de website gebruiksvriendelijker te maken. Als er klachten binnen komen bij de studiezaalmedewerkers of direct bij het management van het RAL over de website wordt direct contact opgenomen via de e-mail of per telefoon en worden urgente problemen snel doorgevoerd Ook is het RAL steeds opzoek naar nieuwigheden om toe te voegen aan de website van het RAL. Het RAL kijkt bijvoorbeeld naar websites van anderen en als de projectleider ICT iets ziet dat hem bevalt dan geeft hij dat door aan Pictura Imaginaris (het bedrijf dat de website voor het RAL heeft gebouwd) en vraagt of zij dit kunnen bouwen en hoeveel het kost. Bijvoorbeeld de knoppen 'inzien register' en 'inzien akte' bij de rubriek zoek op personen zijn overgenomen uit de website van het Regionaal Archief West Brabant.

#### **6.2.2. Randvoorwaarden en toetsingscriteria**

Uit informele gesprekken met opdrachtgever en medewerkers heb ik de onderstaande randvoorwaarden afgeleid. Deze randvoorwaarden hebben betrekking op het veranderingsvermogen dat binnen de organisatie nodig is voor de nieuw te ontwikkelen website.

Randvoorwaarden vanuit de Opdrachtgever:

- Medewerkers en bezoekers accepteren dat de nieuwe website een andere vormgeving heeft dan de oude.
- Medewerkers en bezoekers accepteren dat de nieuwe website nieuwe of gewijzigde functionaliteiten bevat; sommige functionaliteiten van de oude website zullen verdwijnen.

Randvoorwaarden vanuit de Medewerkers:

- De opdrachtgever betrekt de medewerkers ook bij de nieuw op te zetten website.
- De opdrachtgever instrueert medewerkers over de nieuwe website, zodat zij gebruikers vlot kunnen helpen.
- De opdrachtgever neemt ideeën van gebruikers mee bij de ontwikkeling van de huidige en nieuwe website.

Met toetsingscriteria is achteraf te controleren of aan bovenstaande randvoorwaarden is voldaan. Ik heb de volgende toetsingscriteria voor het veranderingsvermogen gedefinieerd:

1. De reacties van gebruikers over de website.

2. De reacties van medewerkers over de website.

3. De richtlijnen voor gebruiksvriendelijkheid (usability), toegankelijkheid (accessibility) en content toegankelijkheid. (zie oriënterend onderzoek website, bijlage 3 van het afstudeerrapport)

# **Literatuurlijst**

Gemeente Leiden. (2012). *Website Gemeente Leiden.* Retrieved 1 juni 2012, <http://gemeente.leiden.nl/over-de-stad/regionaal-archief/>

Gemeente Leiden en Regionaal Archief Leiden. (2010). *Folder Regionaal Archief Leiden*

Hasselo, W. (2012). *Persoonlijke gesprekken over de voortgang*

Heiden, K. v. d. (2011). *Afdelingsplan Archief 2012*. Leiden:

Monument & Archeologie. (2012). *Website Monument & Archeologie.* Retrieved 25 juni, 2012, from [www.erfgoedleiden.nl](http://www.erfgoedleiden.nl/)

Regionaal Archief Leiden. (2012). *Website archiefleiden.nl.* Retrieved 25 mei 2012, from [www.archiefleiden.nl](http://www.archiefleiden.nl/)

Team Monumenten en Archeologie. (2011). *Jaarverslag 2011*

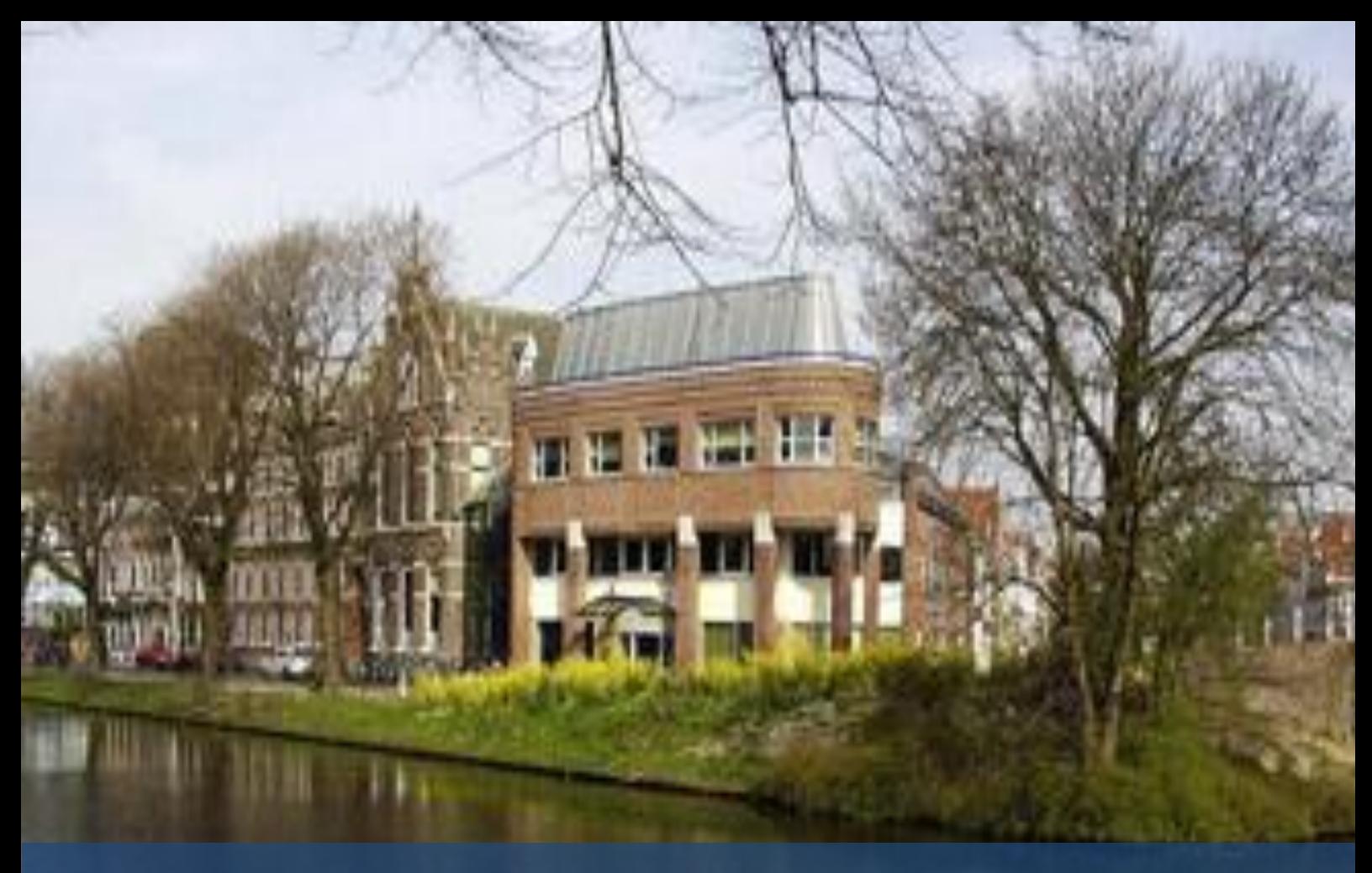

# Rapport Oriënterend Onderzoek

- Opdrachtgever : Walther Hasselo Auteur : Nathalie Schouten<br>Onderwijsinstelling : De Haagse Hogesc Begeleidend docent : Grada Schadee Tweede Examinator : Robbert Winkel Datum : 1 oktober 2012
- Organisatie : Regionaal Archief Leiden
	-
	-
	- : De Haagse Hogeschool
	-
	-
	-
- 
- Versie : Definitief

# **Inhoudsopgave**

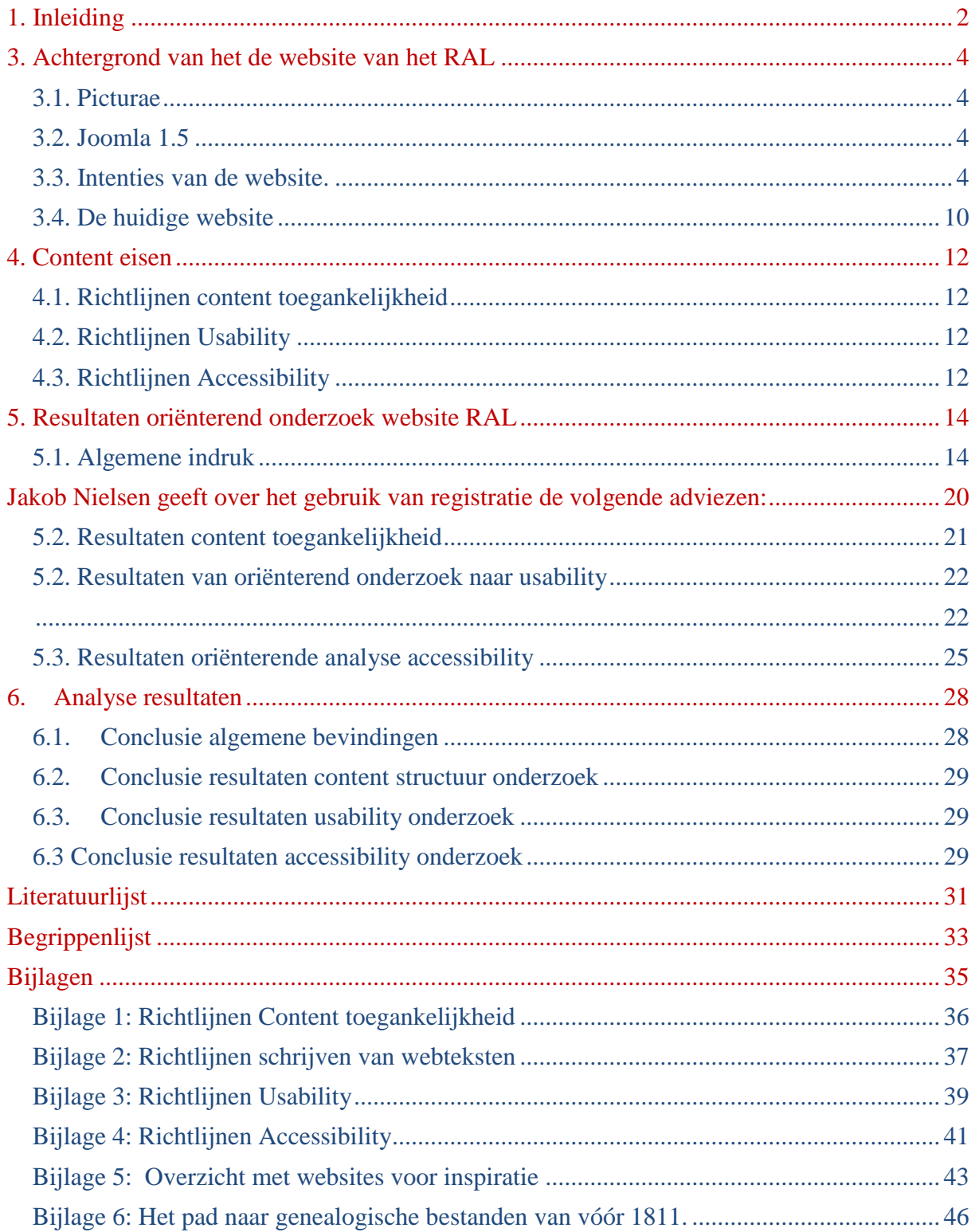

# <span id="page-124-0"></span>**1. Inleiding**

Dit rapport Oriënterend Onderzoek heb ik opgesteld in het kader van mijn afstudeerproject voor het Regionaal Archief Leiden, hierna te noemen het RAL.

In dit rapport analyseer ik de website op het gebied van *content toegankelijkheid*, *usability* en *accessibility*. Hiervoor gebruik ik onder andere de richtlijnen van vooraanstaande onderzoekers uit de literatuur.

Websites van andere regionale archieven (RA) en stadsarchieven (SA) heb ik beoordeeld volgens de richtlijnen op het gebied van *usability*, *accessibility* en *content toegankelijkheid* uit het literatuuronderzoek. Vervolgens heb ik de website van het RAL vergeleken met enkele website die ruimschoots aan de richtlijnen voldeden.

Hoofdstuk 2 beschrijft de onderzoeksvraag. Hoofdstuk 3 beschrijft de achtergrond van de website. Hoofdstuk 4 beschrijft kort welke richtlijnen zijn gebruikt tijdens dit onderzoek. Hoofdstuk 5 geeft de resultaten uit het Oriënterend Onderzoek Website. En tot slot geeft hoofdstuk 6 een conclusie.

De vakgerelateerde termen zijn cursief weergegeven en zijn verklaard in begrippenlijst

# **2. De onderzoeksvraag**

Om de website van het RAL te onderzoeken heb ik eerst een onderzoeksvraag opgesteld. Deze onderzoeksvraag luidt als volgt:

# **Hoe kan het RAL een website ontwerpen waar de gebruikers de informatie die zij wensen zelfstandig snel en vlot kunnen vinden.**

Deze onderzoeksvraag benader ik vanuit verschillende kanten en komt als rode draad terug in al mijn rapporten. Resultaten uit dit rapport en het Gebruikersonderzoek worden gecombineerd om een antwoord te geven op deze onderzoeksvraag.

# <span id="page-126-0"></span>**3. Achtergrond van het de website van het RAL**

# <span id="page-126-1"></span>**3.1. Picturae**

De huidige website van het RAL is in 2010 gebouwd door Picturae, voorheen Pictura-IM en Pictura Database Publishing. Deze twee bedrijven zijn sinds 1 juni gefuseerd en heten nu Picturae gespecialiseerd in het digitaliseren van documenten voor archieven, musea en andere erfgoedinstellingen. (Picturae, 2012b)

# <span id="page-126-2"></span>**3.2. Joomla 1.5**

De website van het RAL is gebouwd in Joomla 1.5, een content management systeem (CMS). Joomla is een open source software, wat betekent dat het RAL geen kosten hoeft te maken voor licenties die aan betaalde software verbonden is, zoals bij SharePoint. Joomla is modulair uit te breiden met krachtige extensies.

Het systeem Joomla 1.5. is "End of Life" en is vervangen door het systeem Joomla 2.5. Joomla 2.5. heeft meer mogelijkheden dan Joomla 1.5. Mogelijkheden zoals een smartsearch module. Dit betekent dat de zoekmachine suggesties geeft wanneer een gebruiker iets zoekt op een website. Een ander voordeel is dat sinds Joomla 1.6. de secties zijn verwijderd en dat er nu voor de bouw van de structuur alleen catgories en articles zijn overgebleven. Dit maakt geneste categorieën mogelijk en geeft oneindig veel mogelijkheden. Eerst had je hier namelijk een extensie voor nodig zoals K2. Ook de gebruikers toegang wordt in Joomla 2.5. gemakkelijk geregeld met de *Access Control Lists (ACL),* die nu standaard zijn in gebouwd.

Het systeem 2.5. is een stabiele versie en uitvoerig getest. Inmiddels zitten we op 2.5.6. en zijn alle bugs uit het systeem gehaald.

De 2.5. is nu een stabiele versie en is uitvoerig getest en we zitten inmiddels, op het moment van het schrijven van dit document, op versie 2.5.6. en zijn alle bugs die bij uitkomst er nog inzaten er uitgehaald. (Joomla, 2012)

# <span id="page-126-3"></span>**3.3. Intenties van de website.**

Het RAL heeft met de website verschillende doelstellingen (Heiden, 2008)

#### Navigatie:

Het RAL streeft ernaar dat de website drie perspectieven verbindt, namelijk:

- 1) "Ons verhaal" (van het RAL)
- 2) "Uw verhaal" (van bezoekers die schrijven in "Mijn RAL")
- 3) "Andere verhalen" (over Leiden en omstreken ondergebracht bij andere erfgoedinstellingen).

Figuren 1 en 2 geven weer hoe het RAL de informatie deling voor ogen heeft.

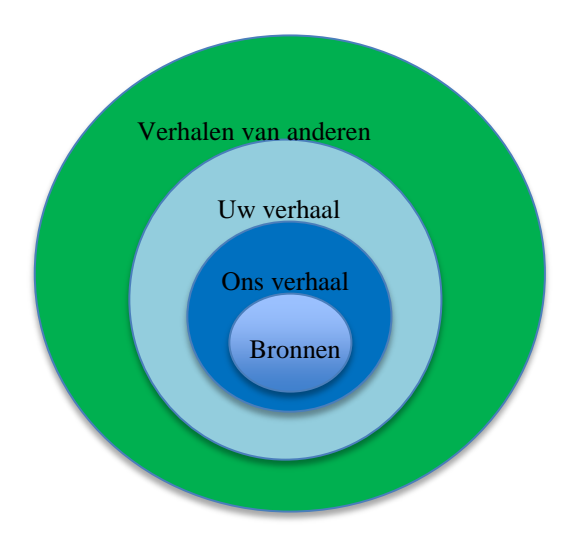

**Figuur 1:** De thema's voor informatiedeling binnen het RAL (Heiden, 2008)

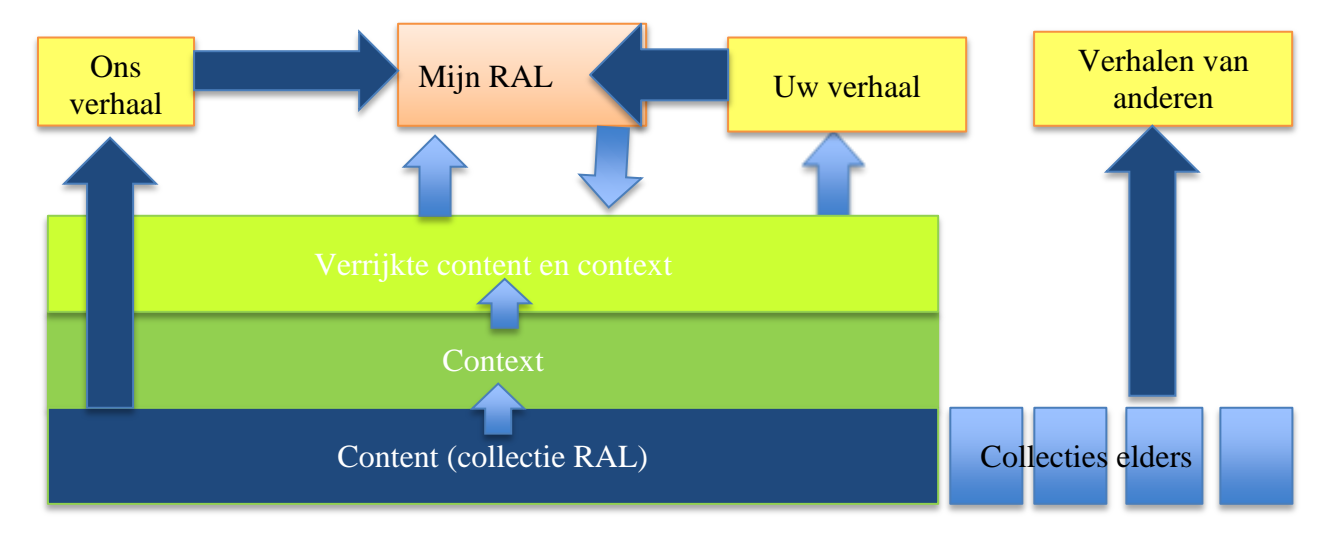

**Figuur 2:** Structuur van de website (Heiden, 2008)

Figuur 2 geeft de structuur van de website weer zoals het RAL dit voor ogen had. Deze structuur is ook gebouwd. De gekozen indeling "Ons Verhaal, Uw Verhaal en de verhalen van anderen" lijkt niet een indeling volgens de richtlijnen van *content toegankelijkheid*. Ze geven niet het doel van de website weer. Ook gegeven ze begrippen niet weer die verzameld zijn voor de structuur van de website. Of deze opbouw logisch is zal een gebruikerstest moeten uitwijzen.

# Content:

Een website met een groot aanbod aan informatie vanuit meerdere perspectieven. Door gegevens aan elkaar te koppelen, krijgen gebruikers een breder beeld van historische gebeurtenissen.

# Zoekmachine:

De zoekmachine op de website van het RAL moet in staat zijn om gebruikers ook zoekresultaten te tonen van documenten over regio Leiden die bij andere erfgoedinstellingen te vinden zijn.

Het RAL wil ook dat zoekacties eenvoudig uit te voeren zijn, doordat de gebruiker alleen een zoekterm hoeft in te tikken in het zoekveld. Er zijn echter geen filters aanwezig bij de zoekmachine op de homepagina zoals filters voor regio, wijk, auteur, periode. Uit observatie met een gebruiker blijkt dat de filters bij de zoekmachines, onder de rubriek "Zoek op persoon" en "Beeldmateriaal" , wel worden gebruikt. Waarom heeft het RAL dan geen filters bij de zoekmachine op de homepage in gebouwd.

Figuur 3 geeft weer hoe de zoekmachine is opgebouwd

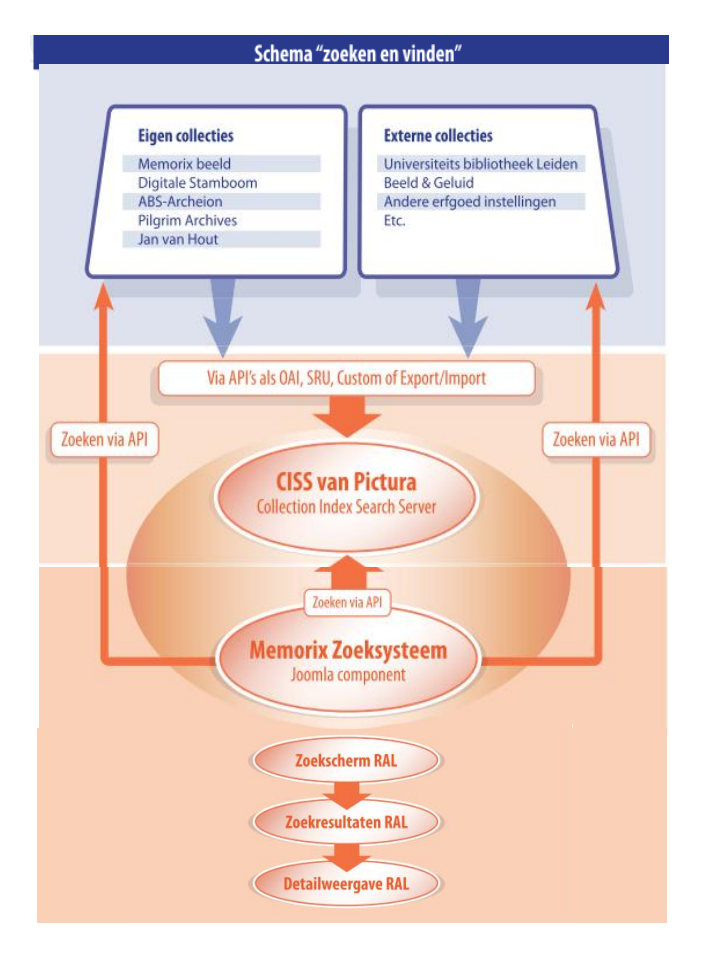

**Figuur 3:** Opbouw zoeksysteem RAL(Picturae, 2012a)

#### Interactie en bewerken van informatie:

Het RAL wil dat de website een gebruiker uitnodigt om zelf informatie toe te voegen aan documenten van het RAL. Bijvoorbeeld door het toevoegen van reacties aan foto's in de Beeldbank, of door het toevoegen van *transcripties*, *regesten* of *vertalingen* van documenten. Het RAL zelf kan informatie bewerken via Joomla Administrator en via de database *Memorix Maior*, eveneens ontwikkeld door Pictura-IM, waarin alle scans die het RAL heeft gemaakt zijn opgeslagen.

#### Informatie toevoegen en delen:

De gebruiker kan op de website mappen aanmaken in de rubriek "Mijn RAL", zelf content uploaden en delen met andere gebruikers. Bijvoorbeeld informatie over zijn / haar onderzoek. Op deze manier ontstaat er meer interactie tussen gebruikers en content, wat de collectie verlevendigt.

Figuur 3 toont een schematische voorstelling van "Mijn RAL".

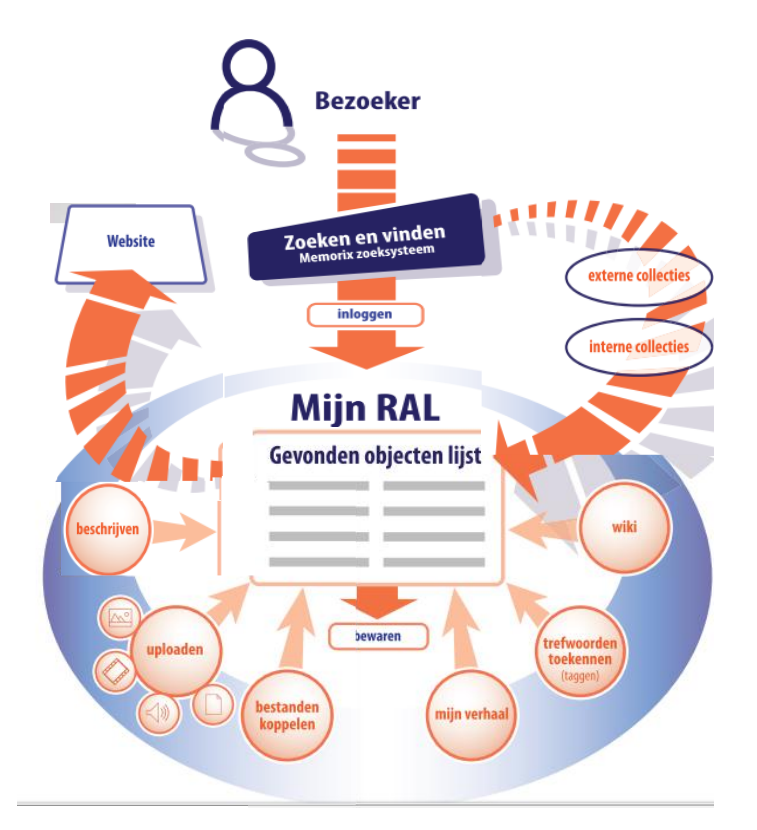

**Figuur 4:** De opbouw van Mijn RAL(Picturae, 2012a)

#### Databases:

De verschillende databases staan verbinding met elkaar en bevatten volgens het projectplan ons verhaal, uw verhaal en de verhalen van anderen. Met ons verhaal doelt het RAL op de content die het RAL zelf in zijn bezit heeft, met uw verhaal bedoeld het RAL de content die de gebruiker toevoegt in het gedeelte Mijn RAL en met de verhalen van anderen bedoeld het RAL de informatie die buiten het RAL in andere erfgoed instellingen te vinden is.

Het RAL heeft aangenomen dat met ze met deze doelstellingen een gebruiksvriendelijke website hebben gebouwd waarin de gebruiker eenvoudig de informatie kan zoeken. De website bouwer is niet betrokken geweest bij het opstellen van deze doelstellingen. Het rapport dat hiervoor geschreven is, is door een extern bureau geschreven met input van de Gemeentearchivaris (Ariela Netiv), de projectleider digitalisering (Walther Hasselo) en de adjunct Gemeentearchivaris (Cor de Graaf). De website bouwer is hier niet bij betrokken geweest. Ook is er geen begeleiding gewest bij het behalen van de doelstellingen. Het RAL heeft er zelf op toegezien dat de doelstellingen werden behaald. De structuur "Ons Verhaal, "Uw verhaal en de "Verhalen van anderen" is niet een duidelijke navigatie door website heen. Het geeft niet aan welke documenten erop de website te vinden zijn. Ook geeft het niet aan welk doel de website heeft. De structuur die is opgesteld (zie Figuur 2) en de structuur voor de zoekmachine (Figuur 3) is zeer ingewikkeld. Een semantische structuur met een zogenoemde "Middelware laag" biedt hier uitkomst. De databases worden dan aan elkaar gekoppeld en de "Middelware laag" haalt de informatie uit de verschillende databases naar boven en stuurt deze naar de website. Hierdoor verdwijnen ook de meerdere lagen in de website, die website onnodig ingewikkeld maken. Het bedrijf dat hierin is gespecialiseerd, is Trezorix, zij maken gebruik van een zogenoemde "RNA omgeving en RNA Toolset." Wanneer de website met Trezorix wordt gebouwd komt de website er uitzien als in Figuur 5

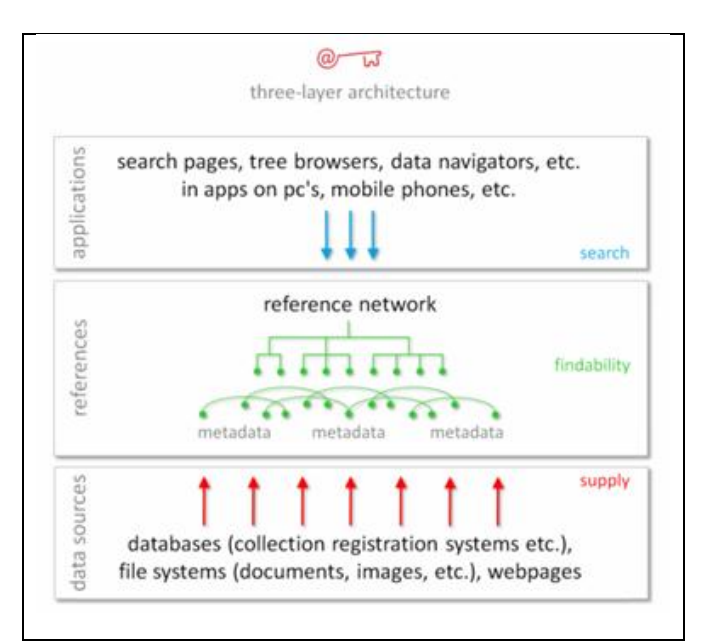

**Figuur 5:** Structuur voor websites van Trezorix (Trezorix, 2009)

Trezorix geeft als voordelen:

**"Flexibiliteit**: het event- en statement-gebaseerde modelleringsysteem is zeer flexibel, waardoor allerlei soorten datamodellen eenvoudig kunnen worden geïntegreerd in een RNAomgeving, wanneer deze wordt geconfigureerd of tijdens uitbreiding ervan in een later stadium."

**"Complete workflow**: met een RNA-omgeving en de RNA Toolset hebben onze klanten een compleet pakket aan functionaliteiten in handen, dat de hele workflow van converteren, creëren, bewerken en publiceren ondersteunt."

**"Gebruiksvriendelijk**: omdat de functionaliteiten van de RNA Toolset gemakkelijk in het gebruik zijn, hoeven systeemgebruikers geen uitgebreide trainingen te volgen om een referentienetwerk te kunnen maken en onderhouden."

**"Domein overstijgend gebruik**: organisaties kunnen de publicatiemogelijkheden van RNAomgevingen aanwenden om met partners gezamenlijke kennisclusters te realiseren, zonder dat ze daarvoor moeten inleveren op de zeggenschap over hun eigen content."

**"Eenvoudig uit te rollen**: een RNA-omgeving, inclusief de RNA Toolset, wordt aan klanten beschikbaar gesteld als application service (SaaS, Software as a Service). Het is dus niet nodig om zelf een technische infrastructuur op te zetten en te onderhouden, maar klanten hebben tegelijkertijd wèl de zekerheid dat hun RNA omgeving technisch up-to-date gehouden wordt."

**"Ondersteunende services**: wij hebben een uitgebreid aanbod van ondersteunende services voor het werken in een RNA-omgeving, zoals consultancy met betrekking tot datamodellering en workflows, conversie van data, gescripte imports en handmatige metadata-extractie, (semi-)geautomatiseerd linken, enzovoort."

(Trezorix, 2012)

De wordt door Trezorix gestructureerd zoals aangegeven in Figuur 6

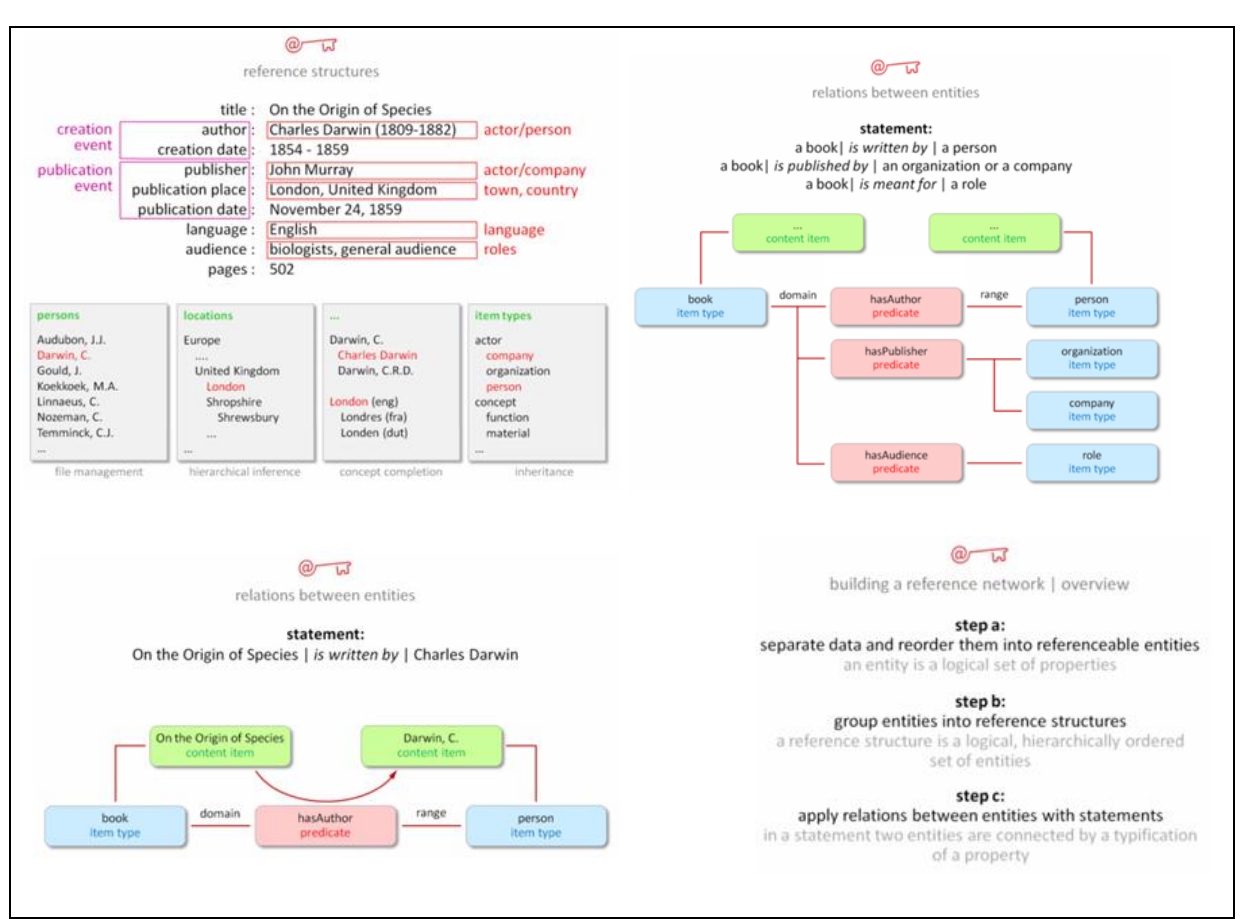

**Figuur 6 :** De structuur van de informatie binnen de RNA omgeving.(Trezorix, 2009)

# <span id="page-132-0"></span>**3.4. De huidige website**

De huidige website is opgeleverd in 2010. Na de oplevering bleek dat gebruikers problemen ervaarden met het vinden van informatie op de website. Klachten die RAL hierover ontving (via mail, telefoon en per post) werden geregistreerd en gerangschikt naar prioriteit. In 2010 traden de meeste problemen op in het scannen-op-verzoek, het reserveren, het zoeken op personen. Ook traden fouten op in de zoekresultaten. In 2010 werden in totaal 47 meldingen geregistreerd; hiervan zijn er inmiddels 18 opgelost. Aan de overige problemen heeft het RAL deadlines gesteld voor het oplossen ervan, maar of deze deadlines gehaald zijn komt niet uit het overzicht naar voren. Na 2010 zijn volgens teamleider / adjunct gemeentearchivaris Cor de Graaf van het RAL de problemen meteen opgelost als ze gemeld werden door gebruikers of medewerkers.

Walther Hasselo geeft echter aan dat gebruikers vandaag de dag nog steeds moeite hebben met het vinden van informatie, vooral bij gebruikers op het gebied van *genealogisch onderzoek*. Volgens de opdrachtgever komt dit door het volgende: Een deel van de scans is nog niet gekoppeld aan de personen en het klikpad dat een gebruiker moet volgen om bij deze documenten te komen is bij gebruikers niet bekend en te lang. Bovendien wordt de website veelal gebruikt door ouderen met minder computerervaring. Gebruikers met computerervaring hebben soms geen ervaring met het zoeken in archieven.

Medewerkers binnen het RAL bevestigen de bevindingen van Walther Hasselo. Zij geven ook aan dat jongeren veel sneller doorhebben hoe de website werkt (ook al hebben ze nog geen

ervaring met zoeken in archieven). De medewerkers zouden graag zien dat scans minder diep in de website verborgen liggen.

Het RAL werkt aan het gebruiksvriendelijker maken van de website; de website wordt regelmatig aangepast.

Het RAL heeft een achterstand opgelopen met het koppelen van documenten aan personen. Via het project Missing Links [\(velehanden.nl\)](http://velehanden.nl/projecten/bekijk) nodigt het RAL het publiek uit om deze achterstand weg te werken. De informatie voor de koppelingen en de scans komt uit de eerder genoemde database *Memorix Maior*. Degene die een koppeling aanmaakt ontvangt als beloning punten, waarmee hij gratis een scan kan aanvragen. Medewerkers van het RAL controleren de aangemaakte koppelingen. De gekoppelde scans komen weer terug op de website van het RAL en zijn in te zien met de knop "Inzien akte."

# <span id="page-134-0"></span>**4. Content eisen**

# <span id="page-134-1"></span>**4.1. Richtlijnen content toegankelijkheid**

Om ervoor te zorgen dat informatie op een website overzichtelijk gestructureerd is en een gebruiker snel de gewenste informatie kan vinden, zijn er voor websitebouwers richtlijnen ontwikkeld voor *Content toegankelijkheid*, *usability* en *accessibility*; deze drie zijn nauw met elkaar verweven. De richtlijnen op dit gebied heb ik via literatuuronderzoek geïnventariseerd.

In dit onderzoek gebruik ik de 4 richtlijnen over *Content toegankelijkheid* (Becker P., Linden M. van der, Magrijn H. & Sieverts E., 2010)

(zie Bijlage 1) en de 7 richtlijnen voor het schrijven van content voor websites (Tiggelaar, 2011) (zie Bijlage 2). Mijn onderbouwing voor deze richtlijnen is omschreven in het Afstudeerrapport.

# <span id="page-134-2"></span>**4.2. Richtlijnen Usability**

Jakob Nielsen is vooraanstaand onderzoeker en expert op het gebied van *usability* testen. Ik heb de structuur en de content van de website beoordeeld aan de hand van de 10 algemene richtlijnen voor *usability* van Jakob Nielsen (Nielsen, 2001b) Deze richtlijnen zijn op iedere website van toepassing.

Daarnaast heeft Jakob Nielsen voor veel onderwerpen aanvullende richtlijnen ontwikkeld. In dit onderzoek gebruik ook de *113 Guidelines For Homepage Usability* (Nielsen, 2001a). Deze richtlijnen zijn echter meer gericht op commerciële websites, maar gedeeltelijk toepasbaar op de website van het RAL.

In dit rapport gebruik ik vooral de 10 algemene richtlijnen van Nielsen (zie Bijlage 3). Alleen indien van toepassing verwijs ik ook naar de 113 richtlijnen.

# <span id="page-134-3"></span>**4.3. Richtlijnen Accessibility**

Net als de richtlijnen voor *usability* zijn de richtlijnen voor *accessibility* ook toepasbaar op structuur en content van de website en daarom is het belangrijk dat deze richtlijnen in combinatie met de richtlijnen voor content toegankelijkheid gebruikt worden. Wanneer content op de website niet gelezen kan worden door bijvoorbeeld een schermlezer kunnen gehandicapten geen gebruik maken van een website. Ditzelfde geldt voor de structuur van de website, want deze wordt ook gelezen door schermlezers en als dat niet toegankelijk is gemaakt voor gehandicapten doormiddel van de richtlijnen voor a*ccessibility*, dan kunnen de gehandicapten niet door een website navigeren. De richtlijnen voor a*ccessibility* helpen bij het toegankelijk maken van de website voor gehandicapte gebruikers. Het RAL heeft veel oudere gebruikers, zo blijkt uit het doelgroeponderzoek. Deze gebruikers kunnen op den duur gehandicapt raken en dan is het belangrijk dat de website van het RAL in hun behoeften voorziet. Richtlijnen voor *accessibility* helpen om een website toegankelijk te maken voor mensen met een *auditieve*, *visuele* of *cognitieve* handicap.

In dit onderzoek maak gebruik van de 6 richtlijnen van het W3C(W3C, 2001) (zie Bijlage 4) voor *accessibility*. Echter deze richtlijnen bleken na feedback van Robbert Winkel, *accessibility* expert, tijdens het tussentijds assesment van 30 augustus 2012, verouderd te zijn.

Aan de hand van deze feedback heb ik ook de website nog getoetst aan de hand van de vernieuwde richtlijnen van het W3C, *Web Content Accessibility Guidelines 2.0 (WCAG 2.0) (W3C, 2008)* Ik heb hiervan de geautoriseerde Nederlandse vertaling gebruikt en deze richtlijnen opgenomen in bijlage 4. Mijn onderbouwing voor deze richtlijnen is opgenomen in het afstudeerrapport.

# <span id="page-136-0"></span>**5. Resultaten oriënterend onderzoek website RAL**

De website van het RAL is goed bereikbaar via Google. Als je de gehele naam intikt of de afkorting met Leiden erachter dan staat de website bovenaan. Als je de zoekterm " RAL" intikt dan staat de website op de zevende plaats. De website is dus goed te vinden met Google (afbeelding 1)

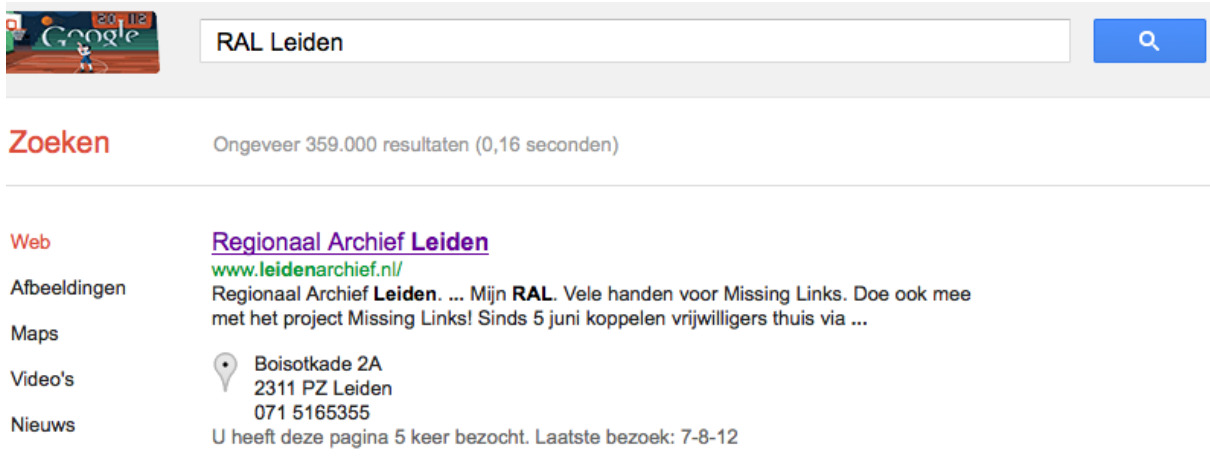

**Afbeelding 1:** Website RAL in zoekresultaten op Google.

# <span id="page-136-1"></span>**5.1. Algemene indruk**

#### Algemeen:

Er is veel kleur gebruik op de website. De bewegende foto's op de website zijn storend. Foto's zonder een overgang geven een rustigere indruk van de website. Jakob Nielsen zegt hierover:

#### "**Don't use animation for the sole purpose of drawing attention to an item on the**

**homepage.** Animation rarely has a place on the homepage because it distracts from other elements. Animation requires a user's attention and should be shown by itself, whereas homepages have multiple elements requiring attention." (Nielsen, 2001a)

#### Navigatie:

De hoofdnavigatiebalk bovenaan de webpagina bevat slechts 1 knop ("Home"), wat zeer ongebruikelijk is. (zie afbeelding 2)

De navigatieknoppen onderaan zijn eigenlijk overbodig, want ze komen ook in de hoofdnavigatie voor. Als een gebruiker meer kan kiezen op de hoofdpagina is hij sneller bij z'n doel. Nieuwe website meer knoppen / keuzes geven.

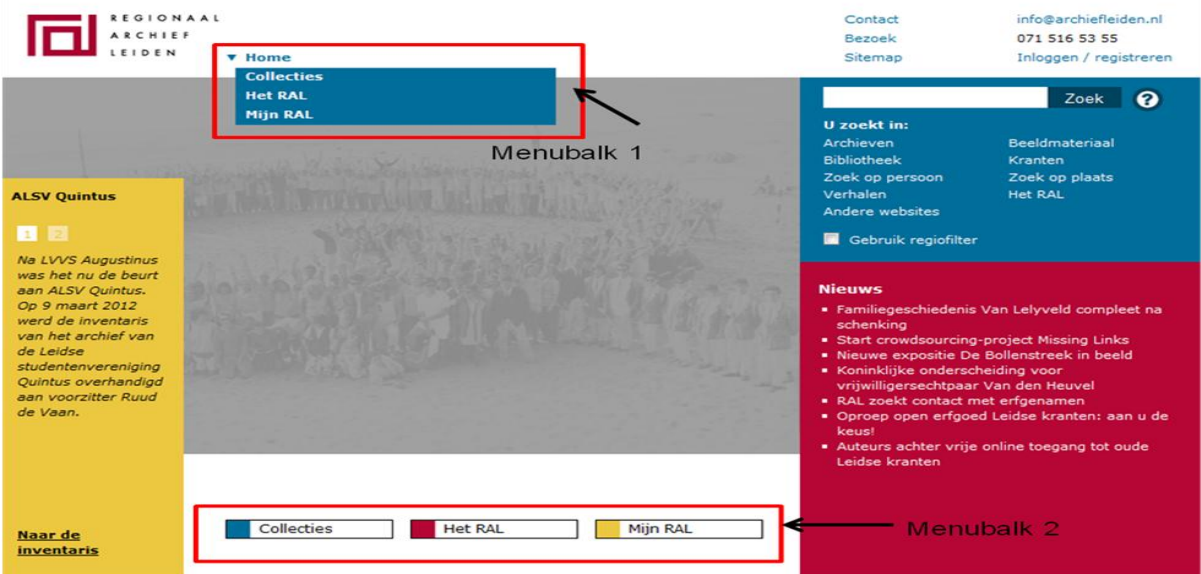

**Afbeelding 2:** Menustructuur website RAL.

Het RAL had voor ogen dat door de twee navigatiebalken de gebruikers meteen de zoekmachine op de homepage zouden gebruiken en niet eerst door de website heen gaan klikken om informatie te vinden. Of dit ook werkelijk gebeurt zal een gebruikerstest moeten uitwijzen.

Jakob Nielsen zegt in zijn richtlijnen *usability* (Bijlage 5) dat er *consistentie* in het onderwerp aanwezig dient te zijn. In zijn richtlijnen voor homepage *usability,* waarin hij dieper op het onderwerp navigatie in gaat , zegt hij:

"Because the primary purpose of a homepage is to facilitate navigation elsewhere on the site, it's critical that users be able to find the appropriate navigation area effortlessly, differentiate between the choices, and have a good sense of what lies beneath the links. Users should not have to click on things just to find out what they are. The navigation area should also reveal the most important content of the site so that users have a good sense of what's there by looking at the top-level categories." (Nielsen, 2001a)

Ook geeft hij in richtlijn 42 aan:

**"**Don't provide multiple navigation areas for the same type of links. Groups that are too similar can fragment and complicate the interface, making the user work too hard to create order and meaning." (Nielsen, 2001a)

Bij de website van het RAL bevatten beide navigatiebalken dezelfde informatie (zie Afbeelding 2). De website van het RAL druist dus tegen richtlijn 42 in.

Ook content toegankelijkheids-expert Peter Becker, medeauteur van *Organiseer je Informatie*, zegt dat hier de *eenheid van verdelingskarakteristiek* belangrijk is bij het indelen van een website. In een persoonlijk gesprek geeft hij aan dat hij het gevoel heeft dat hij ergens uit moet kunnen kiezen als hij de bovenste navigatiebalk aan klikt, maar dat kan hij nu niet om dat er maar één knop boven aan de website staat. Peter Becker adviseert de onderste balk te verwijderen en de navigatie die nu onder de knop "Home" staat daar weg te halen en naast de Home-knop te plaatsen. Usability expert en onderzoeker Robbert Winkel geeft in een gesprek hetzelfde advies.

Uit een observatietest met een gebruiker kwam een heel ander beeld naar voren in tegenstelling tot wat de opdrachtgever denkt, wordt de onderste navigatie helemaal niet gebruikt dit blijkt uit volgende observatie die gedaan is De gebruiker is vrijwilliger bij het RAL en doet daar hobbymatig veel stamboomonderzoek. Toen hij de observatietest uitvoerde had hij zaken meegenomen die hij wilde opzoeken. Op een gegeven moment wilde hij naar "Mijn RAL" en hij ging vanuit de homepage op zoek. Hij zat boven in de navigatie te kijken maar zag het daar niet staan. Ook zag hij niet dat "Mijn RAL" in de navigatiebalk onderaan de pagina stond. Hij zei steeds maar: "Waar is dat nou gebleven". Of dit voor andere gebruikers ook geldt, zal een gebruikerstest moeten uitwijzen.

De website van het RAL heb ik vergeleken met de websites van enkele andere regionale archieven (RA) en stadsarchieven (SA), namelijk van het RA West Brabant, het RA Alkmaar en het SA Breda. Deze websites hebben allemaal één hoofdnavigatiebalk, al dan niet met submenu's, wat overzichtelijker overkomt.

Content

#### **Teksten op de website**

Op de website van het RAL staat een grote hoeveelheid aan teksten die de gebruiker informeren over de beschikbare collecties, het RAL, nieuws en dergelijke. Het RAL heeft hiermee de intentie de gebruiker zo goed mogelijk te informeren over wat er op de site te vinden is. Volgens Eric Tiggelaar, auteur van *Check je webteksten* moet een gebruiker in drie klikken de informatie vinden. Dit is niet altijd het geval zeker niet in een archief. Voor een archief heeft een gebruiker meerdere klikken nodig om bij informatie te komen, maar de website van het RAL heeft een zeer ingewikkelde navigatie op de website de teksten in sommige gevallen te diep in de website gezet. Waardoor de gebruiker onnodig lang bezig is met het zoeken naar informatie. In de andere gevallen zijn er meerdere wegen naar dezelfde informatie.

#### **Contactinformatie**

De contact informatie op de website staat bovenaan elke webpagina met alleen een e-mailadres en een telefoonnummer. De intentie van het RAL is dat gebruikers snel in contact moeten kunnen komen met het RAL. Uit een vergelijking met websites van andere RA en SA blijkt dat ook zij het bezoekadres op de alle webpagina's hebben staan Jakob Nielsen zegt

hiervoor in zijn artikel *113 Guidelines for homepage usability* het volgende in richtlijn 12:

"Include a "Contact Us" link on the homepage that goes to a page with all contact information for your company. If you want to encourage site visitors to contact your company directly, instead of seeking information on the website first, include contact information such as the primary address, phone number, and email directly on the homepage." (Nielsen, 2001a)

Daarnaast geldt ook hier weer de richtlijn van *consistentie* zoals genoemd in richtlijn 4 van de usability richtlijnen (zie Bijlage 5). Deze richtlijn strookt wel met de contact informatie boven aan de pagina, want de informatie komt op elke pagina terug.

# **Bezoekpagina:**

Op de bezoekpagina staat ook de informatie die op de contactpagina voorkomt. Op de bezoekpagina ontbreekt een routebeschrijving en een kaartje van bijvoorbeeld Google Maps. Uit een vergelijking met andere websites, bijvoorbeeld het RA West Brabant komt naar voren dat deze websites wel een routebeschrijving en een kaartje van Google Maps hebben.

#### **Scans van historische documenten**

De scans liggen diep in de website verborgen. De gebruiker kan deze alleen naar boven krijgen via een speciale weg. Dit geldt met name voor de scans van vóór 1811. (zie Bijlage 6 voor de weg die gebruiker aflegt.)

#### **Verhalen**

De rubriek "Verhalen" op het de website van het RAL bestaat uit collecties koorboeken, de atlas van Blaeu, de Pelgrim Archieven en vele andere documenten. De reden dat het RAL de rubriek Verhalen aangemaakt heeft, is dat de onderliggende documenten niet bij het Archief of bij de Beeldbank horen, maar op zichzelf staan. Dit blijkt uit gesprekken met een collectiebeheerder , die van het RAL die tevens beheerder van de website is. Of de rubriek 'Verhalen' goed gekozen is zullen gebruikerstesten moeten uitwijzen.

#### **Uw verhalen**

Hieronder vallen verhalen die gebruikers zelf hebben geüpload via "Mijn RAL". Met Mijn RAL heeft het RAL de bedoeling dat ook gebruikers die onderzoek doen naar bijvoorbeeld personen of ander historisch onderzoek hier hun ervaringen en documenten kwijt kunnen en deze kunnen delen met anderen. Echter uit gesprekken met opdrachtgever en medewerkers blijkt dat alleen opties scannen en reserveren in Mijn RAL gebruikt worden, de overige functies van "Mijn RAL" worden niet tot nauwelijks gebruikt. Waar dit aan ligt moet verder onderzoek uitwijzen.

#### Zoekmachine:

De website van het RAL heeft voor verschillende rubrieken (webpagina's) verschillende zoekmachines. De zoekresultaten worden ook op verschillende manieren weergeven. Tik je op de homepagina in het zoekveld een zoekterm in dan krijg je een druk venster waarbij de zoekresultaten onderverdeeld zijn over 9 categorieën. De categorie "Andere websites" bevat documenten die buiten het RAL te vinden zijn (zie Afbeelding 3).

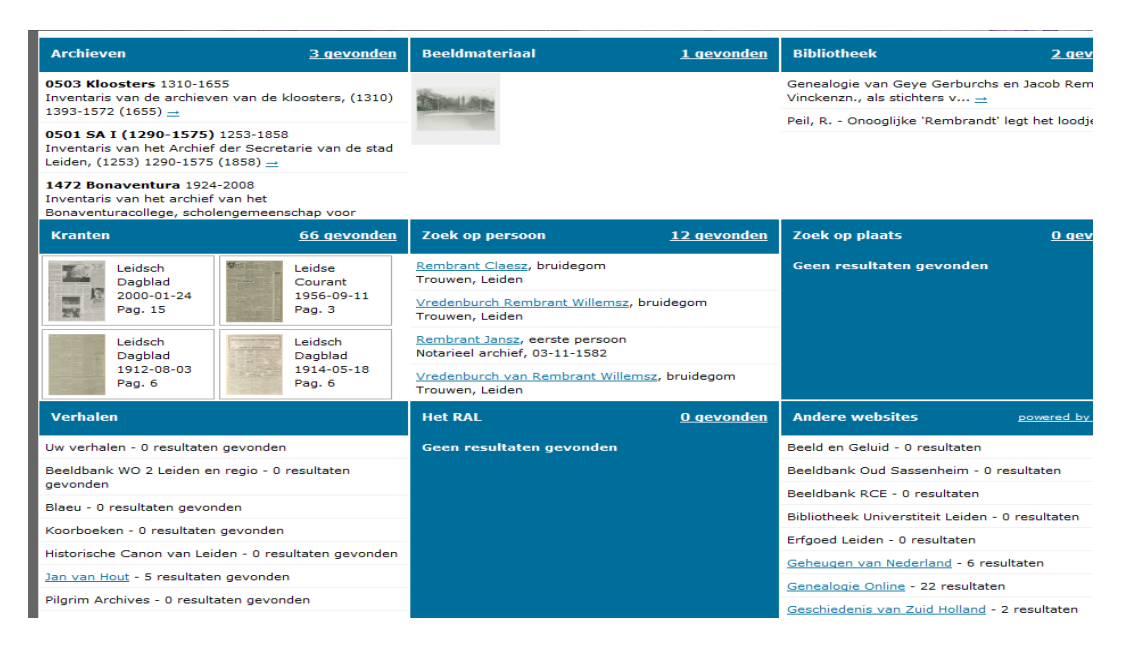

**Afbeelding 3:** Venster met zoekresultaten via het zoekveld op de homepage.

Het overzicht van afbeelding 3 is erg druk en de Walther Hasselo geeft aan dat gebruikers vaak de informatie niet vinden in het venster met zoekresultaten, doordat ze er overheen kijken. Hij gaf als voorbeeld de afdelingssecretaresse die iets wilde weten over het onderwerp "creative commons" en dat intikte in het zoekveld, maar volgens haarzelf geen enkel zoekresultaat terugkreeg. Het bleek dat ze alleen bij de eerste categorieën van de zoekresultaten keek (die inderdaad 0 zoekresultaten bevatten) en de volgende rij categorieën (mét zoekresultaten) over het hoofd zag. Testen moeten uitwijzen of hier wel gebruik van wordt gemaakt door de gebruikers van de website.

Het RAL geeft zoekresultaten weer volgens het *tegel-model*. Uit vergelijkend onderzoek blijkt dat andere archieven een lijst gebruiken om zoekresultaten weer te geven.

#### Inloggen / registreren

De link naar inloggen / registreren staat bovenaan de website van het RAL (zie Afbeelding 4).

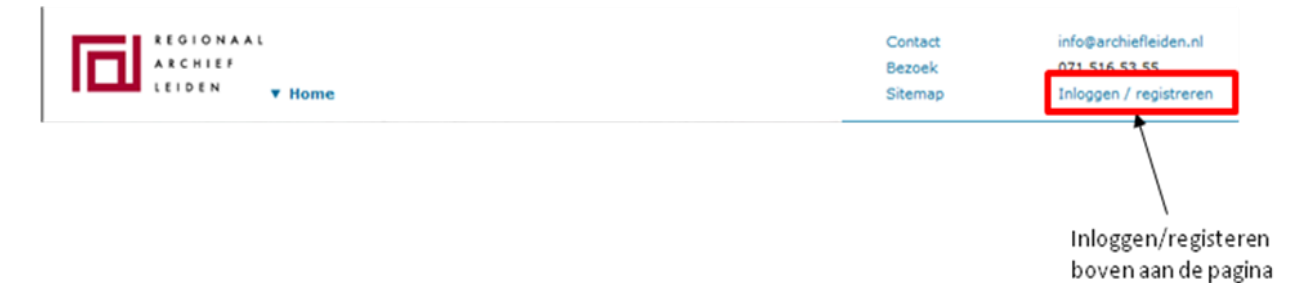

**Afbeelding 4:** Inloggen en registeren boven aan de pagina.

De bedoeling is dat gebruikers begrijpen dat zij ook ingelogd moeten zijn om bijvoorbeeld scans aan te vragen, maar vooral om de pagina "Mijn RAL" te gebruiken om hun eigen verhalen te plaatsen.

Jakob Nielsen (1999) zegt hierover in zijn artikel *Web Research: Believe the Data* over een registratie optie:

"Customer registration forms are the bane of attracting new customers. It's like posting an armed guard at the door to a department store and only letting people in the store after they show two forms of ID and suffer nosy questions about their family tree. Web users often turn away rather than having to register. Quite simply, it's not worth peoples' time to answer all *your* questions." (Nielsen, 2001a)

<span id="page-142-0"></span>Jakob Nielsen geeft over het gebruik van registratie de volgende adviezen:

- "Customer registration (and anything else that gets in the way of allowing users to focus on what *they* want to do) should be minimized and made as easy and fast as possible; make sure that all such forms are usability tested. "
- "Comply with the new Passport initiative and any other widely used mechanisms for allowing users to enter their data once and reuse it across the Web. Single log-in is a known usability requirement for all other systems, and we need it on the Web as well."
- "Postpone registration as far as possible into the usage process: if you ask too early before you have established your value to a new customer, you will simply turn away the prospect." (Nielsen, 2001a)

Gebruik van hyperlinks op de website:

Op de diverse webpagina's zijn de submenu-items onderstreepte hyperlinks (zie Afbeelding 5).

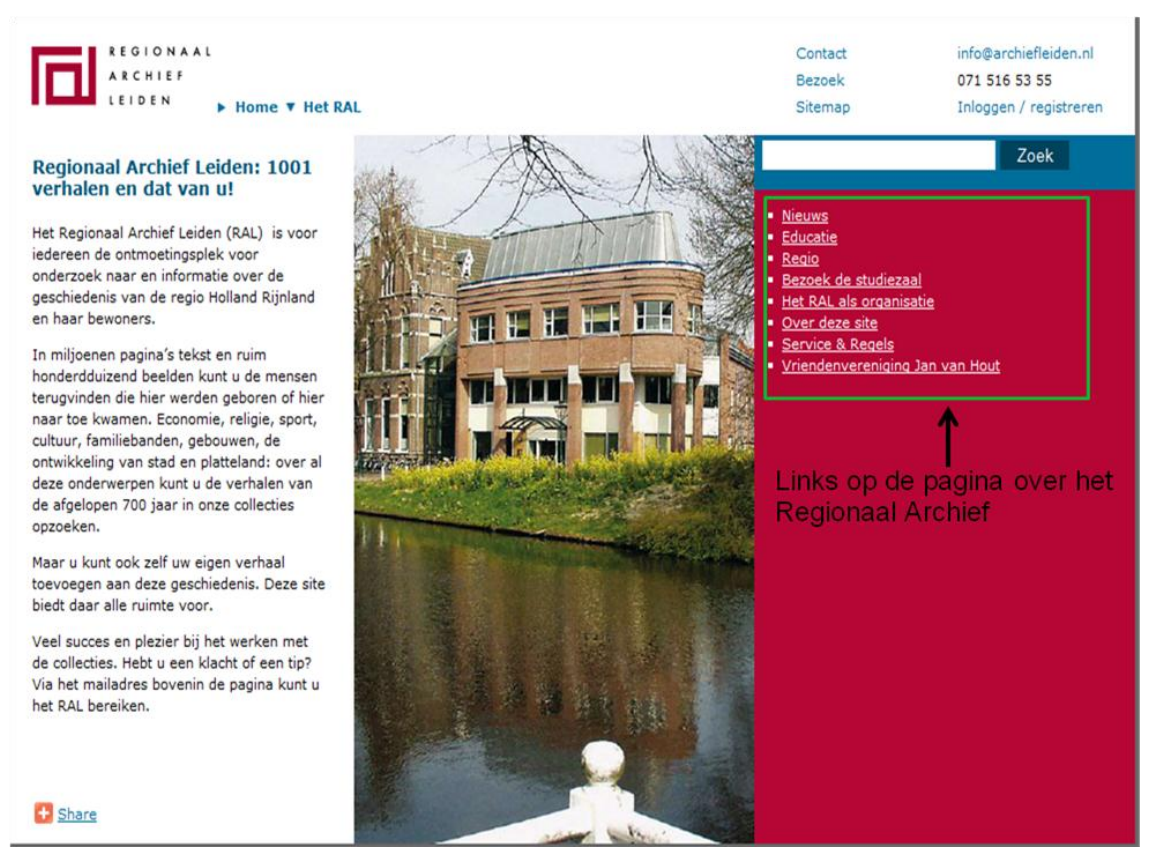

**Afbeelding 5:** Gebruik van submenu-hyperlinks op webpagina's van het RAL.

Jakob Nielsen zegt over het gebruik van hyperlinks in zijn artikel over Intranet Information Architecture (IA) het volgende:

"Many intranets offered a *Quick Links* feature with **shortcut navigation** directly to popular destinations. Some even had more than one such feature. This choice is almost always overkill, and can actually reduce *usability* as users lose track of which shortcut menus contain which links. With one Quick Links area, there's no doubt about where to look, which saves users considerable time. "(Nielsen, 2007)

Gebruikerstesten moeten uitwijzen of gebruikers het overmatige hyperlink gebruik op de website van het RAL als storend ervaren.

# <span id="page-143-0"></span>**5.2. Resultaten content toegankelijkheid**

De website bevat zeer veel documenten en webteksten. Er zijn webteksten die uitleggen waar de pagina over gaat, wat er op de pagina te vinden is, hulpteksten en teksten met bezoekersinformatie en contact informatie. Contactinformatie is op verschillende manieren te vinden: via de "Contact"- en "Bezoek"-hyperlink bovenaan elke webpagina, maar ook via "Het RAL" en dan "Bezoek de studiezaal". De informatie die ontbreekt is echter een kaartje van Google maps en een routebeschrijving hoe je bij het RAL moet komen.

De scans van documenten uit het archief liggen diep verborgen in de website en zijn voor de gebruiker moeilijk te vinden wanneer de bestanden nog niet gekoppeld zijn. Als de bestanden wel gekoppeld zijn aan bijvoorbeeld een persoon, dan is de volgende moeilijkheidsgraad of de akte wel of niet gekoppeld is aan de persoon. Wanneer akte niet gekoppeld is aan een persoon, maar wel het register, dan moet de gebruiker via "Inzien register" de akte zelf trachten op te zoeken door uit te rekenen op welke pagina de akte ongeveer zal staan. Wanneer ook het register niet gekoppeld is aan de persoon zoals bij documenten van vóór 1811, moet de gebruiker via de speciale weg beschreven in bijlage 6 . Het RAL is hard bezig om via het project Missing Links zo snel mogelijk de aktes aan de personen gekoppeld te krijgen.

Bij sommige (lange) webteksten ontstaat een scrollbar. Jakob Nielsen zegt hierover in zijn artikel *Scrolling and attention* (Nielsen, 2010)

"Today, users will scroll. However, you shouldn't ignore the fold and create endless pages for two reasons:

- **Long pages** continue to be problematic because of users' limited attention span. People prefer sites that get to the point and let them get things done quickly. Besides the basic reluctance to read more words, scrolling is extra work.
- The **real estate above the fold is more valuable** than stuff below the fold for attracting and keeping users' attention. " (Nielsen, 2010)
## **5.2. Resultaten van oriënterend onderzoek naar usability**

Ook heb ik de *usability* van de website onderzocht aan de hand van de 10 richtlijnen van Jakob Nielsen (zie Bijlage 3) . Hieronder volgen de resultaten uit dit onderzoek.

1. 'Visibility of System Status'

De website van het RAL geeft geen feedback over wat er is gebeurd als een gebruiker een actie heeft uitgevoerd, maar de gebruiker wordt met een broodkruimelpad wel op de hoogte gehouden waar hij zich op de website bevindt. Een gebruiker moet soms echter zoveel doorklikken om informatie te vinden, dat het broodkruimel pad te onnavolgbaar wordt en de gebruiker loopt het risico de weg kwijt te raken.

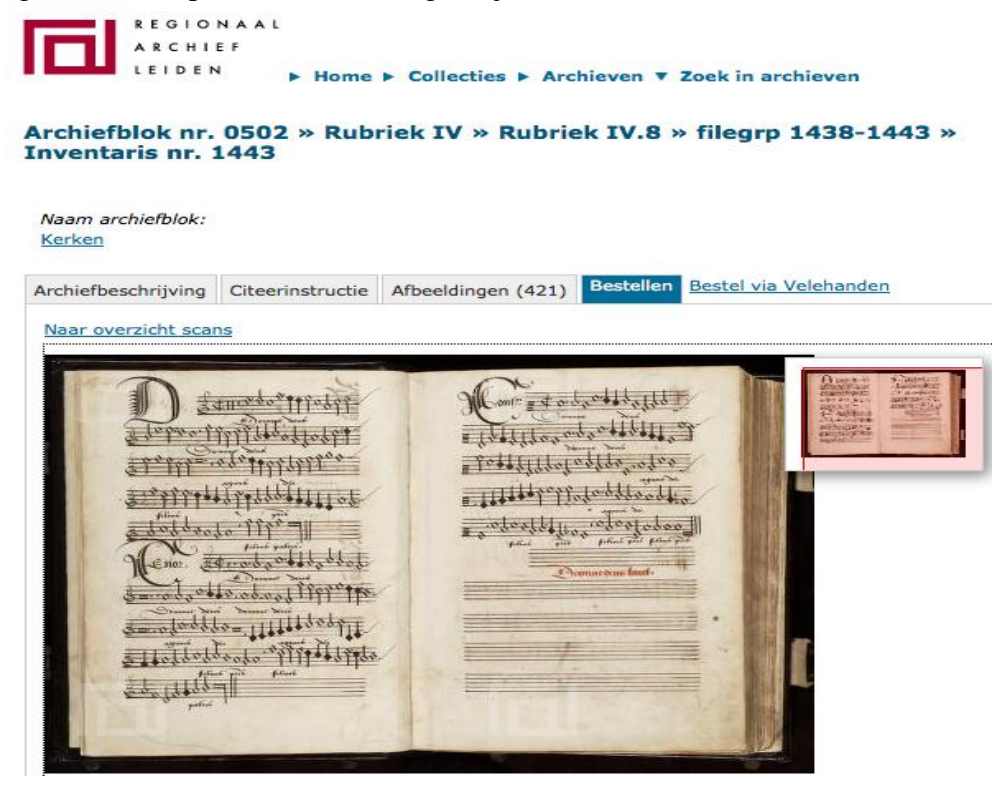

#### **Afbeelding 2: Broodkruimelpad website RAL.**

2. Match between the system and the real world

Het taalgebruik van de website sluit zoveel mogelijk aan bij het taalgebruik van de (beginnende) gebruiker, maar het is aan te raden om sommige termen, zoals *regesten*, *transcripties*, *reacties* en *vertalingen*, van uitleg te voorzien.

3. User control and freedom

Gebruikers van de website van het RAL kunnen vanuit elke webpagina terugkomen op de homepagina via de Home-knop. Maar wanneer een gebruiker op een externe link klikt, sluit automatisch het venster van de website van het RAL en moet hij onnodig moeite doen om daar terug te komen.

4. Consistency and standards

Er zit weinig *consistentie* in de website van het RAL. Gebruikers hebben de keuze uit twee navigatiebalken die dezelfde informatie bevatten (zie Afbeelding 3).

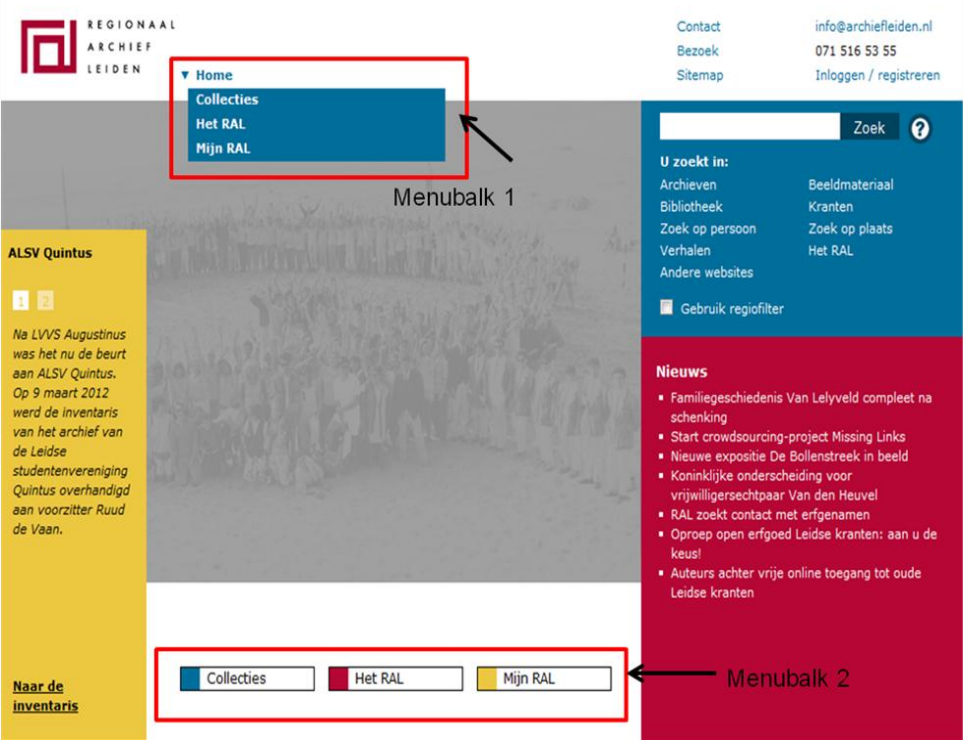

**Afbeelding 3:** Menubalken website Regionaal Archief.

Wanneer je ergens op klikt in de website krijg je een broodkruimelpad te zien en onder ieder item in het broodkruimelpad hangt een drop down menu waar je op kan klikken. Het broodkruimelpad heeft daardoor meerdere niveaus.

5. Error prevention

Op de website wordt wel iets gedaan aan error prevention bij de zoekmachines, bijvoorbeeld als een gebruiker de naam "Ysbrand" intikt dan krijgt hij te zien "Ysbrand OR IJsbrand". Echter dit werkt niet voor alle namen zo. Ook vult de zoekmachine zoektermen niet aan met suggesties, zoals Google dat doet. Als je zoektermen eerder hebt ingetikt, dan onthoudt de zoekmachine het wel. Bij resultaatloze zoekacties geeft de website geen alternatieve zoektermen aangereikt onder het kopje: "Bedoelde u dit?".

6. Recognition rather than Recall

Als een gebruiker een persoon opzoekt waaraan geen akte hangt, moet hij vaak uitrekenen waar de akte ongeveer staat in de cluster scans. Hiervoor moet hij het inventarisnummer weten en hoeveel bladzijdes het boek bevat. Dan kan hij schatten op welke pagina de akte ongeveer staat. Het RAL heeft nu bij scanafbeeldingen het inventarisnummer erbij staan, maar dit komt niet overal vooral. De pop-up afbeelding is ook niet schermvullend. (zie afbeelding 4)

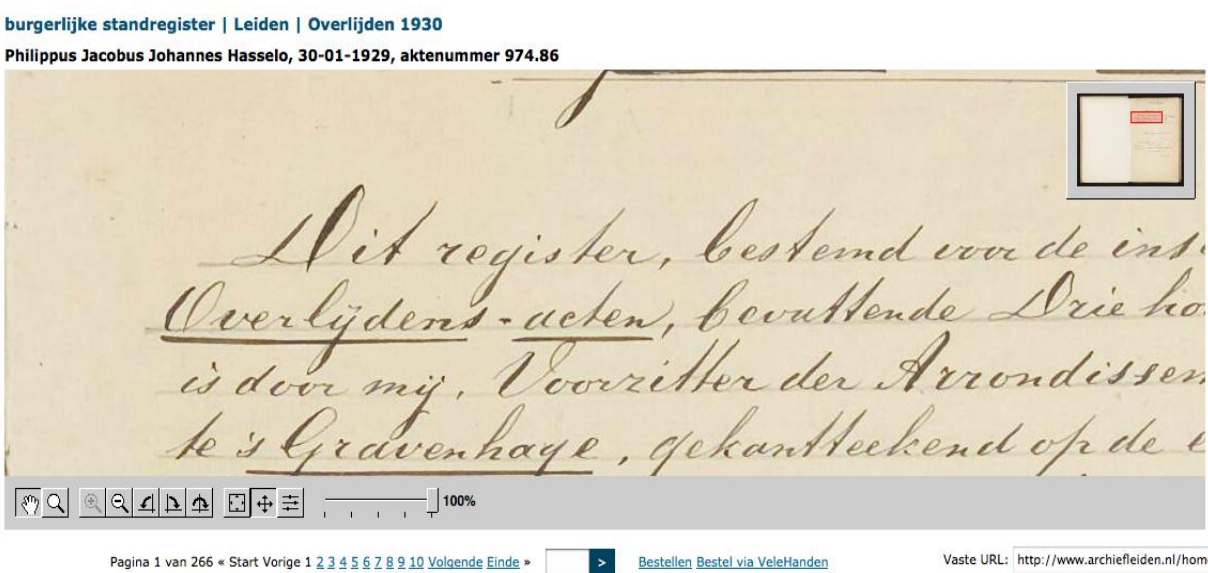

**Afbeelding 4:** Het inventarisnummer bij de afbeelding op de website van het RAL.

7. Flexibility and efficiency of use

In de website van het RAL zijn geen zogenoemde *accelerators* ingebouwd voor de beginnende gebruiker. De beginnende gebruiker die voor het eerst bij het RAL komt krijgt de website uitgelegd van een medewerker, wanneer hij de informatie die hij zoekt niet kan vinden.

8. Aesthetic and minimalist design

De teksten op de website van het RAL waaronder de hulpteksten bevatten informatie die niet nodig is voor de gebruiker om te weten. Dit maakt dat teksten daardoor heel erg lang worden.

9. Help users recognize, diagnose and recover from errors

De gebruikers krijgen wel een tekst dat zij iets fout hebben gedaan. Deze staat rood boven aan de pagina dit is vooral bij het inloggen bij mijn RAL. Echter de gebruiker wordt geen oplossing aangeboden. Hij moet dan eerst nogmaals op de inlog/registratie knop drukken, dan gaat de foutmelding weg en dan kan hij opnieuw inloggen.

10. Help and documentation.

Er is hulp aanwezig op de website. Bij ieder zoekveld op de website staat een hulpknop  $\Omega$  en op de pagina mijn RAL staat bij de pictogrammen onderaan ook een hulpknop. Deze wordt zelden gebruikt blijkt uit een gesprek met een studiezaal medewerker. Het vraagteken valt de gebruikers niet op of ze denken dat er een helpdesk achter zit. Ook bevat elke hulpknop weer andere informatie.

## **5.3. Resultaten oriënterende analyse accessibility**

1. Provide alternative equivalents to make information suitable for auditive, visual and tactile channels.

De website van het RAL geeft geen mogelijkheid voor mensen met een auditieve, visuele of cognitieve handicap om de teksten op de website te lezen. De teksten kunnen bijvoorbeeld niet door schermlezer worden voorgelezen. De tekst kan wel groter gezet worden door CTRL+ in te toetsen, maar gebruikers zoeken meer naar knoppen om het lettertype groter te zetten, dit kan bijvoorbeeld door  $a^a$  toe te voegen. De gebruiker kan dan de lettergrootte via de website instellen.

Het voorlezen van de website is mogelijk door een programma "Browse Aloud" bedrijven kunnen dit op hun website toegankelijk maken voor de gebruiker. De gehandicapte gebruiker kan dan het programma downloaden en installeren. Wanneer dit is gebeurd kan het scherm voorgelezen worden en het programma heeft nog vele andere mogelijkheden. Met Browse Aloud zet je de eerste stap naar een toegankelijke website .

2. Provide means to select equivalent content.

De website van het RAL biedt gebruikers met een handicap geen mogelijkheid om de content aan te passen naar hun wensen. Dit betekent dat de visuele gehandicapte gebruiker niet de kans heeft om afbeeldingen te bekijken op de website via zogenoemde *tooltips* 

3. Provide user control for presentation

De website biedt geen mogelijkheden voor mensen met een handicap om de website naar hun behoeften aan te passen. Geen aanpassing van het lettertype mogelijk, niet mogelijk om het scherm voor te laten lezen.

4. Provide device independent interaction

Het RAL ondersteunt verschillende input- en output-devices, zoals mobiele apparaten, Echter het RAL is nog bezig een systeem te ontwikkelen dat de verschillende besturingssystemen van mobiele apparaten herkent en dat de website zich daarop automatisch aanpast. Dit geldt bijvoorbeeld voor het besturingssysteem Flash dat niet ondersteunt wordt door de iPhone, iPad en andere producten van Apple. Jakob Nielsen heeft richtlijnen opgesteld voor *usability* iPad Apps en Websites (Budiu & Nielsen, 2011)

5. Provide semantics for structure

De website van het RAL is niet semantisch opgebouwd. Het broodkruimelpad wordt onoverzichtelijk als je dieper in de website komt, doordat er twee broodkruimelpaden naast elkaar komen te staan (zie Afbeelding 2).

6. Provide re-usable components

De website van het RAL biedt hiervoor geen mogelijkheden.

Uit feedback van Robbert Winkel, *accessibility* en *usability* expert bleek tijdens het Tussentijds assessment op 30 augustus 2012 dat de bovenstaande richtlijnen verouderd zijn. Aan de hand van zijn feedback heb ik ook de website van het RAL nog getoetst aan de richtlijnen uit de *Web Content Accessibility Guidelines 2.0 (WCAG 2.0)(W3C, 2008)*. Uit dit onderzoek kwam ook naar voren dat de website niet voldoet aan de eisen voor *accessibility.* Ook deze richtlijnen zijn opgenomen in bijlage 4.

#### **Principe 1: Waarneembaar – informatie en componenten van de gebruikersinterface moeten toonbaar zijn aan gebruikers op voor hen waarneembare wijze.**

De website van het RAL levert geen tekst alternatieven die ervoor zorgen dat niet-tekstuele content veranderd in braille, grote letters, symbolen of eenvoudigere taal. Zoals foto's en video's.

Ook heeft het RAL zijn content niet zo ingericht dat het op verschillende manieren gepresenteerd kan worden zodat bijvoorbeeld een eenvoudigere lay-out.

Wel heeft het RAL pop-up schermen ingebouwd die zo zijn ingericht dat de voorgrond van de achtergrond is gescheiden wanneer de content met pop-up worden gebruikt.

#### **Principe 2: Bedienbaar – componenten van de gebruikersinterface en navigatie moeten bedienbaar zijn**

De functionaliteiten van de website van het RAL zijn niet bedienbaar vanaf een toetsenbord. Wel is er genoeg tijd aan de gebruikers gegeven aan de gebruikers om content te lezen, want er is geen content op de website aanwezig die weer snel weggaat.

Er zijn meerdere broodkruimelpaden ingebouwd in de website, maar of deze duidelijk zijn voor de gebruiker zal een gebruikerstest moeten uitwijzen. Het RAL levert wel hulp tijdens het navigeren, maar deze hulpfunctie bevat zoveel tekst dat de gebruiker waarschijnlijk de hulpfunctie niet gebruikt, dit zal een gebruikerstest moeten uitwijzen.

Het RAL heeft geen content op de website waarvan gebruikers toevallen kunnen krijgen.

#### **Principe 3: Begrijpelijk – Informatie en de bediening van de gebruikersinterface moeten begrijpelijk zijn.**

De tekstcontent is wel leesbaar en ook begrijpelijk maar de teksten op de website van het RAL zijn erg lang. Of gebruikers deze teksten ook daadwerkelijk gebruiken, zal een gebruikerstest moeten uitwijzen.

Het uiterlijk en de bediening van de website zijn niet voorspelbaar, het RAL heeft weliswaar veel content erop gezet, maar deze content is erg diep verborgen in de website. Of de gebruikers ook goed kunnen omgaan met de interface moet verder onderzoek uitwijzen.

De website van het RAL helpt gebruikers niet bezoekers niet om fouten te voorkomen, maar het geeft wel meldingen van wat er fout is gegaan, maar helpt de gebruiker niet om van de fout te herstellen, dit moet de gebruiker zelf doen.

#### **Principe 4: Robuust – Content moet voldoende robuust zijn om betrouwbaar geïnterpreteerd te kunnen worden door een breed scala van user agents, met inbegrip van hulptechnologieën.**

Het RAL update zijn website niet met nieuwe systemen, zoals bijvoorbeeld Joomla 2.5. om het up to date te houden met huidige en toekomstige user agents, Wel werkt het RAL aan de website door steeds nieuwe tools te installeren.

Een ander alternatief is bovenstaande richtlijnen te gebruiken in combinatie met toegankelijk maken van de website voor Google, want als de website toegankelijk wordt gemaakt voor Google, dan wordt ook de website toegankelijk voor mensen met een functiebeperking. Dit blijkt uit feedback van Robbert Winkel, accessibility en usability expert tijdens het Tussentijds assessment op 30 augustus 2012.

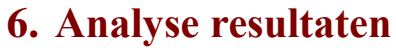

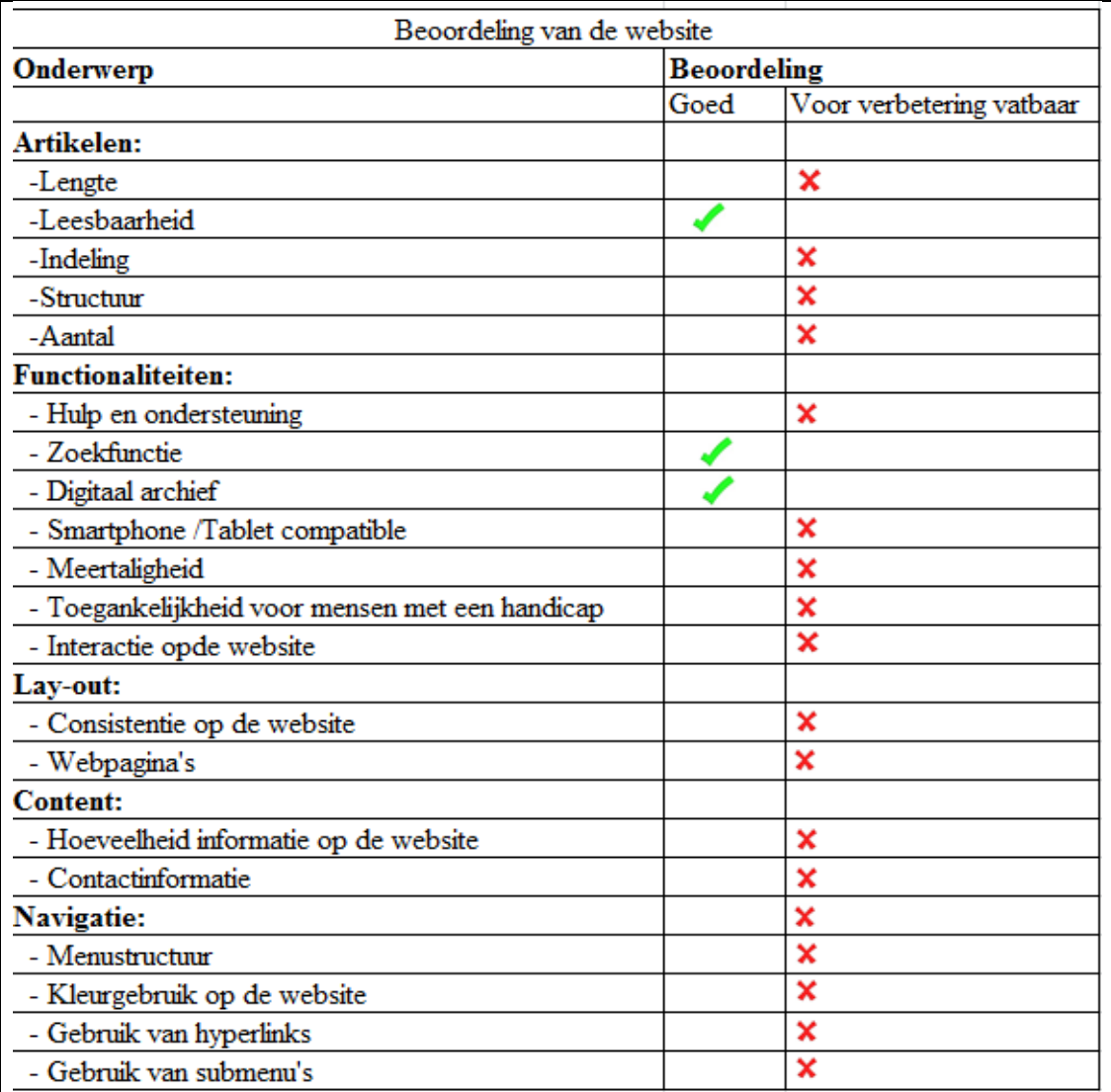

Tabel 1: Overzicht plus- en verbeterpunten website [archiefleiden.nl](http://www.archiefleiden.nl/)

## **6.1. Conclusie algemene bevindingen**

- Zet een klachtenregistratiesysteem op waarin wordt bijgehouden welke klachten gebruikers ervaren en welke klachten daarvan opgelost zijn. Een registratiesysteem is een middel om de kwaliteit van de website gestaag te verbeteren. Met een goed klachtensysteem kan het RAL klachten bovendien efficiënter afhandelen
- Zorg voor een rustigere homepage, zodat de gebruiker niet afgeleid wordt van de belangrijke informatie die op de website aanwezig is.
- Hernoem de rubrieken "Verhalen" en "Uw verhaal" in de sectie collecties Bijvoorbeeld door de rubrieken "Bijzondere collecties" en "Collecties van gebruikers" te noemen, krijgt de gebruiker een beter beeld van de informatie die in deze rubrieken te vinden is.
- Werk meer samen met andere Regionale Archieven: wissel ideeën en ervaringen uit en werk samen bij het ontwikkelen en bouwen van een nieuwe website.

Bijlage 5 bevat een overzicht van RA's met een website die voldoet aan de richtlijnen voor *usability, accessibility en content toegankelijkheid.*

 Huur een interaction designer om de website interactiever te maken. Meer interactie op de website kan bijvoorbeeld door de collecties toegankelijk te maken via een geografische kaart. Hiervoor adviseer ik een programma zoals Biepmaps (Mollema, 2010)

## **6.2. Conclusie resultaten content structuur onderzoek**

- Leid gebruikers via een korter pad ('minder muisklikken') naar de gevraagde informatie. Dit kan door alle databases aan elkaar te koppelen en via een "middleware" laag te laten bevragen. Een bedrijf dat hierin gespecialiseerd is, is Trezorix in Delft (Trezorix, 2012).
- Voeg duidelijkere filteropties toe aan de zoekmachine. Hiermee kan een gebruiker zijn zoekactie verfijnen en het aantal zoekresultaten verkleinen of vergroten.
- Structureer het beeldmateriaal meer. Bijvoorbeeld door het beeldmateriaal meer in te delen in rubrieken, zoals een map foto's.
- Voeg *tags* aan het beeldmateriaal, zodat Google deze materialen kan indexeren. De beeldmaterialen zijn dan ook via de zoekmachine Google te vinden.
- Verminder het aantal artikelen op de website. Dit kan door overbodige informatie, die niet van belang is voor gebruikers, eruit te schrappen. Ook kan voor oudere nieuwsartikelen een apart nieuwsarchief worden aangemaakt, waarin oudere nieuwsartikelen beschikbaar blijven.

Voeg een routebeschrijving en een kaartje van Google Maps toe aan de contactpagina.

- Stel een redactie in voor het schrijven van de webteksten.
- Onderbreek lange webteksten een "Read More button" Read more O

## **6.3. Conclusie resultaten usability onderzoek**

- Pas de navigatiestructuur aan voor de pagina's "Collecties", "Het RAL" en alle onderliggende pagina's:
- Verwijder de losse, secundaire navigatiemenu's (rechts op de webpagina's).
- Voeg de items van de secundaire navigatie als submenu toe aan de primaire navigatiebalk (bovenaan de website).
- Voeg zoeksuggesties toe aan de zoekmachine. Deze functionaliteit zorgt er voor dat je tijdens het intikken van een zoekterm een lijst met populaire zoektermen te zien krijgt.
- Bied een lijstje met verwante/alternatieve zoektermen aan onder het kopje "Bedoelde u dit" in het geval een zoekactie 0 resultaten oplevert.
- Stem het taalgebruik beter af op het taalgebruik van onervaren gebruikers:
- De teksten moeten meer geschreven worden in de trent van "Dit doen wij voor U," Dit kunt u van Ons verwachten" ,Wij verwachten dit van U.
- Leg vakgerelateerde termen, zoals regest, vertaling, reactie en transcriptie voor de gebruikers uit aan de gebruiker.
- Laat bij het aanklikken van *externe hyperlinks* een nieuw tabblad openen, zodat gebruikers makkelijker kan terugkeren naar de website van het RAL.
- Maak de hulpknop duidelijker:

vervang het huidige vraagteken ( $\odot$ ) door een ander icoon ( $\odot$ ) met de tekst "Toelichting" erachter.

 Kort de hulpteksten in: geef de gebruiker beknopt alleen die informatie die op dat moment voor hem relevant is.

## **6.3 Conclusie resultaten accessibility onderzoek**

- Tooltips inbouwen voor beeldmateriaal.
- Voeg een functionaliteit toe  $($  <sup>a a a</sup>) waarmee een gebruiker de lettergrootte zelf makkelijk kan aanpassen. Het font aanpassen is niet hetzelfde als inzoomen met "Ctrl+" of "Ctrl-" .
- Volg de richtlijnen van het W3C voor het toegankelijk maken van websites voor mensen met een handicap.

De bovenstaande verbeterpunten zij geprioriteerd met steeds de belangrijkste bovenaan. Wanneer deze verbeterpunten worden doorgevoerd ben ik ervan overtuigd dat de gebruiker gemakkelijk en zelfstandig kan navigeren door de website en de informatie vlot kunnen vinden zonder hulp van een medewerker uit de studiezaal. Wanneer het RAL kiest om een semantische Met de bouw van semantische structuur voor de website biedt het bedrijf Trezorix uitstekende begeleiding en een uitstekend management systeem.

# **Literatuurlijst**

#### **Boeken:**

Becker P., Linden M van der, Magrijn H., & Sieverts E. (2010). *Organiseer je Informatie* . (1e ed., pp. 33-38). Leidschendam: Biblion Uitgeverij.

Stone, D. (2005). *User Interface Design and Evaluation* (1e ed.). San Francisco, California: Elsevier, The Open University.

Tiggelaar, E. (2011). *Check je Webtekst : Schrijf Heldere, Pakkende en Vindbare Content* (2e ed.). DeltaHage, Den Haag: SDU uitgevers.

#### **Brochures / Folders:**

Picturae. (2012a). *Brochure Mijn RAL.* Retrieved 18 mei 2012 from<http://picturae.com/>

#### **Presentaties:**

Trezorix. (2009). *Trezorix Presentatie RNA Model.* 

#### **Rapporten:**

Budiu, R., & Nielsen, J. (2011). *Usability of iPad Apps and Websites*. Fremont, CA: Nielsen Norman Group.

Heiden, K. v. d. (2008). *Regionaal Archief Leiden presenteert: Ons Verhaal, Uw Verhaal en de Verhalen van Anderen!* PARKC.

#### **Websites:**

Joomla. (2012). *Joomla 1.5 (CMS).* Retrieved 30 juni 2012, [www.joomla.org](http://www.joomla.org/)

Mollema, K. J. e. a. (2010). *Biepmaps.* Retrieved 23 september 2012, <http://www.biebmaps.nl/>

Nielsen, J. (2001a). *113 Guidelines for Homepage Usability.* Retrieved Juni 2012, <http://www.useit.com/homepageusability/guidelines.html>

Nielsen, J. (2001b). *Ten Usability Heuristics.* Retrieved 1 juni 2012, [http://www.useit.com/papers/heuristic/heuristic\\_list.html](http://www.useit.com/papers/heuristic/heuristic_list.html)

Nielsen, J. (2007). *Intranet Information Architecture (IA) (Alertbox).* Retrieved 25 juni 2012, <http://www.useit.com/alertbox/ia.html>

Nielsen, J. (2010). *Scrolling and Attention (Alertbox).* Retrieved 25 juni, 2012, from <http://www.useit.com/alertbox/scrolling-attention.html>

Picturae. (2012b). *Website Picturae.* Retrieved 5 juni 2012, from<http://picturae.com/>

Trezorix. (2012). *Voordelen gebruik RNA Omgeving en RNA Toolset.* Retrieved 30 augustus 2012,<http://www.trezorix.nl/products/benefits.aspx>

W3C. (2001). *Heuristic for Accessibility.* Retrieved 25 juni 2012, <http://www.w3.org/2001/05/hfweb/heuristics.htm>

W3C. (2008). *Richtlijnen Toegankelijkheid Web Content 2.0.* Retrieved 9 september 2012,

2012, from<http://www.w3.org/Translations/WCAG20-nl/>

Wikipedia. (2012). *Access Control Lists (ACL).* Retrieved 24 september 2012, [http://en.wikipedia.org/wiki/Access\\_control\\_list](http://en.wikipedia.org/wiki/Access_control_list)

# **Begrippenlijst**

**Accelerators:** zijn shortcuts die het mogelijk maken voor de beginnende gebruiker om snel bij de gewenste informatie te komen.

Access Control Lists (ACL): Een Access Control List of ACL is een lijst waarin permissies zijn opgenomen over wie wat mag doen in een systeem of op een website. Wikipedia geeft hiervoor de volgende definitie: "An **access control list** (**ACL**), with respect to a computer file system, is a list of permissions attached to an object. An ACL specifies which users or system processes are granted access to objects, as well as what operations are allowed on given objects. Each entry in a typical ACL specifies a subject and an operation. For instance, if a file has an ACL that contains (Alice, delete), this would give Alice permission to delete the file."(Wikipedia, 2012)

**Accessibility :** Accessibility betekent toegankelijkheid voor mensen met een handicap. Dit kan een visuele, auditieve of cognitieve handicap zijn. . Dit betekent dat er verschillende tools in de website zijn ingebouwd die het mogelijk maken dat een website bijvoorbeeld kan worden voorgelezen voor een blinde gebruiker.

**Auditieve handicap:** mensen die doof of slechthorend zijn hebben een auditieve handicap

**Co-extensie:** Co-extensie betekent dat de gezamenlijke omvang (of co-extensie) van het totaal van de subklassen even groot moet zijn als de overkoepelende klasse. (Becker P., Linden M van der, Magrijn H., & Sieverts E., 2010)

**Cognitieve handicap**: mensen die zich slecht kunnen concentreren, mensen die dyslexie hebben of mensen die een motorische stoornis hebben, hebben een cognitieve handicap

**Consistentie:** Met consistentie wordt bedoeld dat de structuur op de gehele website gelijk is.

**Content toegankelijkheid:** Hoe de inhoud van een website toegankelijk is gemaakt voor gebruikers bijvoorbeeld via een zoekmachine, inventaris, thesaurus en dergelijke.

**Genealogisch onderzoek:** Genealogisch onderzoek is een synoniem voor stamboomonderzoek.

**Memorix Maior :** Memorix Maior is een programma dat ontwikkeld is door Pictura-IM voor het beheren van digitale archieven. Het bestaat uit drie delen: beeld, genealogie en archief. Dit programma gebruikt het RAL om zijn scans in op te slaan en de daaraan gekoppelde informatie te beheren.

**Modulatie/Gradatie:** Met modulatie/gradatie doelen we dat er moet worden gezorgd voor een geleidelijke overgang bij het onderverdelen van een klasse. (Becker P., Linden M van der, Magrijn H., & Sieverts E., 2010)

**Regest:** Een regest is een samenvatting van een tekst.

**Tegel-model:** Met het tegel-model wordt hier het venster met zoekresultaten dat je krijgt via het intikken van zoektermen in het zoekveld op de homepage. (Zie afbeelding 3)

**Tooltips:** wordt ook wel infotip of een hint genoemd en het is gebruikelijk dat deze in de grafische interface wordt ingebouwd. Wanneer de gebruiker er over een item met een tooltip heen gaat komt er een klein pop-up scherm. De tooltips kunnen gelezen worden met schermlezers, die door gehandicapten gebruikt worden.

**Transcriptie:** Een transcriptie is een oud schrift dat is overgeschreven in begrijpelijke tekst.

**Usability :** Usability betekent "The extent to which a product can be used by specified users to achieve specified goals with effectiveness, effiency and satisfaction in a specified context of use." (Stone, 2005) De gebruiksvriendelijkheid van de website. In een usability onderzoek wordt onderzocht of een website gebruiksvriendelijk is voor degene die hem gebruikt, of dat een gebruiker na enkele seconden de website alweer verlaat doordat hij niets begrijpt van de structuur van de website of de informatie die wordt aangeboden.

**Vertaling:** Een vertaling wordt hier bedoeld een Latijnse tekst die is vertaald naar het Nederlands.

**Verdelingskarakteristiek:** Verdelingskarakteristiek: de onderverdeling van een klasse moet zijn gebaseerd op één criterium. Er moeten niet twee of meer verdelingskarakteristieken op één niveau worden toegepast.(Becker P., Linden M van der, Magrijn H., & Sieverts E., 2010) **Visuele handicap:** mensen die blind of slechtziend zijn hebben een visuele handicap.

## **Bijlagen**

- **Bijlage 1: Richtlijnen Content toegankelijkheid**
- **Bijlage 2: Richtlijnen voor het schrijven van webteksten**
- **Bijlage 3: Richtlijnen Usability**
- **Bijlage 4: Richtlijnen Accessibility**
- **Bijlage 5: Overzicht van websites die wel voldoen aan de richtlijnen voor usability, accessibility en content toegankelijkheid**
- **Bijlage 6: Weg naar genealogische bestanden voor 1811**

## **Bijlage 1: Richtlijnen Content toegankelijkheid**

1. Stap 1: Doel bepalen: waarom ordenen we en voor wie?

"Bepaal het doel voordat de bouw van de website van start gaat. Bij de bouw van de website moet de doelgroep altijd in het oog gehouden worden. Het is dan ook zaak vooraf te bepalen wie de doelgroep is waarvoor de website wordt gebouwd. "

2. Stap 2: Verzamelen van begrippen: Vaststellen van termen. "Wanneer je klaar bent met stap 1 ga je begrippen verzamelen voor de website. Deze begrippen zijn gebaseerd op de informatie die wordt aangeboden en de begrippen die de doelgroep gebruikt. Wanneer alle begrippen zijn verzameld dan maak je een keuze uit de begrippen. Bij het maken van de keuze moet het doel en de doelgroep goed in het oog gehouden worden."(*Becker P., Linden M van der, Magrijn H., & Sieverts E. (2010). Organiseer je informatie, pag. 34)*

3. Stap 3: Het maken van homogene groepen: Ordenen van de begrippen in groepen.

"Dit is de lastige stap van het gehele proces. Groepeer wat bij elkaar hoort en wat er niet bij hoort zet je apart neer. Een website kan vanuit meerdere invalshoeken worden benaderd, maar de verschillende invalshoeken moeten wel steeds bij dezelfde informatie uitkomen, anders ontstaan er verschillende plekken met dezelfde informatie en op al deze verschillende plekken moet de informatie worden bijgehouden. Bij het bepalen van homogene groepen zijn er drie begrippen van uit de klassieke classificatietheorie die hierbij helpen. *De eenheid van de verdelingskarakteristiek co-extensie* en *modulatie/gradatie*" (*Becker P., Linden M van der, Magrijn H., & Sieverts E. (2010). Organiseer je informatie, pag.35-38)* 

4. Stap 4: Collocatievolgorde: volgorde van begrippen binnen een bepaalde groep vastleggen. "Hier moet de presentatie van begrippen binnen een klasse zo zijn dat er een logische volgorde in zit en bovendien moeten de klassen die het meest bij elkaar horen bij elkaar staan. Een goede inhoudelijke ordening is zo logisch dat hij niet opvalt. " (*Becker P., Linden M van der, Magrijn H., & Sieverts E. (2010). Organiseer je informatie, pag. 38*)

## **Bijlage 2: Richtlijnen schrijven van webteksten**

1. De voorbereiding: weet voor wie je het doet.

"Bezoekers van een website lezen vluchtiger, gehaaster, doelgerichter. Dat verklaart waarom je- wie je specifieke lezersgroep ook is- voor het web anders moet schrijven. "(Tiggelaar, 2011)

Volgens Tiggelaar zijn hierbij de volgende deelvragen belangrijk:

- Wie zijn mijn lezers?
- Wat willen ze weten over mijn onderwerp?
- Waarom komen ze naar de website?
- Wat vinden ze belangrijk?
- 2. De basis: een logische site-indeling

(Tiggelaar, 2011)zegt: "Zodra mensen moeten nadenken om je te begrijpen, dan is de kans groot dat je ze kwijt bent." Informatie mag op een website niet te diep verborgen zijn. Een gebruiker moet vanaf de homepage in maximaal drie klikken de gewenste pagina kunnen bereiken.

Er zijn verschillende manieren om een pagina in te delen:

- "Naar thema (onderwerp): meest voorkomende en algemeen bruikbare manier van onderverdelen.
- "Naar actie: bijvoorbeeld informatie aanvragen, bestellen, afdrukken.
- "Naar actualiteit: nieuwspagina's, blogpagina's en nieuwsarchieven op een site zijn geordend naar actualiteit."
- "Naar doelgroep: vaak te vinden op het hoofdniveau van de website en dit is handig als je uiteenlopende doelgroepen hebt. "

(Tiggelaar, 2011)

Tiggelaar zegt dat een mengeling van de verschillende manieren kan, maar alleen als de bezoeker het snapt. Ook zegt hij dat als de bezoeker de indeling begrijpt je website goed is, maar als de bezoeker het niet begrijpt moet de navigatie aangepast worden. Kortom de bezoeker moet het uitgangspunt zijn als je een website bouwt. Denk hierbij constant aan het volgende: wat komt je bezoeker halen op de website, wat verwacht die snel te vinden, wat vindt die minder belangrijk? (Tiggelaar, 2011)

3. Bouw je tekst glashelder op

Volgens Tiggelaar zijn er twee soorten pagina's, namelijk de homepage en de contentpagina's. De content-pagina's zijn bijvoorbeeld nieuwsitems, producten of pagina's met feitelijke informatie. De homepage daarentegen bevat veel links en weinig tekst. Op de homepage zet je informatie over de site en over de organisatie met bijvoorbeeld logo's menu's en soms een regel die kort en bondig vertelt wat het doel van de website is. (Tiggelaar, 2011)

4. Leid en verleid met hyperlinks

Eric Tiggelaar (2011) zegt dat hyperlinks de belangrijkste stukjes webtekst zijn. Volgens hem leiden de woorden met hyperlinks de gebruiker door de te site heen en zorgen hyperlinks ervoor dat zij snel hun weg vinden. Belangrijk bij hyperlinks is om geen onverwachte situatie te creëren voor een gebruiker en ook is het belangrijk om bij hyperlinks geen vage termen te gebruiken.

#### 5. Maak het makkelijk leesbaar

Dit is de eerste richtlijn bij schrijven voor het web. Hou het kort en simpel. Vermijd PR-taal bij het schrijven en schrijf vooral in een actieve stijl (vermijd de lijdende vorm) en maak ook geen lange ingewikkelde zinnen. (Tiggelaar, 2011)

6. Schrijf in een persoonlijke, aantrekkelijke stijl

Schrijf in een effectieve, persoonlijke stijl die de gebruiker aanspreekt en hem interesseert voor hetgene wat de website te bieden heeft. Het meest effectief volgens Tiggelaar is als het onderwerp van de tekst vooraan staat. Hij zegt dat het in teksten steeds normaler wordt om de lezer met je aan te spreken. Echter volgens hem is de u vorm ook nog steeds goed te gebruiken. Bij het kiezen van een aanspreekvorm moet je volgens hem kiezen voor wat goed voelt. (Tiggelaar, 2011)

7. Zorg dat je gevonden wordt in zoekmachines

Tiggelaar geeft de volgende tips om gevonden worden door zoekmachines:

- "Schrijf in piramide taal: zet het belangrijkste bovenaan de pagina."
- "Houdt je alinea's kort: één onderwerp per alinea, maximaal zo'n vijf regels per alinea."
- "Gebruik goede titel en veel tussenkoppen."
- Schrijf hyperlinks die de bestemming duidelijk maken."

(Tiggelaar, 2011)

## **Bijlage 3: Richtlijnen Usability**

#### **1. 'Visibility of system status'**

"The system should always keep users informed about what is going on, through appropriate feedback within reasonable time."

#### **2. Match between system and the real World**

"The system should speak the users' language, with words, phrases and concepts familiar to the user, rather than system-oriented terms. Follow real-world conventions making information appear in natural and logical order."

#### **3. User control and freedom**

"Users often choose system functions by mistake and will need a clearly marked "emergency exit" to leave the unwanted state without having to go through an extended dialogue. Support undo and redo. "

#### **4. Consistency and standards**

"Users should not have to wonder whether different words, situations, or actions mean the same thing. Follow platform conventions."

#### **5. Error prevention**

"Even better than good error messages is a careful design which prevents a problem from occurring in the first place. Either eliminate error-prone conditions or check for them and present users with a confirmation option before they commit to the action."

#### **6. Recognition rather than recall**

"Minimize the user's memory load by making objects, actions, and options visible. The user should not have to remember information from one part of the dialogue to another. Instructions for use of the system should be visible or easily retrievable whenever appropriate."

#### **7. Flexibility and efficiency of use**

*"Accelerators* -- unseen by the novice user -- may often speed up the interaction for the expert user such that the system can cater to both inexperienced and experienced users. Allow users to tailor frequent actions."

#### **8. Aesthetic and minimalist design**

"Dialogues should not contain information which is irrelevant or rarely needed. Every extra unit of information in a dialogue competes with the relevant units of information and diminishes their relative visibility."

#### **9. Help users recognize, diagnose, and recover from errors**

"Error messages should be expressed in plain language (no codes), precisely indicate the problem, and constructively suggest a solution."

#### **10. Help and documentation**

"Even though it is better if the system can be used without documentation, it may be necessary to provide help and documentation. Any such information should be easy to search, focused on the user's task, list concrete steps to be carried out, and not be too large."

## **Bijlage 4: Richtlijnen Accessibility**

*1:" Provide alternative equivalents* to make information suitable for auditive, visual, and tactile channels. In that way it is possible to follow the presentation even if a user has limitations with some senses, some cognitive limitations or the device cannot handle some media very well."

As text is easy to create and easy to transfer to almost any sense with the help of assistive technologies it can usually be used as an alternative to other media. For instance, assistive technology for a blind user can easily change an image with alternative text to voice or Braille format. With timed material, such as animations and video, the text often needs synchronization and therefore it might be easier to provide it also directly in audio. Section 3.1 explains more about alternative equivalents and their use.

*2:* "*Provide means to select equivalent content*. Users should be provided flexible means to access the equivalent content in any combination that is most suitable for them because of their disabilities or the limitations of the used devices.

Normally these means are provided by user agents but also some languages provide switches for selecting content. If author provides the default selections, he should make sure that nothing in his design prevents flexible user control. Sometimes the defaults can also be automatically negotiated."

*3:"Provide user control for presentation* by separating it from the rest of the content. This benefits users with disabilities or devices with limited capability.

For instance, a blind user may want to define that emphasized text is read in a louder voice, or a user with low vision can change the fonts to a larger size and use colors that have more contrast. This principle can be implemented by using style sheet technology. It is discussed more in Section 3.3."

*4:* "*Provide device independent interaction* so that users with different input and output devices can easily get to all the available functionality.

This is often reached by using a user agent that can provide access to the functions by emulating mouse. However, it is good to provide shortcuts that get users to functions without any need to use mouse or spatial positioning. This is hardest when walking in a 3D world, but doing it might also help others not so familiar with 3D navigation with a mouse."

*5:* "*Provide semantics for structure.* This helps provide alternative ways for user navigation and orientation. This can also help the use of alternative presentations. Use authoring tools that support this.

Semantics can be provided by using the elements of the language in a correct way and by describing the site and page navigation and the structured components with other available means. The languages usually include general grouping elements that can be used to add semantics. The other means include the use of class hierarchy and semantic languages, such as Resource Description Framework (RDF). These are discussed in more detail in Section  $3.5."$ 

*6:* "*Provide reusable components.* This helps users who use a media that makes it more laborious to compare the components.

Multimedia often contains application-defined components that are repeated several times. Especially graphics components might be repeated but also some video sequences or houses or other objects in a 3D model might contain the same elements. A user who is examining a structured image visually can do it much faster than a blind user navigating through the structure and the equivalent alternative explanations or even the graphical components. Reuse of components saves time as a model component can be examined only once."

Zoals gezegd in hoofdstuk 5, paragraaf 5.3. , zijn de bovenstaande richtlijnen verouderd. Daarom zijn ook de onderstaande vernieuwde richtlijnen van het W3C(W3C, 2008) opgenomen.

Principe 1: Waarneembaar – informatie en componenten van de gebruikersinterface moeten toonbaar zijn aan gebruikers op voor hen waarneembare wijze.

- Richtlijn 1.1 Tekstalternatieven: Lever tekstalternatieven voor alle niet-tekstuele content, zodat die veranderd kan worden in andere vormen die mensen nodig hebben, zoals grote letters, braille, spraak, symbolen of eenvoudiger taal.
- Richtlijn 1.2 Op tijd gebaseerde media: Lever alternatieven voor op tijd gebaseerde media.
- Richtlijn 1.3 Aanpasbaar: Creëer content die op verschillende manieren gepresenteerd kan worden (bijvoorbeeld eenvoudiger lay-out) zonder verlies van informatie of structuur.
- Richtlijn 1.4 Onderscheidbaar: Maak het voor gebruikers gemakkelijker om content te horen en te zien, waaronder scheiding van voorgrond en achtergrond.

Principe 2: Bedienbaar – componenten van de gebruikersinterface en navigatie moeten bedienbaar zijn

- Richtlijn 2.1 Toetsenbordtoegankelijk: Maak alle functionaliteit beschikbaar vanaf een toetsenbord.
- Richtlijn 2.2 Genoeg tijd: Geef gebruikers genoeg tijd om content te lezen en te gebruiken.
- Richtlijn 2.3 Toevallen: Ontwerp content niet op een manier waarvan bekend is dat die toevallen veroorzaakt.
- Richtlijn 2.4 Navigeerbaar: Lever manieren om gebruikers te helpen navigeren, content te vinden en te bepalen waar ze zijn.

Principe 3: Begrijpelijk – Informatie en de bediening van de gebruikersinterface moeten begrijpelijk zijn.

- Richtlijn 3.1 Leesbaar: Maak tekstcontent leesbaar en begrijpelijk.
- Richtlijn 3.2 Voorspelbaar: Maak het uiterlijk en de bediening van webpagina's voorspelbaar.
- Richtlijn 3.3 Assistentie bij invoer: Help gebruikers om fouten te vermijden en ze te verbeteren.

Principe 4: Robuust – Content moet voldoende robuust zijn om betrouwbaar geïnterpreteerd te kunnen worden door een breed scala van user agents, met inbegrip van hulptechnologieën.

- Richtlijn 4.1 Compatibel: Maximaliseer compatibiliteit met huidige en toekomstige user agents, met inbegrip van hulptechnologieën.

(W3C, 2008)

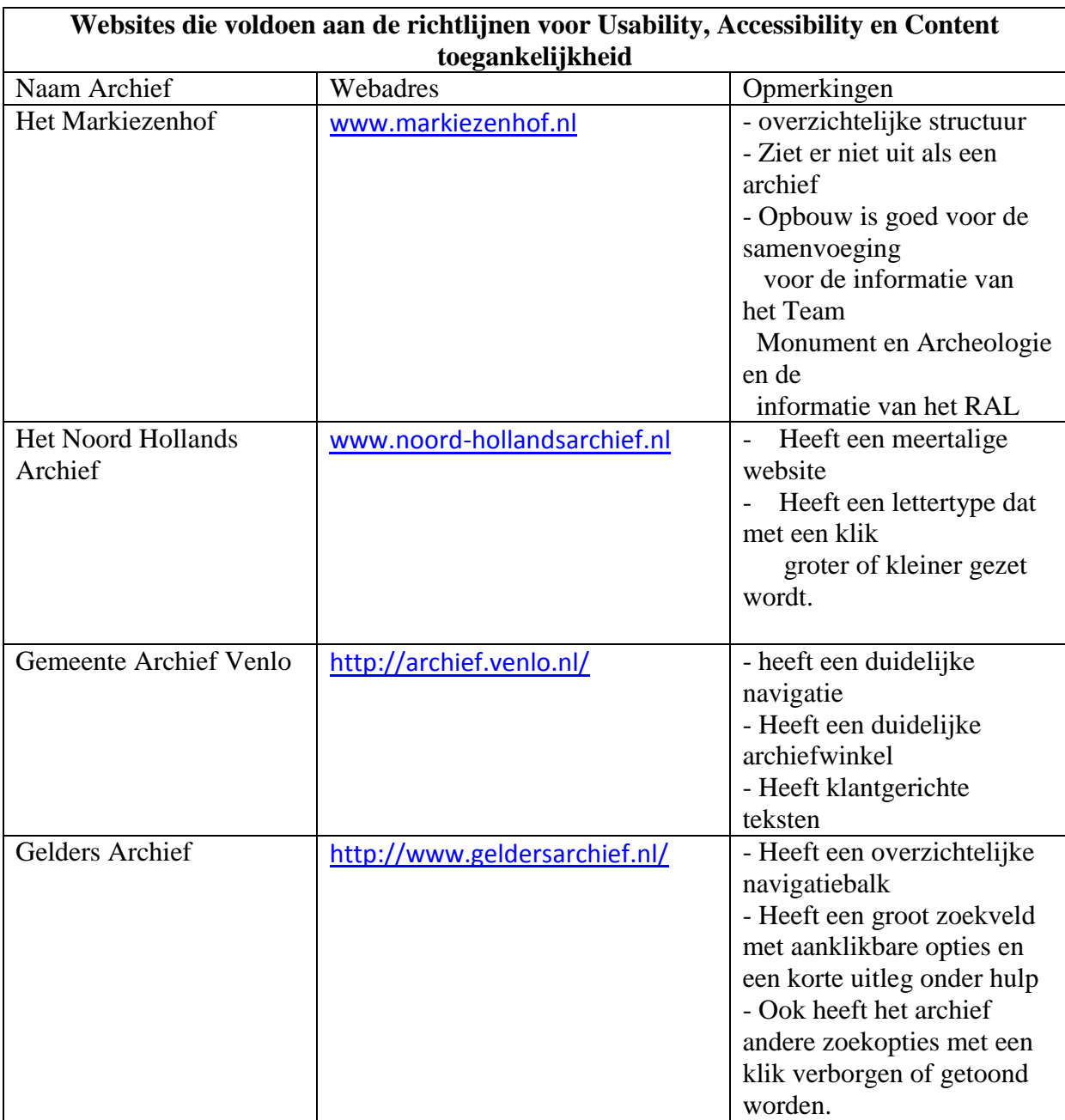

# **Bijlage 5: Overzicht met websites voor inspiratie**

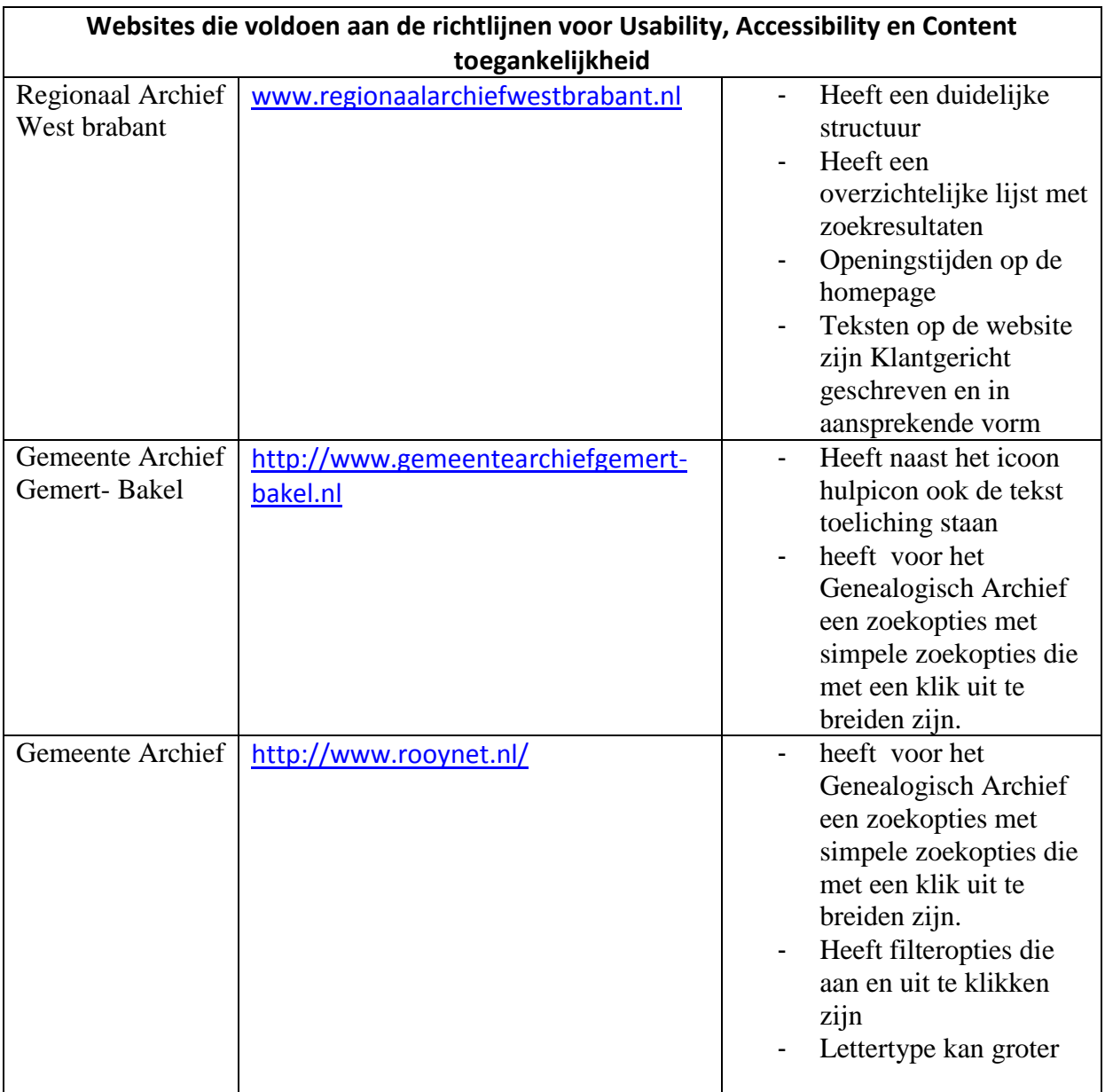

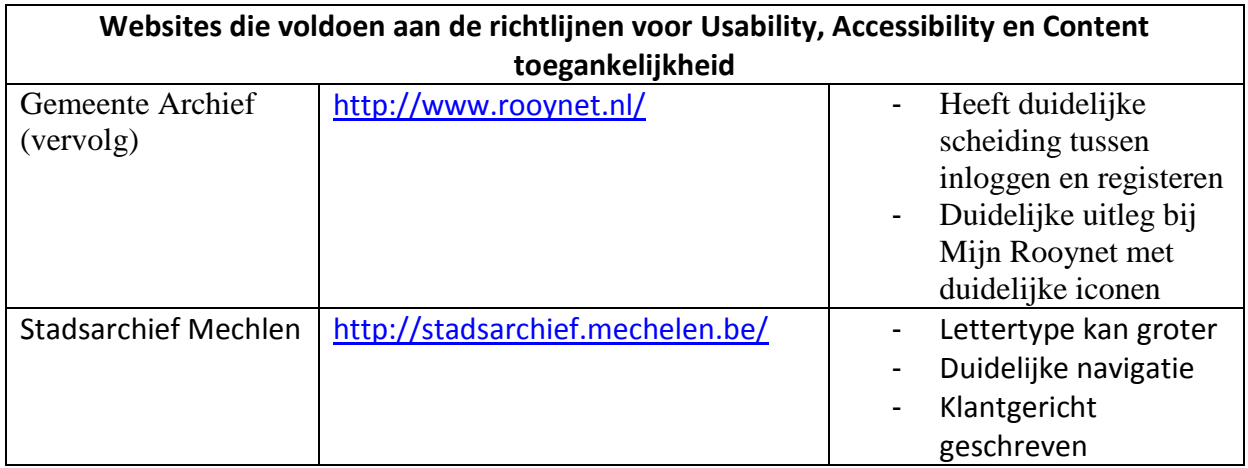

## **Bijlage 6: Het pad naar genealogische bestanden van vóór 1811.**

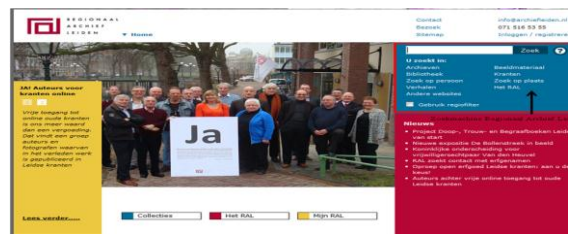

Homepage RAL. Klik op "Zoek op

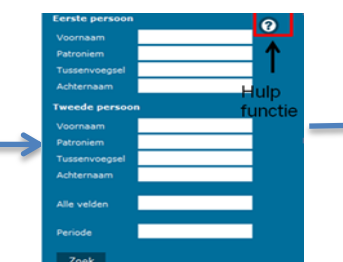

Klik op de hulpfunctie naast het zoekveld bij "Zoek op

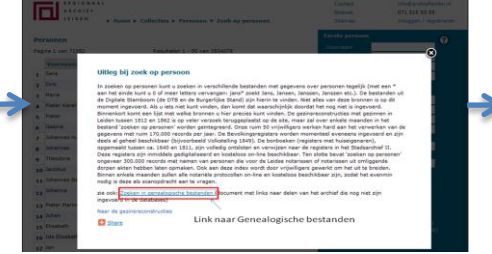

Klik op de link in het pop-up scherm, deze is rood omrand

 $-7$ 

 $=$ 

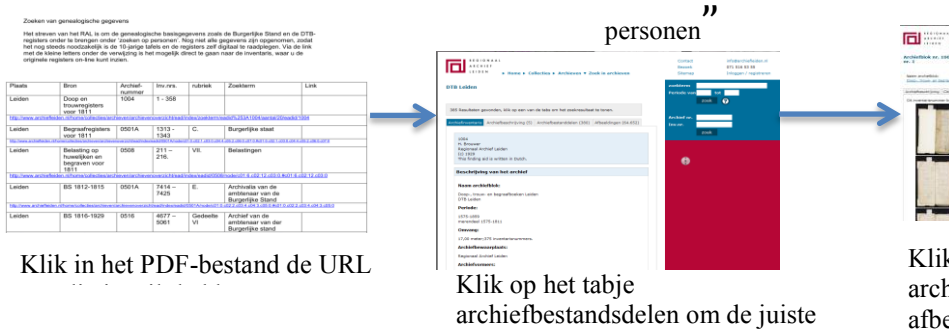

bestand te selecteren

Klik na het vinden van het juiste archiefbestandsdeel op het tabje afbeeldingen en schat in welke afbeelding je ongeveer moet hebben

Klik de afbeelding aan die je hebt gekozen en bereken aan de hand van een inventarisnummer op welke pagina de akte ongeveer moet staan en tikt daarna het gewenste pagina nummer in en je hebt het document gevonden

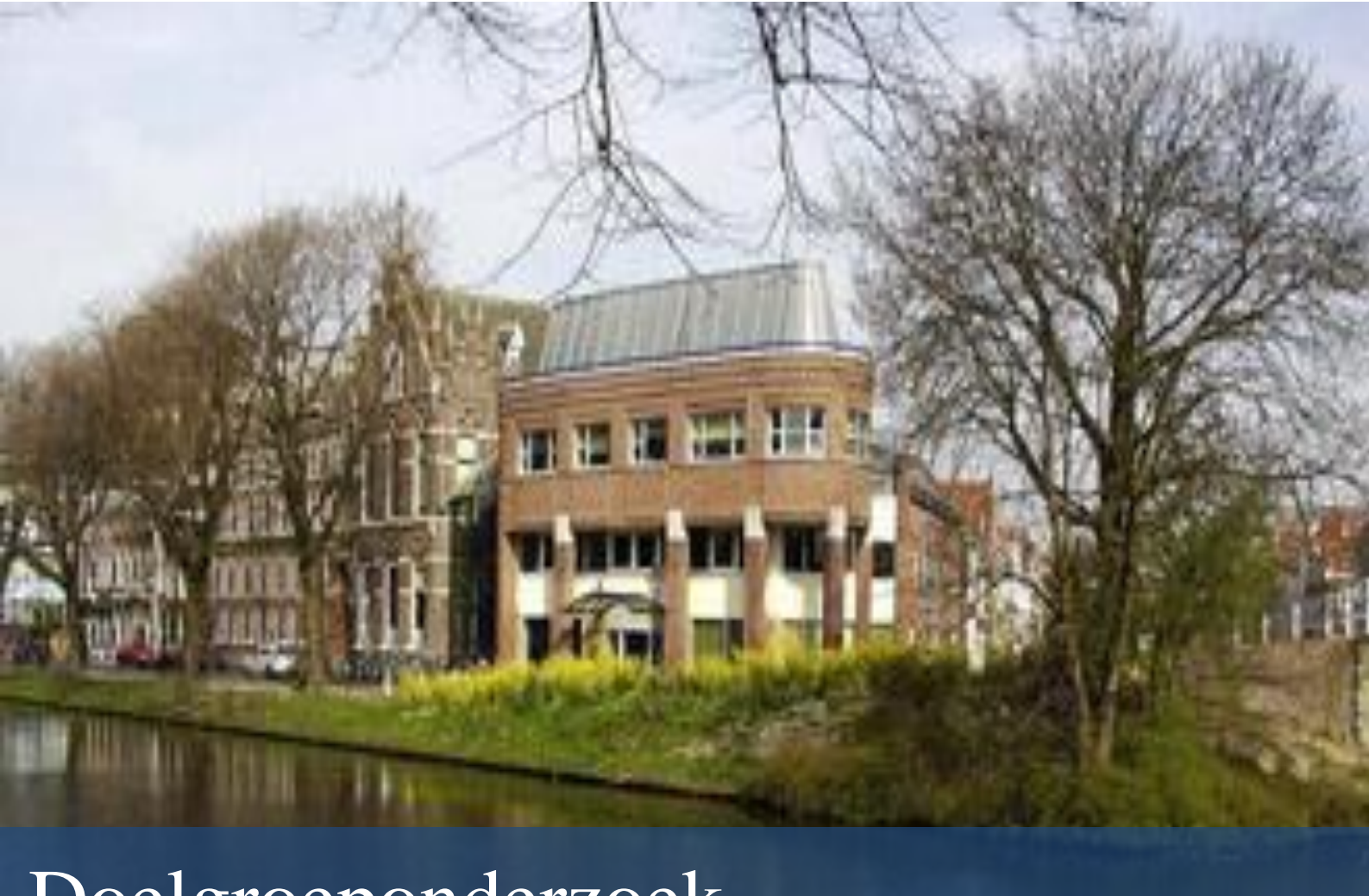

# Doelgroeponderzoek

- Opdrachtgever : Walther Hasselo Auteur : Nathalie Schouten<br>Onderwijsinstelling : De Haagse Hogesc
- 
- Organisatie : Regionaal Archief Leiden
	-
	-
	- : De Haagse Hogeschool
- Begeleidend docent : drs. Grada Schadee
- Tweede Examinator : Robbert Winkel
- Datum : 1 oktober 2012
- Versie : Definitief

# Inhoudsopgave

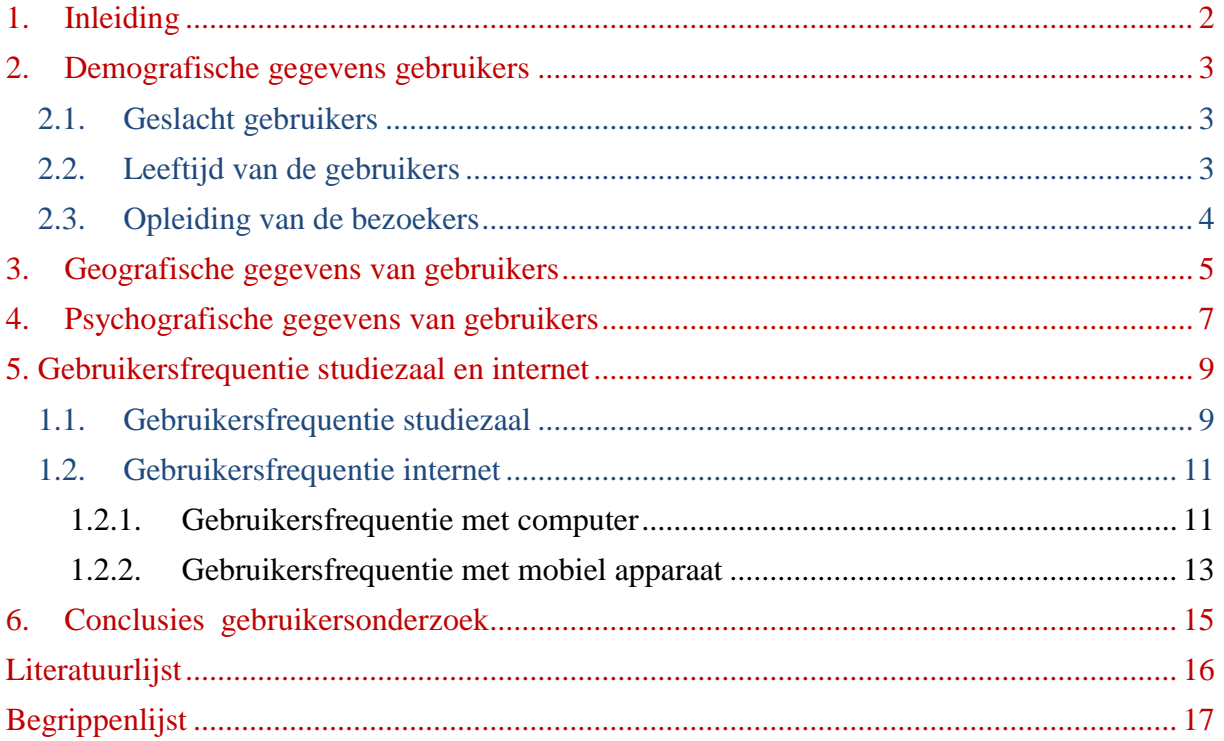

## <span id="page-171-0"></span>**1. Inleiding**

Het doelgroeponderzoek is uitgevoerd om de gebruikers van de website van het Regionaal Archief Leiden, hierna te noemen het RAL, in beeld te krijgen. Vanuit de opdrachtgever is geen doelgroep gespecificeerd. Daarom is het belangrijk dat deze doelgroep(en) zo goed mogelijk wordt (worden) vastgesteld. Het RAL kan bij het opzetten van een nieuwe website en/of het tussentijds aanpassen van de oude website de doelgroep(en) voor ogen houden met betrekking tot de gebruiksvriendelijkheid. Ook kan het RAL hiermee nieuwe doelgroepen aanboren.

Voor het doelgroeponderzoek heb ik de Kwaliteitsmonitor 2011 van het RAL gebruikt (Brein, 2011), omdat deze het meest recent is. Ook heb ik de gegevens van de bezoekers van de studiezaal over het eerste halfjaar van 2012 opgevraagd (Regionaal Archief Leiden, 2012)

Voor het doelgroeponderzoek zijn de volgende segmenten gebruikt: *demografisch*, *geografisch*, *psychografisch* en de *gebruikersfrequentie.*

De vakgerelateerde termen zijn cursief weergegeven en staan verklaard in de begrippenlijst.

## <span id="page-172-0"></span>**2. Demografische gegevens gebruikers**

## <span id="page-172-1"></span>**2.1. Geslacht gebruikers**

Uit gegevens over de studiezaalbezoekers (Regionaal Archief Leiden, 2012) blijkt dat een ruime meerderheid (61%) van de RAL-bezoekers man is; 39% van de bezoekers is vrouw (zie Figuur 1).

Uit de Kwaliteitsmonitor 2011 bleek dat 69% van de studiezaalbezoekers man en 30% vrouw was.

Van 2011 naar 2012 is dus een lichte daling zichtbaar voor het aandeel mannelijke bezoekers van de studiezaal.

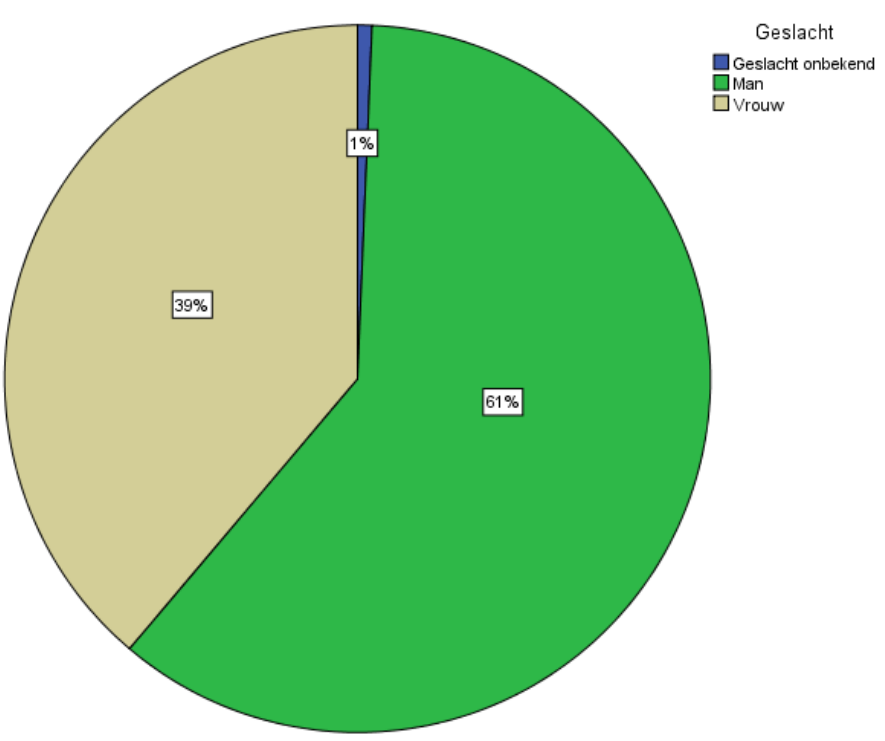

Geslacht bezoekers Studiezaal RAL eerste helft 2012

**Figuur 1:** Geslacht van bezoekers van de studiezaal van het RAL over de periode januari t/m juni 2012.

## <span id="page-172-2"></span>**2.2. Leeftijd van de gebruikers**

Uit de gegevens van 2012 (Figuur 2) blijkt dat de grootste doelgroep bezoekers van het RAL 65 jaar en ouder is (25%). het aantal jongeren dat de studiezaal bezoekt is zeer klein (13%).

Uit de Kwaliteitsmonitor 2011 blijkt dat de grootste groep bezoekers (43%) in de leeftijdsgroep is van 50-64 jaar; daarna volgt de groep bezoekers van ≥65 (38%). In 2012 is dit ongeveer hetzelfde. Ook blijkt uit de Kwaliteitsmonitor 2011 dat de groep bezoekers <50 jaar in de minderheid is: slechts 4% heeft de leeftijd van 21-34 jaar en 14% de leeftijd van 35-49 jaar. De leeftijdsgroep <20 jaar bezoekt het RAL helemaal niet. Deze resultaten komen globaal overeen met de gegevens over 2012.

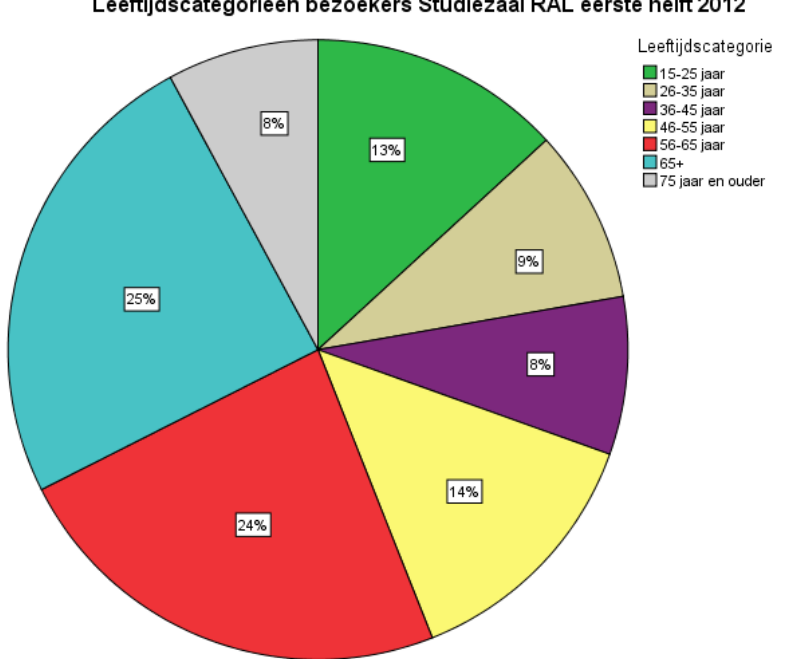

Leeftijdscategorieën bezoekers Studiezaal RAL eerste helft 2012

**Figuur 2:** Leeftijd bezoekers studiezaal eerste half jaar 2012.

## <span id="page-173-0"></span>**2.3. Opleiding van de bezoekers**

Uit de Kwaliteitsmonitor van 2011 blijkt dat bijna de helft (48%) van de bezoekers van de studiezaal een hogere opleiding (HBO of WO) heeft genoten. Daarna volgt de groep MBO (43%) respectievelijk de groep LBO (7%).

## <span id="page-174-0"></span>**3. Geografische gegevens van gebruikers**

De bezoekers van de studiezaal van het RAL zijn bijna uitsluitend woonachtig in Nederland, maar het RAL heeft ook bezoekers uit het buitenland (zie Figuur 3).

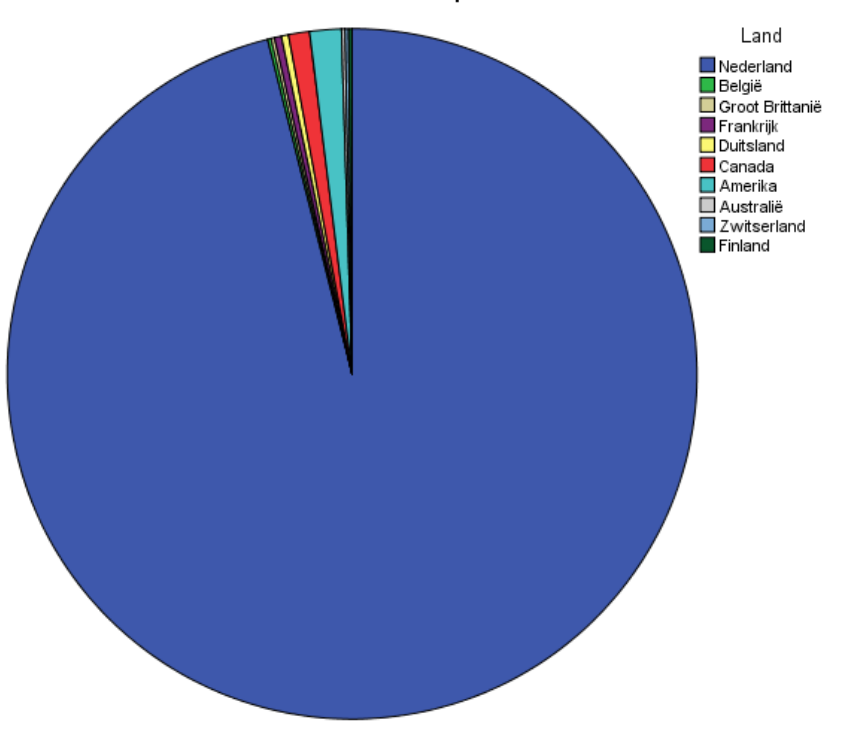

Bezoekers aan het RAL per Land eerste helft 2012

**Figuur 3:** Bezoekers van de studiezaal, gesegmenteerd naar land van verblijf.

De Nederlandse bezoekers komen meestal (69%) uit de provincie Zuid-Holland; een minderheid komt uit één van de andere provincies (zie Figuur 4).

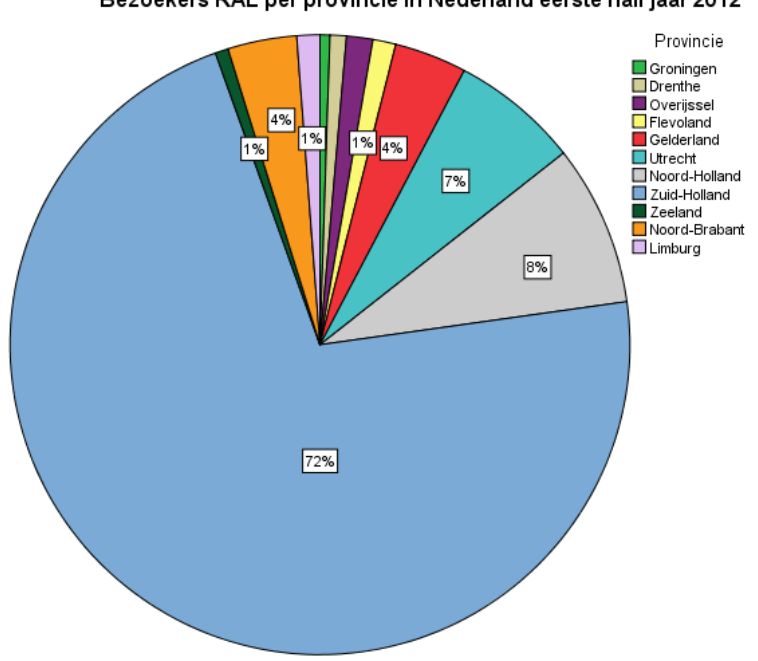

Bezoekers RAL per provincie in Nederland eerste half jaar 2012

**Figuur 4:** Bezoekers studiezaal RAL naar provincie tussen januari en juni 2012.

Gekeken naar de resultaten per provincie uit Kwaliteitsmonitor van 2011 blijkt dat aantal bezoeken uit de provincie is gestegen in 2012. In 2011 kwam nog 47% uit de provincie Zuid-Holland. In 2012 is dit aandeel gestegen naar 72%. De bezoeken aan het RAL uit andere provincies zijn in 2012 afgenomen.

Het aandeel bezoekers uit andere provincies is in sommige gevallen gedaald ten opzichte van 2011 en in andere gevallen gestegen. Enkele voorbeelden:

- In 2011 was het aandeel bezoekers uit Noord-Holland nog 11,2%; in 2012 is dit gedaald naar 8%

- In 2011 kwamen bezoekers uit de provincie Flevoland en de provincie Zeeland bijna niet voor, maar in 2012 bedraagt hun aandeel 1%.

De landen van herkomst volgens Google Analytics stemmen overeen met de gegevens die het RAL zelf heeft aangeleverd (Regionaal Archief Leiden, 2012)

Uit Google Analytics blijkt dat de overgrote meerderheid (92%) van de bezoekers uit Nederland komt. Daarna volgt België (1,6%). Overige bezoekers van de website komen uit de Verenigde Staten, Canada, Frankrijk, Groot-Brittannië, Spanje en Finland.

Uit Google Analytics is een meer gedetailleerde segmentatie van de Nederlandse bezoekers op te maken: 15% komt uit Leiden, 7% uit Amsterdam en 6% uit Den Haag. Daarnaast zijn er bezoekers uit Rotterdam, Leiderdorp, Haarlem, Oegstgeest, Utrecht, Zoetermeer en Eindhoven. Dit komt ook overeen met de gegevens die het RAL heeft aangeleverd over de eerste helft van 2012. (Regionaal Archief Leiden, 2012)

## <span id="page-176-0"></span>**4. Psychografische gegevens van gebruikers**

Onderzoeksbureau Multiscope en adviesbureau Merien onderscheiden negen typen (Multiscope, 2012) Het onderzoek van heeft betrekking op de Nederlandse internetgebruiker. Hierna volgt een beschrijving van deze typen en in Figuur 5 is een overzicht te zien van de verschillende typen.

**1. Infoseeker** 1.300.000 gebruikers

Een vrouw (30+) zonder hoge opleiding en met een beneden modaal inkomen. De infoseeker ziet internet vooral als een nieuwsbron en naslagwerk en doet weinig online aankopen.

#### **2. Professional** 1.000.000 gebruikers

Een hoogopgeleide man (20+) met een bovenmodaal inkomen. Altijd op zoek naar de laatste nieuwigheden en technieken. Internet is voor hem een naslagwerk. De professional koopt online.

#### **3. Soapie** 1.000.000 gebruikers

Een vrouw (30+) die niet hoger is opgeleid dan mbo. Ze ziet internet vooral als een gratis medium, vol vermaak. Evenals de infoseeker maakt ze vaak verbinding met een gratis account.

#### **4. Chatterbox** 900.000 gebruikers

Een jonge vrouw (tussen 12 en 20) zonder al te veel ervaring met internet. Het gaat vooral om communiceren en entertainment. De chatterbox is vaak en lang online. Het percentage dat online koopt is laag.

**5. Functionalist** 800.000 gebruikers

Een man van middelbare leeftijd met een hoge opleiding en een goed inkomen. Hij gebruikt internet functioneel en als nieuwsbron. Telebankieren is populair onder de groep..

#### **6. Yup** 800.000 gebruikers

Een man (30+) met een universitaire opleiding en een bovengemiddeld inkomen. Zijn internetgebruik is breed (nieuwsbron, naslagwerk en communicatiemiddel). Ook de nieuwste snufjes en technieken zijn voor hem interessant.

#### **7. Young housewife** 400.000 gebruikers

Een nieuwkomer. Deze vrouw (20+) is laag opgeleid en heeft een lager dan gemiddeld inkomen. Internet is vooral een bron van vermaak. Ze is vaak en lang online. Ze jaagt op koopjes of speelt spelletjes en koopt weinig via internet.

#### **8. Conversationalist** 300.000 gebruikers

Mannen en vrouwen (45-65) zijn gelijk vertegenwoordigd in deze groep. Een lager dan gemiddeld inkomen. De conversationalist ziet internet vooral als communicatiemiddel, maar gebruikt het ook voor hobby's en verzamelingen. Hij/zij koopt regelmatig via internet.

#### **9. Specialist** 300.000 gebruikers

Mannen (20+) die internet als een grote hobby beschouwen. De specialist gebruikt internet als naslagwerk en nieuwsbron, maar speurt ook naar de laatste gadget.

(Multiscope, 2012)

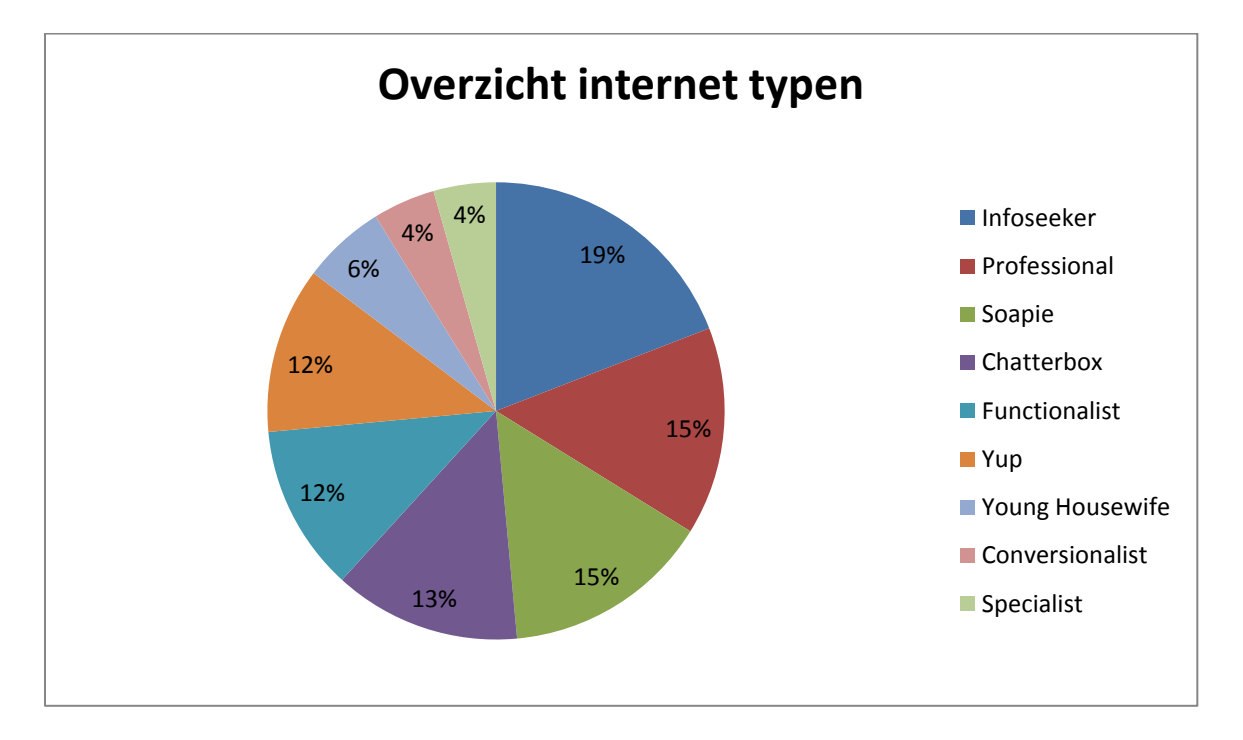

**Figuur 5:** Overzicht internettypen (Multiscope, 2012).

Uit gesprekken met André van Noort en andere medewerkers van de studiezaal blijkt dat veel bezoekers naar het RAL komen om gericht naar informatie te zoeken. Een deel van de bezoekers heeft vooraf al vooronderzoek gedaan; een ander begint blanco met een onderzoek bij het RAL.

Uit bovenstaande concludeer ik dat het type internetbezoeker dat bij het RAL komt bestaat uit professionals en functionalisten. Professionals, omdat de website van het RAL alleen dient als naslagwerk en functionalisten, omdat de gebruikers van het RAL alleen gebruik maken van de functies die voor hen van toepassing zijn en de overige functies die op de website zitten onbenut laten.

## <span id="page-178-1"></span><span id="page-178-0"></span>**5. Gebruikersfrequentie studiezaal en internet**

## **5.1. Gebruikersfrequentie studiezaal**

De studiezaal van het RAL is in de periode januari 2012 t/m juni 2012 in totaal 608 keer bezocht. 67% bezocht het RAL in deze periode slechts 1x. Het aandeel personen dat het RAL 2x, 3x en ≥4x bezocht bedroeg respectievelijk 13%, 8% en 12%. (Figuur 6).

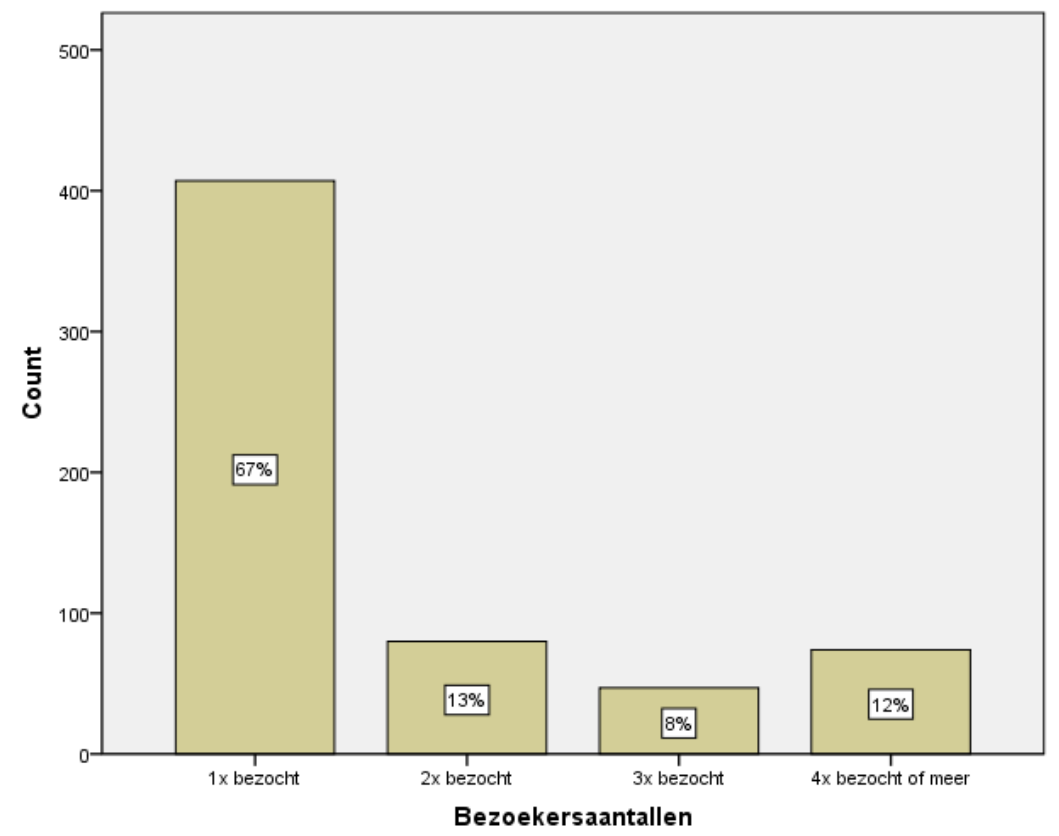

**Figuur 6:** Bezoeken aan de studiezaal van het RAL in de eerst helft van 2012.

 $\zeta$ 

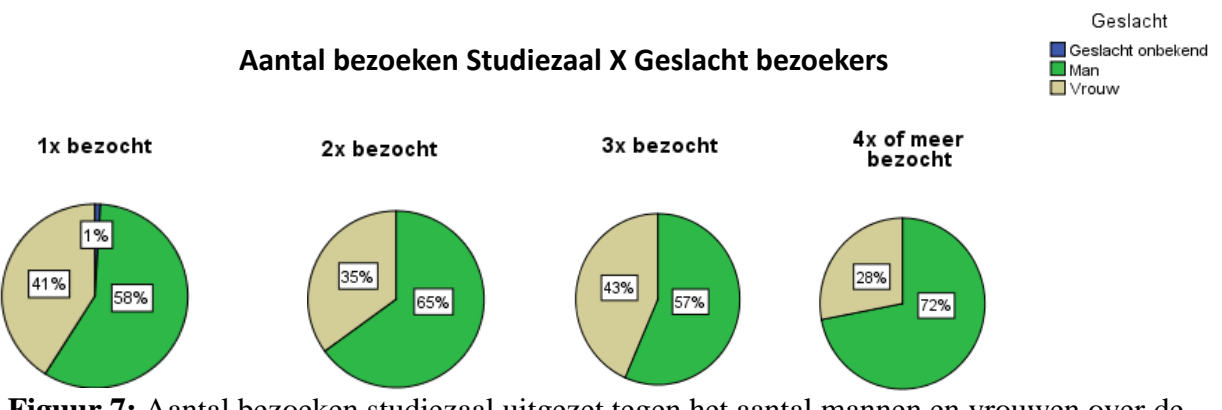

**Figuur 7:** Aantal bezoeken studiezaal uitgezet tegen het aantal mannen en vrouwen over de eerste helft van 2012.

In Figuur 7 is te zien dat de meeste bezoekers de studiezaal maar 1x bezoeken. Ook zijn er een aantal unieke bezoekers die het RAL 4x of meer bezoeken. Hier valt op dat het aantal mannen dat het RAL meerdere malen bezoekt bij 4x of meer erg hoog is (72%).

Figuur 8 toont de resultaten gesegmenteerd naar leeftijdscategorie. De leeftijd van de meeste bezoekers 65+ is (25%) . Het aandeel jongeren dat het RAL bezoekt is laag (13%). (zie ook Figuur 2, leeftijd bezoekers in Hoofdstuk 2). Jongeren die het RAL wel bezoeken doen dit meestal eenmalig.
#### **Aantal Bezoeken Studiezaal x Leeftijdscategorie**

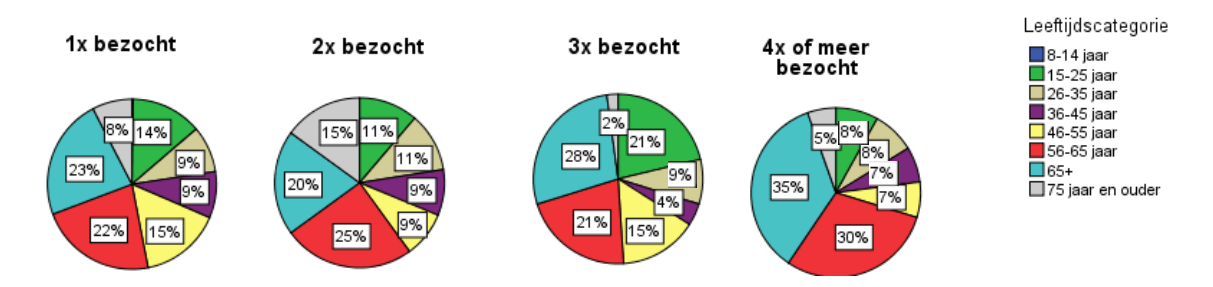

**Figuur 8:** Leeftijd bezoekers en aantal bezoeken aan de studiezaal van het RAL tussen januari en juni van 2012.

#### **5.2. Gebruikersfrequentie internet**

#### **5.2.1. Gebruikersfrequentie met computer**

Volgens de Kwaliteitsmonitor 2011 had 92% van de bezoekers de website van het RAL in de laatste 6 maanden bezocht. Of de respondenten de website al eerder hadden bezocht wordt uit de gegevens van de kwaliteitsmonitor niet duidelijk.

Figuur 9 geeft de frequentieverdeling van het aantal bezoeken weer.

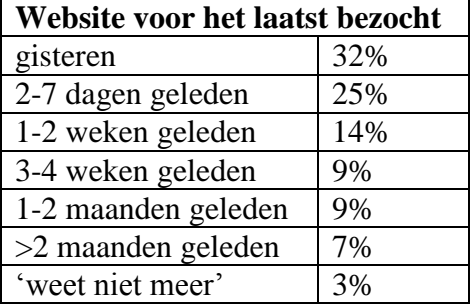

**Figuur 9:** Frequentie bezoeken Website RAL (Brein, 2011)

Uit de gegevens van Figuur 9 concludeer ik dat de website frequent wordt bezocht via de computer. De kwaliteitsmonitor geeft geen gegevens over de bezoekfrequentie van de website via de een mobiel apparaat.

Uit Google Analytics blijkt dat van januari t/m 28 september 2012 85.000 bezoekers de website via de computer heeft bezocht (21% meer dan in 2011, zie figuur 10). Hiervan is 68 % een terugkerende bezoeker en 32% is een nieuwe bezoeker (zie Figuur 11).

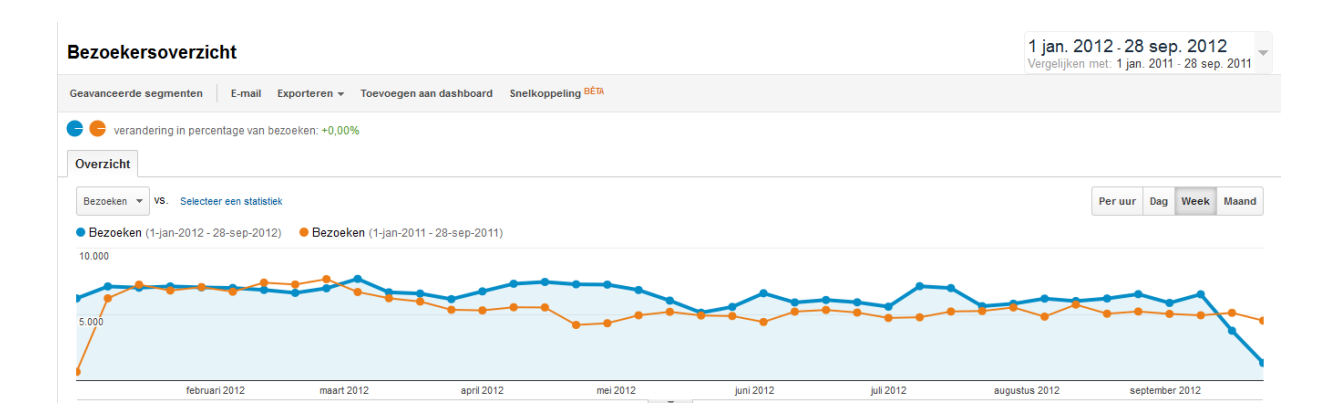

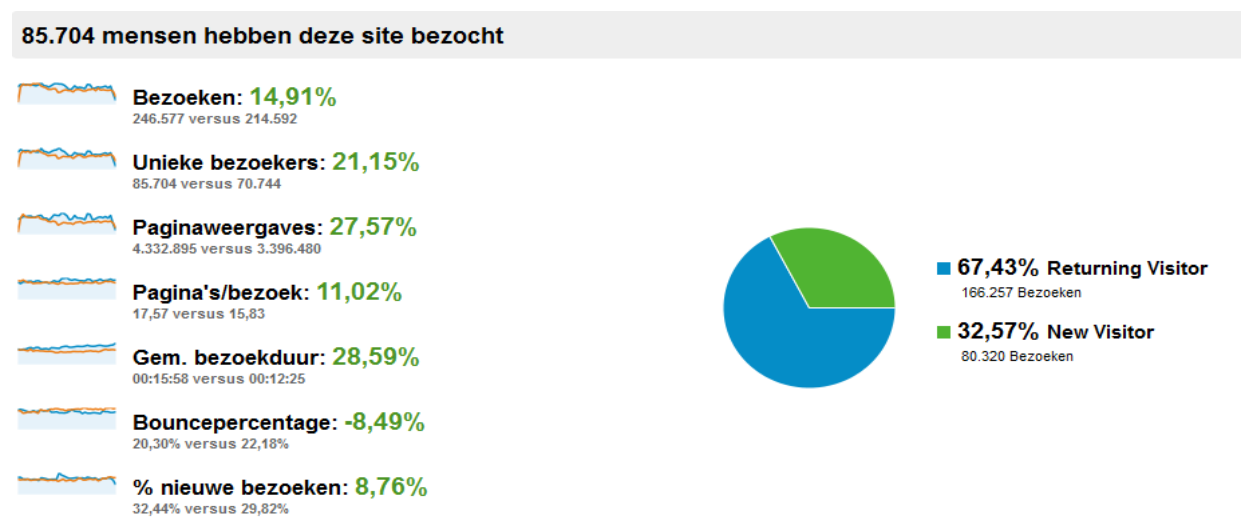

**Figuur 10:** Overzicht aantal bezoeken website [archiefleiden.nl](http://www.archiefleiden.nl/) januari t/m 28 september 2012 vergeleken met dezelfde periode uit 2011. (Google Analytics, 2012)

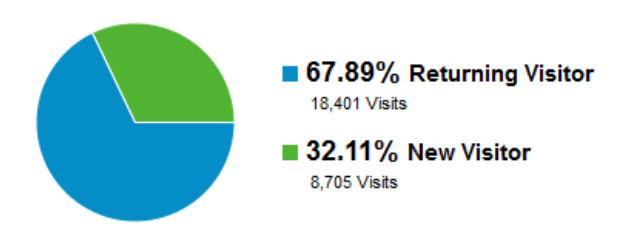

**Figuur 11:** Aandeel terugkerende versus nieuwe bezoekers van de website [archiefleiden.nl](http://www.archiefleiden.nl/) (Google Analytics, 2012)

Het aantal bezoek over het jaar 2011 is totaal zo'n 80.000 bezoekers, zo blijkt uit Google Analytics (Google Analytics, 2012). Wel is opvallend dat in 2011, in vergelijking met 2010 het aantal bezoeken met 2% is afgenomen. (zie figuur 12).

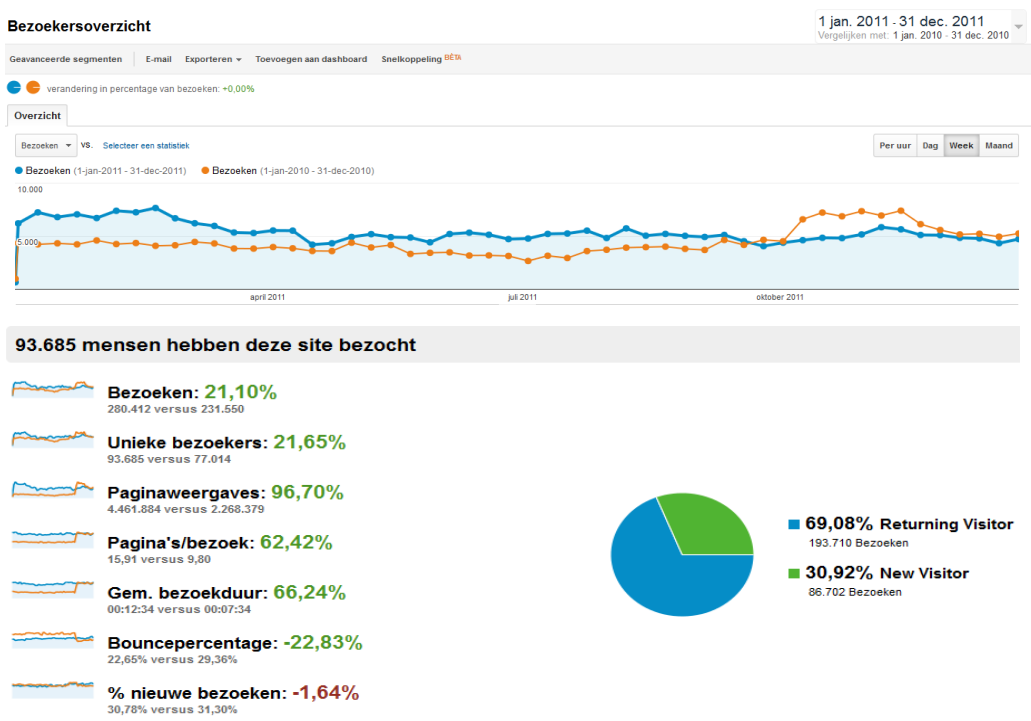

**Figuur 12:** Overzicht bezoeken website in 2011 in vergelijking met 2010. (Google Analytics, 2012)

De bezoekers spenderen volgens Google Analytics gemiddeld 17 minuten aan de website. Ook blijkt uit Google Analytics dat 49% *een "organic visit"* is. 30 % van de bezoekers bezoekt via wat Google Analytics definieert als "d*irect traffic*". 21% komt er door een verwijzing van andere sites (referral) en 11% komt bij [archiefleiden.nl](http://www.archiefleiden.nl/) via de browser binnen.

#### **5.2.2. Gebruikersfrequentie met mobiel apparaat**

Slechts 3% van de gebruikers bezoekt de website met een mobiel apparaat, zoals smartphones of tablets (zie Figuur 13 en 14). (Google Analytics, 2012)

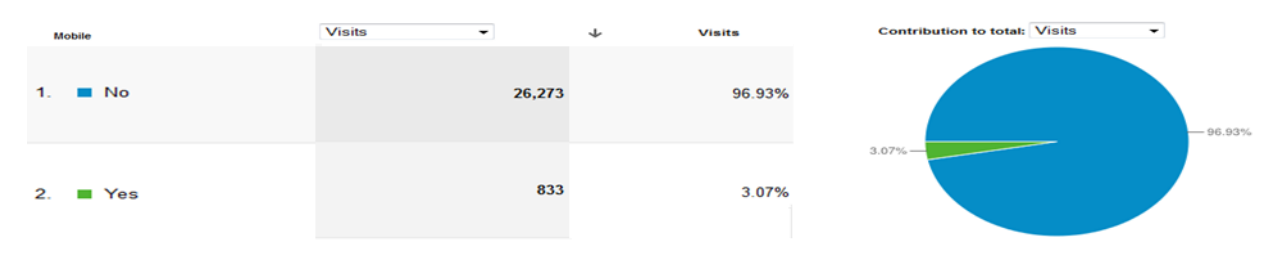

**Figuur 13:** Bezoeken van de website van het RAL met een mobiel apparaat. (Google Analytics, 2012)

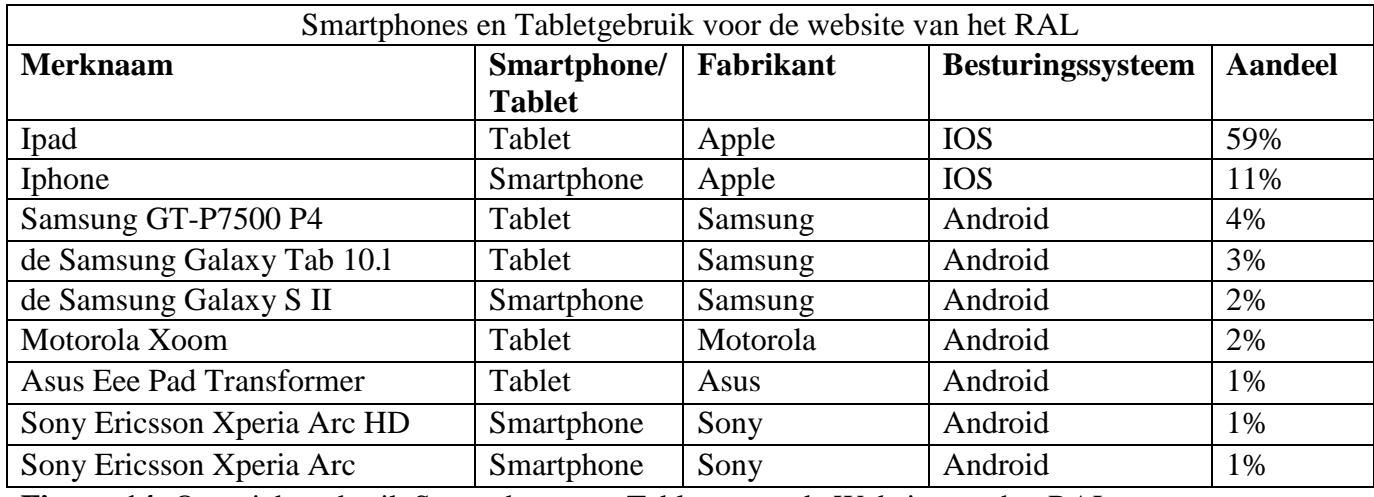

**Figuur 14:** Overzicht gebruik Smartphones en Tablets voor de Website van het RAL

Ook blijkt uit Google Analytics dat het meest gebruikte mobiele apparaat de iPad is met 59%, gevolgd door de iPhone met 11%. Andere gebruikte mobiele apparaten zijn de Samsung GT-P7500 P4, de Samsung Galaxy Tab 10.l , de Samsung Galaxy S II, Motorola Xoom, Asus Eee Pad Transformer en de Sony Ericsson Xperia Arc HD. Van 8% is niet bekend welk mobiel apparaat men gebruikt (Figuur 14 en 15).

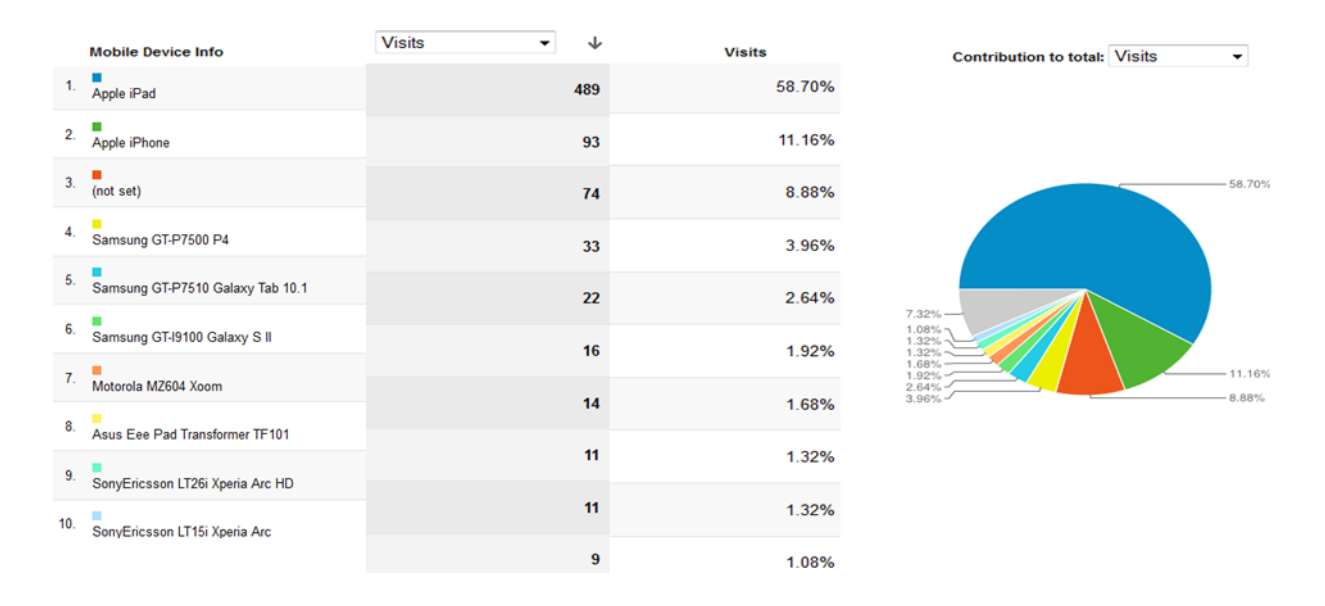

**Figuur 15:** Overzicht van mobiele apparaten die gebruikt worden om de website [archiefleiden.nl](http://www.archiefleiden.nl/) te benaderen. (Google Analytics, 2012)

Figuur 15 toont dat het meest gebruikte besturingssysteem IOS van Apple is. Gevolgd door Android van Google. Andere gebruikte systemen zijn Windows Phone (Microsoft) en Blackberry (Blackberry).

# **6. Conclusies gebruikersonderzoek**

Uit de Doelgroepanalyse blijkt dat de meeste bezoekers van de studiezaal mannen zijn. Ook is gebleken dat het aandeel jonge bezoekers gering is. De meeste bezoekers aan de studiezaal van het RAL doen dit maar 1 keer, maar op het internet is een groot aantal terugkerende bezoekers. Hieruit is voorzichtig te concluderen dat de meeste bezoekers 1x naar het RAL komen om te leren hoe de website werkt en dan vervolgens thuis zelf verder gaan. Als de studiezaal wel meerdere keren bezocht wordt, dan zijn dit in de meeste gevallen. Dit geldt vooral voor de unieke bezoeken van 4 of meer keer.

Uit het onderzoek zijn drie doelgroepen gekomen., namelijk de bezoekers van de studiezaal, de medewerkers en de vrijwilligers van het RAL.

De bezoekers aan de studiezaal van het RAL en de internetsite komen niet alleen uit Nederland maar voor een klein deel ook uit het buitenland. Van de Nederlandse bezoekers komt het grootste deel uit Leiden, de plaats waar het RAL gevestigd is.

De mobiele versie van de website van archiefleiden.nl wordt nauwelijks bezocht. Hier ligt een grote kans voor het RAL, omdat er steeds meer gebruikers van mobiele apparaten bij komen, vooral onder jongeren.

# **Literatuurlijst**

#### **Bestanden:**

Regionaal Archief Leiden. (2012). *Bezoekers gegevens (excelbestand)*

#### **Rapporten:**

Brein. (2011). *Resultaten Kwaliteitsmonitor 2011 RAL*

#### **Websites:**

Google Analytics. (2012). *Statistische Gegevens archiefleiden.nl.* Retrieved 16 augustus, 2012, from<http://www.google.com/analytics/>

Multiscope, M. (2012). *Negen Typen Internetbezoekers.* Retrieved 16 augustus 2012, http://www.multiscope.nl/organisatie/nieuws/berichten/segmentatie-nederlandse internetgebruikers.html

Wikipedia. (2012a). *Direct traffic.* Retrieved 28 augustus 2012, [http://en.wikipedia.org/wiki/Direct\\_navigation](http://en.wikipedia.org/wiki/Direct_navigation)

Wikipedia. (2012b). *Webtraffic.* Retrieved 16 augustus 2012, [http://en.wikipedia.org/wiki/Web\\_traffic](http://en.wikipedia.org/wiki/Web_traffic)

# **Begrippenlijst**

**Organic Traffic:** Met Organic Traffic bedoeld Google Analytics al het internetverkeer dat uit vermeldingen op onbetaalde zoekmachines komt. Denk hierbij aan vermeldingen op iens.nl. Wikipedia geeft de volgende definitie van "Organic Traffic": "Web traffic which comes from unpaid listing at search engines or directories is commonly known as "organic" traffic. Organic traffic can be generated or increased by including the web site in directories, search engines, guides (such as yellow pages and restaurant guides), and award sites". (Wikipedia, 2012b)

**Direct Traffic:** Direct Traffic wordt ook wel Direct Navigation genoemd. Dit soort verkeer op internet sites beschrijft de methoden die mensen op het internet gebruiken om bij bepaalde websites te komen. Wikipedia beschrijft Direct Navigation als volgt: " Direct navigation describes the method individuals use to navigate the World Wide Web in order to arrive at specific websites."(Wikipedia, 2012a)

**Demografisch:** Het Demografisch segment van het Doelgroeponderzoek, geeft gegevens van de gebruiker weer over geslacht, leeftijd en zijn opleiding

**Geografisch:** Het Geografische segment van het Doelgroeponderzoek geeft weer waar de gebruiker vandaan komt. Komt de gebruiker uit Nederland of uit het Buitenland. Uit welke provincie komt hij en uit welke stad komen de meeste bezoekers.

**Psychografisch:** Het Psychografische segment beschrijft het type gebruiker dat voorkomt bij het gebruik van het internet.

**Gebruikersfrequentie:** Het segment gebruikersfrequentie beschrijft hoe vaak de website bezocht wordt zowel via de computer als via een mobiel apparaat.

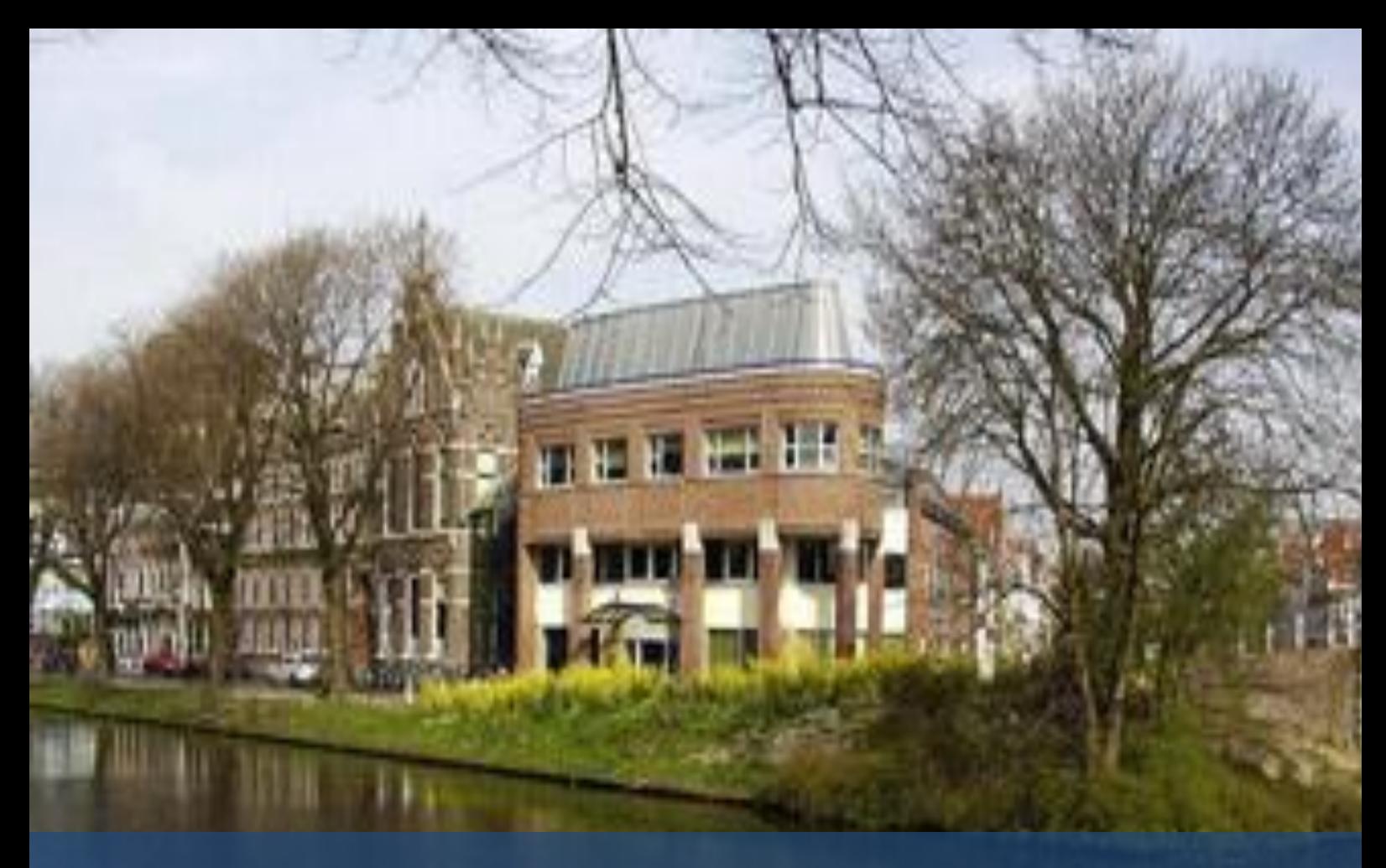

# Testplan Gebruikerstest Website

- Opdrachtgever : Walther Hasselo Tweede Examinator : Robbert Winkel Datum : 1 oktober 2012 Versie : Definitief
- Organisatie : Regionaal Archief Leiden
	-
- Auteur : Nathalie Schouten, 09001654
- Onderwijsinstelling : De Haagse Hogeschool
- Begeleidend docent : drs. Grada Schadee
	-
	-
	-

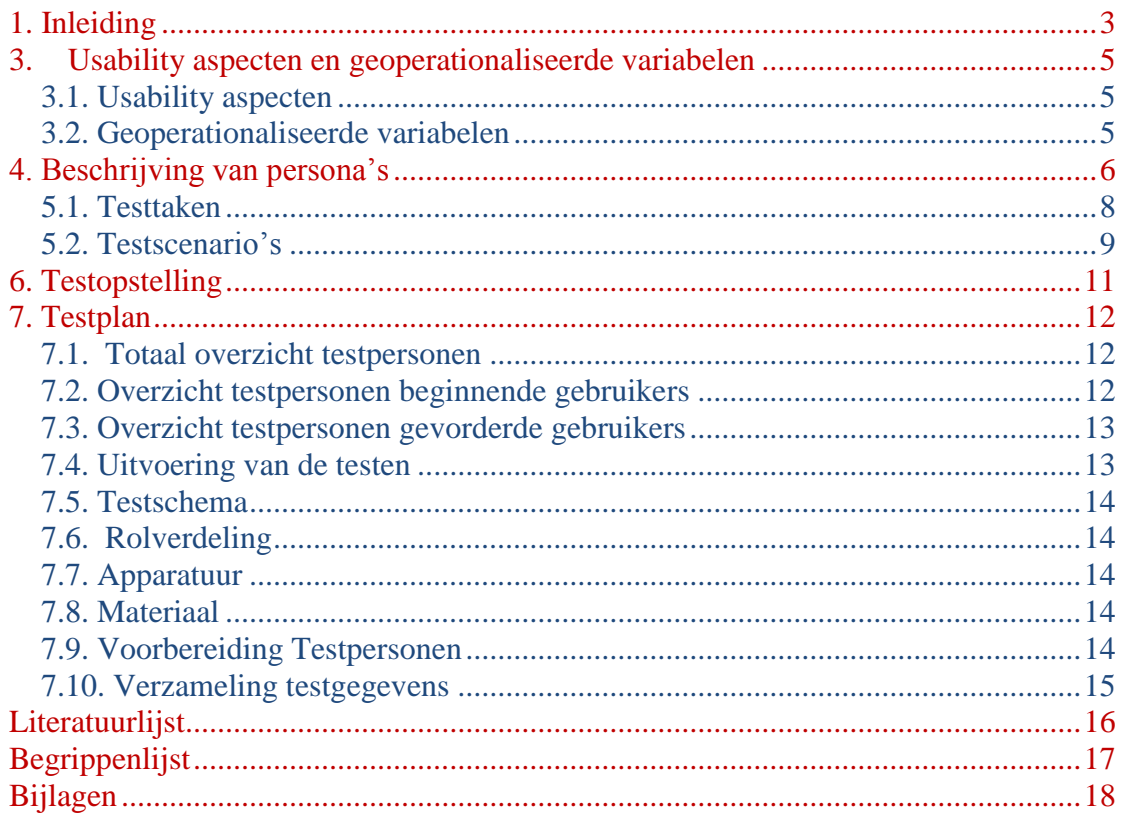

# <span id="page-189-0"></span>**1. Inleiding**

Ik heb dit document opgesteld als voorbereiding op het gebruikersonderzoek in het kader van mijn afstudeer project bij het Regionaal Archief Leiden, hier na te noemen het RAL. De basis voor het testplan is de basisanalyse van de website van het RAL [archiefleiden.nl.](http://www.archiefleiden.nl/) Uit deze basisanalyse zijn een aantal testvragen naar voren gekomen en een aantal verbeterpunten en deze verbeterpunten worden nu in de vorm van testtaken voorgelegd aan de verschillende gebruikersgroepen. Deze gebruikersgroepen zijn onderzocht via een doelgroeponderzoek, met interviews (van medewerkers van de studiezaal) en de kwaliteitsmonitoren die elke twee jaar door het RAL gehouden zijn.

Het testplan heeft tot doel een beschrijving te geven van de uit te voeren taken en een omschrijving te geven van de manier waarop wordt getest.

Het testplan is bedoeld voor de opdrachtgever, de begeleidend examinator en mijzelf.

Hoofdstuk 2 beschrijft de onderzoeksvraag en de daarbij behorende deelvragen en meetvragen. Hoofdstuk 3 beschrijft de aspecten van usability. Daarnaast beschrijft hoofdstuk 3 de geoperationaliseerde variabelen. Hoofdstuk 4 beschrijft de verschillende persona's. Hoofdstuk 5 geeft de testscenario's en de testtaken weer die de testpersonen gaan uivoeren. Hoofdstuk 6 beschrijft de testopstelling en tot slot beschrijft hoofdstuk 7 welke testpersonen er deelnemen, de apparatuur die gebruikt wordt en het materiaal voor de gebruikerstest.

De *cursieve* tekst zijn vak gerelateerde termen die zijn opgenomen in de begrippenlijst.

# **2. Onderzoeksvraag**

Om de gebruikerstest uit te voeren heb ik eerst een onderzoeksvraag opgesteld. Deze onderzoeksvraag staat centraal tijdens het gehele onderzoek en alle documenten die daarin opgeleverd zijn. De onderzoeksvraag luidt als volgt:

**Hoe kan het RAL een website ontwerpen waar de gebruikers de informatie die zij wensen zelfstandig snel en vlot kunnen vinden.**

# <span id="page-191-0"></span>**3. Usability aspecten en geoperationaliseerde variabelen**

### <span id="page-191-1"></span>**3.1. Usability aspecten**

De definitie voor usability is voor dit testplan enerzijds gebaseerd op de richtlijnen voor usability van Jakob Nielsen(Nielsen, 2001) (opgenomen in het rapport basisanalyse) en anderzijds op de vijf E's te weten *Effectiveness Efficiency*, *Error tolerance*, *Engaging* en *Ease of Learn* beschreven in (Stone, 2005)

### <span id="page-191-2"></span>**3.2. Geoperationaliseerde variabelen**

Om de meetvragen te operationaliseren heb ik gebruik gemaakt van:

- verschillende variabelen,

- verschillende meetniveau's, zoals *nominaal niveau*, *ordinaal niveau*, *Interval niveau* en *ratio niveau.*

- Het *bereik* is of uitgedrukt in ja/nee of in seconden en minuten.

De geoperationaliseerde variabelen vindt u in bijlage 3

# <span id="page-192-0"></span>**4. Beschrijving van persona's**

Hieronder zijn persona' s beschreven naar aanleiding van het Doelgroeponderzoek. Deze persona's zijn fictief en niet gebaseerd op echte personen. Zij zijn een representatie van de doelgroepen die bij het RAL voorkomen. Persona 1:

 **Naam: Jannetje de Boer Leeftijd: 25 jaar Studie: Geschiedenis Werk: student en werkt parttime bij de lokale supermarkt.**

Jannetje doet stamboomonderzoek voor haar studie Geschiedenis naar de heer Lipkens. Zij wil graag meer weten over zijn levensloop en zoekt het internet af voor meer informatie over hem. Ook bezoekt zij verschillende archieven. Weet veel van computers en internet. Jannetje wil op een website graag snel informatie vinden, vanwege dat zij haar scriptie snel wil voltooien. Zij wil in maximaal 3 klikken bij de door haar gewenste informatie komen; is dit niet het geval dan verlaat ze de website waar ze op zit. Zij werkt graag thuis aan haar onderzoek via haar iPad.

Persona 2:

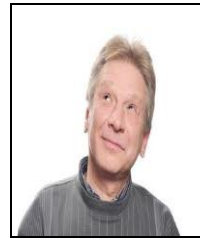

**Naam: Theo Verbeek Leeftijd: 67 jaar Werk: stratenmaker**

Theo is hobbymatig historicus en doet onderzoek naar het vergaan van een kruitschip. Hij wil graag daar meer informatie over. Hij zoekt op het internet, maar is niet zo goed met computers daarom helpt zijn dochter hem met zijn onderzoek. Theo vindt het belangrijk dat hij de informatie vindt en hij vindt het niet erg als dat wat lang duurt.

#### Persona 3:

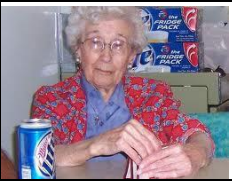

**Naam: Nel Klik Leeftijd: 94 Werk: vrijwilliger bij het RAL**

Nel, vaak 'Oma Nel' genoemd, is heel actief met de kleinkinderen, maar als ze even tijd heeft werkt ze bij het RAL en helpt ze mee met het ontcijferen en digitaliseren van oude geschriften. Ze heeft weinig computerervaring, maar probeert wel modern te blijven. Oma Nel vindt het leuk om op internet informatie te zoeken over geschiedenis en vind het niet erg als ze de informatie niet meteen kan vinden, want dan kan ze juist nieuwe wegen zoeken om de informatie te vinden en dat vind ze een grote uitdaging.

#### Persona 4:

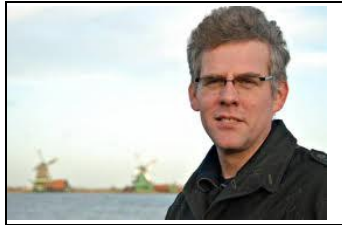

**Naam: Jan Jansen Leeftijd: 47 Studie: Archeologie Werk: medewerker bij het RAL**

Jan werkt bij het RAL als medewerker op de studiezaal en vindt het leuk om medewerkers te helpen bij hun vragen. Ook doet hij, wanneer hij daar tijd voor heeft, onderzoek op allerlei gebieden en hij maakt daarbij gebruik van de website van het RAL. Hij wil graag snel informatie naar boven krijgen als het zoeken naar informatie langer duurt dan een 2 minuten, dan is hij geneigd om andere websites te gebruiken.

# **5. Beschrijving Testtaken**

#### <span id="page-194-0"></span>**5.1. Testtaken**

De gebruikerstest bestaat uit 14 testtaken, waarvan 1 introductietaak. De introductietaak dient ervoor om de testpersoon op zijn of haar gemak te stellen. Hieronder staan de testtaken en de introductietaak beschreven die ik gebruik tijdens het testen.

Introductietaak: tik op internet de website van het Regionaal Archief Leiden in, [www.archiefleiden.nl](http://www.archiefleiden.nl/)

Testtaak 1: Vind de afbeelding van het koorboek F, folio 261 van de componist Benedictinus.

Testtaak 2: Vind informatie over het RAL als organisatie.

Testtaak 3: Zoek inschrijving van het huwelijk van Gerard van Swieten in 1729 met Maria van Coesfelt.

Testtaak 4: Zoek de inschrijving in het doopregister van Andries Rousel in 1623.

Testtaak 5: Zoek een foto over de Stationsweg in Leiden uit 1973 gemaakt door Paul Hartman.

Testtaak 6: Ga naar "Mijn RAL" en registreer je daar (of log in als je al een account hebt).

Testtaak 7: Maak een folder aan op "Mijn RAL".

Testtaak 8: Plaats informatie in de folder van "Mijn RAL".

Testtaak 9: Maak een groep aan op "Mijn RAL".

Testtaak 10: Schrijf een kort verhaaltje op "Mijn RAL". Gebruik daarbij vet gedrukte en grote koppen.

Testtaak 11: : Maak een reservering. Check in Mijn RAL dat de reservering is aangemaakt.

Testtaak 12: Vraag een scan aan. Check in Mijn RAL dat de scanaanvraag is aangemaakt.

Testaak 13: U wilt morgen naar het RAL komen. Kijk in openingstijden vanaf hoe laat het RAL open is.

Testaak 14: U bezoekt morgen het RAL en u wilt weten hoe u er moet komen. Zoek hierover informatie.

#### <span id="page-195-0"></span>**5.2. Testscenario's**

Hieronder zijn de testscenario's beschreven, een testscenario geeft (fictief) voorbeeld van hoe testpersoon de test zou kunnen afleggen. Ook doel van testscenario aangeven?

Introductietaak: de testpersoon gaat achter de computer zitten en start internet. Hij tikt in het browserscherm de URL archiefleiden.nl in. Resultaat: De testpersoon komt op de website van het RAL terecht.

Testtaak 1: De testpersoon gaat naar collecties via de knop aan de onderzijde van de website van archief leiden.nl of hij gaat naar collecties via het pad Home > Collecties. Bij collecties aangekomen klikt de testpersoon op verhalen en gaat dan naar koorboeken. Bij koorboeken klikt de testpersoon op "Bekijk koorboeken" en klikt dan op het tabje "Componist" en kiest uit de lijst de componist Benedictinus en dan koorboek F folio 261.

Resultaat: De testpersoon vindt de informatie die hij zoekt.

Testtaak 2: De testpersoon gaat naar het RAL via de tab "Het RAL" aan de onderzijde van de website of de testpersoon gaat naar het RAL via het pad Home > Het RAL en klikt daar vervolgens op de link "Het RAL als organisatie". Resultaat: De testpersoon vindt de informatie die hij zoekt.

Testaak 3: De testpersoon gaat naar personen, tikt daar de naam in van Gerard van Swieten, filtert op trouwboeken en drukt op "Zoek". Hij filtert daarna op datum en vindt het juiste document.

Resultaat: Testpersoon vindt de informatie die hij zoekt.

Testtaak 4: De testpersoon zoekt de inschrijving van de doop van Andries Rousel in het geboorteregister. De testpersoon gaat zoeken via "Personen", tikt daar de naam Andries Rousel in en krijgt de melding terug en krijgt daar de vermelding van Andries Rousel te zien.

Resultaat: de testpersoon heeft doopdocument van Andries Rousel gevonden.

Testtaak 5: De testpersoon gaat naar de zoekmachine van het RAL, tikt als zoekterm "Stationsstraat" in en vinkt daarbij de regiofilter aan ('omdat je anders te veel zoekresultaten krijgt') en filtert op plaats (Leiden) en op jaartal 1973 en vindt de foto van de Stationsweg in Leiden uit 1973 in de Beeldbank.

Resultaat: de testpersoon heeft de foto gevonden van de Stationsweg in Leiden.

Testtaak 6: De testpersoon gaat ofwel via het submenu van "Home" naar "Mijn RAL" ofwel direct via de knop "Mijn RAL" aan de onderzijde van de homepagina. Hij klikt daarop, klikt op "Inloggen / registeren", klikt op de knop "Registeren", vult het formulier in en klikt op "Registreer".

Resultaat: De testpersoon heeft zich geregistreerd op "Mijn RAL".

Testtaak 7: De testpersoon logt in op "Mijn RAL", klikt op "Folders" > "Nieuw", vult de informatie in en klikt op "Opslaan".

Resultaat: De testpersoon heeft een nieuwe folder aangemaakt.

Testtaak 8: De testpersoon gaat naar "Mijn RAL", klikt op "Folders" en de naam van de folder, klikt op "Bladeren", klikt op het bestand dat moet worden toegevoegd en klikt op de knop "Upload".

Resultaat: De testpersoon heeft een nieuw bestand toegevoegd aan zijn folder.

Testtaak 9: De testpersoon gaat naar "Mijn RAL" en klikt op "Groepen" > "Nieuwe groep aanmaken" > "Opslaan". Resultaat: De testpersoon heeft een nieuwe groep aangemaakt.

Testtaak 10: De testpersoon gaat naar "Mijn RAL" en klikt op "Verhalen". Hij schrijft een kort stukje en maakt de kop vet en groot. Hij slaat het artikel op en bekijkt het. Resultaat: de testpersoon heeft een artikel aangemaakt op mijn RAL.

Testtaak 11: De testpersoon gaat naar een willekeurige pagina en maakt een reservering aan. Hij bekijkt de aanvraag op "Mijn RAL". Resultaat: de gebruiker heeft een reservering aangemaakt en kan deze bekijken op zijn persoonlijke pagina.

Testtaak 12: De gebruiker gaat naar een willekeurige pagina, vraagt een scan aan van een document, gaat dan naar "Mijn RAL" en bekijkt zijn aanvraag. Resultaat: De gebruiker heeft een scan aangevraagd.

Testtaak 13: De gebruiker heeft besloten om morgen naar het RAL te komen en hij wil weten vanaf hoe laat het RAL open is. Hij gaat naar de contactpagina en vindt de openingstijden.

Resultaat: De gebruiker weet aan de hand van de openingstijden vanaf hoe laat het RAL open is en wanneer hij dus naar het RAL kan komen

Testtaak 14: De gebruiker wil morgen naar het RAL komen en wil weten hóe hij bij het RAL komt. Hij opent de bezoekpagina, vindt daar het adres van het RAL en informatie over waar hij zijn auto kan parkeren.

Resultaat: de bezoeker weet het adres van het RAL en hij weet waar hij zijn auto kwijt kan.

# <span id="page-197-0"></span>**6. Testopstelling**

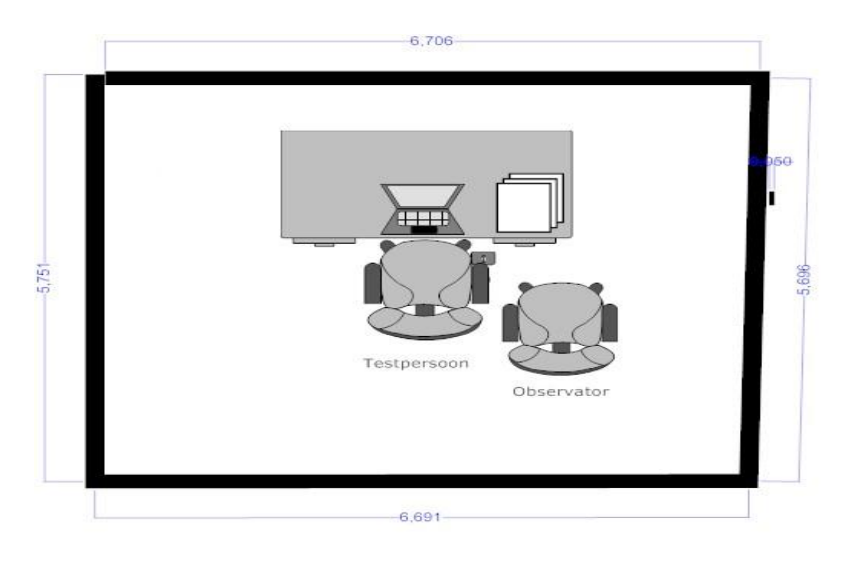

**Figuur 1:** Testopstelling

# <span id="page-198-0"></span>**7. Testplan**

# <span id="page-198-1"></span>**7.1. Totaal overzicht testpersonen**

Tabel 1 geeft een totaal overzicht weergeven van alle deelnemers aan de gebruikerstest.

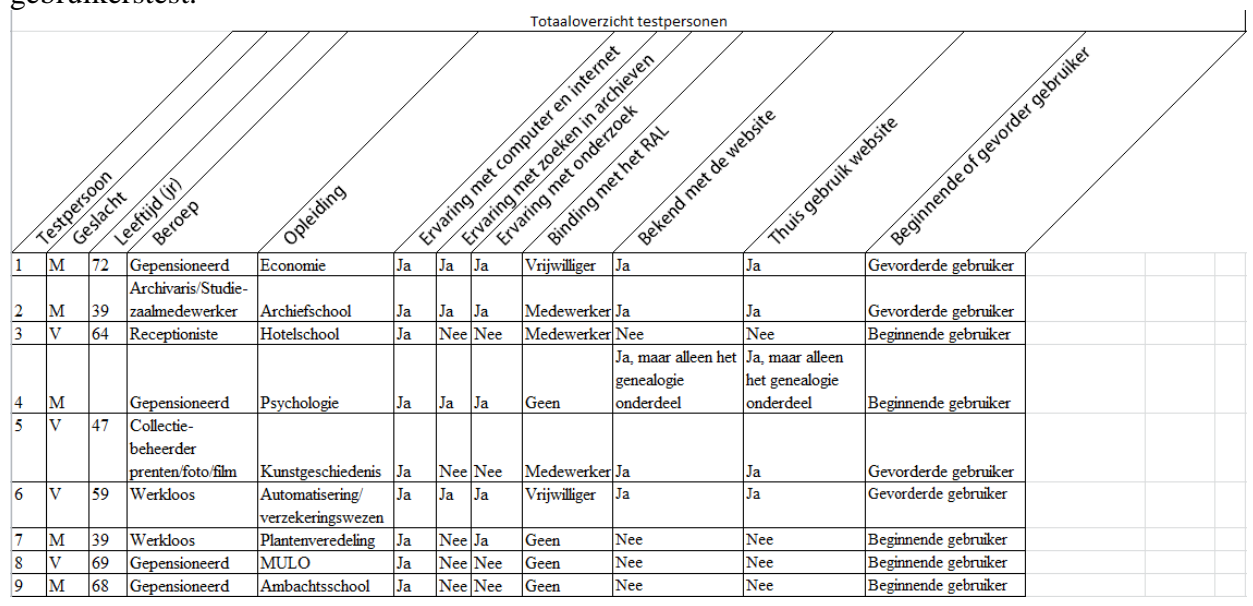

**Tabel 1: Totaal overzicht testpersonen**

# <span id="page-198-2"></span>**7.2. Overzicht testpersonen beginnende gebruikers**

Tabel 2 geeft de testpersonen weer die beginnende gebruikers representeren.

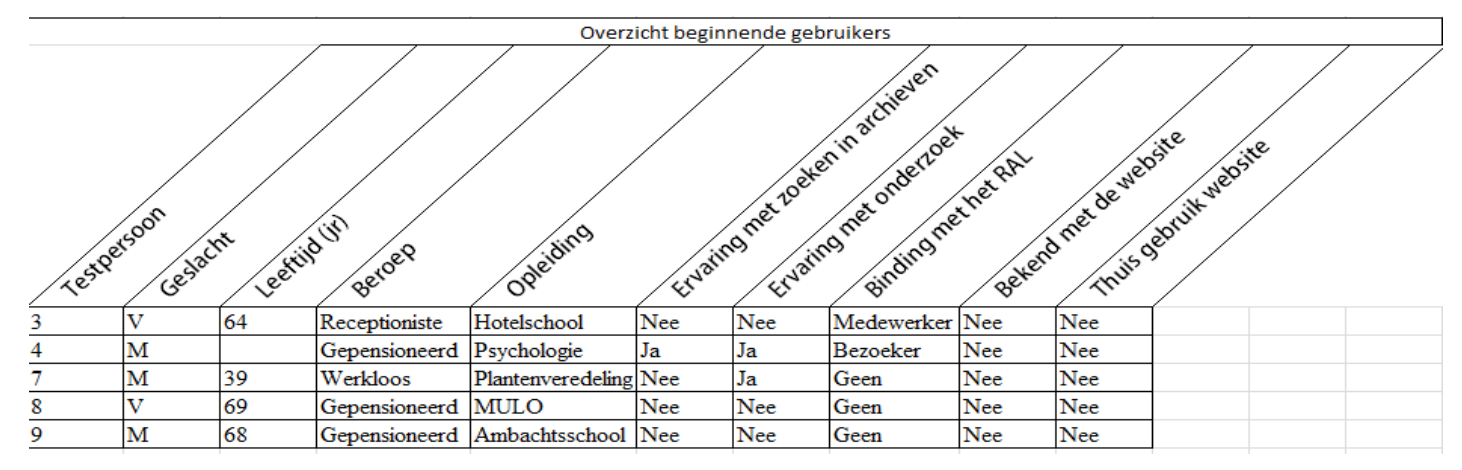

**Tabel 2:** Overzicht testpersonen beginnende gebruikers

#### <span id="page-199-0"></span>**7.3. Overzicht testpersonen gevorderde gebruikers**

Tabel 3 geeft de testpersonen weer die gevorderde gebruikers representeren.

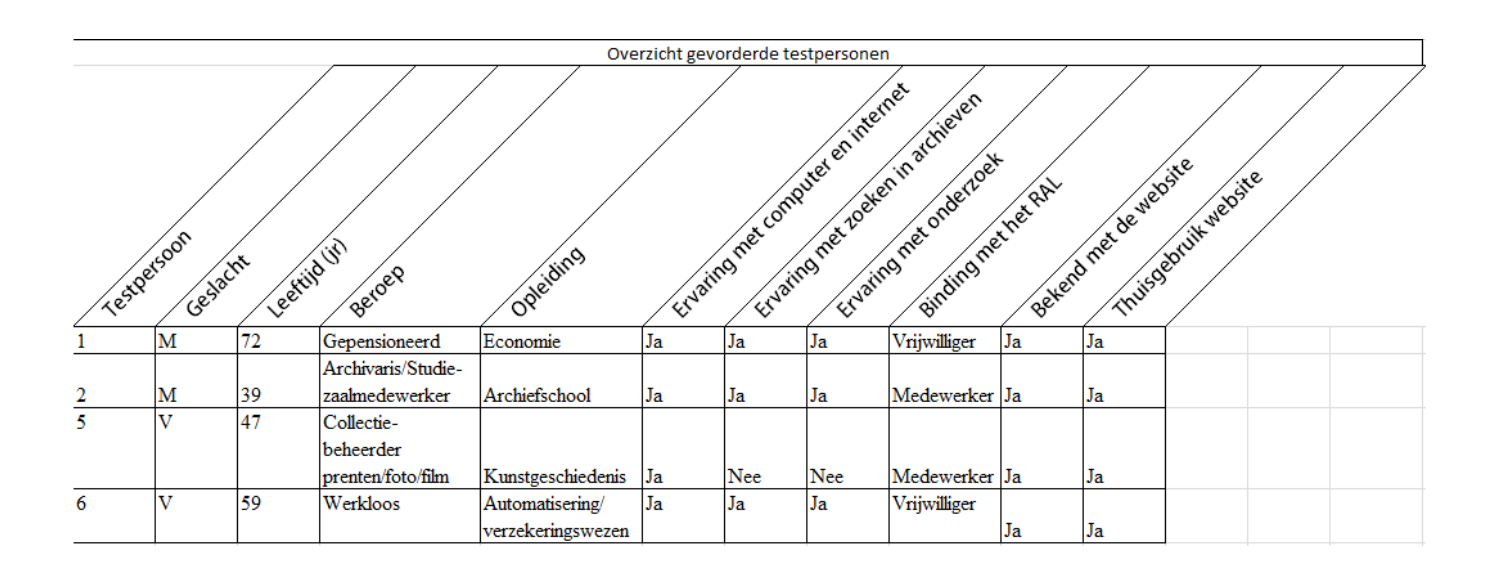

**Tabel 3 :** Overzicht testpersonen gevorderde gebruikers

#### <span id="page-199-1"></span>**7.4. Uitvoering van de testen**

Ik begin de test met de testpersoon te interviewen om te achterhalen wat hun leeftijd en opleiding is, hoeveel ervaring zij hebben met een computer, etc. Ik gebruik hiervoor een voice recorder, omdat ik gelijktijdig observator én testafnemer ben. Ik kan dan de opnames na afloop beluisteren om te checken of ik niets in mijn aantekeningen vergeten ben.

Na het kennismakend interview gaat de testpersoon aan de slag met de testtaken en observeer ik de testpersoon tijdens de uitvoering van de taken. Tijdens de test op de website maak ik ook opnames met behulp van een schermopname in het programma Silverback, zodat ik kan zien wat de testpersoon doet tijdens de test en ik de opnames na afloop nog eens kan bestuderen.

Vooraf vraag ik permissie aan de testpersoon of er opnames mogen worden gemaakt van de af te nemen test.

Na afloop van de testtaken stel ik nog een aantal vragen ter evaluatie aan de testpersoon en daarna is de test afgerond; ik kan de testresultaten bekijken en uitwerken in het testrapport.

Ik verwacht dat de test ongeveer 30 minuten per persoon duurt. Hieronder volgt een tijdschema van de testen weergegeven.

#### <span id="page-200-0"></span>**7.5. Testschema**

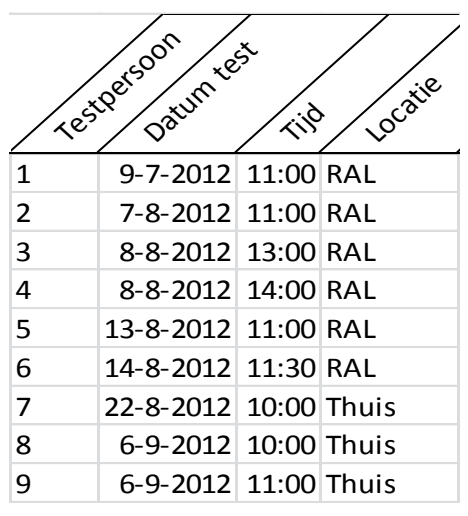

**Tabel 4:** Testschema

### <span id="page-200-1"></span>**7.6. Rolverdeling**

Voor een test is er een observator, een testleider en een technisch verantwoordelijke nodig. Tijdens de testen voor de website van het RAL vervul ik al deze rollen.

### <span id="page-200-2"></span>**7.7. Apparatuur**

Voor de testen gebruik ik een MacBook met het programma Silverback. Het programma Silverback is een programma dat schermopnames maakt en bijhoudt waar de testpersoon zijn muis houdt op de website.

#### <span id="page-200-3"></span>**7.8. Materiaal**

#### **Interview**

Het interview vooraf dient om informatie in te winnen over de testpersonen. en op z'n gemak te stellen Vanuit de opdrachtgever en de medewerkers van de studiezaal is meegegeven dat met name veel ouderen en mensen die geen ervaring hebben met het zoeken in een archief problemen hebben met de website. Door de onderstaande vragen te stellen kan ik inzicht krijgen tot welke doelgroep hij behoort.

- 1. Wat is uw naam?
- 2. Wat is uw leeftijd?
- 3. Maakt u thuis ook gebruik van de website van het RAL? Zo ja: wat voor informatie zoekt u dan?
- 4. Wat voor werk doet u?
- 5. Wat is uw opleiding?
- 6. Hoe vaak gebruikt u de computer?
- 7. Heeft u ervaring met zoeken op het internet?
- 8. Heeft u ervaring met zoeken in een archieven?
- 9. Heeft u ervaring met het doen van onderzoek?

#### <span id="page-200-4"></span>**7.9. Voorbereiding Testpersonen**

Hieronder is de voorbereiding voor de tester te lezen. Deze voorbereiding is bedoeld om de testpersoon op zijn of haar gemak te stellen.

"Beste tester,

U bent gevraagd om te participeren in een gebruikerstest voor het Regionaal Archief Leiden. Door te participeren helpt u mee om de website van het RAL te verbeteren.

De test neemt ongeveer 30 minuten in beslag. Voor aanvang van de test stel ik u een paar vragen en na afloop evalueer ik met u hoe u de test heeft ervaren en heeft u de gelegenheid om nog extra opmerkingen te geven en vraag ik u de enquête in te vullen

Tijdens de test observeer ik hoe u met de website omgaat. Ik wil hierbij benadrukken dat de test draait om het functioneren van de website en niet om hoe u functioneert op een computer. Het gaat hier echt om de website.

Tijdens de test maak ik aantekeningen, maar ik zal ook opnames maken met software die het scherm, uw stem en uw gezicht opnemen. Na de test gebruik ik de opnames om de testresultaten te evalueren. Ik wil hierbij benadrukken dat ik deze opnames vertrouwelijk behandel en dat ik deze niet publiceer. De enige personen die het testmateriaal mogen inzien zijn mijn begeleider van het afstudeerproject, de examen commissie, het RAL en mijzelf.

Mocht u toch bezwaar hebben tegen het opnemen van de test dan is het mogelijk de apparatuur tijdens de test uit te laten.

Denkt u alstublieft hardop tijdens het uitvoeren van de testtaken. Als u tussentijds even wilt stoppen tijdens de test dan is dat mogelijk.

Met vriendelijke groet,

Nathalie Schouten"

#### <span id="page-201-0"></span>**7.10. Verzameling testgegevens**

Tijdens de test verzamel ik gegevens van het interview en ook maak ik aantekeningen hiervan op een formulier

De gegevens van de gebruikerstest verzamel ik tijdens de test met schermopnames waarbij ook het gezicht en de stem van de testpersoon worden opgenomen.

Na uitvoering werk ik de testresultaten uit met behulp van de opnames en maak ik waar mogelijk grafieken van de resultaten.

# <span id="page-202-0"></span>**Literatuurlijst**

#### **Boeken:**

Jansen, E. P. W. A., Joostens, T. H., & Kemper, D. R. (2004). Meetniveau's. *Enquêteren: Het opstellen en gebruiken van vragenlijsten* (3e druk ed., pp. 23-25). Houten: Wolters-Noordhoff.

Stone, D. (2005). *User interface design and evaluation* (1e ed.). San Fancisco, California: Elsevier, The Open University.

#### **Websites:**

Nielsen, J. (2001). *Ten usability Heuristics.* Retrieved 1 juni 2012, [http://www.useit.com/papers/heuristic/heuristic\\_list.html](http://www.useit.com/papers/heuristic/heuristic_list.html)

Wikipedia. (2012). *Bereik.* Retrieved 6 september 2012, [http://nl.wikipedia.org/wiki/Bereik\\_%28wiskunde%29](http://nl.wikipedia.org/wiki/Bereik_%28wiskunde%29)

# <span id="page-203-0"></span>**Begrippenlijst**

*Effective :* In hoeverre de gebruiker een taak volledig en accuraat kan voltooien om hun doel te bereiken. Debbie stone schrijft hierover: "The completeness and accuracy with which users achieve their goals."(Stone, 2005)

*Efficiency:* Hoe snel en accuraat een gebruiker zijn of haar taken kan voltooien. "The speed (and accuracy) with which users can complete their tasks. (Stone, 2005)

*:* In hoeverre de gebruiker de website aantrekkelijk vindt om te gebruiken. "The degree to which the tone and style of the interface makes the product pleasant or satisfying to use."(Stone, 2005)

*Error Tolerance:* In hoeverre de website de gebruikers behoed voor fouten of gebruikers helpt wanneer ze een fout hebben gemaakt. "How well the design prevents errors or helps with recovery from those that do occur."(Stone, 2005)

*Ease of Learn* **:** In hoeverre de website makkelijk te leren is voor beginnende en gevorderde gebruikers. "How well the product supports both initial orientation and deepening understanding of its capabilities." (Stone, 2005)

*Nominaal niveau:* "Er wordt gesproken van een nominaal meetniveau wanneer het slechts om een classificatie gaat."(Jansen, Joostens, & Kemper, 2004)

*Ordinaal niveau"* Er wordt gesproken van een ordinaal meetniveau als er in de resultaten een bepaalde rangorde kan worden aangebracht."(Jansen, Joostens, & Kemper, 2004)

*Interval niveau:* "Er wordt gesproken van een interval meetniveau wanneer resultaten behalve een rangorde ook onderlinge verschillen hebben en dat er tussen die verschillen zinvolle verhoudingen zijn aan te brengen."(Jansen, Joostens, & Kemper, 2004)

*Ratio Niveau:* "Er wordt van een rationiveau gesproken wanneer resultaten een rangorde hebben, hun onderlinge verschillen zinvol zijn en hun verhoudingen (ratio's) betekenis hebben."(Jansen, Joostens, & Kemper, 2004)

*Bereik:* het bereik is een verzameling van functiewaarden. Ook wel het beeld of het domein genoemd. Ook kan het bereik gebruikt worden om het verschil aan te geven tussen grote en kleine functiewaarden. (Wikipedia, 2012)

*Hyperlinks/Externe Hyperlinks:* Hyperlinks of ook wel link genoemd zijn onderstreepte en blauw gekleurde woorden of zinnen die verwijzen naar andere pagina's op een website of naar een gehele andere website. Wanneer ze verwijzen naar andere websites worden ze ook wel externe hyperlinks genoemd.

# <span id="page-204-0"></span>**Bijlagen**

Bijlage 1: Invulformulier testtaak

Bijlage 2: Evaluatie

Bijlage 3: Geoperationaliseerde variabelen

# Bijlage 1: Invul formulier testtaak

# **Invulformulier testtaak:**

Naam:

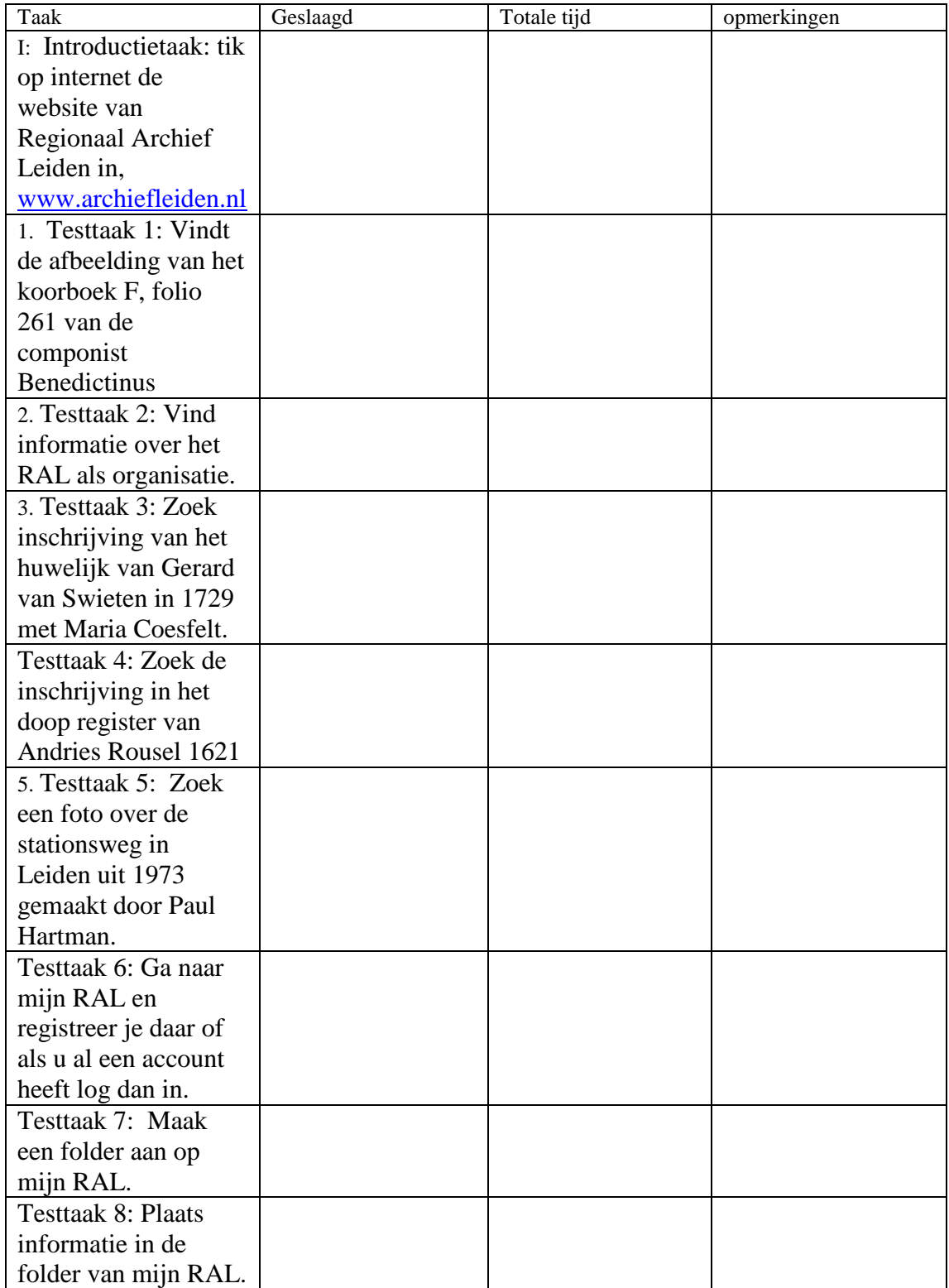

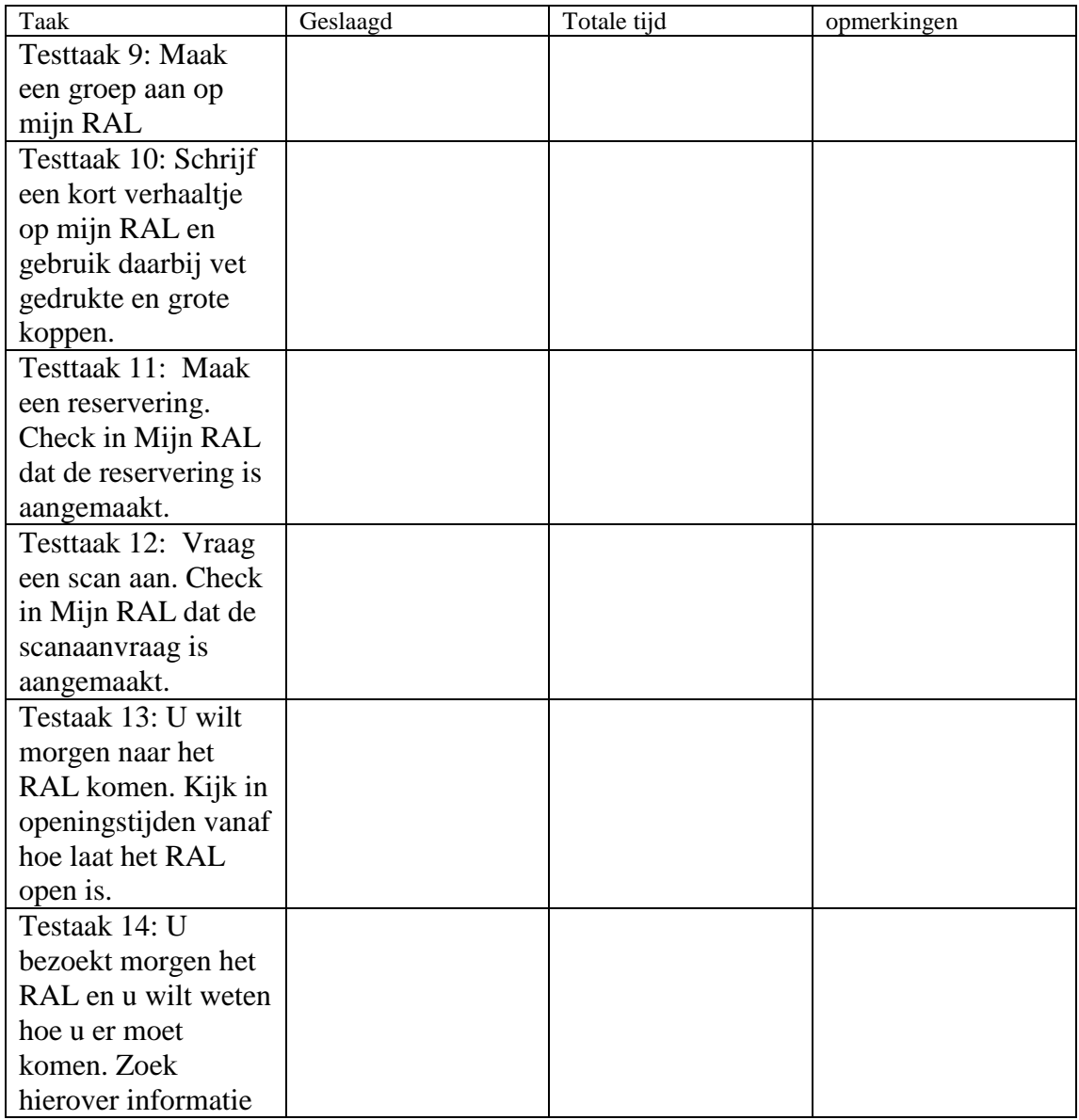

Bijlage 2: Evaluatie

#### **A. Teksten op de website**

1. Wat vindt u van het taalgebruik op de website van het RAL?

- 2. Wat vindt u van de lengte van de webteksten?
- 3. Vindt u de webteksten bruikbaar bij datgene wat u zoekt op de website?

#### **B. Navigatie op de website**

- 4. Wat vindt u van de feedback over waar u zich bevindt tijdens het navigeren?
- 5. Wat vindt u van het gebruik van *hyperlinks* op de website?

6. Ervaart u het als storend dat u bij het klikken op een *externe hyperlink* de website van het RAL verlaat?

#### **C. Zoekmachine**

7. Hoe ervaart u de verschillende opties die onder de zoekmachine staan op de homepage van de website van het RAL?

8. Vindt u het prettiger om te zoeken met opties die u zelf aan en uit kunt zetten om zo de hoeveelheid aan zoekresultaten te filteren?

#### **D. Mijn RAL**

9. Wat vindt u van de mogelijkheden onder de optie "Mijn RAL"?

#### **E. Inlog / Registratie**

10. Hoe ervaart u de inlog / registratie optie bovenaan de website? 11. Heeft u de inlog / registratie optie liever op de webpagina "Mijn RAL" en bovenaan alleen een uitlog optie wanneer u bent ingelogd?

#### **F. Contactinformatie**

12. Hoe ervaart u de contactinformatie bovenaan de website?

13. Heeft u liever de gehele contactinformatie (inclusief het bezoekadres) bovenaan elke webpagina?

14. Heeft u graag een contactformulier op de contactpagina?

15. Wat vindt u van de hoeveelheid informatie op de contactpagina?

16. Wat vindt u van de hoeveelheid informatie op de bezoekpagina?

#### **G. Mobiel gebruik website**

17. Gebruikt u de website van het RAL ook op een mobiel apparaat zoals een smartphone, tablet of iPad?

18. Indien u bij de vorige vraag "Ja" heeft geantwoord: op welk mobiel apparaat gebruikt de website?

19. Hoe ervaart u het gebruik van de mobiele website?

# Bijlage 3: Geoperationaliseerde variabelen

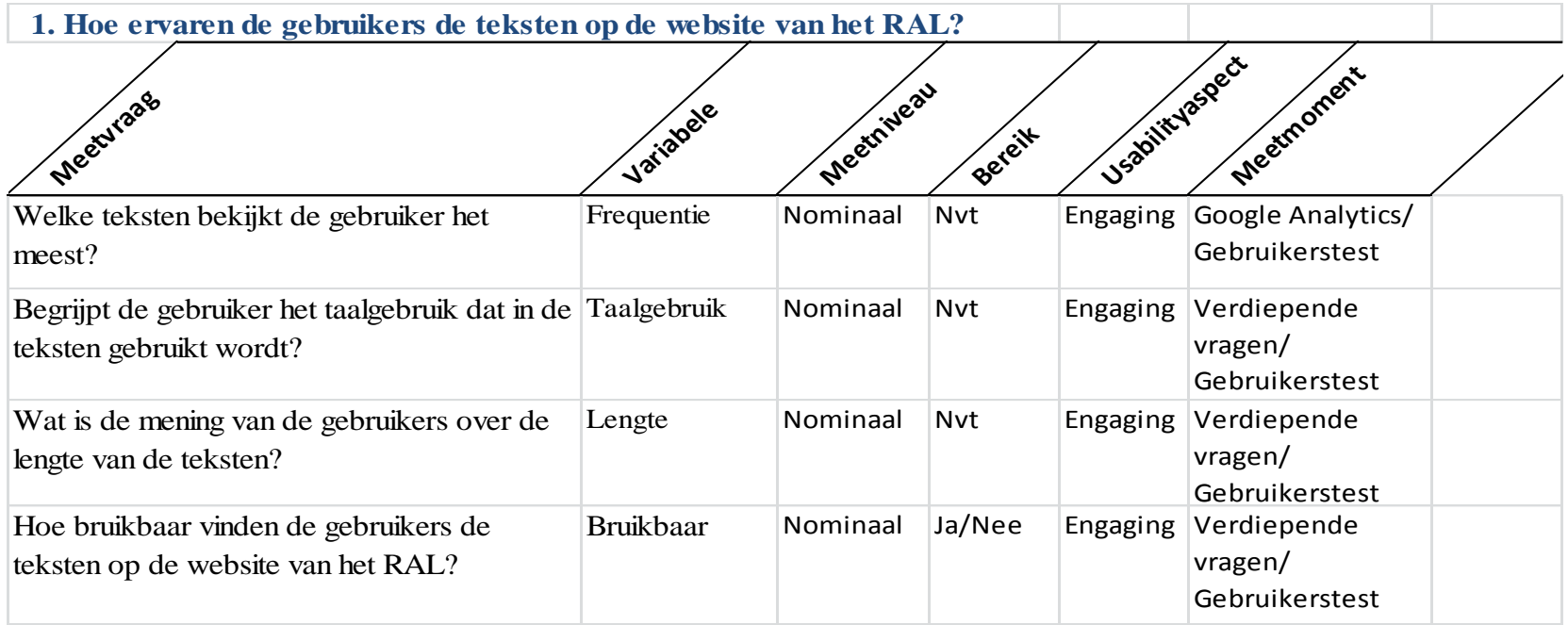

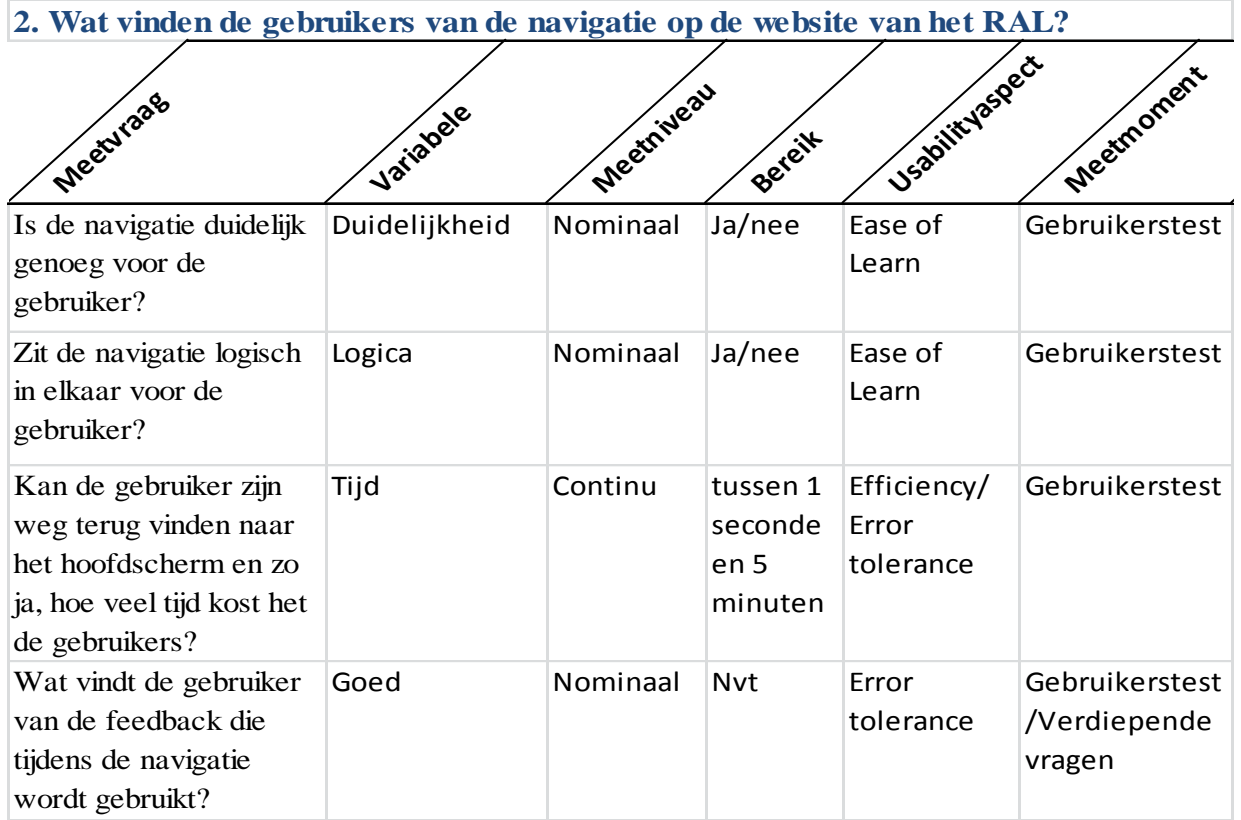

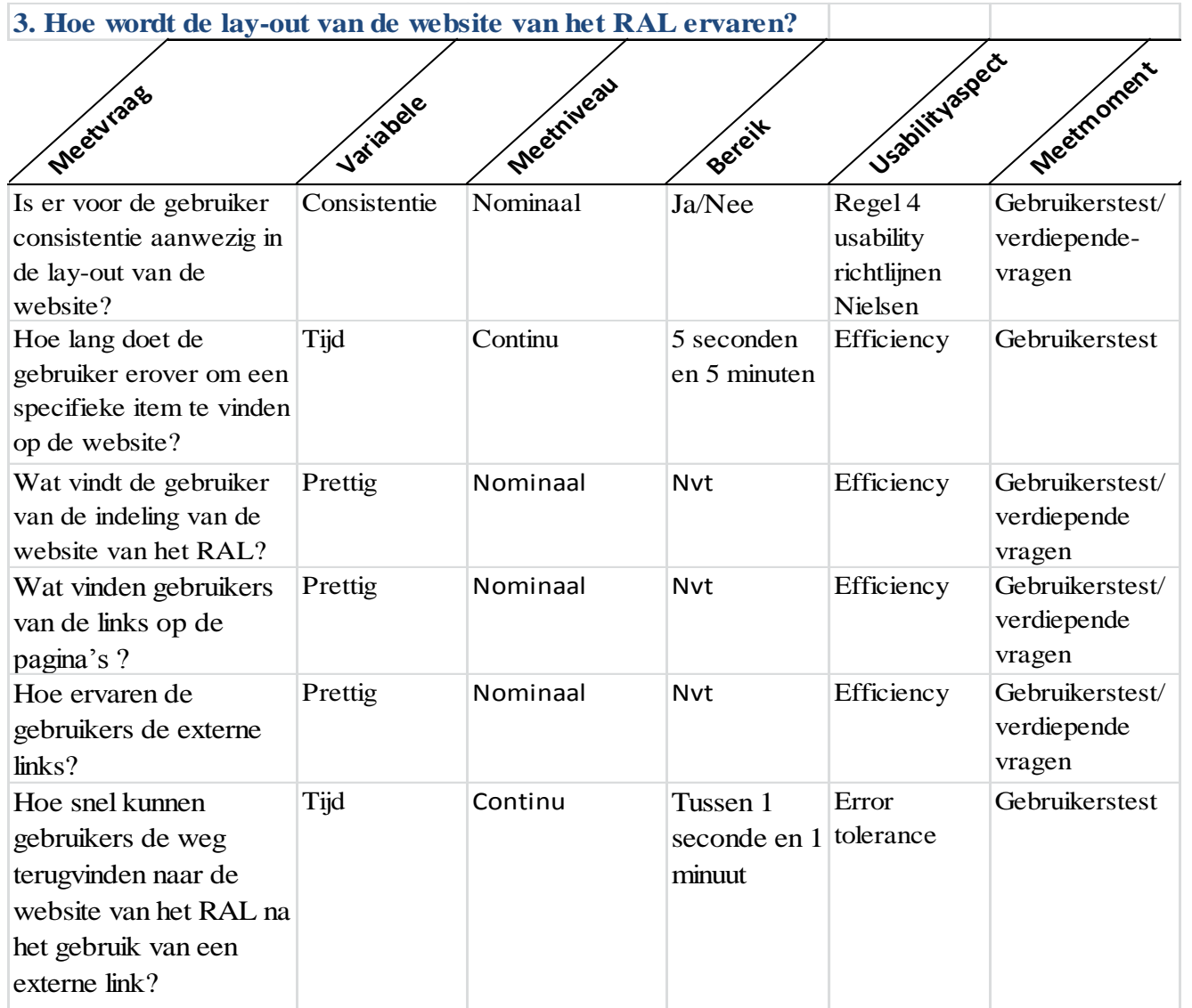

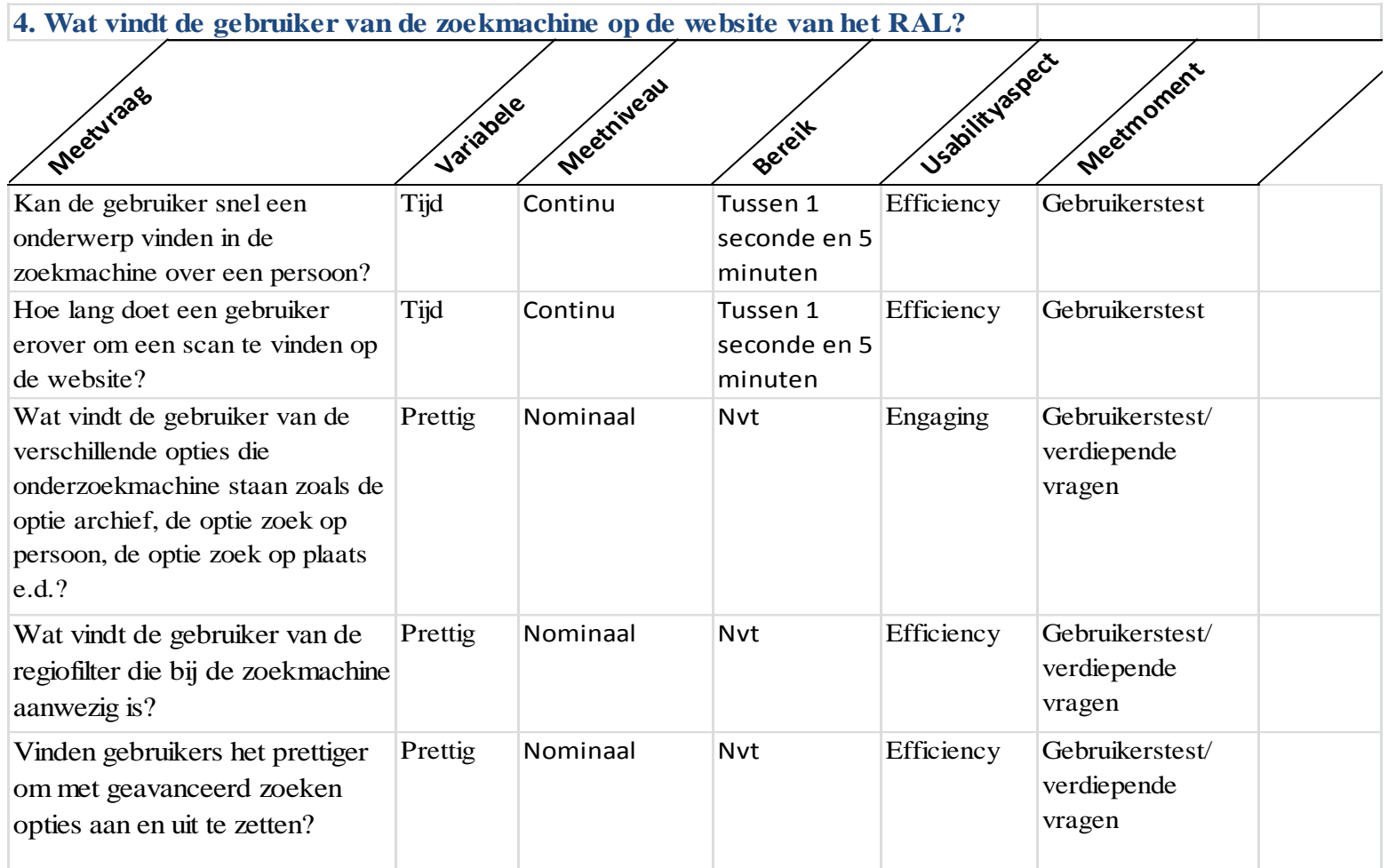

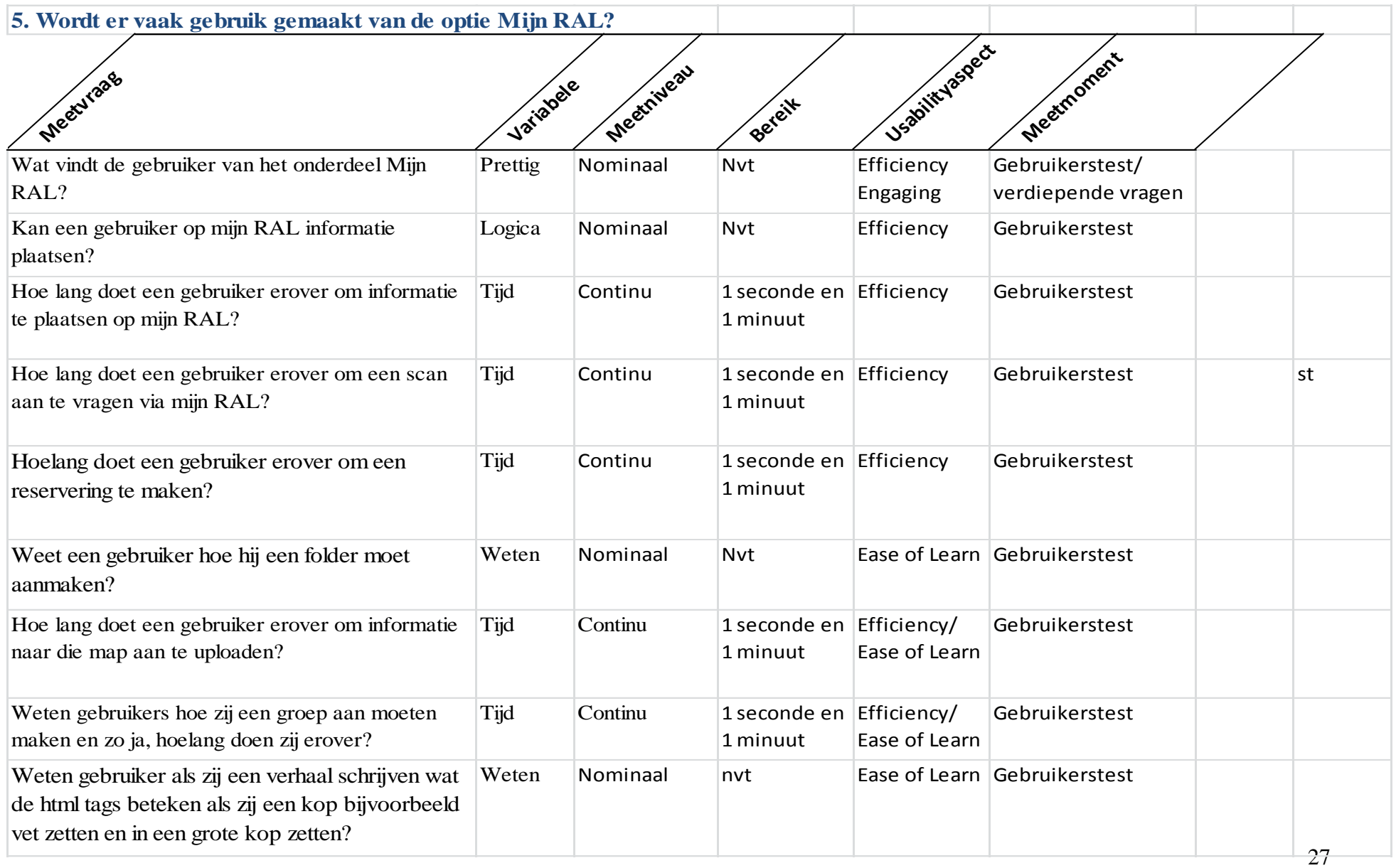

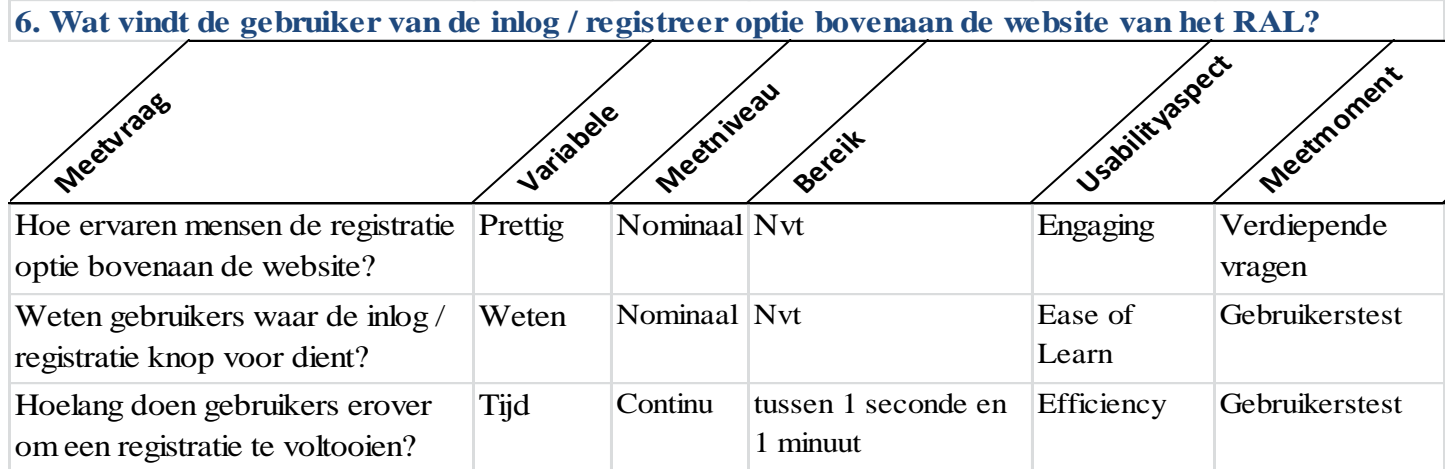

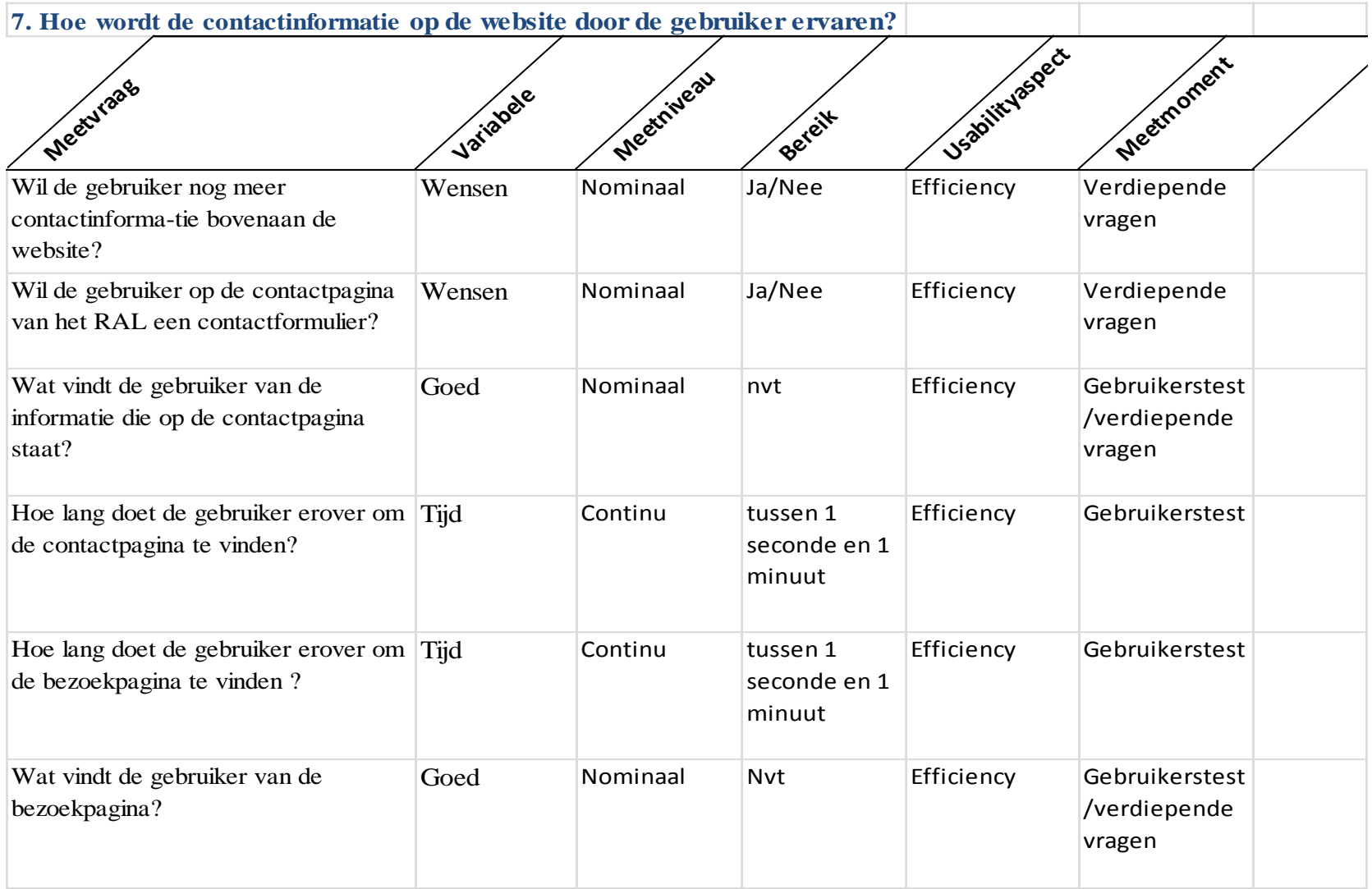
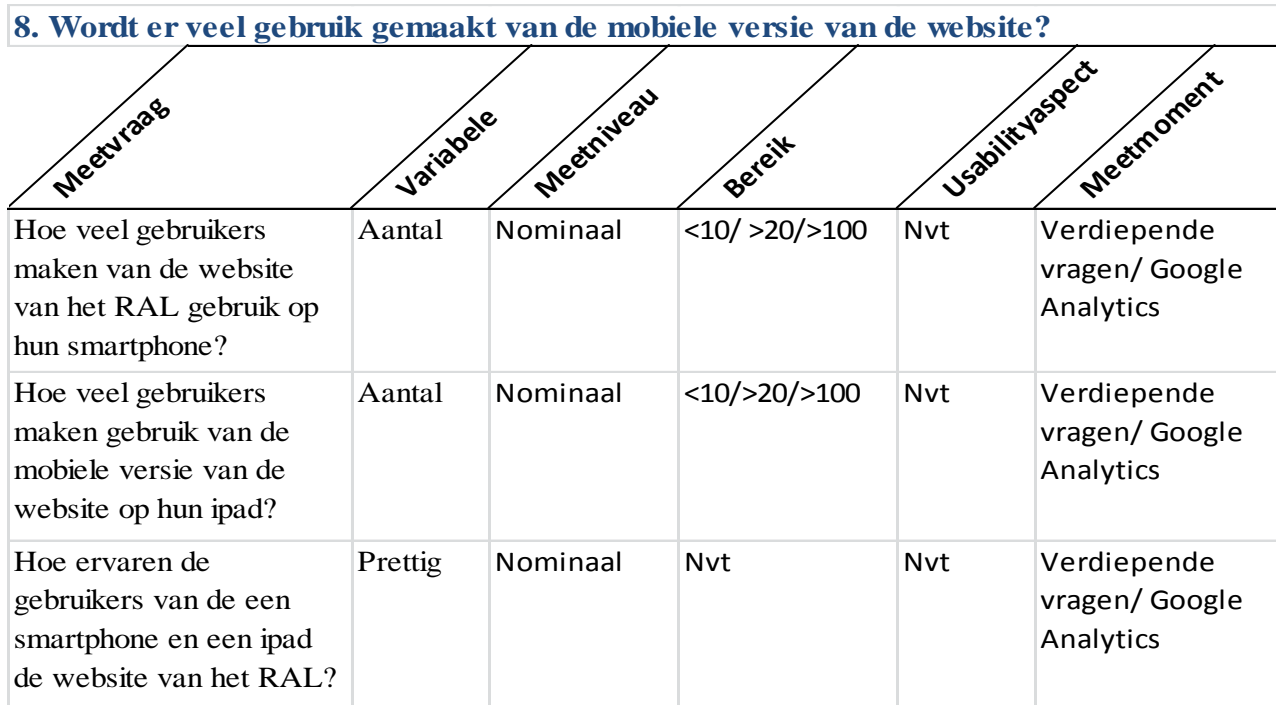

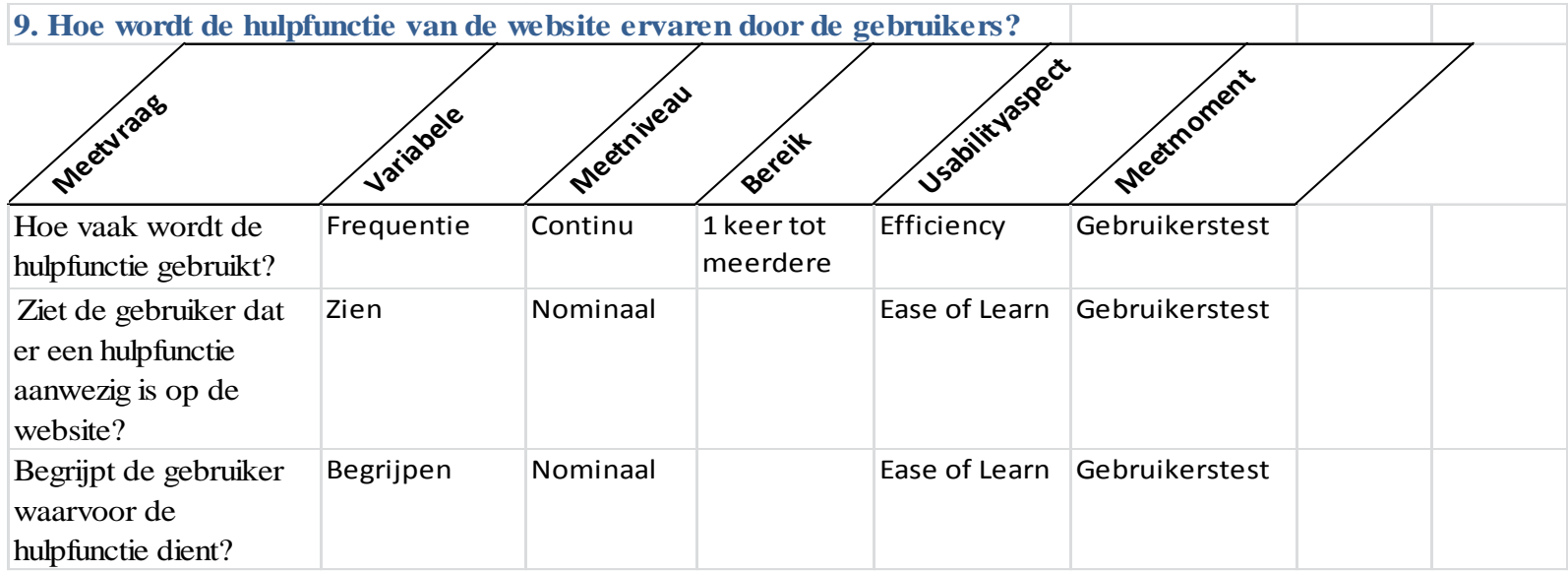

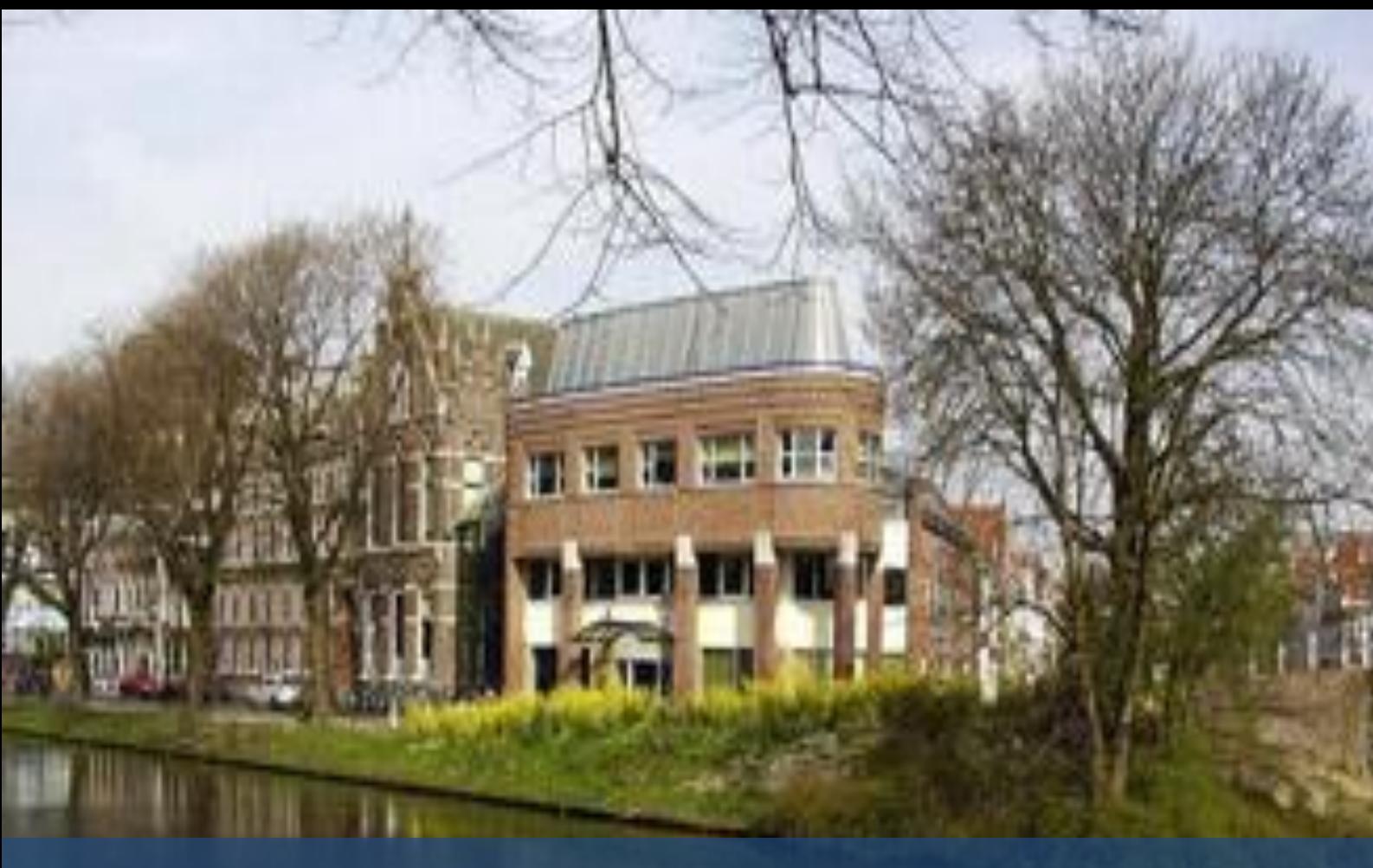

# Testrapport: Gebruikerstest Website Regionaal Archief Leiden

- Opdrachtgever : Walther Hasselo Auteur : Nathalie Schouten Tweede Examinator : Robbert Winkel Datum : 1 oktober 2012 Versie : Definitieve versie
- Organisatie : Regionaal Archief Leiden Onderwijsinstelling : De Haagse Hogeschool Begeleidend docent : drs. Grada Schadee

# **Inhoud**

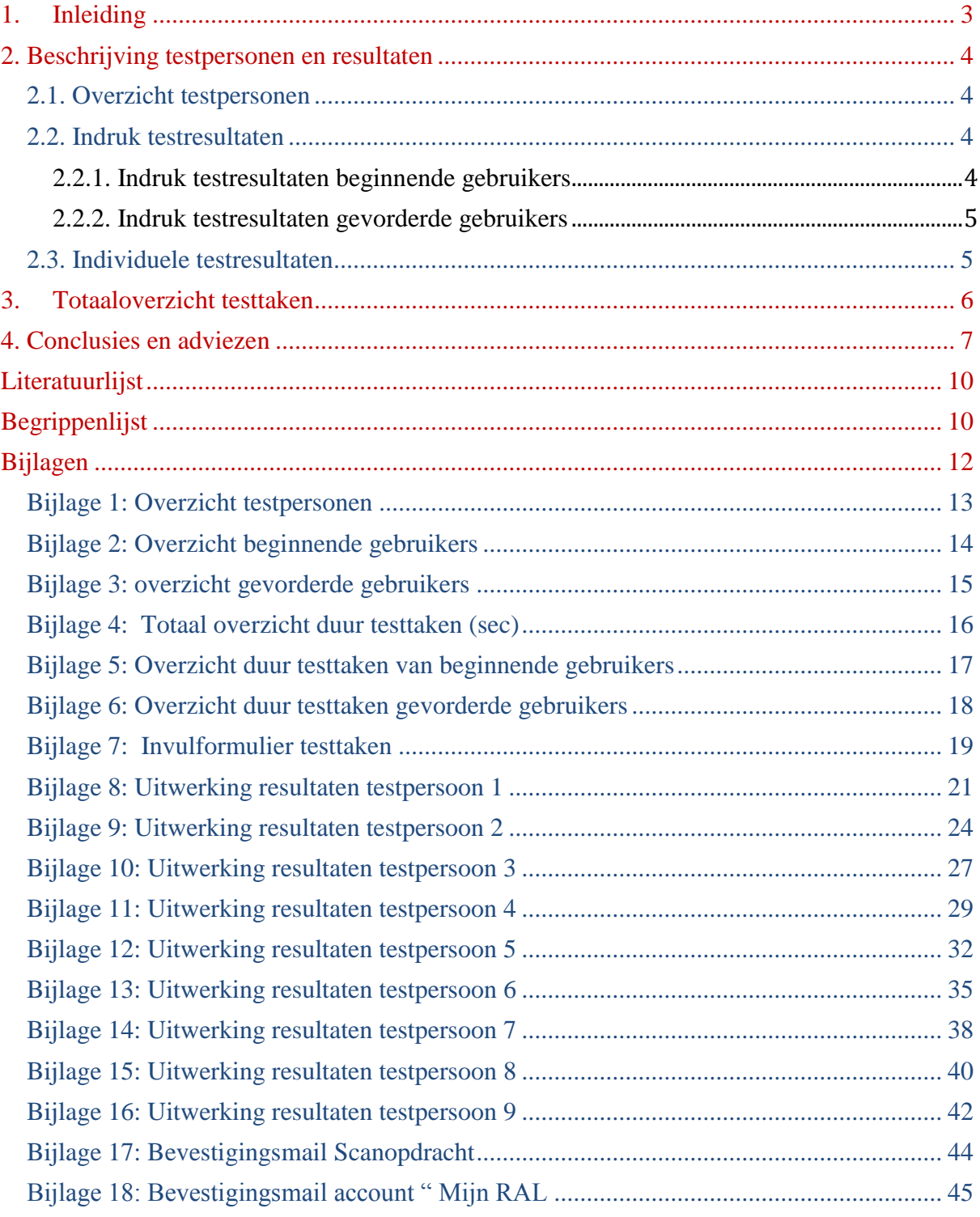

# <span id="page-220-0"></span>**1. Inleiding**

Dit testrapport heb ik opgesteld in het kader van mijn afstudeerproject voor het Regionaal Archief Leiden (RAL) met betrekking tot de *usability*, *accessibility* en *content toegankelijkheid* van hun website [archiefleiden.nl.](http://www.archiefleiden.nl/)

Dit rapport bevat de testresultaten van de gebruikerstesten die ik bij verschillende testpersonen heb afgenomen.

Hoofdstuk 2 geeft een overzicht met typering van de geteste personen, evenals een eerste indruk van de testresultaten. Vervolgens geeft hoofdstuk 3 een overzicht per testtaak en een gemiddelde duur van alle testtaken. Tot slot geeft hoofdstuk 4 conclusies.

Het materiaal dat ik gebruikt heb tijdens de test en de testtaken zijn beschreven in het Testplan.

In de begrippenlijst is een verklaring te vinden van vak gerelateerde termen.

### <span id="page-221-0"></span>**2. Beschrijving testpersonen en resultaten**

#### <span id="page-221-1"></span>**2.1. Overzicht testpersonen**

Een overzicht van de testpersonen staan in bijlage 1, 2 en 3. De testpersonen zijn opgedeeld in testpersonen die beginnende gebruikers representeren en in testpersonen die gevorderde gebruikers representeren. Deze indeling komt ook terug in beschrijving van de testresultaten.

#### <span id="page-221-2"></span>**2.2. Indruk testresultaten**

#### <span id="page-221-3"></span>**2.2.1. Indruk testresultaten beginnende gebruikers**

Beginnende gebruikers hebben veel moeite met vinden van informatie op de website van het RAL. Ook valt op dat de meeste van de beginnende gebruikers het al snel opgeven om te zoeken naar de gewenste informatie. Eén testpersoon probeerde via Google de informatie te vinden, maar kon niks vinden op de zoekterm uit testtaak 1 (zie testplan bijlage 5 van het afstudeerrapport)

Van de beginnende gebruikers gebruikt iedere testpersoon de bovenste navigatiebalk.

Bij de beginnende gebruiker duurt het langer om de testtaken te voltooien. De beginnende gebruikers doen er gemiddeld 187 seconden over om de testtaken te voltooien.

De beginnende gebruikers hebben vooral moeite met het schrijven van een verhaal in Mijn RAL, omdat daarin HTML tags worden gebruikt en de beginnende gebruiker wil vooral zien wat er met zijn tekst gebeurt. Hij wil zien dat een tekst vet wordt en dat een tekst een grote kop krijgt en niet dat daar HTML tags voor gebruikt worden. Ze begrijpen niet waarom ze die tags krijgen en denken dat ze het scherm waarin ze een verhaal schrijven kunnen gebruiken zoals Word.

De beginnende gebruiker ziet graag een routebeschrijving op de website van het RAL een kaart van Google Maps.

De teksten in bevestigingsmails van het RAL bij het Scannen ziet één gebruiker graag veranderd. Hij wil dat hij een tekst krijgt waarin staat wanneer de scan ongeveer klaar is en hoeveel het kost. Hij wil geen informatie over procedures. Bij de bevestingsmail over de registratie bij Mijn RAL ziet deze testpersoon ook graag een bevestiging van zijn inlogcodes en inlognaam. Ook kunnen de bevestigingsmails wat meer klantgerichter gemaakt worden.

Een gebruiker heeft de test gedaan op de iPad. Hier kwam naar voren dat de gebruikers niet aktes kunnen bekijken op de iPad, omdat de iPad Flash niet ondersteunt. Ook bleek dat op de iPad een tag " privacy instellingen" , die onlangs op de website is geplaatst, dwars door de zoekresultaten staat, terwijl dat op een gewone computer niet het geval is. Ook kan je op de iPad niet bij de knop " Plaats scanopdracht" komt niet naar voren en je kan niet naar beneden scrollen om de knop te vinden, want dan gaat de achtergrond mee.

De inlog- / Registratie-optie vinden de beginnende gebruikers wel prima.

De beginnende gebruiker heeft moeite met het maken van een reservering en een scanopdracht, want het is voor hen niet duidelijk dat ze eerst een document moeten zoeken om te kunnen scannen of te reserveren. Ook is het voor de beginnende gebruiker niet duidelijk welke documenten gereserveerd of gescand kunnen worden.

#### <span id="page-222-0"></span>**2.2.2. Indruk testresultaten gevorderde gebruikers**

De gevorderde gebruikers hebben ook moeite met het vinden van informatie op de website van het RAL, maar waar de beginnende gebruiker het al gauw opgeeft, omdat het voor hem niet duidelijk is waar hij de informatie zou kunnen staan, neemt de gevorderde gebruiker langer de tijd om de gewenste informatie te zoeken en te vinden. De gevorderde gebruiker weet waar de informatie ongeveer moet staan.

De gevorderde gebruiker doen korter over de testtaken in tegenstelling tot de beginnende gebruikers. De gevorderde gebruikers doen er gemiddeld 144 seconden over om de testtaken te voltooien. (vergelijk bijlage 5 en 6 duur testtaken beginnende en gevorderde gebruikers).

Het valt bij gevorderde gebruikers wel op dat zij langer doen over testtaken die ze niet of nauwelijks uitvoeren in hun dagelijkse onderzoek. Ook blijkt bij gevorderde gebruikers dat zij vastgeroest zitten in hun denkpatroon en blijven vasthouden aan de manier van zoeken die zij gewend zijn ook als die manier niet werkt.

Bij de gevorderde gebruikers maakt één persoon wel gebruik van de onderste navigatiebalk en de overige gebruikers maken alleen gebruik van de bovenste navigatiebalk.

Ook de gevorderde gebruiker heeft moeite met de HTML tags tijdens het schrijven van een verhaal in Mijn RAL, zelfs de meest doorgewinterde gebruikers zeggen : "Ik wil die HTML tags niet zien."

De gevorderde gebruikers zien ook graag een kaart van Google Maps op de website met een routebeschrijving of in ieder geval links naar een routeplanner en OV 9292.

Geen van de gevorderde gebruikers maakte gebruik van de website op een iPad of ander mobiel apparaat.

De gevorderde gebruiker ziet de inlog- / registratie-optie graag op de pagina van mijn RAL, omdat gebruikers het idee zouden hebben dat zij alleen informatie kunnen zoeken als ze inloggen. Ook willen de gevorderde gebruikers een aparte inlog- en registratie knop en knoppen iets groter zodat ze meer in het oog springen.

Over de teksten en het hyperlink gebruik op de website zijn de gevorderde gebruikers tevreden, maar ze willen wel dat het er een optie komt om het font groter te zetten. Ook willen ze graag dat *externe hyperlinks* geopend worden in een nieuwe tabblad, zodat ze niet de website van het RAL verlaten.

De gevorderde gebruikers vinden titels van de rubrieken op de website niet logisch. Dit geldt vooral voor de rubriek " verhalen" de informatie die daaronder staat hoort, volgens de gevorderde gebruikers daar niet thuis.

#### <span id="page-222-1"></span>**2.3. Individuele testresultaten**

De uitwerkingen per testpersoon zijn te vinden in de bijlagen 1 t/m 7.

### <span id="page-223-0"></span>**3. Totaaloverzicht testtaken**

Figuur 1 toont van alle individuele testpersonen hoeveel tijd zij nodig hadden voor het afronden van de testtaken. Met dit overzicht is het gemakkelijk om de verschillende testpersonen en testtaken met elkaar te vergelijken en te zien waar de moeilijkheden liggen. Welke testtaak bij welke opdracht hoort is af te lezen in het Testplan. De testtaken zijn tevens opgenomen in bijlage 4.

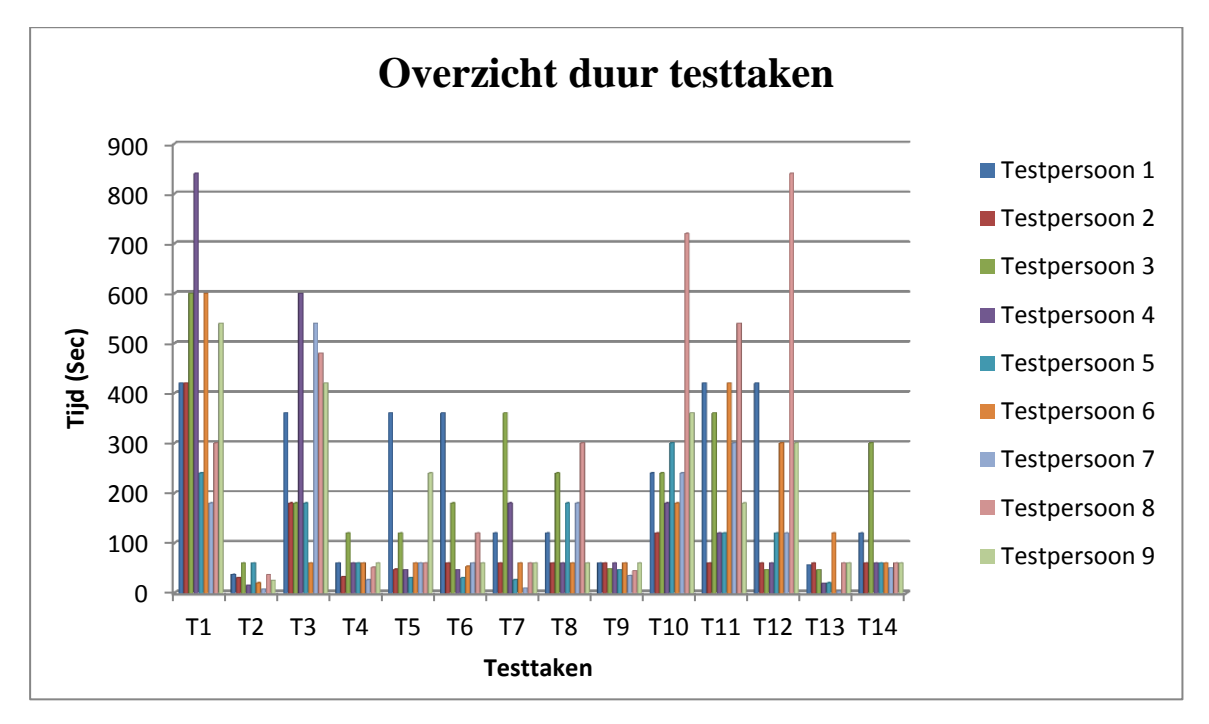

Figuur 1: Overzicht van de bestede tijd per testpersoon per testtaak.

In Grafiek 1 valt op dat de testpersonen moeite hebben bij Testtaak 1, testtaak 10 en testtaak 11. Daar tussen schommelt de duur van de testtaken. Dit ligt vooral aan de hoeveelheid computerervaring die de testpersonen hebben.

### <span id="page-224-0"></span>**4. Conclusies en adviezen**

Uit de resultaten van de gebruikerstesten blijkt dat gebruikers veel moeite hebben met het vinden van de gewenste informatie in de digitale archieven van het RAL. De tijd die de gebruiker nu nodig heeft om iets te vinden is buitensporig lang: zeer klantonvriendelijk

De testpersoon met de meeste voorkennis gaf aan dat meerdere wegen naar dezelfde informatie leiden. Op basis van de resultaten uit gebruikerstesten heb ik de volgende verbeterpunten voor de website opgesteld:

#### **Navigatie:**

- Gebruik één navigatie balk, bij voorkeur bovenaan de pagina, bekijk de website van RA west Brabant voor een overzichtelijke navigatie.
- Gebruik één helder pad naar de informatie. Koppel hiervoor alle databases aan elkaar en maak ze via één zoekmachine doorzoekbaar.

#### **Zoekmachine van het RAL:**

- Presenteer de resultaten van een zoekactie in een meer overzichtelijke lijst.
- Plaats de hyperlinks naar scans, die nog niet gekoppeld zijn, aan personen, op een aparte webpagina. Hierdoor hoeven gebruikers **niet** onnodig veel muisklikken te doen om vervolgens de website te verlaten om een PDF-bestand te downloaden, een hyperlink aan te klikken en vervolgens weer terug te keren naar de website.
- Bied gebruikers meer klantvriendelijke filteropties aan bij de zoekmachine, zoals filteren op periode en type bestand. Bekijk de websites van Gemeente Archief Venray en het Gelders Archief voor uitklapbare vensters met filteropties.
- Voeg een Wisknop toe, waarmee gebruikers in één keer het zoekveld kunnen legen.

#### **Inlog- / Registratie-optie:**

- Verander de naam "Inlog / Registreren" bovenaan de website in "Mijn RAL".
- Zet een twee aparte knop voor "Inloggen/Registreren" op de pagina "Mijn RAL", zodat gebruikers niet het idee hebben dat ze verplicht zijn in te loggen om informatie te kunnen zoeken. Een andere optie is om een toelichting te plaatsen onder de knop "Inloggen/Registreren", met daarin vermeld dat registratie niet verplicht is; voeg daarbij een hyperlink toe met "De voordelen van registratie".
- Schrijf de bevestigingsmail na registratie voor "Mijn RAL" klantvriendelijker: geef een terugkoppeling over de inlognaam en het wachtwoord die de gebruiker opgegeven heeft.

#### **Mijn RAL**

- Stel op de website een demo met beperkte functionaliteiten beschikbaar, zodat geïnteresseerde gebruikers een idee krijgen wat "Mijn RAL" kan, zonder dat ze zich daarvoor eerst hoeven te registreren. Een andere mogelijkheid is een YouTube filmpje te maken met een instructie.
- Voeg een privacy statement toe voor het onderdeel "Mijn RAL".

#### **Contactpagina/ Bezoekpagina**

- Combineer de contact en bezoekpagina en verwijder de contactinformatie in de header op de website.
- Voeg een contactformulier toe.
- Verwijder de contactinformatie bovenaan de website; hier kijken gebruikers niet naar.
- Voeg een kaart van Google Maps met een routebeschrijving toe en een link naar de ANBW routeplanner en OV 9292.

#### **Teksten**

- Zet onder te lange teksten een Read More Button.
- Verwijder (dubbele) scroll bars bij de teksten.
- Haal overbodige informatie voor de gebruiker uit de teksten weg.
- Schrijf klantgerichte webteksten die helder en directief zijn. Vermijd informatie die voor de gebruiker overbodig en /of niet relevant zijn.
- Bouw een optie in om het lettertype groter te maken.

#### **Reserveren**

- Hernoem de knop "Plaats Reservering" in "Reserveren".
- Verwijder de 'zonnetjes' bij de data in de kalender, de kalender komt naar voren, nadat je op de knop reserveer hebt gedrukt bij het gekozen document.
- Maak het mogelijk dat gebruikers meerdere stukken in één keer kunnen reserveren, bijvoorbeeld door een winkelwagen-optie.
- Schrijf de bevestigingsmail die de gebruiker ontvangt bij het plaatsen van een reservering kort en bondig en vermeld waar, wanneer en tegen welke kosten de gebruiker de documenten kan ophalen. Laat een beschrijving van de interne processen binnen het RAL achterwege.

#### **Scanopdrachten:**

- Zorg dat de workflow "Mijn RAL" beter aansluit op de workflow van gebruikers:
- Zorg dat gebruikers via "Mijn RAL" direct reserveringen en scanopdrachten kunnen indienen.
- Attendeer gebruikers erop dat ze **na** het indienen van een reservering/scanaanvraag hiervan een bevestiging terugvinden in "Mijn RAL".
- Zorg dat de gebruikers ook scanaanvragen kunnen annuleren.
- Zorg dat de gebruiker ook de opdracht kan annuleren.

#### **Webwinkel**

- Zorg dat de gebruiker kan nakijken of hij de juiste pagina heeft besteld voordat hij de op een knop drukt om de bestelling vast te leggen.

#### **Social Media**

- Haal de knop Share weg en zet alleen de iconen neer die het RAL zelf ook gebruikt voor Social Media.

#### **Verbeteringen voor de Mobiele website op een iPad**

- Zorg dat de knop "plaats scanopdracht" zichtbaar is, want nu scrolt achtergrond mee met het pop-up scherm en daardoor kan de gebruiker niet bij de knop.
- Zorg dat er een oplossing komt voor het probleem dat aktes en registers via een iPad niet kunnen worden ingekeken, omdat hier Flash voor nodig is.
- Zorg dat er meer ruimte komt tussen het tabje "privacy instellingen" op de website, want die staat nu in de iPad dwars door de zoekresultaten heen die je krijgt via het algemene zoekscherm.

Wanneer het RAL de bovenstaande verbeterpunten doorvoert in combinatie met de punten die zijn genoemd in hoofdstuk 6 van het Oriënterend Onderzoek Website, dan wordt de precisie waarmee de gebruiker zijn zoekresultaten vindt enorm verbeterd. Hierdoor kunnen de gebruikers zelfstandiger de website gebruiken en is de hulp van studiezaal medewerkers alleen nodig bij vak gerelateerde vragen. Ook de *usability* en *accessibility* van de website gaan vooruit als de verbeterpunten doorgevoerd zijn.

In de *mock-up/prototype* voor de nieuwe website is te zien hoe deze punten gerealiseerd kunnen worden. *De mock-up/prototype* is te vinden op CD in de bijlage van het Afstudeerrapport.

## <span id="page-227-0"></span>**Literatuurlijst**

#### **Boeken:**

Becker P., Linden M van der, Magrijn H., & Sieverts E. (2010). *Organiseer je Informatie*. (1e ed., p. 33-38). Leidschendam: Biblion Uitgeverij.

Stone, D. (2005). *User interface design and Evaluation* (1e ed.). San Francisco, California: Elsevier, The Open University.

#### **Websites:**

<span id="page-227-1"></span>Wikipedia. (2012c). *Mockup.* Retrieved 30 september 2012, <http://nl.wikipedia.org/wiki/Mockup>

Wikipedia. (2012f). *Social bookmarking.* Retrieved 30 september 2012, [http://nl.wikipedia.org/wiki/Social\\_bookmarking](http://nl.wikipedia.org/wiki/Social_bookmarking)

## **Begrippenlijst**

**Accessibility:** Accessibility betekent toegankelijkheid voor mensen met een handicap. Dit kan een visuele, auditieve of cognitieve handicap zijn.

**Auditieve handicap:** mensen die doof of slechthorend zijn.

**Cognitieve handicap:** mensen die zich slecht kunnen concentreren, mensen die dyslexie hebben of mensen die een motorische stoornis hebben, hebben een cognitieve handicap.

**Externe hyperlinks:** dit zijn links die wijzen naar websites buiten de website die je bezoekt.

**Mockup/clickable demo:** Een mockup is een tijdens de ontwerp- of productiefase op schaal of op ware grootte gemaakt model van een ontwerp of product. In de software-industrie komt het begrip tevens voor om vroeg in het ontwikkelproces het software-ontwerp qua gebruikersinterface te testen. Een mockup wordt voornamelijk gebruikt voor demonstraties, lessen, evaluaties of promotie. (Wikipedia, 2012)

In dit document is de mockup verwerkt tot clickable demo. Dit betekent dat de wanneer er van de mockup een diavoorstelling wordt gestart, het ontwerp volledig doorklikbaar is.

**Precisie (Precision):** Het deel van de opbrengst van een zoekactie dat werkelijk relevant is. Hoe hoger de precisie van een zoekactie, hoe minder ruis een de zoekactie heeft opgeleverd. De precisie wordt uitgedrukt in procenten. (Becker P., Linden M van der, Magrijn H., & Sieverts E., 2010, p. 236)

**Usability:** Usability betekent "The extent to which a product can be used by specified users to achieve specified goals with effectiveness, effiency and satisfaction in a specified context of use." (Stone, 2005). In het Nederlands betekent de term : gebruiksvriendelijkheid.

**Visuele handicap:** mensen die slechtziend of blind zijn.

### <span id="page-229-0"></span>**Bijlagen**

- Bijlage 1: Totaaloverzicht testpersonen
- Bijlage 2: Overzicht beginnende gebruikers
- Bijlage 3: Overzicht gevorderde gebruikers
- Bijlage 4: Totaaloverzicht duur testtaken (sec)
- Bijlage 5: Overzicht duur testtaken beginnende gebruikers
- Bijlage 6: Overzicht duur testtaken gevorderde gebruikers
- Bijlage 7: Invulformulier testtaken
- Bijlage 8: Uitwerking resultaten Testpersoon 1
- Bijlage 9: Uitwerking resultaten Testpersoon 2
- Bijlage 10: Uitwerking resultaten Testpersoon 3
- Bijlage 11: Uitwerking resultaten Testpersoon 4
- Bijlage 12: Uitwerking resultaten Testpersoon 5
- Bijlage 13: Uitwerking resultaten Testpersoon 6
- Bijlage 14: Uitwerking resultaten Testpersoon 7
- Bijlage 15: Uitwerking resultaten Testpersoon 8
- Bijlage 16: Uitwerking resultaten Testpersoon 9
- Bijlage 17: Bevestigingsmail Scanopdracht
- Bijlage 18: Bevestigingsmail account "Mijn RAL"

# **Bijlage 1: Overzicht testpersonen**

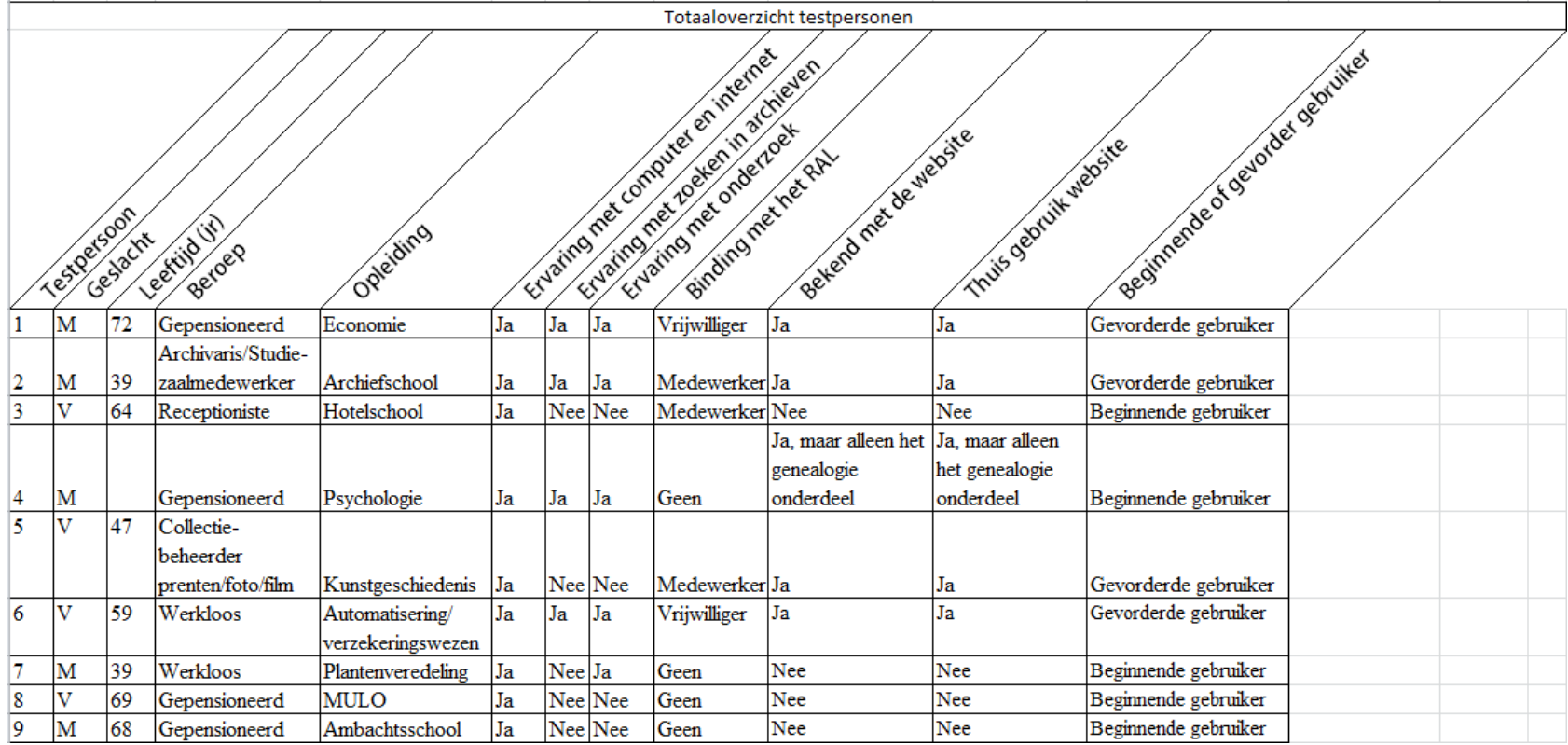

<span id="page-230-0"></span>**Tabel 1:** Totaal overzicht testpersonen

#### **Bijlage 2: Overzicht beginnende gebruikers**

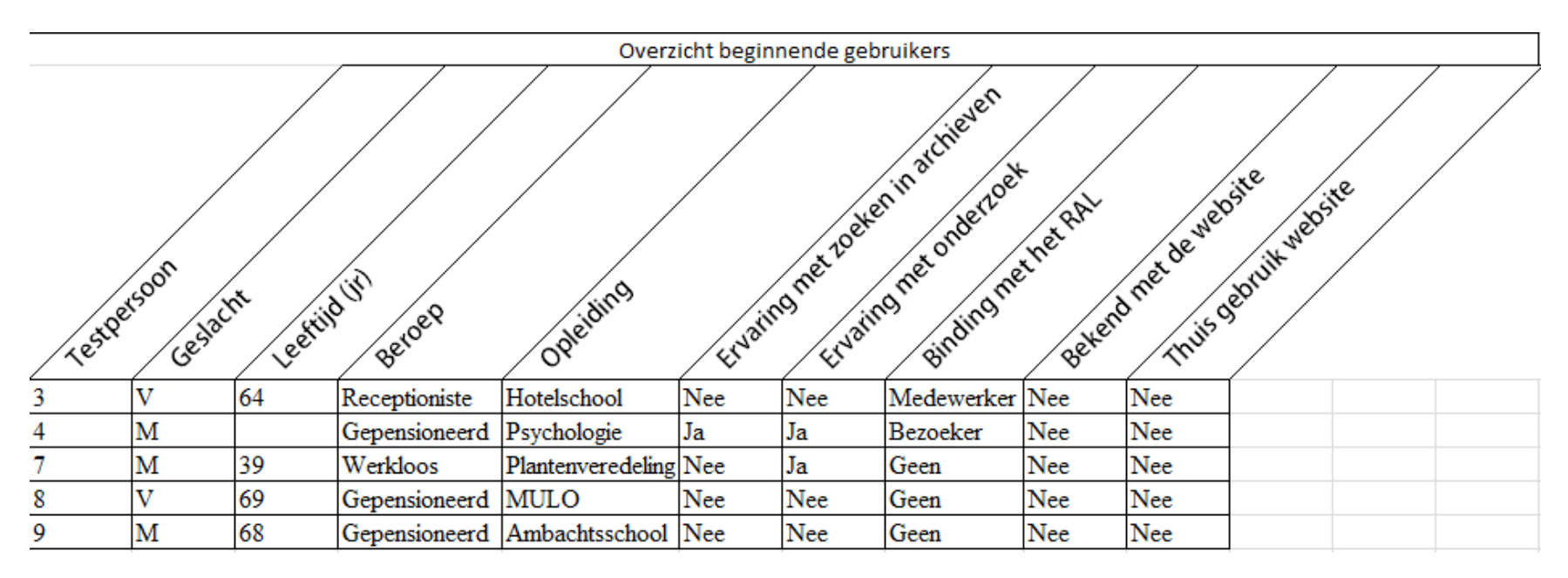

<span id="page-231-0"></span>**Tabel 2:** overzicht testpersonen die beginnende gebruikers representeren

### **Bijlage 3: overzicht gevorderde gebruikers**

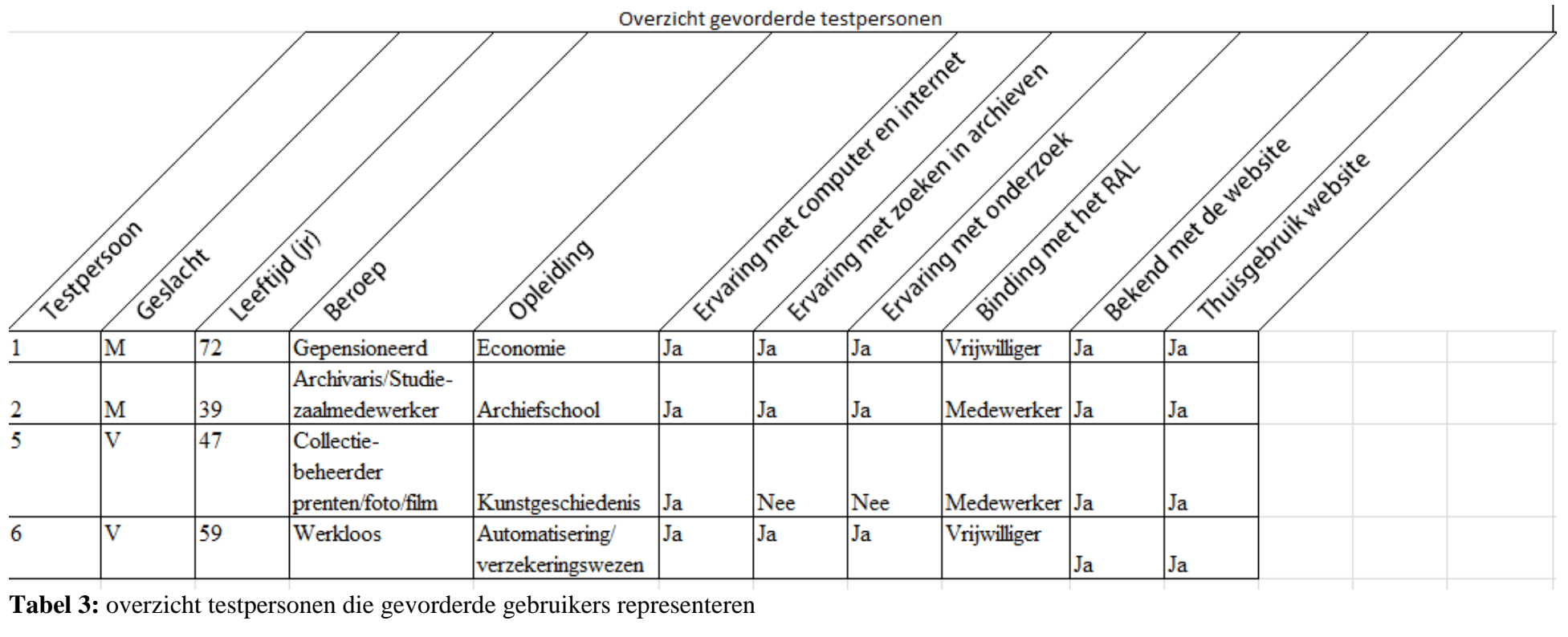

<span id="page-232-0"></span>

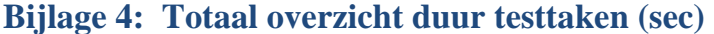

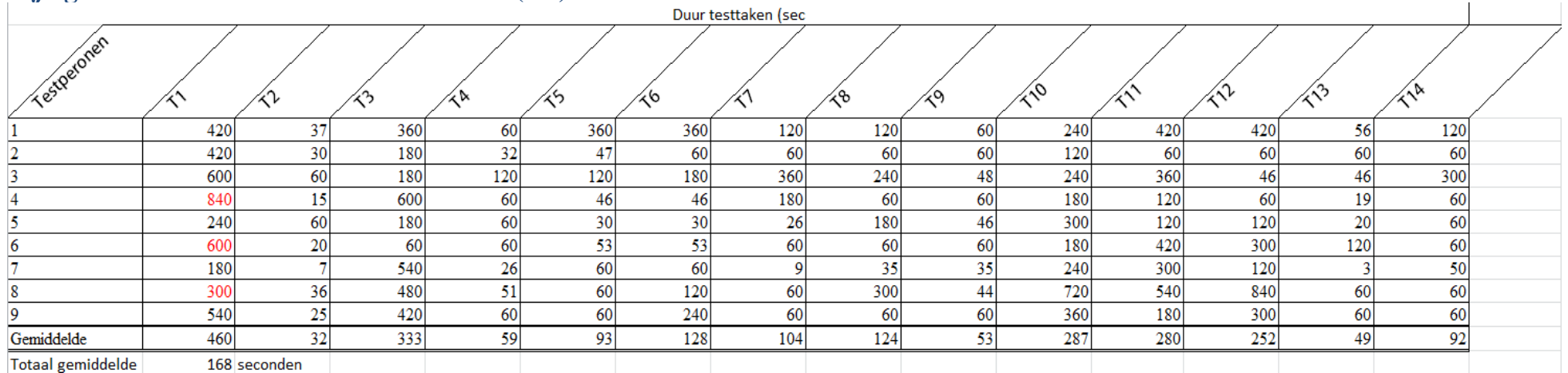

<span id="page-233-0"></span>**Tabel 4:** totaal overzicht duur testtaken (sec)

# **Bijlage 5: Overzicht duur testtaken van beginnende gebruikers**

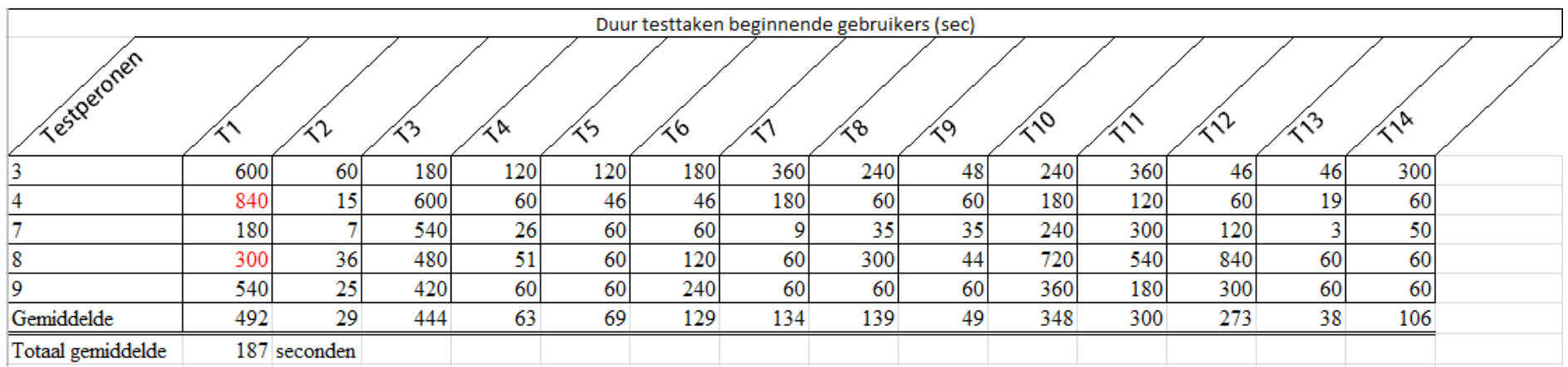

<span id="page-234-0"></span>**Tabel 5:** overzicht duur testtaken beginnende gebruikers

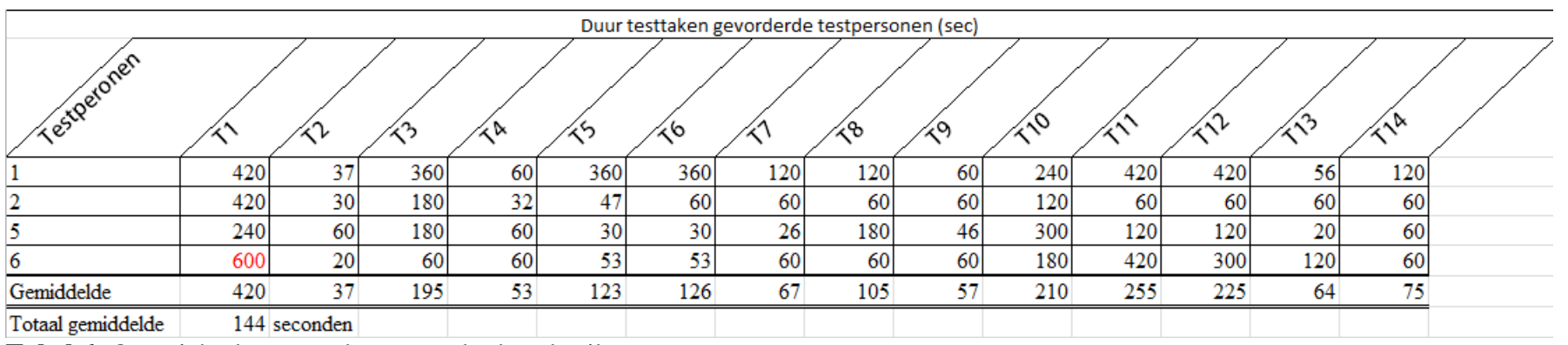

# **Bijlage 6: Overzicht duur testtaken gevorderde gebruikers**

<span id="page-235-0"></span>**Tabel 6:** Overzicht duur testtaken gevorderde gebruikers

# <span id="page-236-0"></span>**Bijlage 7: Invulformulier testtaken**

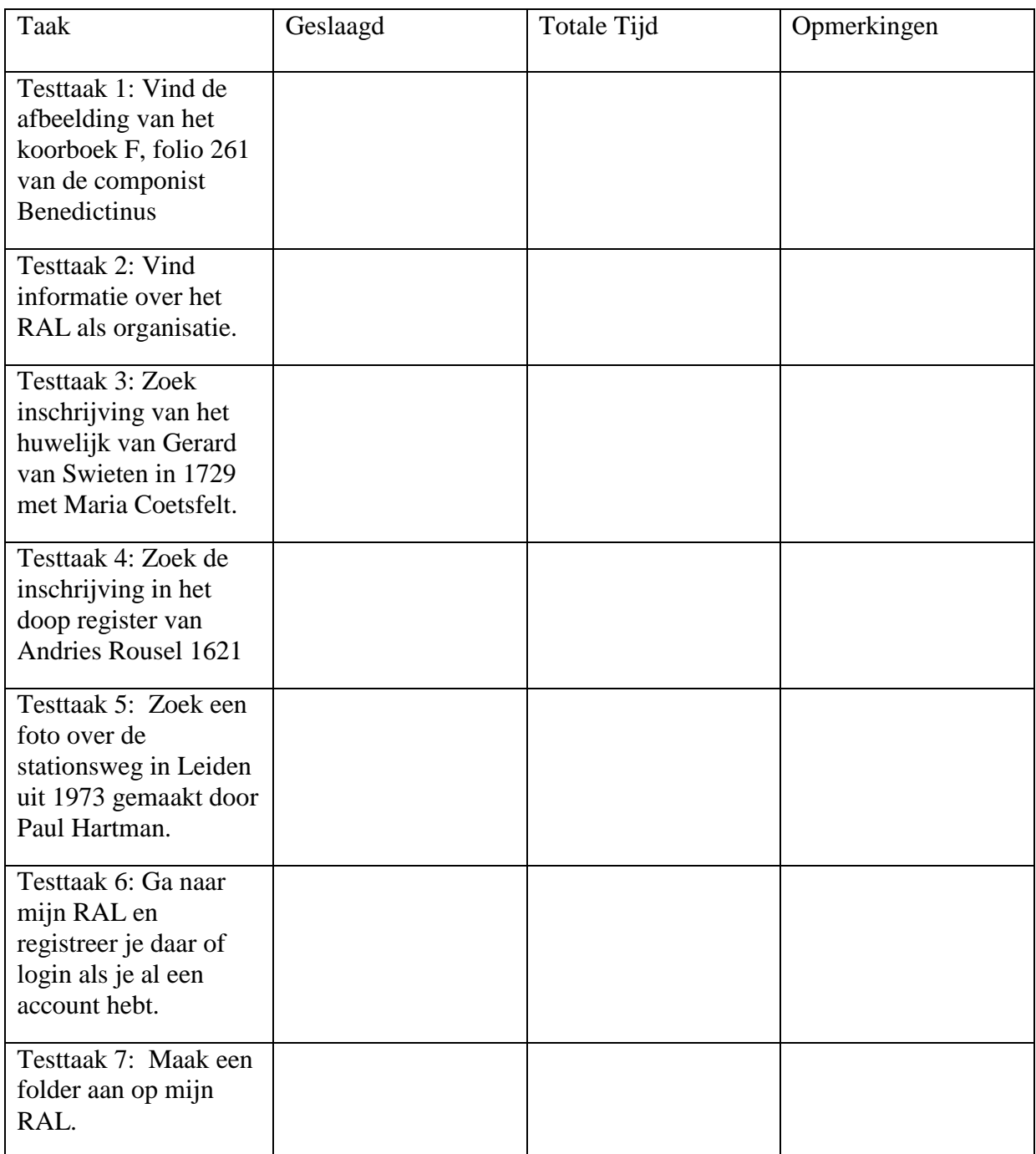

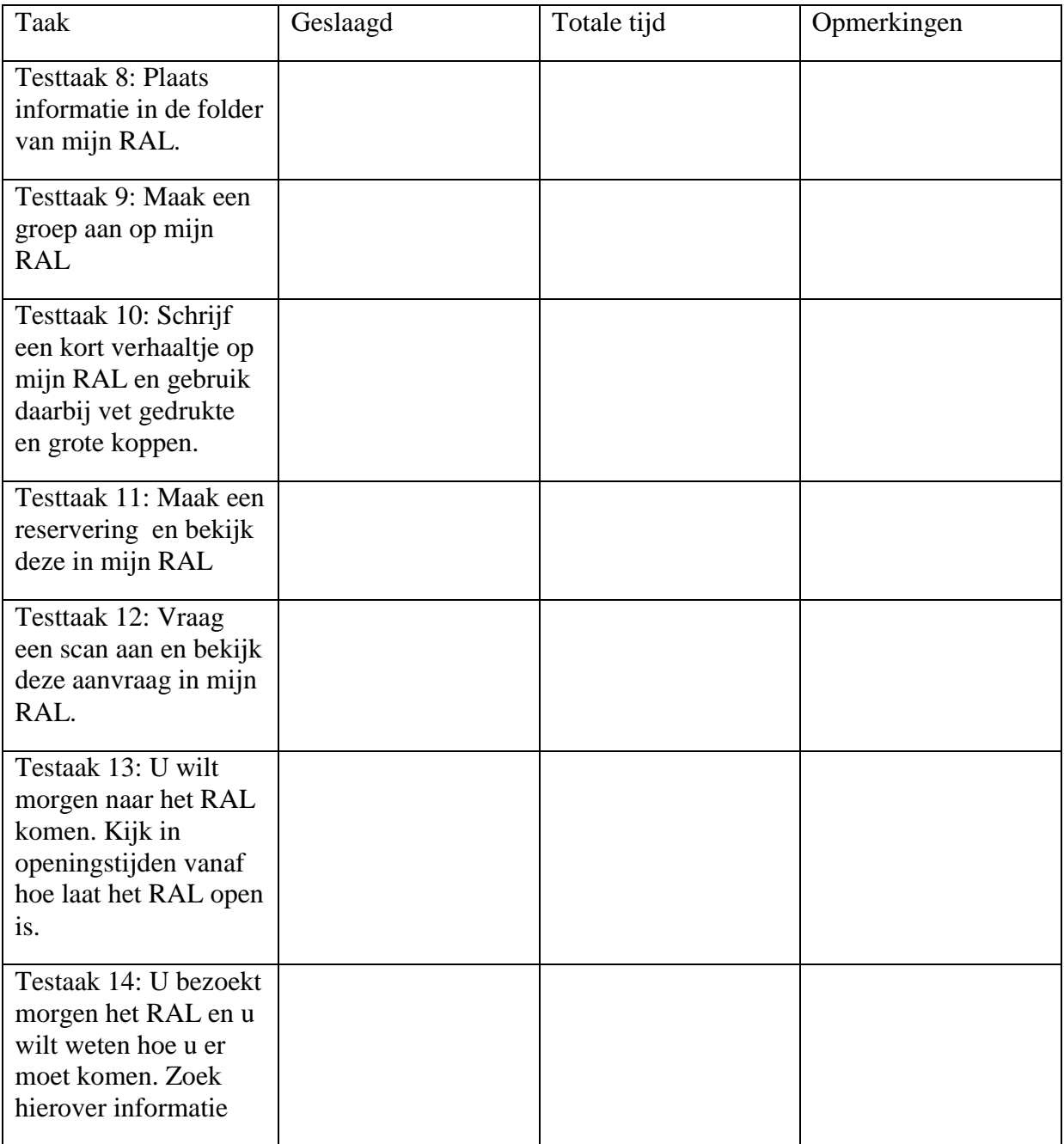

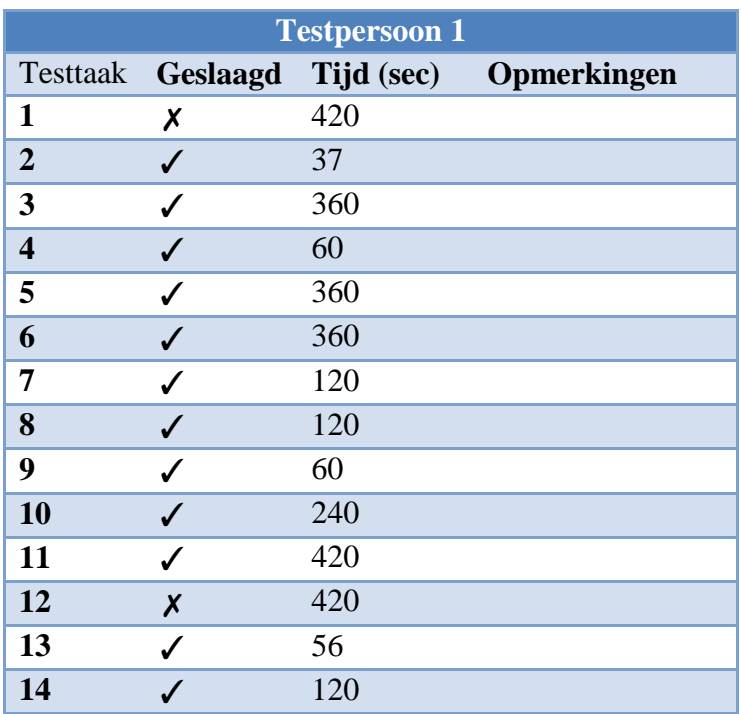

#### <span id="page-238-0"></span>**Bijlage 8: Uitwerking resultaten testpersoon 1**

**Tabel 7:** Overzicht resultaten Testpersoon 1.

Testpersoon 1 had voorkennis van de website . Ook heeft hij veel ervaring op het gebied van Genealogisch onderzoek. Hij heeft een boek gepubliceerd over de familie van zijn vrouw en nu werkt hij aan een boek over zijn eigen familie. Hij valt in de groep gevorderde gebruikers.

Uit de test blijkt dat testpersoon 1 langer de tijd nodig heeft voor taken die buiten zijn vakgebied vallen. Testpersoon 1 zocht alleen op de manier die hij gewend was en probeerde bijvoorbeeld bij testtaak 1 geen andere manieren om de informatie te vinden. Testpersoon 1 zei vaak tijdens de test : " Ik vind het maar een moeilijke site."

Testpersoon 1 raakte de van slag toen hij na het registeren en inloggen voor " Mijn RAL teruggevoerd werd naar de homepage. Testpersoon 1 is enthousiast over de functie van " Mijn RAL", maar geeft wel aan dat hij naast de functies reserveren en scanopdrachten niet gebruik maakt van " Mijn RAL." Dit enthousiasme bleek vooral toen testpersoon 1 een document moest uploaden naar een folder die hij had aangemaakt. Hij ging meteen informeren of dit ook kon vanaf zijn eigen computer kon.

Ook viel op dat testpersoon 1 schrikt van het reserveringsscherm. Dit blijkt uit zijn reactie " oh wat nu weer." Hij raakt ook in de war van de knop " Plaats reservering." Bij het maken van een scanopdracht is het niet duidelijk dat een gebruiker eerst een document in het archief of bibliotheek moet opzoeken om te scannen. Testpersoon 1 gaat in de kranten kijken om een document te scannen en komt in een webwinkel terecht waar hij niet kan zien of hij de juiste pagina heeft gekozen en merkt hierover op: " Ik kan niets zien op die pagina, ik weet niet of dit de juiste pagina is. Ik vind dit maar niks."

Bij testtaak 14 blijkt dat er geen informatie op de website aanwezig is over de route naar het RAL in de vorm van een routebeschrijving of een kaart uit Google Maps. Testpersoon 1 merkt hierop: " Het zal best wel op de site staan, maar ik kan het zo snel niet vinden." Dit toont dat testpersoon 1 een groot vertrouwen heeft in de informatie die het RAL ter beschikking heeft gesteld via de website.

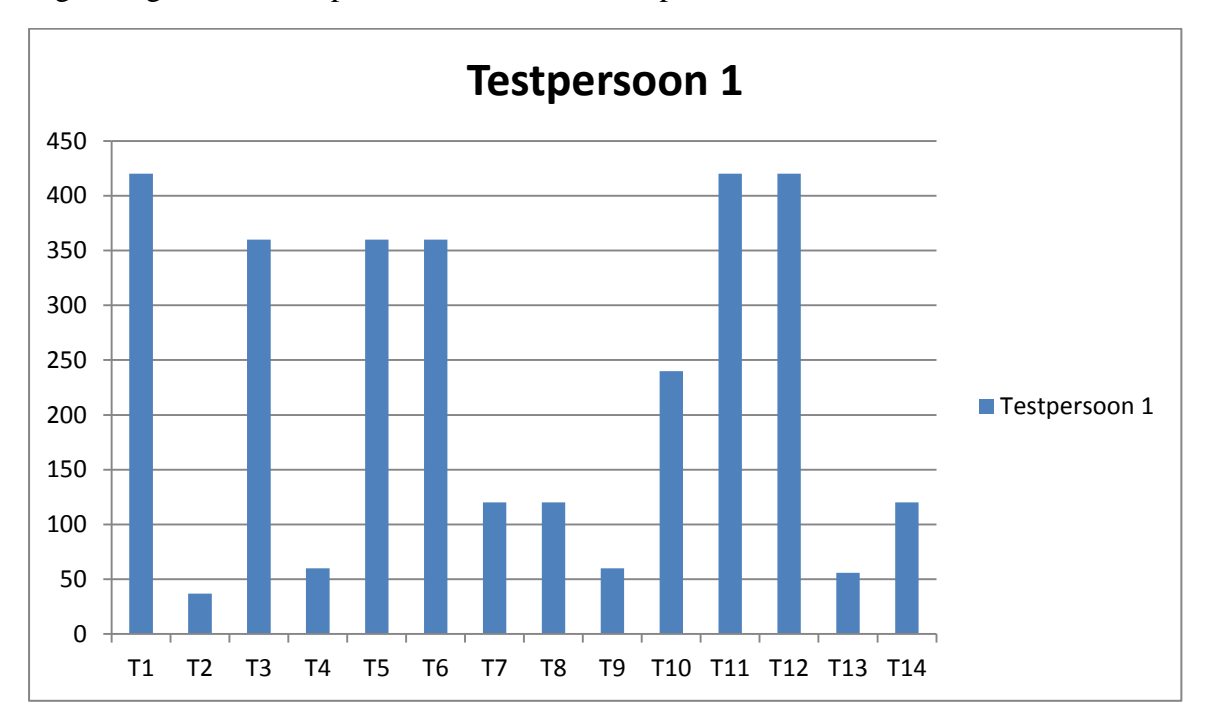

Figuur 4 geeft de duur per testtaak aan voor Testpersoon 1.

Conclusie testresultaten testpersoon 1:

Testpersoon 1 vindt de website vrij ingewikkeld om te doorzoeken. Dit zegt hij herhaaldelijk door de test heen. Testpersoon 1 maakt weinig gebruik van andere wegen om bij informatie te komen en hij werkt veel met inventarisnummers. Als hij niet meteen de informatie kan vinden dan roept hij meteen: " ik moet eigenlijk het inventarisnummer weten." Hij denkt dan niet om bijvoorbeeld via het drop down menu te gaan zoeken of bij personen een variatie op de naam in te tikken of alleen de achternaam te gebruiken.

Het menu onderaan de webpagina blijft hem gedurende test niet opvallen. Hij kijkt alleen naar het bovenste menu waar alleen om staat.

Het is moeilijk om te zien wat er gebeurd met de tekst, wanneer je een verhaal schrijft in mijn RAL, als je bijvoorbeeld de kop vet en groot wilt maken. Het is niet te zien dat de tekst veranderd wanneer je dit doet. Ook kijkt testpersoon 1 niet naar de informatie over contact en bezoek boven aan de pagina, maar gaat via het drop down menu naar het RAL.

Testpersoon 1 gaat voor hoe hij bij het RAL moet komen naar Google Maps en niet naar bezoekerspagina.

**Figuur 4:** Duur testtaken Testpersoon 1 (sec).

Uit de evaluerende vragen blijkt bij testpersoon 1 dat hij tevreden is over het taalgebruik op de website. Dit vindt hij goed te begrijpen. Ook de lengte van de teksten vindt testpersoon 1 prima. Echter zegt hij wel dat het moeilijk is om dingen te vinden als je door veel teksten heen moet lezen.

De navigatie op de website vindt testpersoon 1 matig. Hij vindt het op zich geen probleem dat er links op de website staan, hij vind ze alleen moeilijk te vinden.

Testpersoon vindt het niet prettig dat hij bij externe links de website van het RAL verlaat. Hij zou ook prettig vinden te weten dat hij bij het gebruik van een externe link de website gaat verlaten, maar hij heeft liever dat de website van het RAL blijft staan en dat externe link wordt geopend in een nieuw tabblad.

Over de zoekmachine zegt testpersoon 1 dat de site moeilijk te doorzoeken is. Ook begrijpt testpersoon 1 niet wat er met de opties kan die onder de zoekmachine staan. Hij zou de opties niet aan en uit willen zetten als een filter.

Over de optie mijn RAL is testpersoon 1 enthousiast hij vindt de opties van mijn RAL goed. Over de inlog en registratie optie zegt hij dat deze aanvankelijk moeilijk te vinden is. Maar hij heeft over de plaats van de inlog en registratie optie verder geen mening. Pas als hem gevraagd wordt of hij de inlog/registratie liever op de pagina mijn RAL heeft en bovenaan alleen een uitlog optie wanneer hij is ingelogd dan zegt hij ja. Hij wil in ieder geval dat inlog en registratie knop duidelijk zichtbaar is.

Testpersoon 1 vindt de contactinformatie bovenaan de website onduidelijk. Hij heeft liever de gehele contactinformatie bovenaan inclusief het bezoekadres. Ook zou testpersoon 1 graag een contactformulier op de contactpagina zien. Hij zegt ook dat hij vindt dat er te weinig informatie op de contactpagina staat en zegt dat hij een verwijzing mist naar het kaartje in Google maps over hoe je bij het RAL moet komen.

Testpersoon 1 maakt niet mobiel gebruik van de website. Hij heeft geen smartphone, ipad en dergelijke. Daarom heeft hij over de mobiele versie van de site geen opmerkingen.

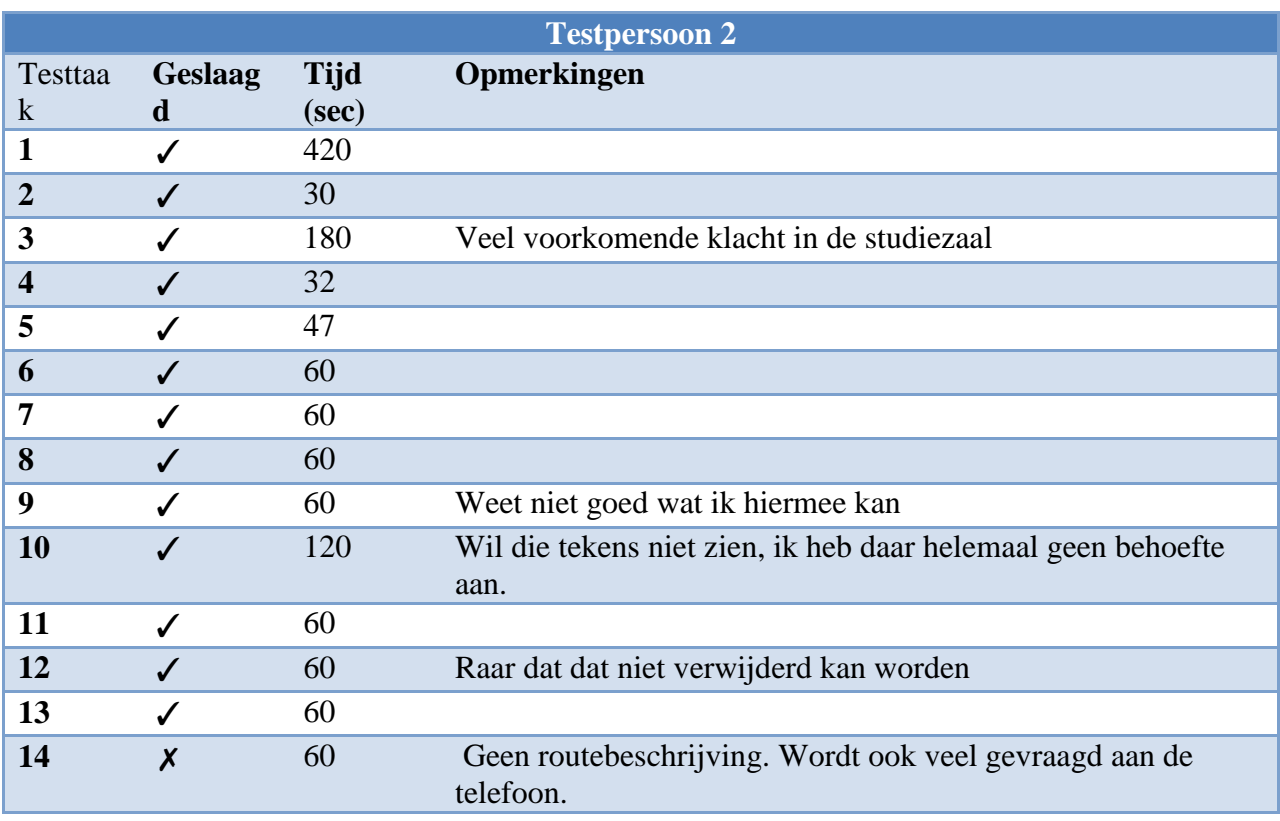

#### <span id="page-241-0"></span>**Bijlage 9: Uitwerking resultaten testpersoon 2**

**Tabel 8:** Overzicht testresultaten Testpersoon 2.

Testpersoon 2 is medewerker bij het RAL en heeft een brede kennis van de website door zijn werk op de studiezaal. Daarnaast is hij Archivaris. Zijn oorspronkelijke opleiding is Leraar Geschiedenis, maar hij heeft later de Archiefschool gedaan. Hij is ervaren in het zoeken in een archief en ook heeft hij ervaring met het doen van onderzoek. Valt in de groep gevorderde gebruikers.

Testpersoon 2 heeft redelijk vlot alle taken doorlopen. Testtaak 1 duurde het langst. De andere testtaken namen tussen de 30 seconden en 2 minuten in beslag. De enige testtaak die Testpersoon 2 niet heeft voltooid was testtaak 14, omdat hier geen informatie te vinden was.

Wel viel op dat Testpersoon 2 moeite had met het vinden van informatie die hij niet dagelijks zocht. Hij gebruikte het zoekveld op de homepage om de informatie voor de eerste testtaak te vinden. Via het zoekresultaten venster ging hij naar de rubriek "Kerken" in het Archief en klikte daarna op archiefbestandsdelen en toen op afbeeldingen en klikte daarna een afbeelding aan en ging uitrekenen op welke pagina hij ongeveer moest zijn. Toen hem een ander pad werd getoond via "Collecties">"Verhalen" zei hij: " dat zou ik nou nooit onder verhalen zoeken. Dat is niet logisch."

Verder viel op dat Testpersoon 2 ook gebruik maakt van de bovenste navigatiebalk. Bij "Mijn RAL merkte Testpersoon 2 bij het onderdeel groepen op dat hij niet goed begreep wat hij hier nou mee kon. Bij testtaak 10 schrikt Testpersoon 2 van de tekens die hij krijgt in de tekst en zegt: " Ik wil die tekens niet zien. Ik heb daar helemaal geen behoefte aan . Het lijkt wel zo'n onderwaterscherm van vroeger. Ik wil dit helemaal niet zien." Ook valt op dat de pictogrammen van mijn RAL niet gebruikt, maar de bovenste navigatiebalk met uitklapbaar

submenu. Bij testtaak 12 komt Testpersoon 2 er achter dat hij de scanopdracht niet kan verwijderen zoals bij de reserveringen. Bij testtaak 14 geeft Testpersoon 2 aan dat hij het een gemis vindt dat er geen informatie is over hoe je bij het RAL kan komen in de vorm van een routebeschrijving en / of een kaartje vanuit Google Maps.

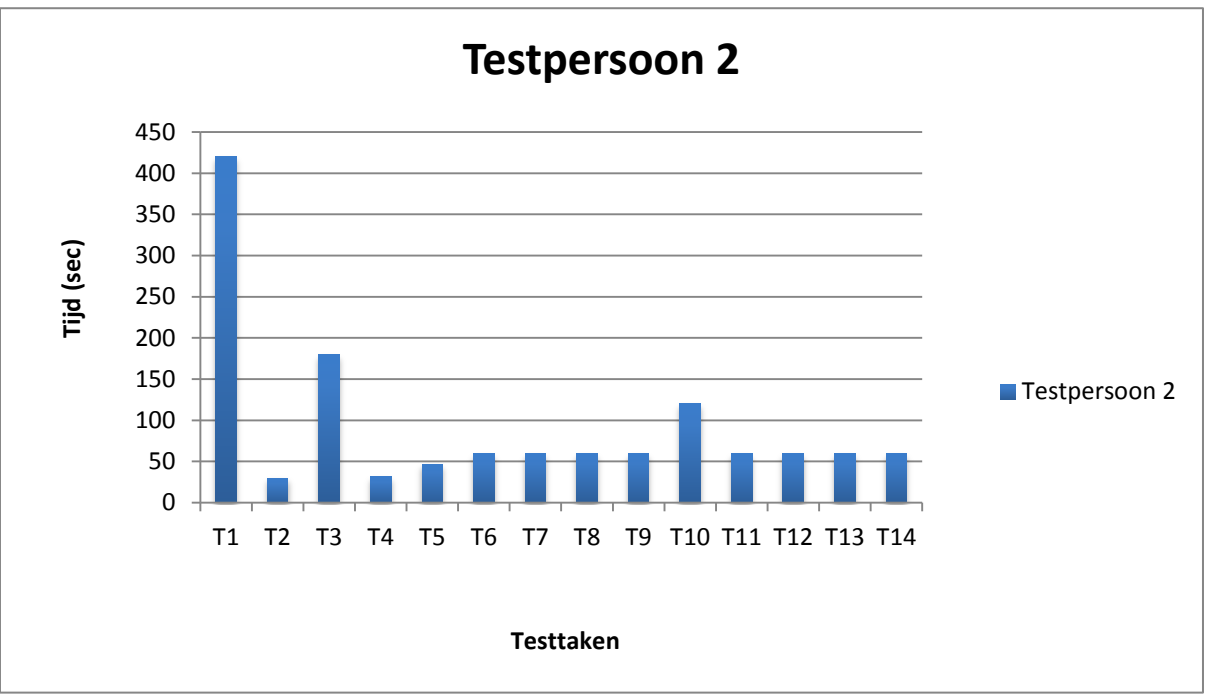

Figuur 5 geeft de duur van de testtaken aan voor Testpersoon 2.

**Figuur 5:** Duur testtaken Testpersoon 2 (sec).

Conclusie testtaken Testpersoon 2:

Testpersoon 2 navigeert alleen via de bovenste navigatiebalk. Ook gebruikt Testpersoon 2 de iconen van "Mijn RAL" niet. Testpersoon 2 geeft aan dat hij graag mogelijkheden wil voor naamvarianten, die wel op de studiezaal voorkwamen. Testpersoon 2 geeft aan dat hij niet zoveel gebruik maakt van "Mijn RAL", omdat hij het niet past in zijn dagelijkse functie. Bij het schrijven van verhalen wil Testpersoon 2 graag meteen zien wat er gebeurt en niet HTML tags krijgen.

Uit de verdiepende vragen blijkt dat Testpersoon 2 de teksten op de website goed te begrijpen vindt en dat ze ook niet te lang zijn. Daarbij geeft hij wel aan dat hij ze niet gebruikt.

De navigatie op de website vindt hij niet altijd even duidelijk. Hij zegt dat dit veel beter moet. Hij gaf hier een voorbeeld van gezinsreconstructie kaarten die komen niet voor bij zoeken op personen, maar wel als via collecties naar personen gaat.

Hij vindt het gebruik van de hyperlinks op de website wel prettig. Maar hij gebruikt deze gedeeltelijk. Het kopje "verhalen" waar de Pilgrim Archives en de Koorboeken onder vallen vindt hij niet goed passen.

Hij vindt het niet storend als hij via een externe hyperlink de website van het RAL verlaat. De verschillende zoekopties bij de zoekmachine vindt hij prettig en hij zou het niet fijn vinden om met deze opties te filteren.

De inlog / registratie knop boven aan de pagina ervaart hij niet als onprettig. Hij zou wel liever zien dat de inlog / registratie knop wat meer verborgen wordt bijvoorbeeld door hem op de pagina "Mijn RAL" te zetten. Hij geeft aan dat veel mensen op de studiezaal het idee hebben dat ze eerst moeten inloggen om wat te kunnen vinden, terwijl dat niet nodig is. Ook vindt Testpersoon 2 dat er niet goed is uitlegt waarvoor de inlog/registratieoptie nu nodig is.

Testpersoon 2 vindt de contactinformatie boven aan de website niet altijd even duidelijk. Hij kijkt daar ook meestal overheen. Hij zou wel ook graag het bezoekadres bovenaan de pagina zien. Ook wil hij op de contactpagina graag een contactformulier. De hoeveelheid informatie op de contactpagina vindt hij prima.

Op de bezoekerspagina moet volgens Testpersoon 2 informatie komen over hoe je bij het RAL komt met een google maps kaart erbij.

Testpersoon 2 maakt geen gebruik van een mobiele versie van de website en kan dus hierover geen mening geven.

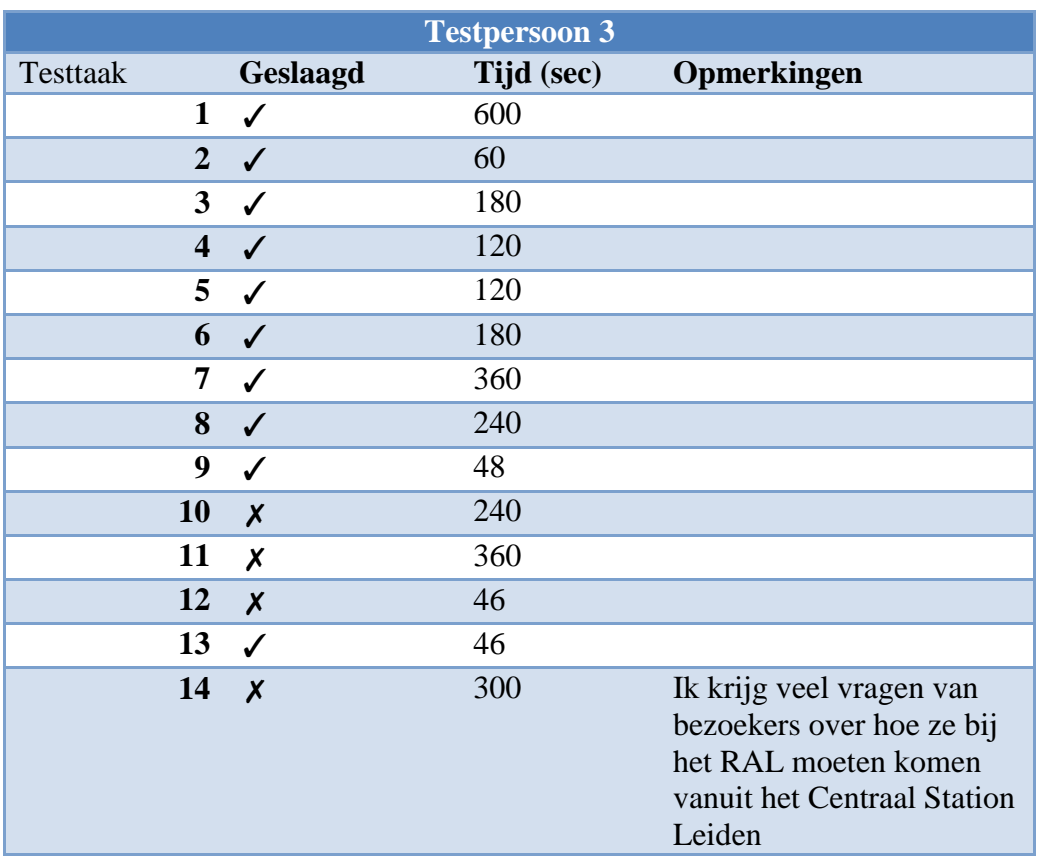

#### <span id="page-244-0"></span>**Bijlage 10: Uitwerking resultaten testpersoon 3**

**Tabel 9:** Overzicht resultaten Testpersoon 3.

Testpersoon 3 is een medewerkster bij het RAL. Zij werkt bij de receptie. In het verleden heeft ze de hotelschool gedaan en daarna wat cursussen. Ze heeft wel ervaring met internet, maar niet met het zoeken in archief of met onderzoek. Ze heeft ook de website van het RAL nog nooit zelf bekeken. Ze valt in de groep beginnende gebruikers.

Testtaak 1 neemt de meeste tijd in beslag met 10 minuten (!). De rest van de testtaken duren tussen 46 seconden en 6 minuten.

Testpersoon 1 heeft moeite met testtaak 1. Ze gaat hier eerst zoeken op persoon en schrikt van het scherm dat ze voor zich krijgt en zegt: " Oh waar zit ik nou." Zie komt via de zoekresultaten pagina bij de rubriek "Het RAL" en klikt daar op koorboeken. Hierna komt ze met een beetje sturing bij het juiste document. Testpersoon 3 maakt gebruik van de onderste navigatiebalk om te navigeren op de website. Testpersoon 3 heeft wel de neiging iedere keer naar "Mijn RAL " te willen alvorens ze aan een testtaak begint. Ze noemt dit "De basis". Ook valt op dat ze lang naar de inlog- / registratie-optie zoekt. Bij het registratieveld valt op dat Testpersoon 3 haar naam in wil tikken in het veld voor het e-mailadres. Het is niet duidelijk voor Testpersoon 3 welke knoppen ze nu moet gebruiken om informatie toe te voegen (testtaak 8). Ook Testpersoon 3 heeft moeite met de HTML tags bij het schrijven van een verhaal.

Testpersoon 3 voltooid testtaak 11 en 12 niet, omdat het haar niet duidelijk is welke documenten gescand en gereserveerd kunnen worden. Testtaak 14 voltooid ze niet omdat hierover geen informatie aanwezig is op de website. Testpersoon 3 probeert ook geen andere weg te vinden om bij de informatie te komen. Wel merkt ze op bij Testtaak 14 dat ze veel vragen krijgt over hoe mensen bij het RAL moeten komen.

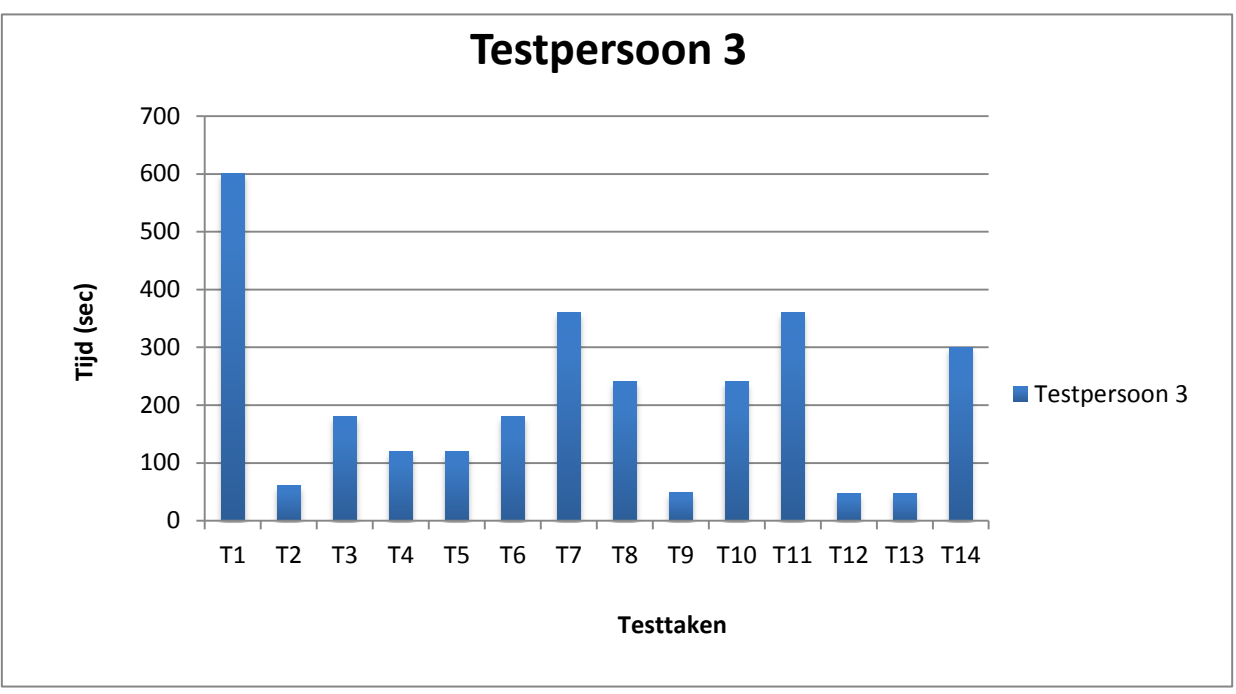

Figuur 6 geeft de duur van de testtaken aan voor Testpersoon 3.

**Figuur 6:** Duur testtaken Testpersoon 3 (sec).

#### Conclusie testpersoon 3:

Testpersoon 3 heeft geen ervaring met onderzoek en geen ervaring met het zoeken in een archief. Daarnaast heeft testpersoon 3 ook niet de website gebruikt voor het zoeken van informatie. Hierdoor heeft testpersoon 3 meer moeite met het vinden van informatie en doet ze langer over sommige testtaken dan de andere testpersonen.

Testpersoon 3 vindt vooral de testtaak met het schrijven van een verhaal moeilijk en komt hier dan ook niet. Ook het zoeken naar bestanden om te scannen of te reserveren vindt Testpersoon 3 moeilijk om te achterhalen, omdat ze dit nog nooit heeft gedaan. Deze testtaken zijn dan ook niet voltooid. Testpersoon 3 is wel de eerste testpersoon die van de onderste navigatie balk gebruik maakt.

Uit de evaluerende vragen blijkt dat testpersoon 3 wel tevreden is over de opzet van de site, maar dat in sommige gevallen het lettertype wel iets groter mag. Ook geeft testpersoon 3 dat zij graag het bezoekadres boven aan de website ziet samen met de contactinformatie die er al staat en ook zou ze graag op de bezoekpagina een inschrijfformulier hebben, omdat de meeste bezoekers niet weten wat ze mee moeten nemen als ze voor het eerst het RAL bezoeken. Ook zou ze graag een routebeschrijving op de website zien hoe je bij het RAL moet komen, want hierover krijgt ze telefonisch veel vragen en ook een kaart vanuit Google maps. Op de contactpagina vindt ze een contactformulier wel handig.

Testpersoon 3 maakt niet gebruik van het mobiele versie van de website en kan hierover dan ook geen uitspraken doen.

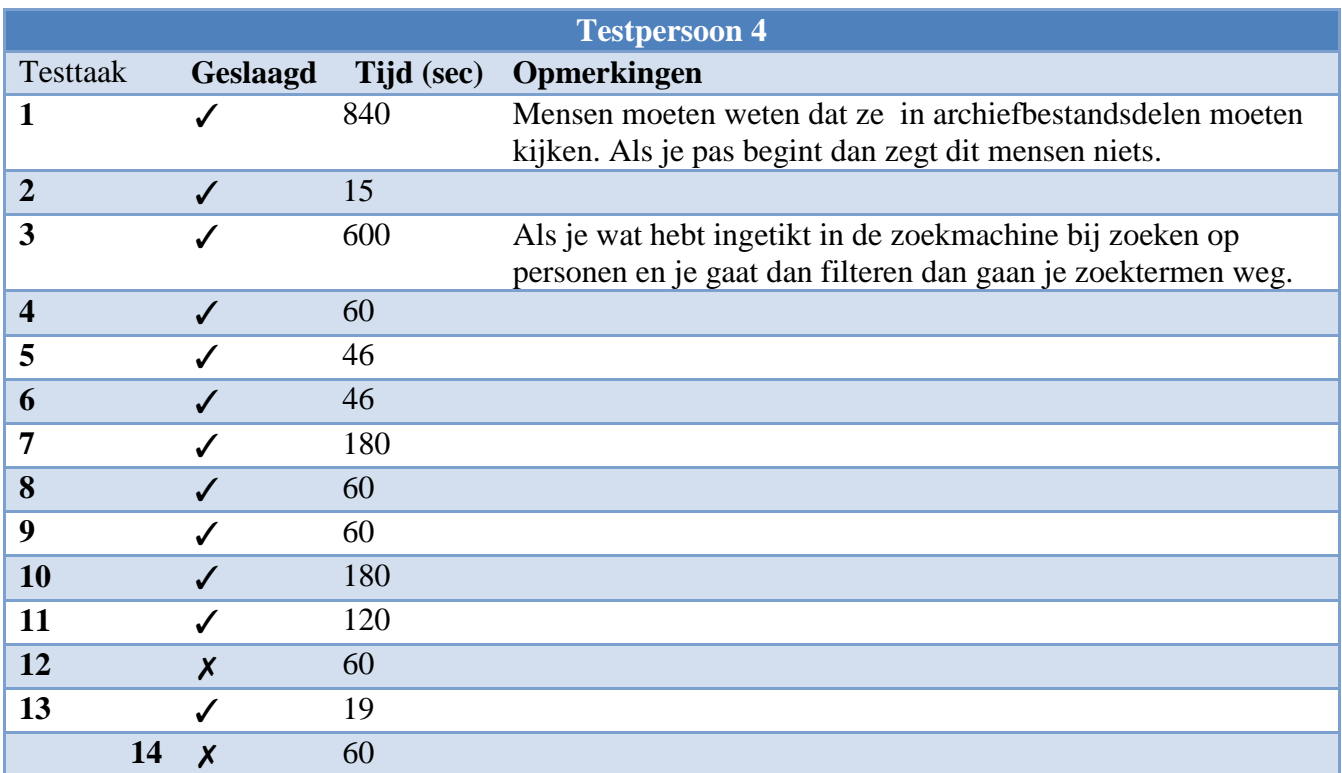

#### <span id="page-246-0"></span>**Bijlage 11: Uitwerking resultaten testpersoon 4**

**Tabel 10:** Overzicht resultaten Testpersoon 4

Testpersoon 4 is een man van 67 jaar. Hij is een regelmatige bezoeker van het RAL en hij kent de website wel, maar is alleen thuis in het gedeelte zoek op personen. Hij valt daarom in de categorie beginnende gebruikers. Hij gebruikt de website ook wel thuis, maar ook alleen voor genealogisch onderzoek. Hij is gepensioneerd en heeft ervaring met computers, internet, onderzoek en zoeken in het archief.

Bij Testpersoon 4 duur testtaak 1 het langste, maar liefst 14 minuten (!) oftewel 840 seconden. De rest van de testtaken duurde tussen 19 seconden en 10 minuten.

Wel viel op dat Testpersoon 4 via Google bij de website van het RAL komt. Bij testtaak 1 ging hij meteen eerst naar beeld materiaal, maar vond daar niet wat hij zocht. Hierna ging hij naar Archief en klikt archiefbestandsdelen aan. Koos het onderdeel dat hij wilde hebben en klikte toen op afbeeldingen en koos een afbeelding. Hierna ging hij berekenen welke pagina hij wilde hebben. Hij vond het wel lastig dat de pagina nummering niet mee liep. Hij gaf hier als opmerking: "je moet echt weten dat je bij archiefbestanden moet zijn. Als mensen hier pas mee beginnen dan zegt het ze niets."

Testpersoon 4 gebruikt ook de bovenste navigatiebalk. Bij het zoeken op persoon gaat het wat langzamer, omdat Testpersoon 4 eerst zoektermen intikt in het zoekveld en dan filters gaat gebruiken, waardoor zijn zoekvelden weer leeg zijn.

Met het zoeken in beeldmateriaal heeft Testpersoon 4 geen problemen. Testpersoon 4 heeft al een account voor "Mijn RAL" en logt in. Ook Testpersoon 4 maakt geen gebruik van de pictogrammen, maar van de bovenste navigatiebalk om de rubrieken te vinden binnen "Mijn RAL". Testtaak 8 nam wat meer tijd in beslag, omdat het niet duidelijk was voor Testpersoon

4 welke knoppen hij nodig had voor het uploaden van bestanden. Hij had dit nog nooit gedaan. Ook Testpersoon 4 heeft moeite met de HTML tags bij Testtaak 10.

Als ik hem uitleg dat je niet kan zien wat er met de tekst gebeurt, maar dat de HTML tags wel aangeven dat het gaat gebeuren zegt hij: Oh, hij laat hij niet zien, ja daar schiet ik niet zoveel mee op."

Testpersoon 4 gaat eerst naar "Mijn RAL" en dan de knop "Reserveringen" voordat hij een document gaat zoeken om te reserveren.

Testpersoon 4 vraagt geen scanopdracht aan, omdat hij geen document kan vinden om te scannen.

Bij testtaak 13 valt op dat Testpersoon 4 via de het zoekveld van de homepage naar de openingstijden gaat zoeken. Testtaak 14 heeft Testpersoon 4 niet voltooid, omdat hij hierover op de website geen informatie kon vinden. Ook probeerde hij niet via andere wegen bij de testtaken te komen.

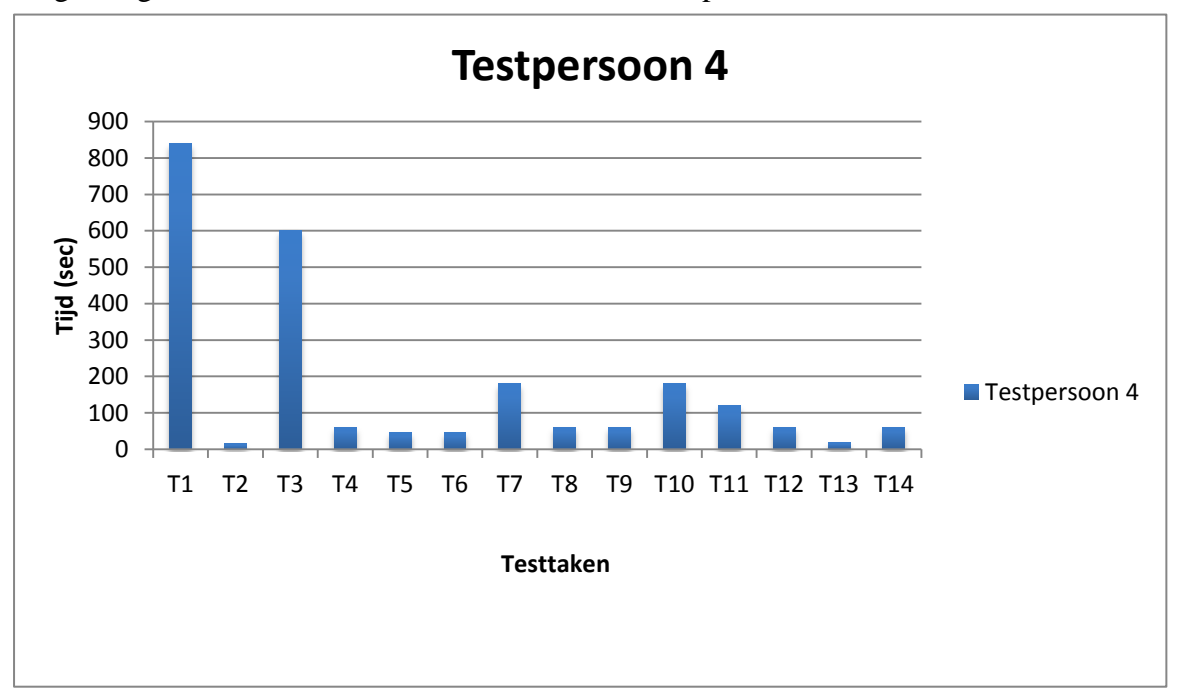

Figuur7 geeft de duur van de testtaken aan voor Testpersoon 4.

**Figuur 7:** Duur testtaken Testpersoon 4 (sec).

#### Conclusie Testpersoon 4

Testpersoon 4 was wat langzamer met intikken van de testtaken en wilde alles grondig onderzoeken, hierdoor was hij meer tijd kwijt op sommige testtaken dan de andere voorgaande testpersonen.

Wel viel op dat ook hij geen gebruik maakte van de onderste navigatie balk, maar juist van de navigatie bovenin. Hij maakte wel gebruik van filters bij het zoekvenster " zoek op personen." Echter als je eerst iets intikte en je ging dan filters gebruiken dan was alles wat je ingetikt had weg. Dit zorgde ook voor vertraging bij twee testtaken.

Ook blijkt hier bij deze testpersoon weer, net als bij de voorgaande testpersonen, dat hij niet via andere wegen naar de informatie gaat zoeken die hij wil vinden. Ook hij blijft vasthouden aan zijn zoekpatroon ook als hem dat geen informatie oplevert.

Wel gaf hij veel informatie over wat hij graag verbeterd zou willen zien aan de website. Uit de afsluiten vragen geeft testpersoon 4 mee dat de navigatie niet altijd duidelijk is. De teksten die bij hulp geboden worden zijn te lang. Hij zou graag een overzicht willen hebben van welke periodes er nu beschikbaar zijn via de website en welke niet. De links op de website vindt testpersoon 4 een beetje at random gekozen. Testpersoon 4 zegt dat hij graag zou zien dat het belangrijkste boven aan staat en graag zou hij ook een andere term voor verhalen zien.

Ook zegt hij dat home er wat meer mag uitspringen op de pagina waar je bent. Hij valt nu niet zo op. Ook de inlog/registratie knop mag wat groter en er meer uitspringen. Hij heeft geen mening of de inlog/registratie optie nu op de pagina van mijn RAL moet. Hij zegt wel dat het handig is als je mijn RAL opent dat je meteen naar inloggen kan.

De contactinformatie moet volgens testpersoon 4 weg aan de bovenkant van de pagina en er moet een tab je contact komen in het hoofdmenu. Ook vindt testpersoon 4 dat de incidentele sluitingen en gewone sluitingsdata van het RAL een op de Homepage van het RAL moeten worden aangekondigd. Hij geeft hierbij 3 oktober als voorbeeld. Hij zegt hierover dat iedereen in Leiden weet dat 3 oktober alles dicht is, maar iemand buiten Leiden die weet dat niet en daarom zou het handig zijn deze data op de homepagina aan te kondigen een paar weken van te voren. Ook zou hij graag een routebeschrijving en een routekaartje zien.

Ook testpersoon 4 maakt geen gebruik van de mobiele website en kan dus hier geen uitspraken over doen.

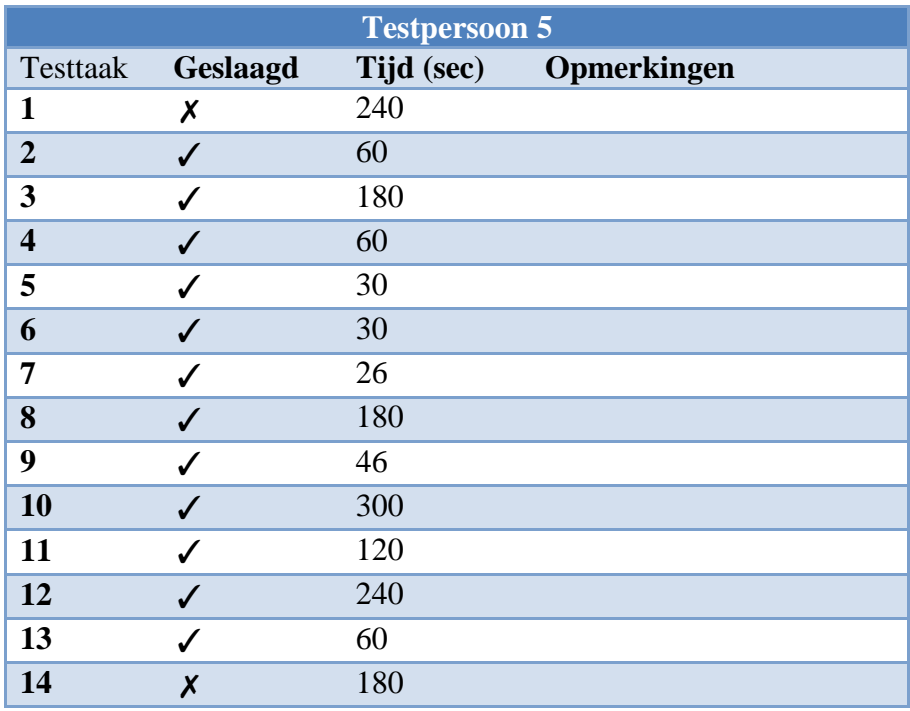

#### <span id="page-249-0"></span>**Bijlage 12: Uitwerking resultaten testpersoon 5**

**Tabel 11:** Overzicht resultaten Testpersoon 5.

Testpersoon 5 is medewerker bij het RAL en collectiebeheerder. Zij gebruikt de website voornamelijk werk gerelateerd ook als ze thuis werkt, maar af en toe gebruikt ze wel de kranten zoekmachine privé. Testpersoon 5 valt in de categorie gevorderde gebruikers.

Testpersoon 5 heeft de testtaken redelijk snel voltooid, dit kwam doordat zij meer in de structuur van de website de weg wist, omdat testpersoon 5 veel aan de achterkant van de website werkt. De duur van de testtaken variëren tussen de 5 minuten en de 46 seconden. Toch kwam ze wel in verwarring een paar keer heeft daardoor 3 testtaken niet kunnen voltooien.

De eerste testtaak kwam testpersoon 5 in verwarring. Ze wist wel ongeveer waar de informatie zich bevond, maar kon toch niet de juiste weg vinden. Ze merkte wel op, dat op de homepage weinig informatie stond over wat je daar kan vinden. Ze zei dat ze het zelf veel opener zou doen. Testtaak 2 ging prima, maar ook hier raakte ze even in verwarring door de links die op de pagina mijn RAL staan en kon daardoor niet meteen de juiste informatie vinden, maar heeft uiteindelijk wel de testtaak voltooid.

Bij testtaak 3 viel op dat, ze in tegenstelling tot andere testpersonen, niet meteen naar zoek op persoon ging, maar eerst naar het archief. Bij het archief vindt ze niet de juiste informatie en gaat dan toch maar naar personen via de bovenste navigatie balk en dan collecties->personen. Hier tikt ze de zoektermen in die haar zijn opgegeven en vindt de juiste informatie. Voor testtaak 4 bleef ze bij zoek op personen en haalt de zoektermen weg en tikt de nieuwe zoektermen in vind de juiste informatie. Bij testtaak 5 gaat testpersoon 5 meteen naar de beeldbank en met een paar zoektermen vindt ze de juiste afbeelding. Voor testtaak 6 logt testpersoon 5 in op mijn RAL. En maakt zonder problemen een folder aan bij testtaak 7. Hier valt wel op dat testpersoon 5 niet de pictogrammen gebruikt, maar de submenu's in de navigatiebalk boven aan de website. Ook bij testtaak 8 en 9 heeft testpersoon 5 geen moeite.

Wel komen er bij testtaak 8 foutmeldingen voor in de vorm van dat het bestandstype te groot is en dat een bestandstype, namelijk pdf, niet is toegestaan om te uploaden. Bij testtaak 10 raakt testpersoon 5 opnieuw in de war door de html tags die verschijnen zodra vet of grote kop wordt ingedrukt. Ze ziet niet wat er met de tekst gebeurd en ze vindt het lastig dat ze niet ziet wat er met de tekst gebeurt. Deze testtaak is dan ook niet voltooid. Testtaak 11 en 12 gingen ook goed. Echter hier viel op dat afbeeldingen die in de beeldbank stonden gereserveerd of gescand kunnen worden, terwijl dit volgens testpersoon 5 niet zou mogen. Testtaak 13 ging ook goed. Hier gebruikt ze ook weer de bovenste navigatiebalk en bijvoorbeeld niet de link naar de pagina bezoek boven aan de website. Bij testtaak 14 kon testpersoon 5 geen informatie vinden over hoe je bij het RAL moest komen, maar gebruikte ook geen andere weg via bijvoorbeeld Google Maps.

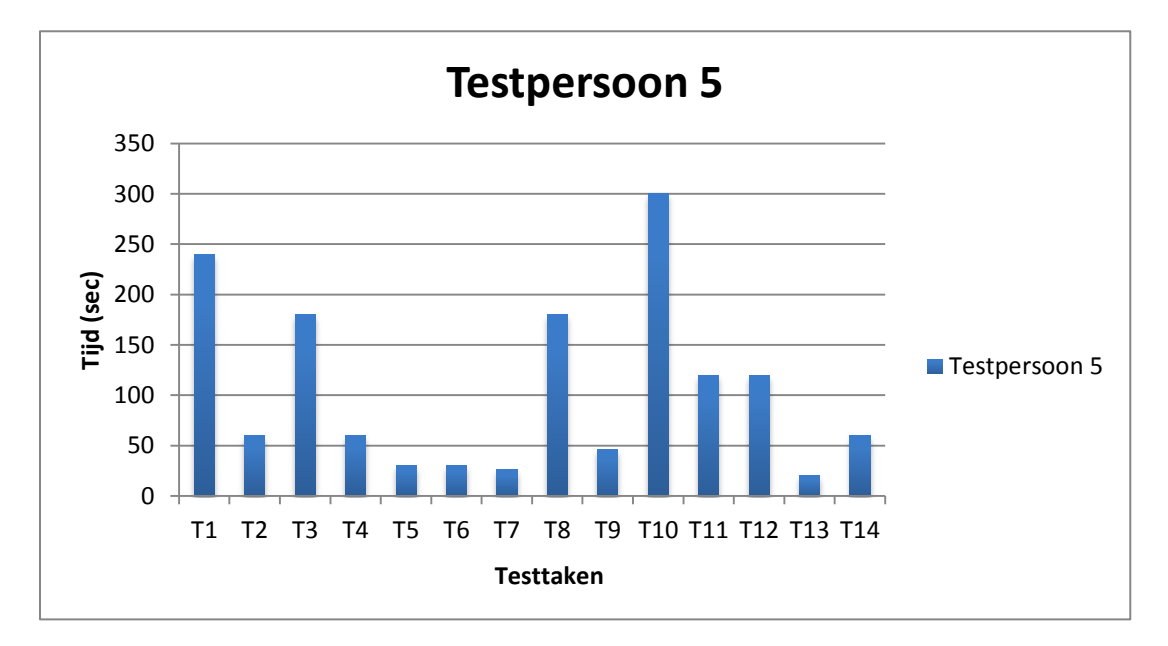

Figuur 8 geeft de duur van de testtaken aan voor Testpersoon 5.

**Figuur 8:** Duur testtaken Testpersoon 5 (sec).

Conclusie Testpersoon 5:

Testpersoon 5 heeft de testtaken snel doorlopen. Wel viel op dat ook testpersoon 5 de onderste navigatiebalk niet of nauwelijks gebruikte. De navigatie boven aan de pagina werd het meeste gebruikt. Ook de pictogrammen bij Mijn RAL heeft testpersoon 5 niet gebruikt. Hiervoor maakte ze gebruik van de bovenste navigatiebalk met submenu's. Testpersoon 5 merkte wel op dat de website heel formeel is en weinig concrete informatie bevat. Ook vond testpersoon 5 dat de tekst meer in een aansprekende vorm mocht. De informatie sites waren volgens haar te lang en ze zou graag willen dat er wat meer nieuws berichten op de site komen te staan en wat meer met foto's op de site wordt gewerkt. Testpersoon 5 vond dat de hulpfunctie te lang was en dat erbij de website beter een pdf gemaakt kan worden waar de gebruiker wordt geïnstrueerd over verschillende zaken en deze dan kan downloaden. De navigatie op de website was volgens testpersoon 5 niet logisch op gebouwd. Er zijn volgens testpersoon 5 te veel wegen die naar dezelfde informatie leiden. Ook vindt Testpersoon 5 het fijn als externe links die naar andere websites leiden, geopend worden in een nieuw tabblad. De opties onder de zoekmachine vond testpersoon 5 wel handig, maar ze zegt hier wel over dat het suggereert dat je in één ding zoekt en dat is niet juist. Ook vindt ze opties te massief

en zou er wat afbeeldingen bij zien, zodat je meteen een indruk hebt van wat je zoekt. Over mijn RAL zegt ze dat het leuk gedaan is, maar dat de mensen die daar het meeste aan hebben, zoals ouderen binnen het RAL die veel met elkaar in contact staan over genealogisch onderzoek, dat die daar te oud voor zijn en niet kunnen of willen uit vogelen hoe dat werkt. De contactinformatie vindt testpersoon 5 te summier en zou gewoon liever de contact info boven aan weg hebben en een alles op een contactpagina. Ook zou ze graag een contactformulier op de contactpagina hebben en een routebeschrijving met een kaart van Google Maps.
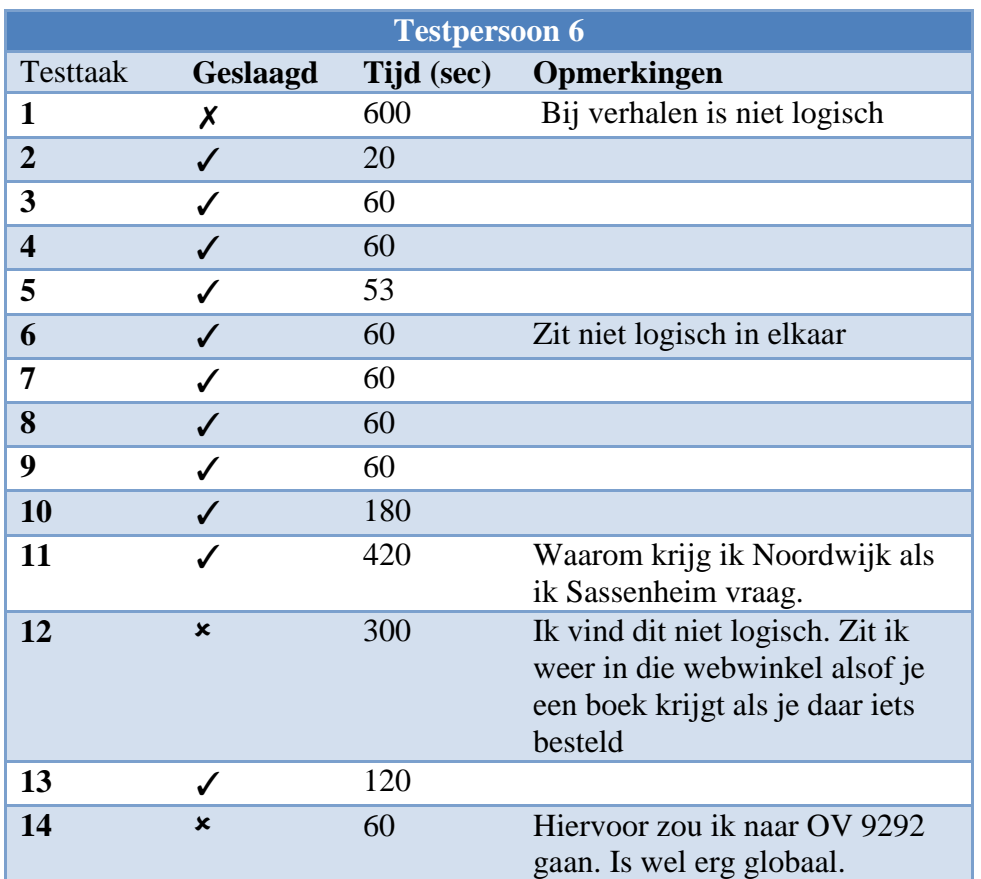

## **Bijlage 13: Uitwerking resultaten testpersoon 6**

**Tabel 12:** Overzicht Resultaten Testpersoon 6

Testpersoon 6 is een vrijwilliger van het RAL. Zij is werkeloos en vult haar tijd met vrijwilligerswerk. Zij doet in haar vrijetijd genealogisch onderzoek. Ze is bekend met de website van het RAL en heeft de testtaken redelijk vlot doorlopen. Testpersoon 6 valt in de categorie gevorderde gebruikers.

Testpersoon 6 vindt ook via Google de website van het RAL. Bij Testpersoon 6 duurde testtaken tussen de 10 minuten en de 20 seconden. Vooral de informatie die Testpersoon 6 niet dagelijks zocht was voor haar moeilijk te vinden. Testpersoon 6 heeft lang gezocht naar de "Koorboeken" (testtaak 1), maar heeft de testtaak niet voltooid, omdat het voor haar niet duidelijk was waar de informatie zich nu bevond. Ze heeft gezocht via Beeldmateriaal en archieven en kreeg daar wel afbeeldingen, maar wist niet dat ze erop moest klikken en dan moest bladeren om bij de juiste bladzijde te komen. Ook toen haar het juiste pad werd getoond via "Collecties">Verhalen" zei ze : : "Bij verhalen, dat is toch niet logisch."

Testpersoon 6 maakt gebruik van de bovenste navigatiebalk. Bij het Registeren voor "Mijn RAL" merkt ze op: "ik zou liever twee aparte knoppen hebben. één voor inloggen en één voor registreren." Ook Testpersoon 6 heeft moeite met de HTML Tags. Ze vindt het vreemd dat je niet meteen kan zien wat er met de tekst gebeurd.

Bij testtaak 11 krijgt Testpersoon 6 informatie waar ze niet om vraagt. Ze tikt bij het zoekveld van Archieven de zoekterm "Sassenheim" in en ze krijgt informatie naar voren over "Noordwijk."

Testtaak 12 voltooid Testpersoon 6 niet. Ze komt steeds bij een webwinkel uit. Uiteindelijk geeft ze het op.

Bij testtaak 14 merkt ze op: "ik zou hiervoor naar OV 9292 gaan. Zou wel aardig zijn als ze een link daarnaartoe op de website van het RAL plaatsen of een routebeschrijving erbij geven met kaart."

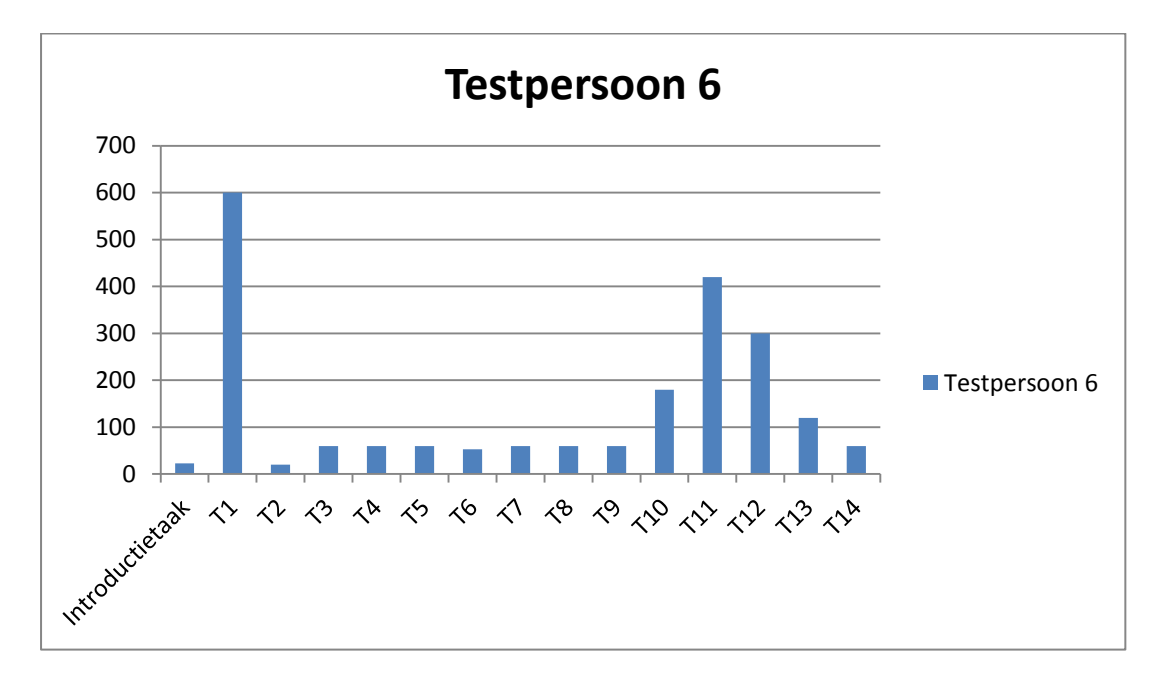

Figuur 9 geeft de duur van de testtaken aan voor Testpersoon 6.

**Figuur 9:** Duur testtaken Testpersoon 6 (sec).

Conclusie Testpersoon 6:

Testpersoon 6 heeft de testtaken redelijk vlot voltooid. Ze had wel wat moeite met de eerste testtaak, dit kwam doordat ze in tegenstelling tot andere testpersonen niet goed de weg wist in het archief, zoals bijvoorbeeld testpersoon 2 en testpersoon 4. Ook viel op dat zij via de zoekmachine bij de website van het RAL terecht kwam en dat zij net als de andere testpersonen, met uitzondering van testpersoon 3 en testpersoon 4, gebruik maakte van de bovenste navigatiebalk.

Bij de verdiepende vragen aan het eind gaf ze mee dat er op de website wat meer toelichting mag komen. De teksten zijn vaak erg kort. Ook gaf ze aan dat de navigatie soms ondoorgrondelijk is. Er moet een logische plek zijn waar je alles kunt vinden. Hiermee doelde ze op de informatie die ze moest vinden bij de eerste testtaak. De links op de website vond ze wel duidelijk. Echter ze wil wel dat links die leiden naar websites buiten het RAL dat die geopend worden in een nieuw tabblad. Dit zou volgens testpersoon 6 vooral handig zijn als je nog niet bent uitgelogd op de website van het RAL. De opties van mijn RAL is ze enthousiast over. Ze zegt dat ze bij de inlog/registratie optie graag twee opties wil 1 voor inloggen en 1 voor registeren. In het huidige inlog/registratiescherm valt de registratieoptie

nu niet op, ook al staat die vet en groot, dit is ook in overeenstemming met de andere testpersonen die zich hebben geregistreerd voor Mijn RAL. De hoeveelheid informatie op de bezoekpagina mag uitgebreider met bijvoorbeeld een kaart en een routebeschrijving. Ook deze testpersoon maakte niet gebruik van de mobiele website en had daarover geen mening.

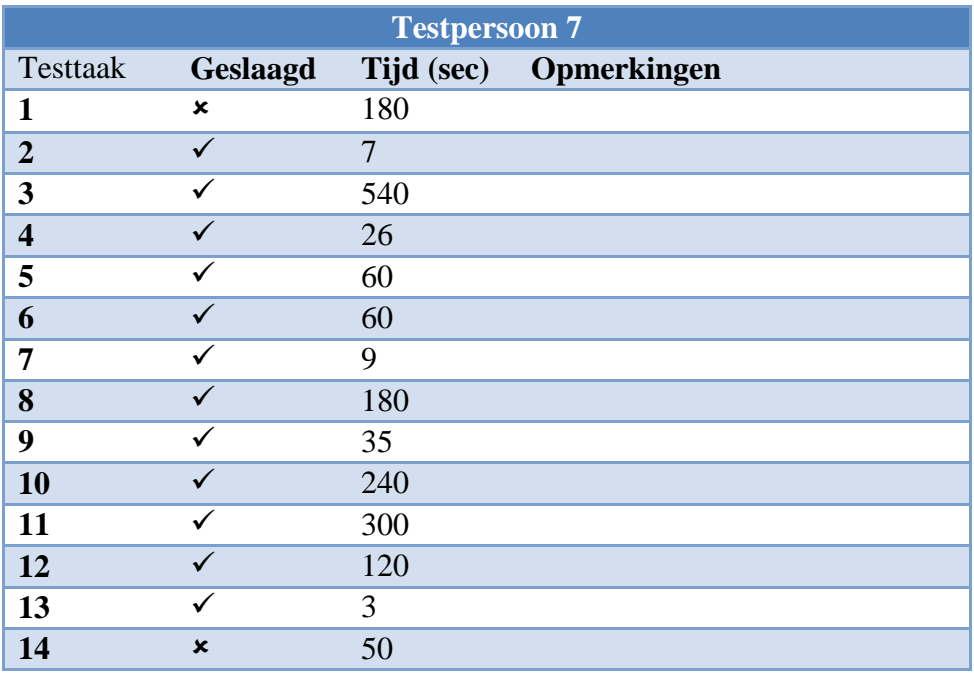

## **Bijlage 14: Uitwerking resultaten testpersoon 7**

**Tabel 13:** Overzicht Resultaten Testpersoon 7.

Testpersoon 7 is een man van 39 jaar. Hij heeft ervaring met onderzoek vanuit zijn studie Plantenveredeling aan Universiteit Wageningen, maar heeft geen ervaring met het zoeken in een archief. Hij had de website van het RAL nog nooit gezien en heeft ook geen band met het RAL. Hij kijkt met een open blik naar de website van het RAL. Hij valt in de categorie beginnende gebruikers en heeft op het moment van afname van de gebruikerstest de website nog nooit gezien.

Testpersoon 7 deed het langste over testtaak 3, dit nam 9 minuten in beslag oftewel 540 seconden. De andere testtaken andere testtaken varieerden tussen de 3 seconden en 3 minuten.

Testpersoon 7 heeft twee van de 14 testtaken niet voltooid. Dit kwam omdat hij bij testtaak 14 de informatie niet kon vinden op de website en bij testtaak 1, omdat hij de weg kwijt raakte in de hoeveelheid informatie op de website. Testpersoon 7 gebruikt ook alleen de bovenste navigatiebalk. Ook wil Testpersoon 7 de mogelijkheid hebben om het lettertype groter te zetten.

Testpersoon 7 vond de teksten op de website niet effectief om bij te dragen aan het vinden van informatie. Ook vond hij in sommige gevallen de teksten te lang en zou hier graag een "Read more button" willen.

Ook verwachtte Testpersoon 7 soms uitleg, terwijl die ontbrak, bijvoorbeeld bij het registeren voor "Mijn RAL". In eerste instantie vulde hij een te kort wachtwoord in, maar daar kreeg hij geen heldere feedback op. Ook vond testpersoon 7 het lettertype op de website erg klein, vooral bij het gebruik van de links en de scroll bars vond hij irritant, zeker wanneer het er twee zijn zoals bij de uitleg bij "Mijn RAL". Externe hyperlinks ziet testpersoon 7 graag geopend in nieuw tabbladen. Hij zou graag zien dat de zoeken naar informatie op de website wat simpeler is.

Hij was wel enthousiast over de optie "Mijn RAL". Voor de inlog- / registratie-optie zou hij liever twee afzonderlijke knoppen zien. Ook ziet hij graag een icon voor het inloggen.

Testpersoon 7 vindt dat de contactinformatie niet bovenaan de website thuis hoort, maar op een contactpagina Testpersoon 7 ziet graag een contactformulier op de website. Testpersoon 7 geeft over de knop "Share" aan dat hij liever alleen de iconen ziet die het RAL ook daadwerkelijk gebruikt.

Testpersoon wil graag een kaart van Google Maps op de website en een linkje naar bijvoorbeeld ANWB Routeplanner of een 9292 OV.

Testpersoon 7 maakt geen gebruik van een mobiel apparaat voor de website dus hierover heeft hij geen mening.

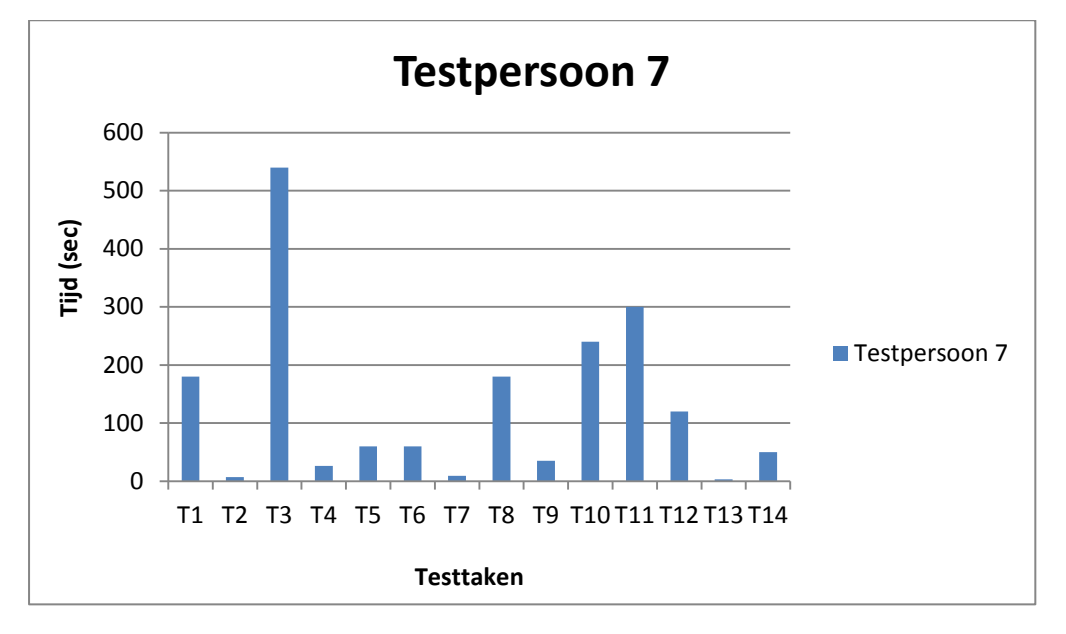

Figuur 10 geeft de duur van de testtaken aan voor Testpersoon 7.

**Figuur 10:** Duur testtaken Testpersoon 7 (sec).

Conclusie Testpersoon 7:

Testpersoon 7 de testtaken goed doorlopen. Wat opviel is dat hij alleen de bovenste navigatiebalk gebruikte bij het navigeren. Hij wil graag de mogelijkheid om het lettertype op de website groter te zetten. Voor langere teksten op de website ziet Testpersoon 7 graag een "Read more Button." Testpersoon 7 vindt de scroll bars naast de verschillende teksten zeer irritant, zeker wanneer het er twee zijn. Testpersoon 7 wil graag een simpelere manier van zoeken naar informatie. Op de contactpagina wil graag een contactformulier en ook wil hij graag een kaart van Google Maps en hyperlinks naar ANWB routeplanner en 9292 OV. Hij ziet ook graag alleen iconen voor Social Media die het RAL zelf ook gebruikt. Over de functie "Mijn RAL" is Testpersoon 7 erg enthousiast. Wel zou hij de inlog- / registratie-optie als twee aparte knoppen zien. Ook zou hij graag een icon zien voor het inloggen.

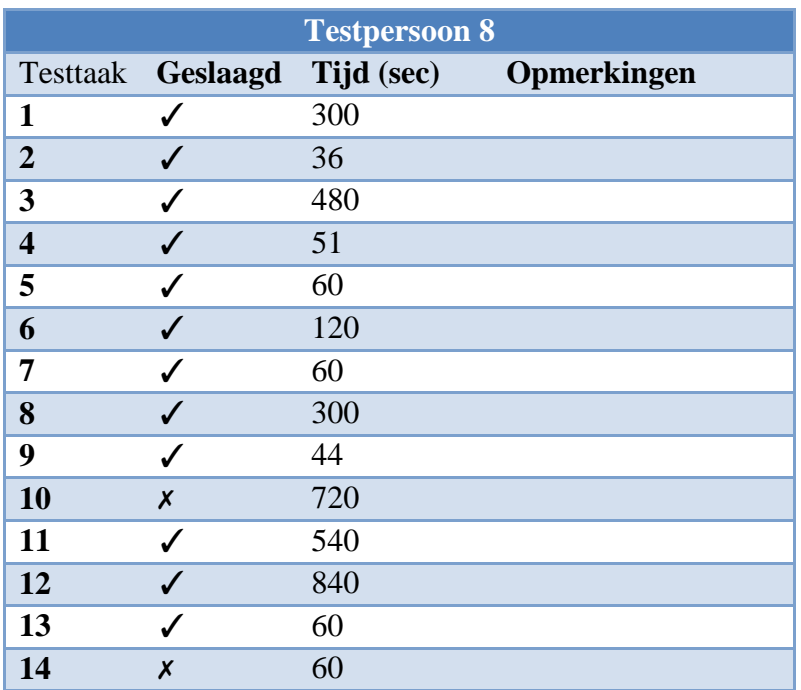

## **Bijlage 15: Uitwerking resultaten testpersoon 8**

#### **Tabel 13:** Overzicht testtaken testpersoon 8

Testpersoon 8 valt in de categorie beginnende gebruikers. Ze is gepensioneerd en heeft de Mulo gedaan. Ze heeft wel ervaring met internet, maar niet met zoeken in een archieven en ook niet met doen van onderzoek.

De testtaken duren tussen 14 minuten en 44 seconden. Testpersoon 8 heeft vooral moeite met het schrijven van een verhaal, omdat ze HTML tags niet begrijpt en denkt dat ze gewoon een Word scherm voor zich heeft als ze een vette kop wil maken. Ook heeft testpersoon 8 moeite met de scanopdracht en het maken van een reservering. Het is haar niet duidelijk dat ze eerst een document moet zoeken om te scannen of te reserveren alvorens ze de reservering of scanopdracht in " Mijn RAL" kan bekijken. Zij denkt dat je vanuit mijn RAL een reserverings- of scanopdracht kan geven.

Wat ook opvalt bij testpersoon 8 is dat ze weinig gebruik maakt van de home knop, maar eerder de terug knop in de browser gebruikt.

Wanneer ze zich moet registreren voor " Mijn RAL" gaat ze in het inlogscherm haar gegevens invullen en ziet niet de registratieknop.

Ook wordt er bij het plaatsen van een pdf-document de foutmelding gegeven. " Bestand niet toegestaan." Maar er is nergens beschreven welke bestanden dan wel mogen worden geplaatst in de folders.

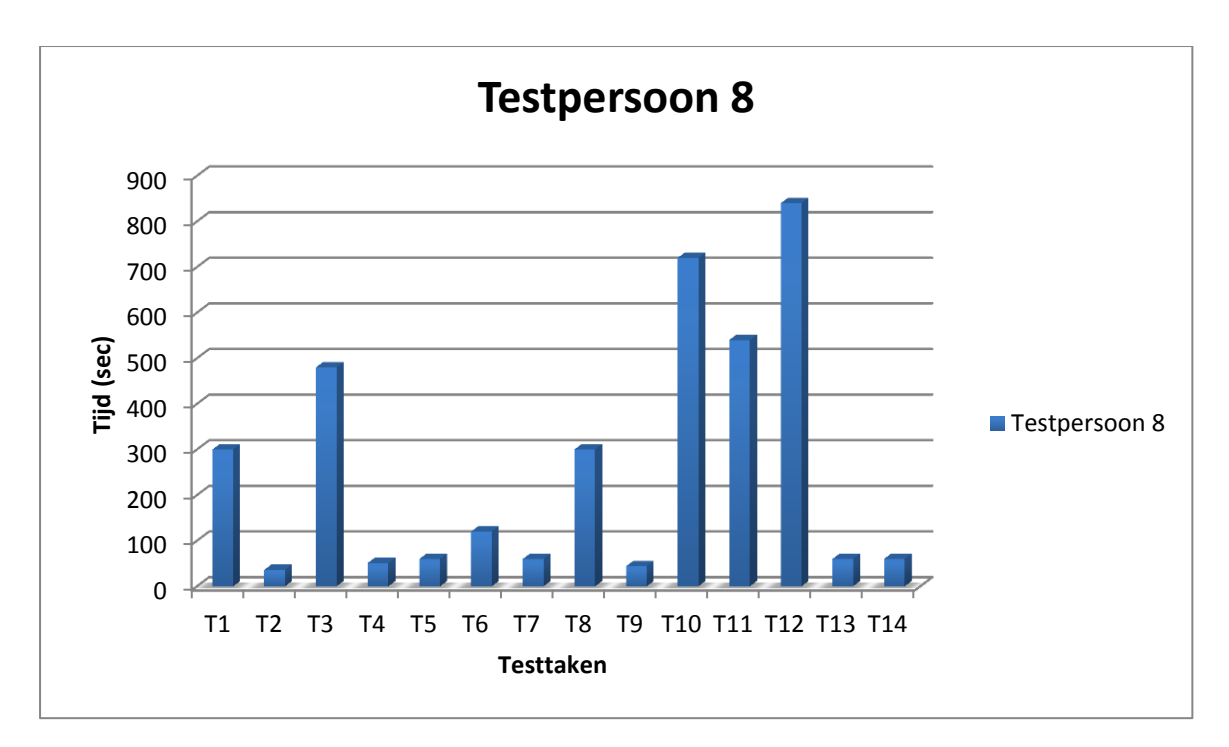

**Figuur 11**: Schematische weergave duur testtaken testpersoon 8

Conclusie testpersoon 8:

Testpersoon 8 heeft lang gedaan over sommige testtaken, maar heeft de meeste taken toch wel voltooid na lang zoeken. Testpersoon 8 geeft wel mee dat het voor een beginnende gebruiker een erg moeilijke website is.

Voor de rest vindt ze de website qua lay-out en opmaak van de website wel prima. Ze mist alleen een routebeschrijving na het RAL.

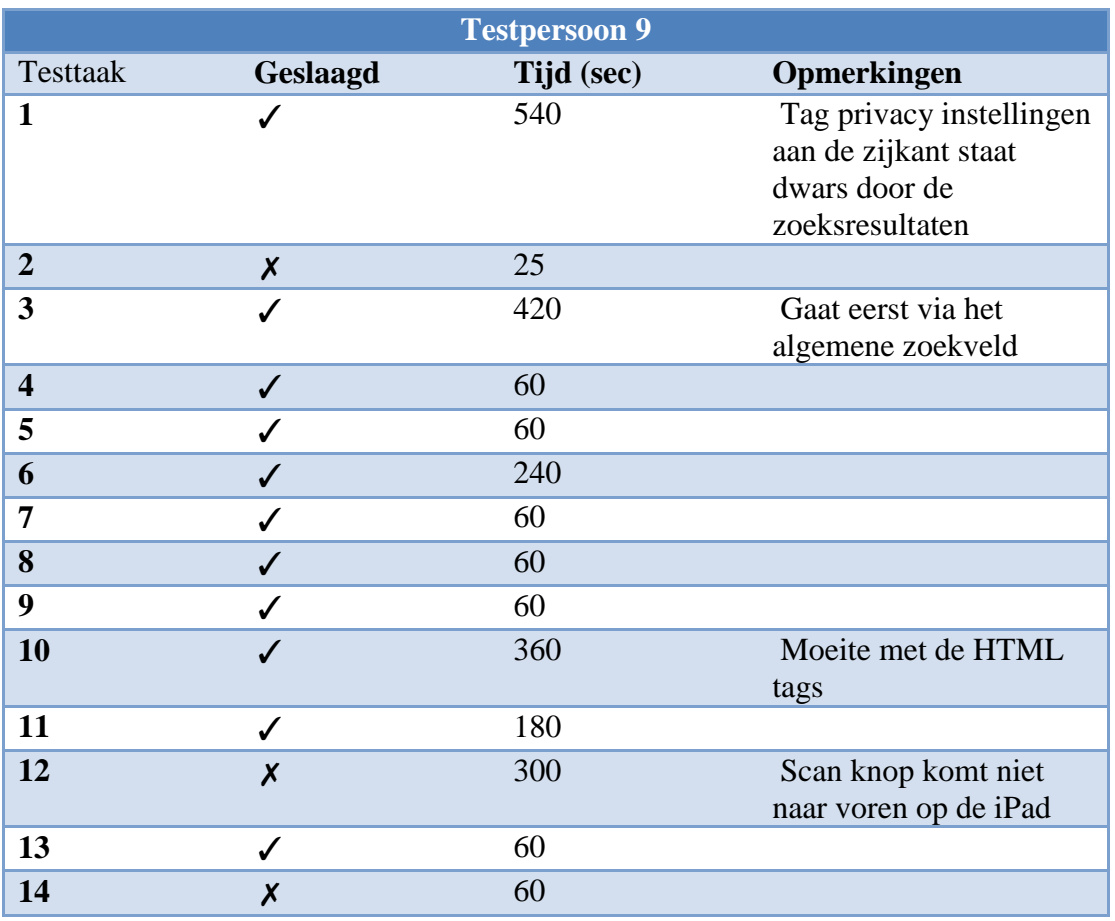

## **Bijlage 16: Uitwerking resultaten testpersoon 9**

#### **Tabel 14:** Overzicht testtaken testpersoon 9

Testpersoon 9 heeft weinig ervaring met internet en heeft geen ervaring met onderzoek en zoeken in archieven. Hij is gepensioneerd en heeft de ambachtsschool gedaan. Testpersoon 9 valt in de categorie beginnende gebruikers, want hij heeft de website nog nooit gezien.

Testpersoon deed vrij lang over de testtaken. De duur van de testtaken variëren tussen de 1 en negen minuten.

Testpersoon 9 had vooral moeite met het zoeken naar koorboeken. Hij heeft deze testtaak niet voltooid. Hij maakte wel veel gebruik van het zoekveld op de homepage. Maar kwam niet uit de vele zoekresultaten die daar staan.

Ook had testpersoon 9 moeite met de HTML tags. Hij had wel door hoe hij een verhaal moest schrijven, maar bij het selecteren van de tekst en dan een vette of een grote kop maken zei hij : " he ik krijg allemaal rare tekens. Wat is dit nu weer." Hij heeft wel de testtaak voltooid.

Deze testpersoon maakte gebruik van de website op de iPad en hier viel op dat de tag

" Privacy instellingen." **Frivacy instellingen** staat op de iPad dwars door de zoekresultaten

van het algemene zoekveld.

Ook is op de iPad de knop voor plaats scanopdracht niet te vinden. Als je naar beneden wilt scrollen om meer van het venster te zien te krijgen dan beweegt de achtergrond mee.

Ook is het niet mogelijk om op de iPad aktes in te zien of registers. Hiervoor is Flash nodig en die wordt niet door Apple ondersteunt.

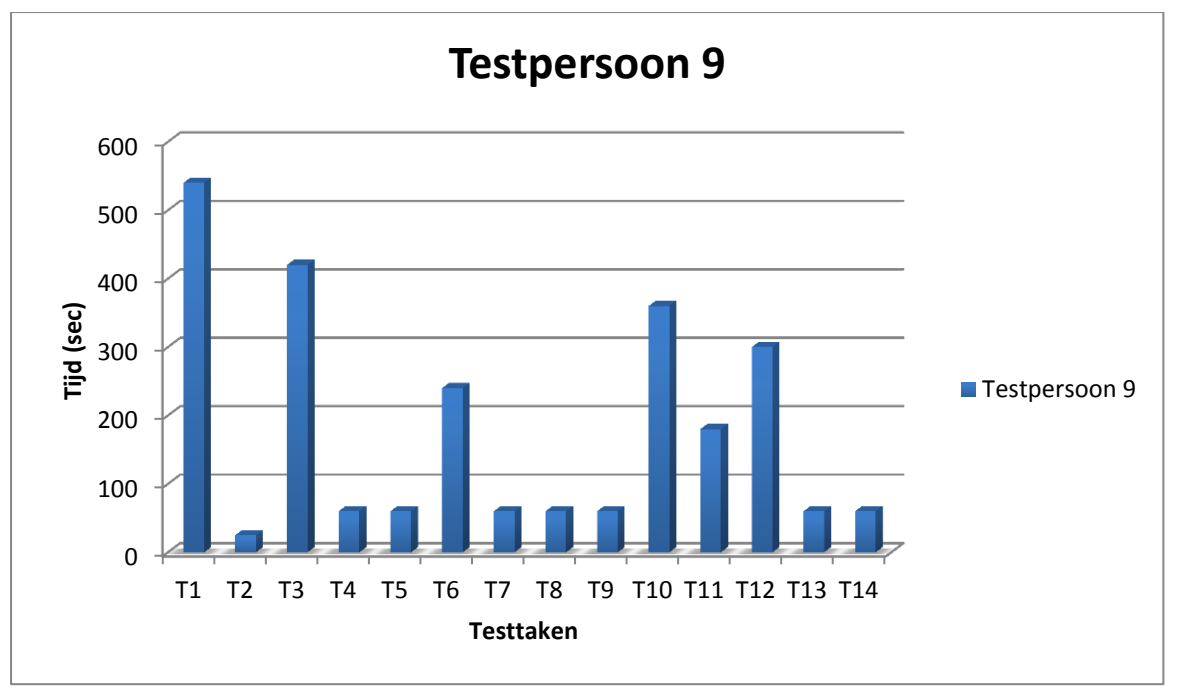

**Figuur 12:** Schematisch overzicht duur testtaken testpersoon 9

Conclusie testpersoon 9:

Testpersoon 9 deed wel lang over de testtaken, maar heeft toch de meeste testtaken voltooid. Wel gaf testpersoon 9 mee dat het voor een beginner die de website voor het eerst ziet een hele moeilijke website is.

Over de teksten was testpersoon 9 wel tevreden, maar vond de manier van zoeken erg moeilijk. Ook wilde testpersonen het font wat groter.

Testpersoon 9 maakte gebruik van een iPad tijdens de test met het besturingssysteem IOS van Apple. Hij had geen opmerkingen verder over de opmaak van de mobiele website.

## **Bijlage 17: Bevestigingsmail Scanopdracht**

Van: Regionaal Archief Leiden [<info@archiefleiden.nl>](mailto:info@archiefleiden.nl) Datum: 22 augustus 2012 11:44 Onderwerp: Regionaal Archief Leiden: scanopdracht ontvangen Aan: naam@gmail.com

Uw scanaanvraag is ontvangen. De volgende stap is: aanvraag goedkeuren of afkeuren. Na afkeuring krijgt u een mail met de reden waarom het stuk niet gescand kan worden, een link naar het deel waarin de akte staat op de site of de melding dat het stuk op een bepaalde datum in de Beeldbank zal staan.

Na goedkeuring krijgt u een mail met een berekening van de kosten, aanwijzing hoe te betalen en een datum waarop de bestelling geleverd kan worden.

Let op: van materiaal waar auteursrecht op rust (bijv. bibliotheek materiaal van na 1860) kan geen scan besteld worden.

Details: Archiefblok nr. 0001 » Rubriek III » Rubriek III.1 » Inventaris nr. geen

Uw opmerking: hele document

## **Bijlage 18: Bevestigingsmail account " Mijn RAL**

Van: Regionaal Archief Leiden [<info@archiefleiden.nl>](mailto:info@archiefleiden.nl) Datum: 22 augustus 2012 11:23 Onderwerp: Account gegevens voor \*\*\*\* Regionaal Archief Leiden Aan: naam@gmail.com

Hallo \*\*\*\*,

Bedankt voor het registreren op Regionaal Archief Leiden.

U kunt nu inloggen op<http://www.archiefleiden.nl/> met gebruik van de gebruikersnaam en wachtwoord welke u bij de registratie heeft opgegeven.

Regionaal Archief Leiden T.a.v. Dhr. W. Hasselo Boisotkade 2a 2311 PZ Leiden

Rijswijk, 1 oktober 2012

### **Betreft: Afstudeerrapport Gebruiksvriendelijkheid website RAL**

Geachte heer Hasselo, Beste Walther,

Op 7 mei 2012 heeft u me gevraagd een onderzoek te starten naar de website van het RAL. De duur van het onderzoek werd gesteld op 19 weken en inmiddels heb ik het onderzoek afgerond. Met gepaste trots presenteer ik u mijn bevindingen.

U heeft me destijds gevraagd om antwoord te geven op drie hoofdvragen. Na een grondig onderzoek volgen hieronder de hoofdvragen met daarbij mijn voornaamste aanbevelingen; toelichtingen op onderstaande adviezen vindt u terug in het Afstudeerrapport, evenals een volledige lijst van adviezen.

#### **1) Hoe kan het RAL de website voor gebruikers verbeteren?**

- Koppel de databases van alle archieven aan elkaar, zodat ze simultaan te doorzoeken zijn. Neem hiervoor contact op met het bedrijf Trezorix in Delft; zij hebben hiervoor de expertise.
- Gebruik een slimmere zoekmachine, die gebruik maakt van geavanceerde zoekfilters, zoeksuggesties geeft en verwante / alternatieve zoektermen aanbiedt. Goede voorbeelden hiervan ziet u op de websites van het Gelders Archief en het Gemeentearchief van Venray.
- Ondersteun gebruikers met een instructievideo en een button "Ask de Librarian".
- Presenteer de zoekresultaten van een zoekactie in helder overzicht aan de gebruiker.
- Verwerk content met Biebmaps in een geografische kaart.
- Orden het beeldmateriaal. Voeg er beschrijvingen en tooltips (voor gebruikers) en tags (voor Google) aan toe.
- Stel een redactie in voor de webteksten en email-berichten richting gebruiker.
- Houd een klachtenregistratiesysteem bij, met gebruikersproblemen en geboden oplossingen.
- Hanteer de richtlijnen op het gebied van usability, accessibility en content toegankelijkheid

en volg de regels van het W3C voor mensen met een functiebeperking. Houd er rekening mee dat uw grootste gebruikersgroep tot de leeftijdscategorie 65+ behoort.

### **2) Welke verbeterpunten voor de website zijn op korte termijn te realiseren?**

- Houd alleen de bovenste navigatiebalk aan; verwijder de onderste. Maak duidelijk onderscheid tussen interne en externe hyperlinks: koppel alle interne hyperlinks als submenu's aan de navigatiebalk.
- Redigeer de huidige webteksten; schrijf klantgerichte, korte en directieve (hulp)teksten. Gebruik een "Read more" button voor langere teksten.
- Pas de lay-out van de website aan, om het optreden van scrollbalken te voorkomen.
- Combineer de Bezoekpagina en de Contactpagina. Voeg een contactformulier en een routebeschrijving met een kaart van Google Maps toe.
- Laat de webbrowser bij het aanklikken van een externe hyperlink een nieuw tabblad openen.
- Vervang het pictogram van de hulpknop en plaats er de tekst "Toelichting" bij.
- Voeg een wis-knop toe om alle zoekvelden leeg te maken.
- Voeg een functionaliteit toe waarmee de gebruiker het font groter (en kleiner) kan zetten.

#### **3) Welke structuur voor de nieuwe website maakt de informatie beter toegankelijk?**

Op de CD bij het Afstudeerrapport vindt u een mock-up / clickable demo voor de nieuwe website. Hierin heb ik al mijn bevindingen praktisch toegepast.

Ik ben van mening dat, als u de adviezen doorvoert, het RAL een gebruiksvriendelijkere website krijgt, waarbij gebruikers zelfstandig, snel en efficiënt hun informatie kunnen vinden en de website met meer plezier gebruiken.

Ik dank u voor de opdracht die u mij gegeven heeft en het in mij gestelde vertrouwen.

Met vriendelijke groet,

Nathalie Schouten

# **Het was een hele Revolutie**

**Interview met André van Noort**

André van Noort is archivaris en studiezaal medewerker bij het RAL. Hij brengt de meeste tijd door in de studiezaal van het RAL. Hij stelt informatie uit de archieven ter beschikking voor de bezoekers en assisteert hun bij hun archiefonderzoek. De meeste vragen die hij krijgt zijn van Genealogische aard, ook wel stamboomonderzoek genoemd. Andere vragen gaan over het huis dat een bezoeker heeft gekocht in Leiden en hij wil hiervan de bouwtekeningen of andere historische informatie. Naast deze dienstverlening houdt André van Noort zich bezig met het toegankelijk maken van het Archief en dit is enorm tijdrovend werk.

André vertelt dat het Regionaal Archief Leiden zijn naam dankt aan het beheer van archieven van omliggende gemeenten zoals Zoeterwoude, Rijnsburg, Warmond en Sassenheim. Met het proces van regionalisering is ontstaan in 1996 met Zoeterwoude en sindsdien zijn steeds meer gemeentelijke archieven bij gekomen.

Tot 1996 was er alleen het archief van de stad Leiden dat bezoekers konden raadplegen en vanaf 1996 zijn er steeds meer omliggende gemeenten geweest die hun archieven hebben overgedragen aan het RAL. De omvang het archief is nu meer dan 8 strekkende kilometer.

André vertelt dat de geschiedenis van het Regionaal Archief Leiden heel ver teruggaat. Het begon allemaal in het Leidse stadshuis rond 1600 met Jan van Hout. Jan van Hout was stadssecretaris, maar hield zich ook bezig met de ordening van het archief, hoewel hij daar geen opleiding

voor had genoten. Hij was de eerste stadsarchivaris van Leiden. Rond 1845 kwam er bij het archief een vrijwilliger werken die Jonkheer L.B. van Elsevier heette. Hij ging op vrijwillige basis het archief onderhouden. Later kwam hiervoor een echte geschoolde archivaris voor in de plaats, de heer Dozy genaamd. Dozy kwam uit Amsterdam en werd betaalt om dit werk doen en onder zijn leiding is het Archief naar de huidige locatie gegaan. De bouw van het hedendaagse archief kon gerealiseerd worden door een schenking van de toenmalige Leidse Lakenfabrikant Krantz. Dit bedrag was ongeveer 1000 gulden.

In de tussentijd Dozy verzamelde een heleboel medewerkers om zich heen en het archief ging zich uitbreiden en er kwam bijvoorbeeld een afdeling prent verzameling bij. Daarnaast kwam er een bibliotheek bij en een studiezaal en er kwam iemand bij die zich bezighield met het registeren van archieven.

André vertelt dat het achteraf een goede zet is geweest om een apart gebouw voor het archief neer te zetten, want in 1929 woedde en grote brand in stadshuis van Leiden. En door het aparte gebouw is het hele oude archief van Leiden gespaard gebleven.

Tegenwoordig staat Ariela Netiv aan het hoofd van de organisatie. Zij is gemeentearchivaris en directeur van de organisatie. Onder haar functioneren de afdelingen "Publiekszaken", waaronder ook de studiezaal receptie en de afdeling "Educatie" vallen. De afdeling "Beheer" valt onder de leiding van Cor de Graaf, adjunct gemeentearchivaris. Sinds 2011

valt ook het team Monument & Archeologie onder het RAL.

André vertelt dat in oktober 2010 is begonnen met het ontwikkelen van een nieuwe website. Hij zegt : "Dit was een echte revolutie." Het doel van de website is om informatie digitaal aan te bieden. De gebruiker kan bijvoorbeeld een akte uit de burgerlijke stand digitaal raadplegen. Door de digitalisering is de studiezaal verbouwd en zijn veel zaken, zoals microfiches en dergelijke van de studiezaal afgehaald tot grote teleurstelling van de gebruiker.

De gebruiker kan nu alles online raadplegen, maar de gebruikers hebben zo weinig computerervaring dat ze de informatie die ze op de studiezaal wel konden vinden, nu online niet meer kunnen vinden. In de website moet je nu creatief omgaan met het vinden van informatie. Bijvoorbeeld naamsvarianten bij genealogische informatie, zijn te vinden door sterretjes achter de zoekterm in te tikken, maar de gebruikers weten dat niet. Dit is één van de problemen volgens André.

Een ander probleem is dat de scans op de website niet zo heel makkelijk te vinden zijn. De gebruikers moeten veel handelingen verrichten om bij de scans te komen.

Bij het vraagteken op de website verwachten de bezoekers van het RAL een helpdesk waar een studiezaalmedewerker hun vragen beantwoord.

Er is volgens André geen verschil tussen de klachten van gebruikers thuis de website gebruiken en de gebruikers die op het RAL de website gebruiken. Het RAL vertelt mensen die vanuit hun huis opbellen naar het RAL met een vraag, om

langs te komen, want dan kan het beter uitgelegd worden.

Volgens André zijn er in het verleden wel acties ondernomen en er wordt nog steeds aan gewerkt, maar een ideale website is het nog niet.

André van Noort vertelt dat er over de gebruikersfrequentie cijfers aanwezig zijn, maar uit zijn hoofd weet niet hoeveel bezoekers de website trekt.

Het Regionaal Archief Leiden loopt erg voorop met betrekking tot het gratis aanbieden van scans op de website en de tarieven voor het aanvragen van scans zijn vele malen lager ligt dan bij andere archieven.

André van Noort kan geen uitspraken doen over het CMS Joomla. Dit is niet zijn vakgebied.

Van "Mijn RAL" wordt volgens André wel gebruik gemaakt, maar het is niet echt massaal. Dit komt door dat ze het niet altijd snappen. Ook weten ze niet hoe ze het erop moeten zetten. Veel mensen weten ook niet eens hoe een computer werkt. Het is met name de oudere generatie die moeite heeft met de website van het RAL.

Het RAL heeft veel jongeren van de Universiteit van Leiden. Het is gemengd gezelschap aan leeftijden. De gemiddelde leeftijd is 40 jaar. De jongste bezoeker is 20 en de oudste 60 jaar. Er is echter geen inzicht op de gebruiker thuis. 1x in de twee jaar wordt er een Kwaliteitsmonitor gehouden.

In het begin vond André het erg moeilijk dat de alle informatie gedigitaliseerd werd. Het was een hele Revolutie vertelt André van Noort. "Hoe moest ik dit mensen gaan

uitleggen. Dat vond ik heel moeilijk. Maar het gaat nu steeds beter en in de loop der tijd ben ik enthousiast geworden over de mogelijkheden van de website."

Wat André graag veranderd zou zien aan de website is, dat de scans wat meer naar voren komen. Ook wil hij aantal handelingen dat op de website verricht moet worden verminderd.

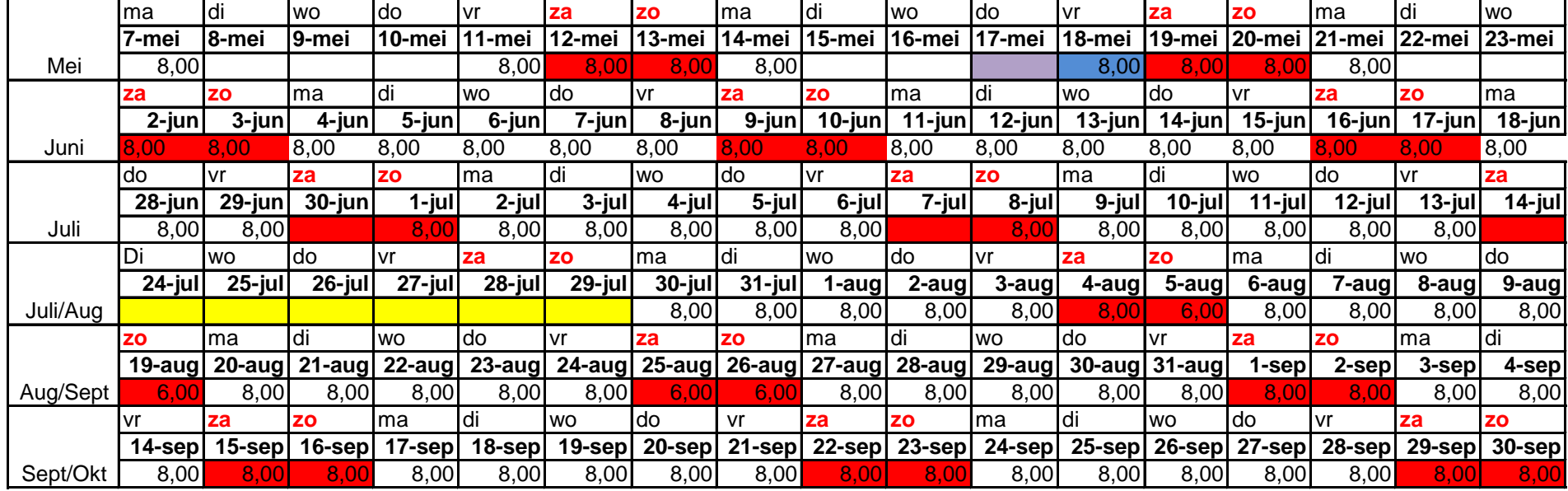

**weekend** 

Vakantie Nathalie Schouten 15-07-2012 t/m 29-07-2012

Inleveren afstudeerdossier en toebehoren

Nationale Feestdag

Blokdag

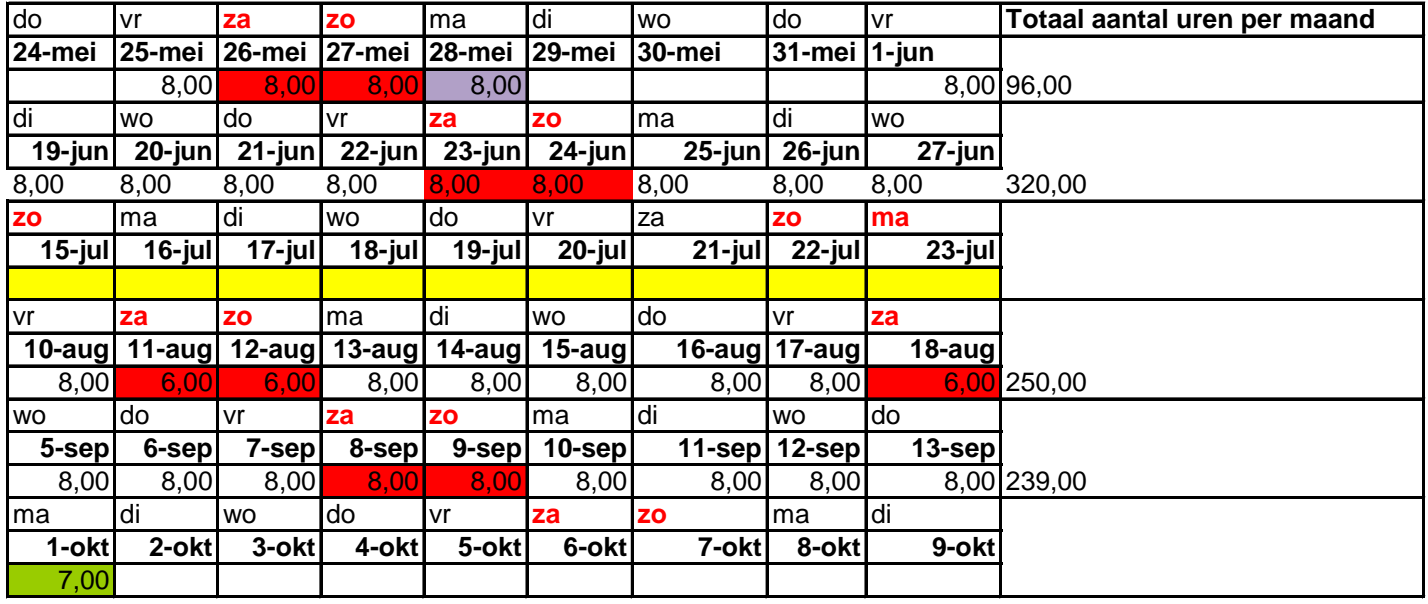

**Totaal** 905,00

**aantal** 

**uren** 

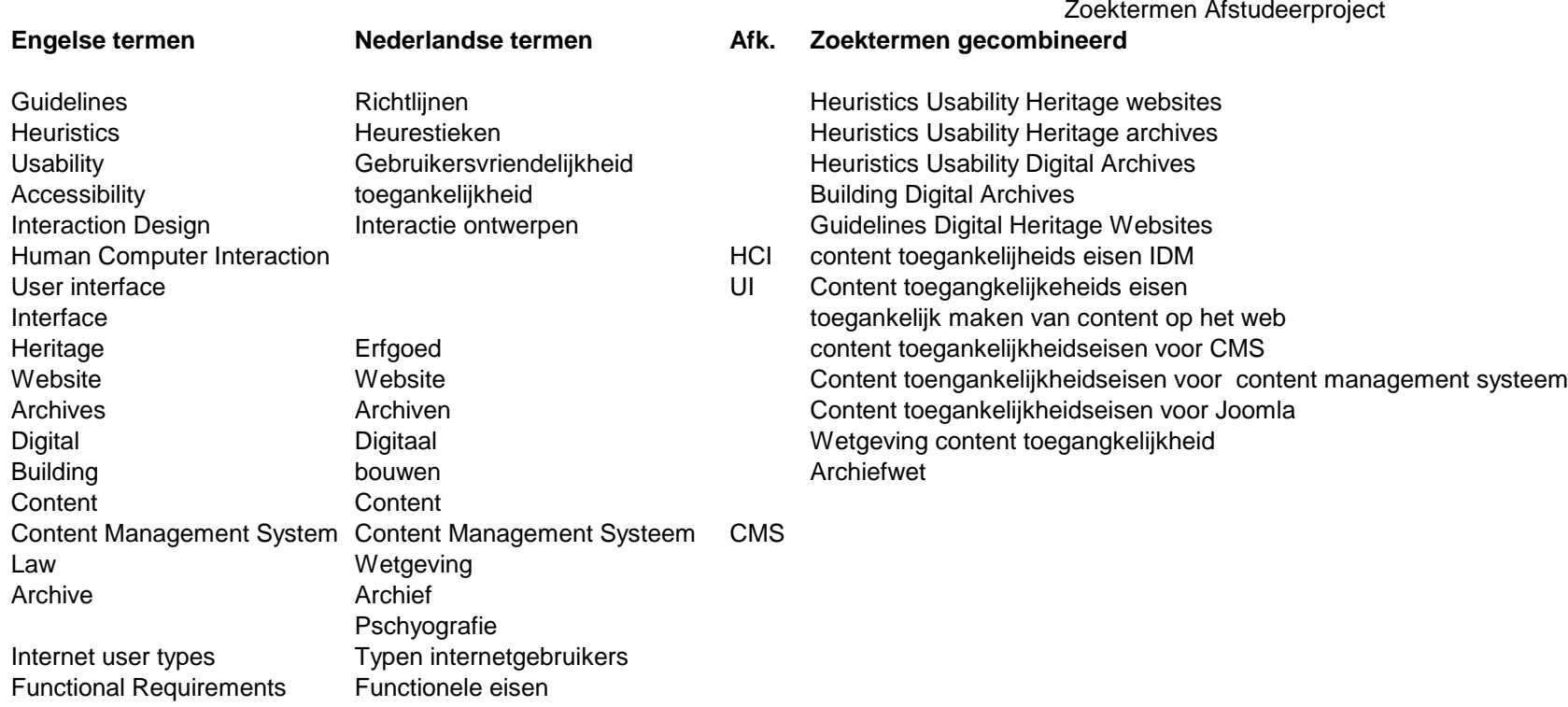

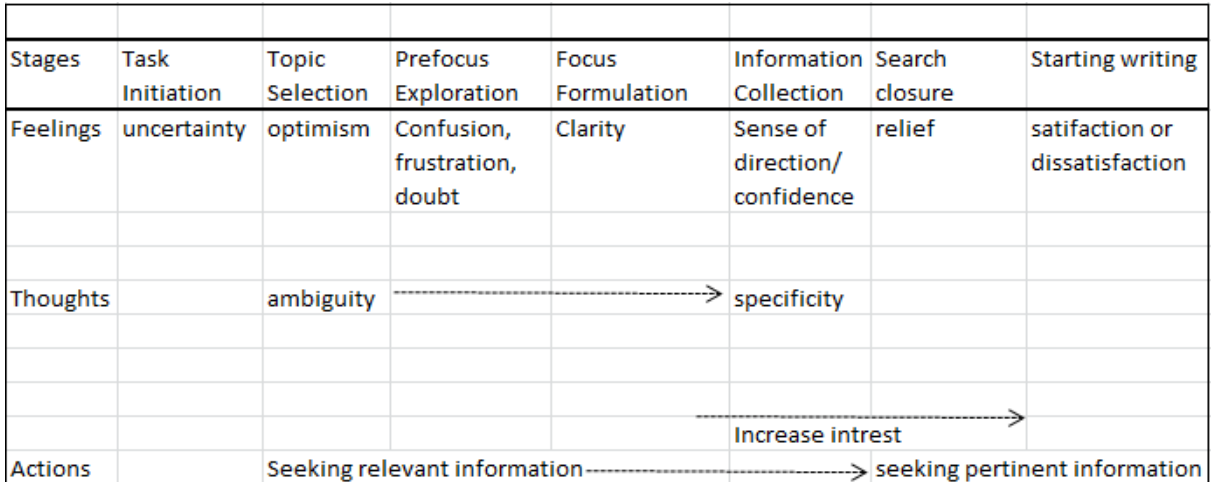

**Figuur 1:** Initial model of the Information Search Process (Kuhlthau, 1994)

Eight Golden Rules for interface Design (Shneiderman, 2005, p.74-75)

- 1. Strive for consistency
- 2. Cater to universal *usability*
- 3. Offer informative feedback
- 4. Design dialogs to yield Closure
- 5. Prevent errors
- 6. Permit easy reversal of actions
- 7. Support internal locus of control
- 8. Reduce short-term memory Load.

Menu selection Guidelines (Shneiderman, 2005, p. 290)

- 1. Use task semantics to organize menus (single, liniar sequence, tree structure, acyclic
- 2. and cyclic networks).
- 3. Prefer broad-shallow to narrow-deep
- 4. Show position by graphics, number or titles
- 5. Use items as titles for subtrees
- 6. Group items meaningfully
- 7. Sequence items meaningfully
- 8. Use brief items, begin with the keyword
- 9. Use consistent grammar, lay-out and terminology
- 10. Allow type ahead, jump ahead, or other shortcuts
- 11. Enable jumps to previous and main menu
- 12. Consider online help; novel selection mechanisms; and optimal response time, display rate and screensize.

| Initiate                                                                                           | Design                                                                                                  | Build                                                                                                    | Test                                              | Ship                                             |
|----------------------------------------------------------------------------------------------------|----------------------------------------------------------------------------------------------------|----------------------------------------------------------------------------------------------------|---------------------------------------------------|--------------------------------------------------|
| <b>Goal Directed Design</b><br>Activity<br>Stakeholder<br>Deliverable<br>Concerns<br>Collaboration |                                                                                                    |                                                                                                    |                                                   |                                                  |
| Research                                                                                           | Scope<br>Define project goals<br>& Schedule<br>Audit<br>Review existing work                            | Objectives, timelines, financial<br>constraints, process, milestones<br>Business & Marketingplans, branding<br>strategy, market research, product<br>portfolio plans, competitors, | <b>Meetings</b><br>Capabilites & Scoping          | Document                                         |
|                                                                                                    | & product<br><b>Stakeholder</b><br><b>Interviews</b><br>Understand<br>product vision &<br>constraints   | relevant technologies<br>Product vision, risks oppertunities,<br>constraints, logistics, users                                                                                     | <b>Interviews</b><br>with stakeholders<br>& Users | Statement of<br>Work                             |
|                                                                                                    | User interviews &<br>observations<br>Understand user<br>needs & Behavior                                | Business & Marketingplans, branding<br>strategy, market research, product<br>portfolio plans, competitors,<br>relevant technologies                                                | Check-in<br>Preliminary<br>Research findings      |                                                  |
| Modeling                                                                                           | Personas<br>User & customer<br>achetypes                                                                | Patterns in user & customer<br>behaviors, attitudes, aptitudes, goals,<br>environments, tools, challanges                                                                          | Check-in<br>personas                              |                                                  |
|                                                                                                    | <b>Other Models</b><br>Represent domain<br>factors beyond<br>individual users &<br>Customers            | Workflows among multiple people,<br>environments, artifacts                                                                                                    |                                                   |                                                  |
| Requirements<br>Definition                                                                         | <b>Context Scenarios</b><br>Tell stories about<br>idealuser<br>experiences                              | How the product fits into the<br>personas life & environment & helps<br>them achieve their goals                                                                                   | Check-in<br>Scenarios &<br>Requirements           | Document<br>User & Domain                        |
|                                                                                                    | Requirements<br>Describe the<br>necessary<br>capabilities of the<br>product                             | Functional & data needs, user menta<br>models, design imperatives, product<br>vision, business requirements,<br>technology                                                         | Presentation<br>User & Domain<br>Analysis         | analysis                                         |
| Design Framework                                                                                   | <b>Elements</b><br>Define<br>manifestations of<br>information &<br>functionality                        | Information, functions, mechanisms,<br>actions, domain object models                                                                                                    | Check-in<br>Preliminary<br>Research findings      |                                                  |
|                                                                                                    | Framework<br><b>Design overall</b><br>structure of user<br>experience                                   | Object relationships, conceptual<br>groupings, navigation sequencing<br>principles & patterns, flow, sketches,<br>storyboards                                                      | <b>Check-ins</b><br>Design Frame work             |                                                  |
|                                                                                                    | Key Path &<br><b>Validation Scenarios</b><br>Describe how the<br>personas interacts<br>with the product | How the design fits into an idea<br>sequence of user behaviors, &<br>accommodates a variety of likely<br>conditions                                                                | Presentation<br>Design Vision                     |                                                  |
| Design<br>Refinement                                                                               | <b>Detailed Design</b><br>Refine & Specify<br><b>Details</b>                                            | Appearance, idoms, interface,<br>widgets, behavior, information,<br>visualization, brand, experience,<br>language, storyboards                                                     | Check-ins<br>Design<br>refimement                 | Document<br>Form &<br>Behavior<br>Specifications |
| Design<br>Support                                                                                  | Design<br>Modification<br>Accomodate new<br>constraints &<br>timeline                                   | Maintaining conceptual integrity of<br>the design under changing<br>technology constraints                                                                                         | Collaborative<br>Design                           | Document<br>Form &<br>Behavior<br>Specifications |

**Figuur 2:** Model "Goal Directed Design (Cooper, Reimann & Cronin, 2007)

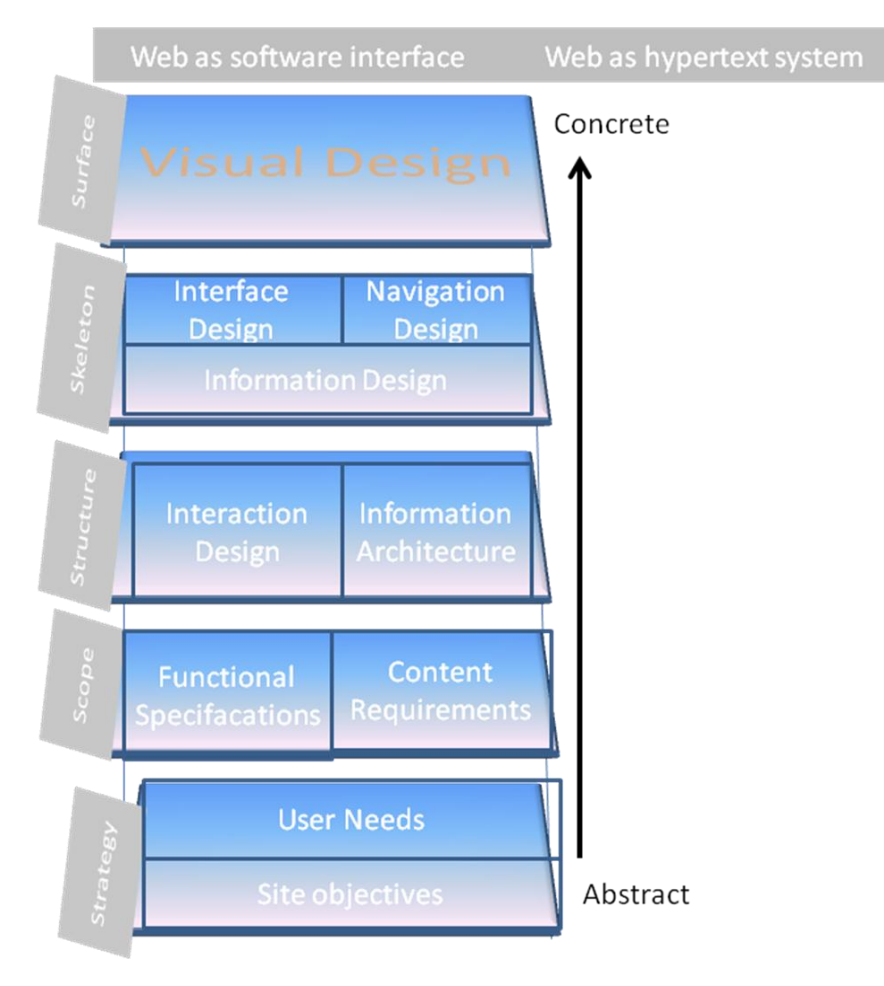

**Figuur 3:** Five Planes Model (Garrett, 2003)

## **Doorlooptijd implementatie nieuwe Website**

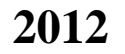

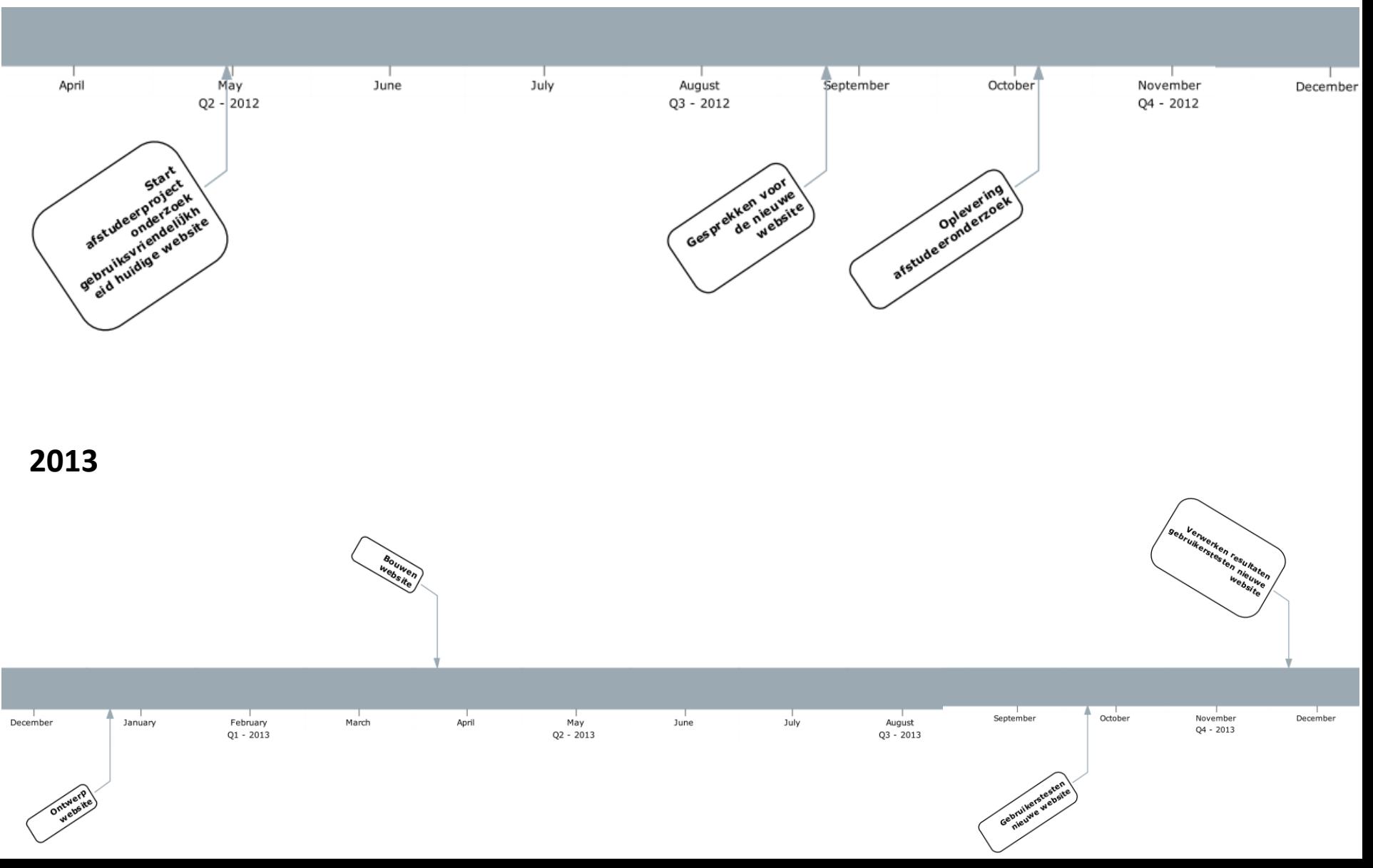

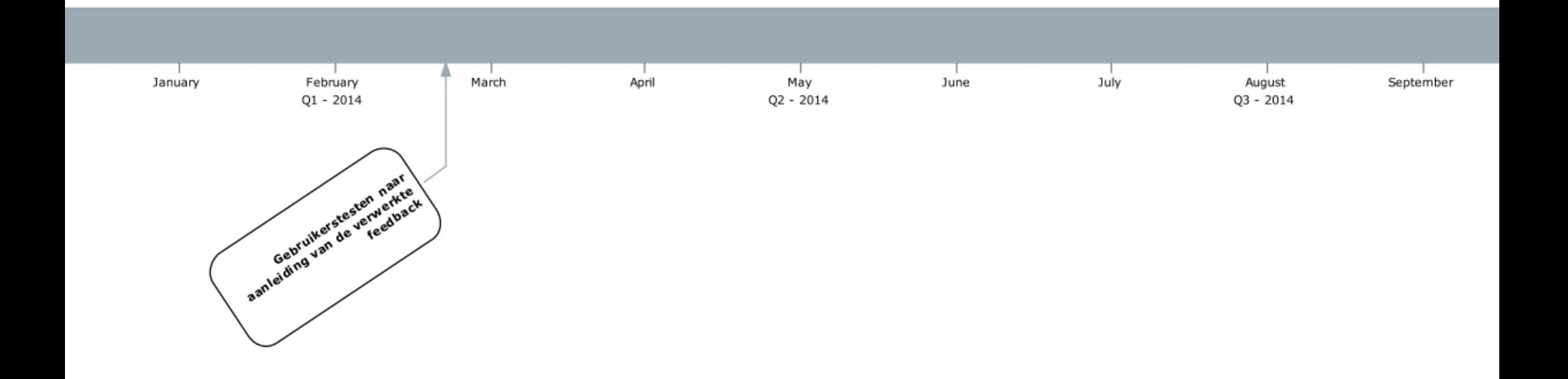